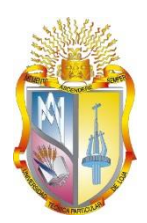

# **UNIVERSIDAD TÉCNICA PARTICULAR DE LOJA**

*La Universidad Católica de Loja*

# **ÁREA TÉCNICA**

TÍTULO DE INGENIERO EN SISTEMAS INFORMÁTICOS Y **COMPUTACIÓN** 

**Integración de Herramientas Open para la gestión Empresarial (ERP-BPM-ECM) en Ambientes Cloud- Capa de Aplicaciones del Grupo Monterrey, utilizando la descripción del modelado arquitectónica ADM-TOGAF**

TRABAJO DE TITULACIÓN

**AUTOR:** Cuenca Ordóñez, Darwin Vicente

**DIRECTOR:** Cabrera Silva, Armando Augusto, Msc.

LOJA-ECUADOR

2016

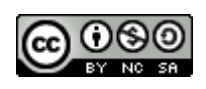

*Esta versión digital, ha sido acreditada bajo la licencia Creative Commons 4.0, CC BY-NY-SA: Reconocimiento-No comercial-Compartir igual; la cual permite copiar, distribuir y comunicar públicamente la obra, mientras se reconozca la autoría original, no se utilice con fines comerciales y se permiten obras derivadas, siempre que mantenga la misma licencia al ser divulgada.<http://creativecommons.org/licenses/by-nc-sa/4.0/deed.es>*

*Septiembre, 2016*

## **APROBACIÓN DEL DIRECTOR DEL TRABAJO DE TITULACIÓN.**

<span id="page-2-0"></span>Magister.

Armando Augusto Cabrera Silva

#### **DOCENTE DE LA TITULACIÓN**

De mi consideración:

Que el presente trabajo, denominado: "Integración de Herramientas Open para la gestión Empresarial (ERP-BPM-ECM) en Ambientes Cloud- Capa de Aplicaciones del Grupo Monterrey, utilizando la descripción del modelado arquitectónica ADM-TOGAF" realizado por el profesional en formación: Cuenca Ordoñez Darwin Vicente; cumple con los requisitos establecidos en las normas generales para la Graduación en la Universidad Técnica Particular de Loja, tanto en el aspecto de forma como de contenido, por lo cual me permito autorizar su presentación para los fines pertinentes.

Loja, Enero de 2016

f)...……………….…………….

#### **DECLARATORIA DE AUTORIA Y CESION DE DERECHOS**

<span id="page-3-0"></span>Yo, Cuenca Ordoñez Darwin Vicente, declaro ser autor del presente trabajo de titulación denominado "Integración de Herramientas Open para la gestión Empresarial (ERP-BPM-ECM) en Ambientes Cloud- Capa de Aplicaciones del Grupo Monterrey, utilizando la descripción del modelado arquitectónica ADM-TOGAF‖, de la titulación de Ingeniero en Sistemas Informáticos y Computación, siendo Magister.Armando Augusto Cabrera Silva director del presente trabajo, y eximo expresamente a la Universidad Técnica Particular de Loja y a sus representantes legales de posibles reclamos o acciones legales. Además certifico que las ideas, conceptos, procedimientos y resultados vertidos en el presente trabajo investigativo, son mi exclusiva responsabilidad.

Adicionalmente declaro conocer y aceptar la disposición del Art.88 del Estatuto Orgánico de la Universidad Técnica Particular de Loja que su parte pertinente textualmente dice: "Forma parte del patrimonio de la Universidad la propiedad intelectual de investigaciones, trabajos científicos o técnicos y tesis de grado que se realicen a través, o con el apoyo financiero, académico o institucional (operativo) de la Universidad‖.

f)...……………….…………….

Autor: Cuenca Ordoñez Darwin Vicente Cedula: 1104915945

# **APROBACIÓN DEL JEFE DE DESARROLLO DEL GRUPO EMPRESARIAL MONTERREY**

Ingeniero

Byron Bravo

## **JEFE DE DESARROLLO DEL GRUPO EMPRESARIAL MONTERREY**

De mi consideración:

Que trabajo, denominado: "Integración de Herramientas Open para la gestión Empresarial (ERP-BPM-ECM) en Ambientes Cloud- Capa de Aplicaciones del Grupo Monterrey, utilizando la descripción del modelado arquitectónica ADM-TOGAF" realizado por el profesional en formación: Cuenca Ordoñez Darwin Vicente; luego del análisis de estas herramientas, validando los requerimientos y necesidades más urgentes de la empresa, fue instalada e implementada con éxito una sección de la gestión de activos. Es todo lo que puedo declarar en honor a la verdad, y me permito autorizar la utilización de este documento para los fines pertinentes.

Loja, Enero de 2016

f)...……………….…………….

## **APROBACIÓN DE INSTALACIÓN E IMPLANTACIÓN DEL ERP**

<span id="page-5-0"></span>Ingeniero

Diego Peralta Suing

#### **ANALISTA DESARROLLADOR DEL GRUPO EMPRESARIAL MONTERREY**

De mi consideración:

Que el presente trabajo denominado: "Integración de Herramientas Open para la gestión Empresarial (ERP-BPM-ECM) en Ambientes Cloud- Capa de Aplicaciones del Grupo Monterrey, utilizando la descripción del modelado arquitectónica ADM-TOGAF" realizado por el profesional en formación: Cuenca Ordoñez Darwin Vicente; cumple con los requerimientos y necesidades del Grupo Empresarial Monterrey, y fue instalado e implementado con éxito una sección de la Gestión de Activo de esta Empresa. Es todo lo que puedo declarar en honor a la verdad, y me permito autorizar la utilización de este documento para los fines pertinentes.

Loja, Enero de 2016

f)...……………….…………….

#### **DEDICATORIA**

<span id="page-6-0"></span>La gratitud, como ciertas flores, no se da en la altura y mejor reverdece en la tierra buena de los humildes, la mayor virtud está en el reconocimiento y gratitud a quienes caminaron conmigo en este paso de mi vida, es por esto que la presente tesis va dedicada a:

A mis padres *Vicente* y *María*, por sus consejos, su apoyo incondicional, su cariño, su paciencia para inculcarme valores y enseñanzas, por el apoyo en mi formación profesional y más aún por su amistad.

A mi hermano *Danny*, por tu cariño y afecto, por tu humildad y sinceridad, por tus ocurrencias y enseñanzas, me has ayudado a caminar y seguir luchando con tu inocencia y pureza de niño.

A mi compañera y esposa, en camino a la eternidad y santidad, por tus consejos y amor sincero y verdadero, por tu dedicación como pilar fundamental en mi vida. *Anita Palacios.*

A mis hermanos de ideales *Ángel* y *Stalin*, por su apoyo moral incondicional.

Y a todas aquellas personas quienes directa o indirectamente estuvieron apoyándome y dándome fuerzas morales para seguir luchando, hasta lograr mi meta anhelada.

*Darwin Vicente Cuenca Ordóñez*

#### **AGRADECIMIENTO**

<span id="page-7-0"></span>Primero Agradezco a mi Padre Celestial por darme la oportunidad de culminar y alcanzar mi meta anhelada, por las experiencias vividas, por los nuevos retos y metas planteadas y por mi vida en general.

Mi agradecimiento a mis *Padres, hermano y esposa*, por ser la fuente de mi inspiración y lucha, por todo lo entregado y el apoyo transmitido en consejos y amor verdadero.

Mi agradecimiento muy fraterno a la *Universidad Técnica Particular de Loja*, quienes abrieron las puertas hacia mi formación profesional, e inculcaron los mejores conocimientos sobre mi persona.

Al *Ingeniero Armando Cabrera Silva*, un agradecimiento muy especial y cordial, por su comprensión y anhelo de superación personal, por su constancia y perseverancia en busca de una verdad Técnica. Gracias por orientarme y guiarme en este camino ya cumplido, por su dedicación en la orientación para la creación del presente trabajo y el logro del éxito esperado.

Finalmente un agradecimiento al *Grupo Empresarial Monterrey* especialmente al departamento de Tecnologías de Información (TI), a todos los Ingenieros quienes me ayudaron y apoyaron con las dudas e inquietudes durante el desarrollo del presente Trabajo, un agradecimiento fraterno.

*Darwin Vicente Cuenca Ordóñez*

# ÍNDICE DE CONTENIDOS

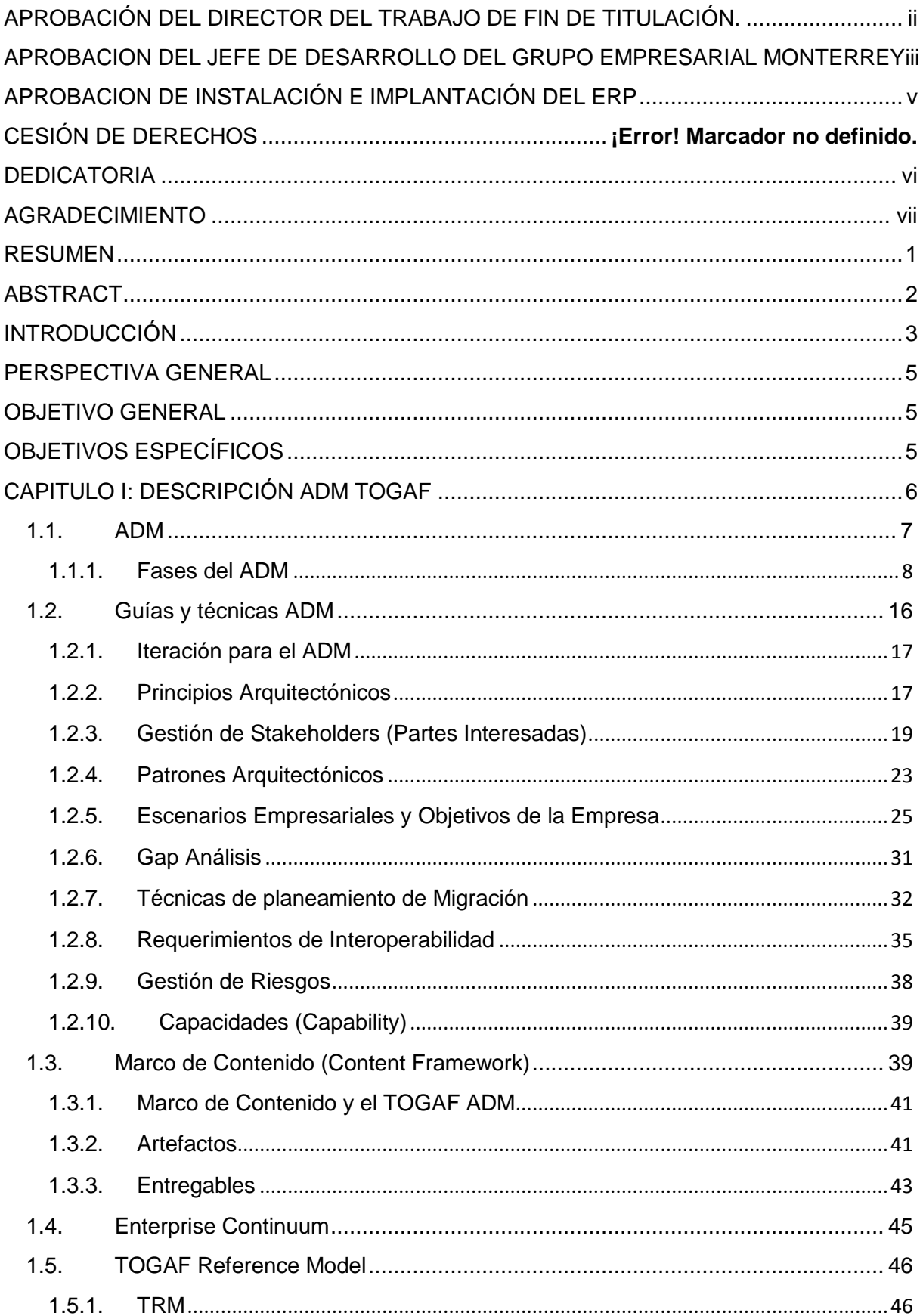

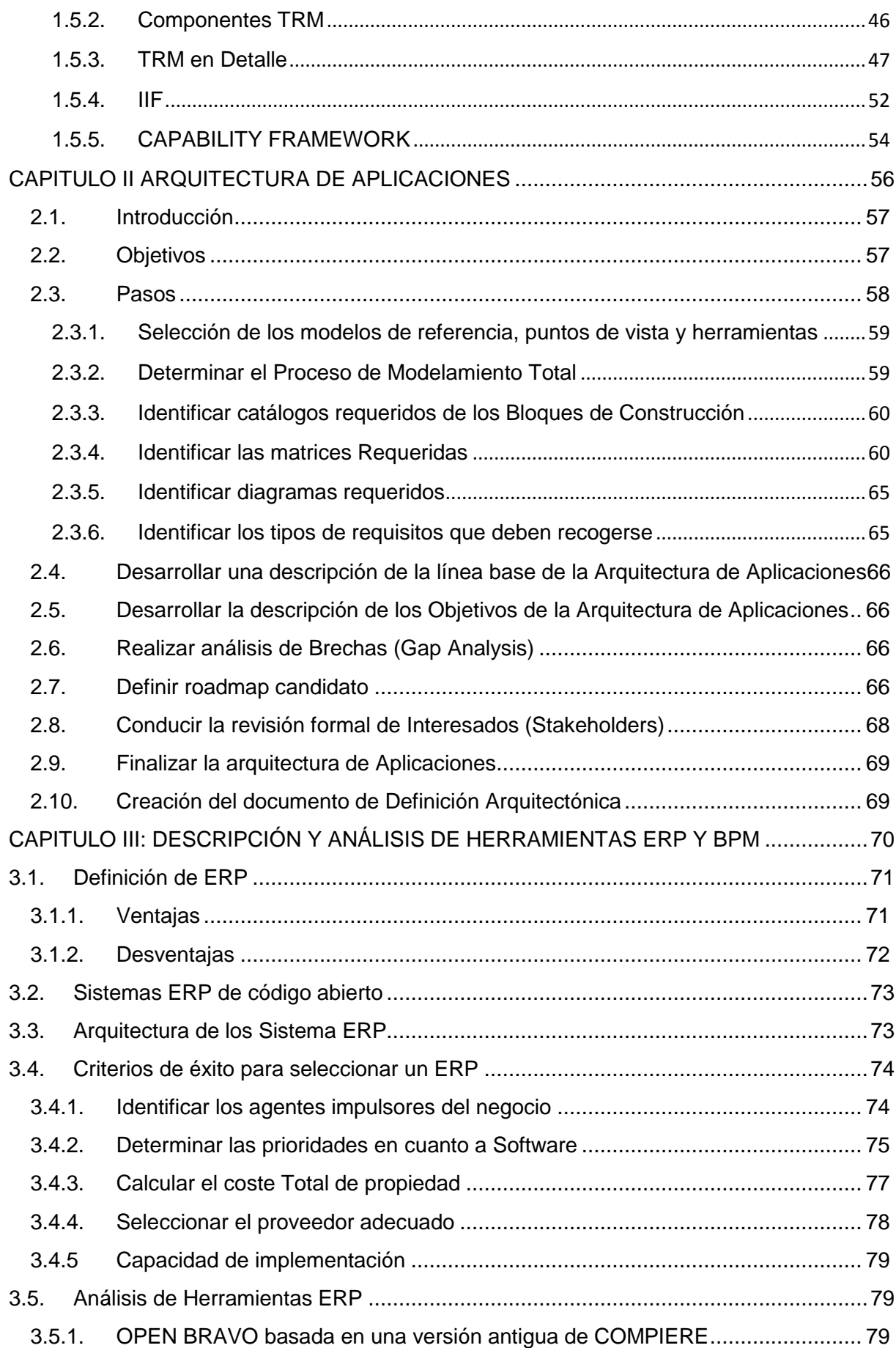

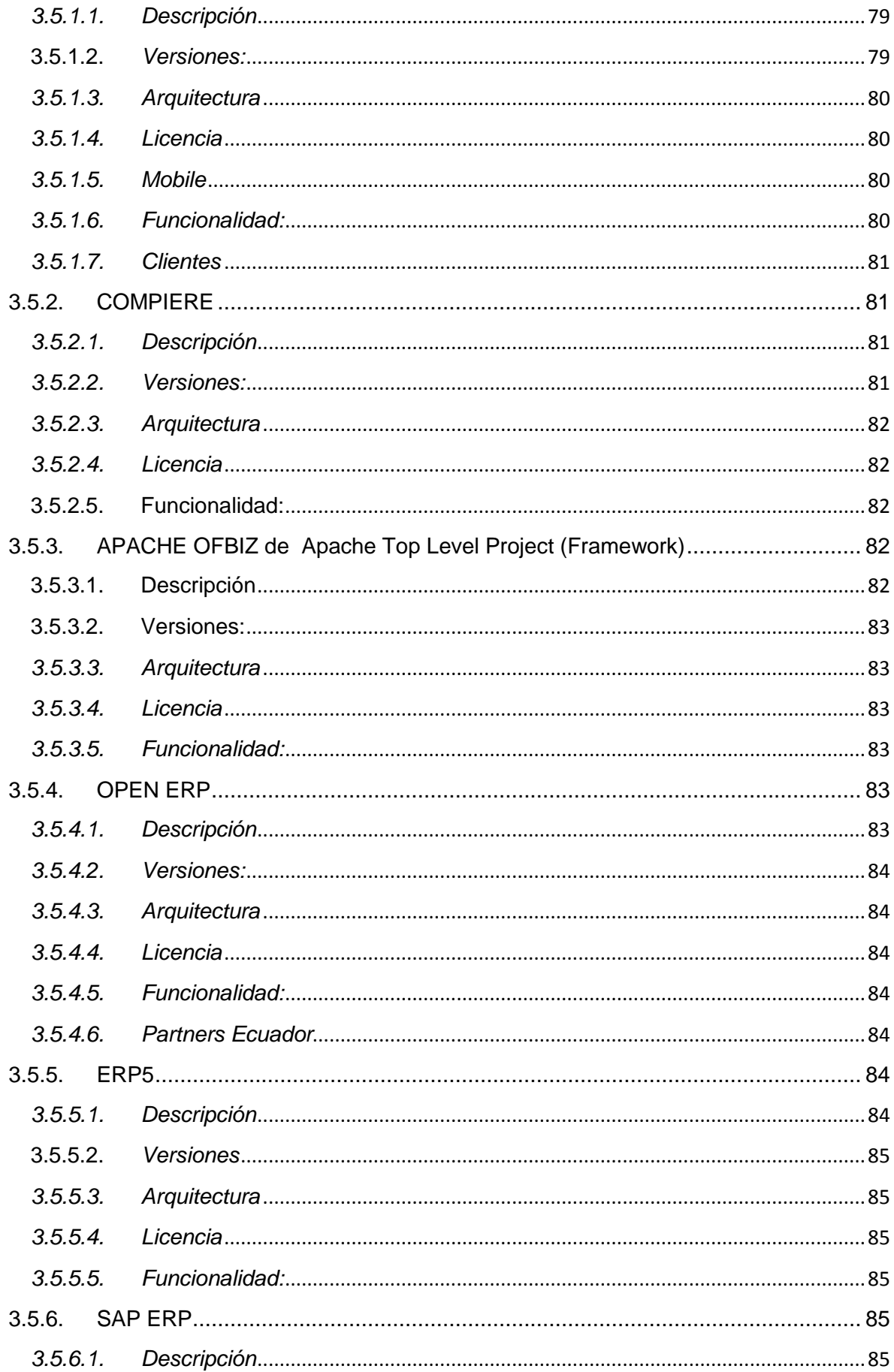

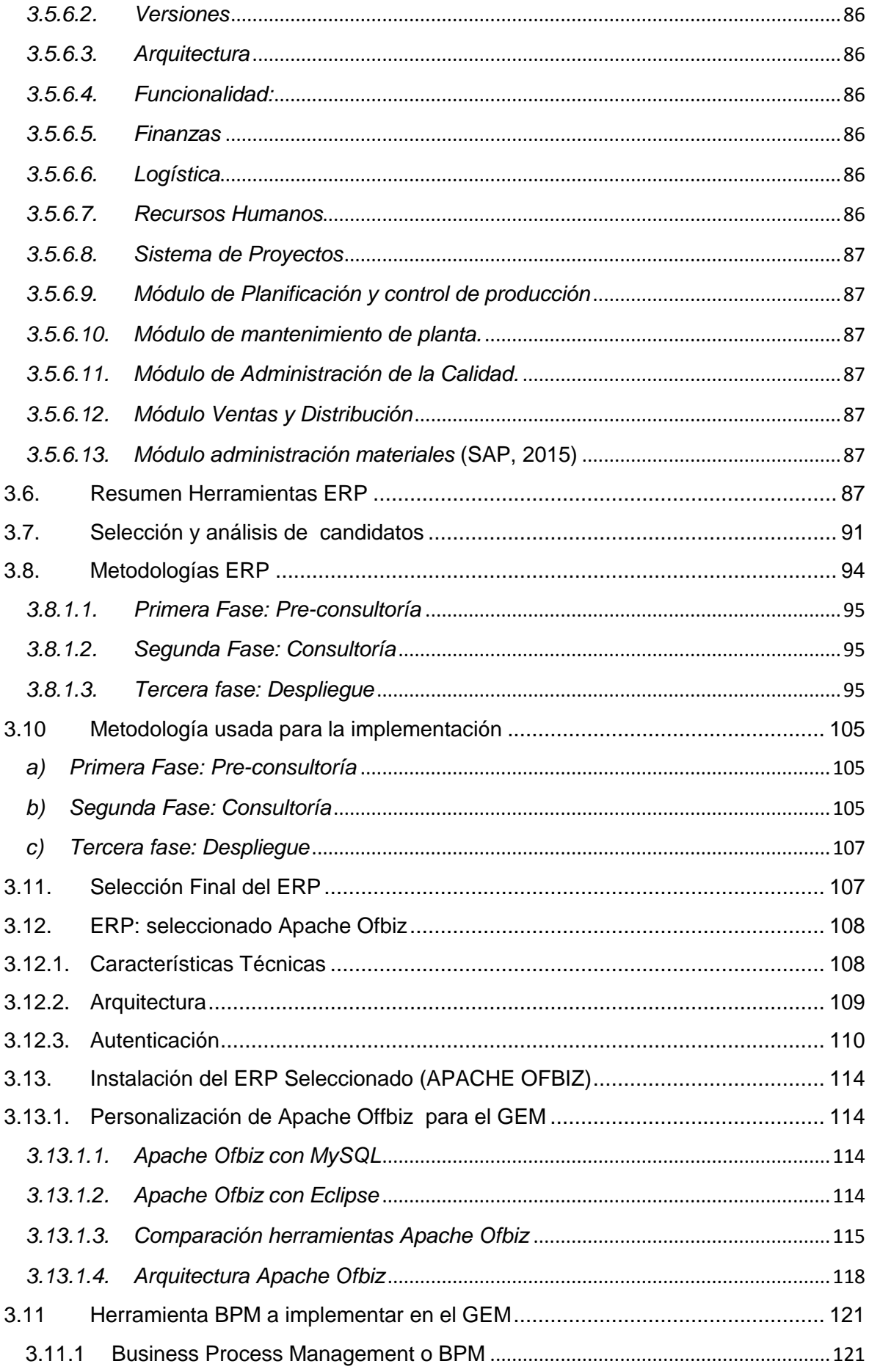

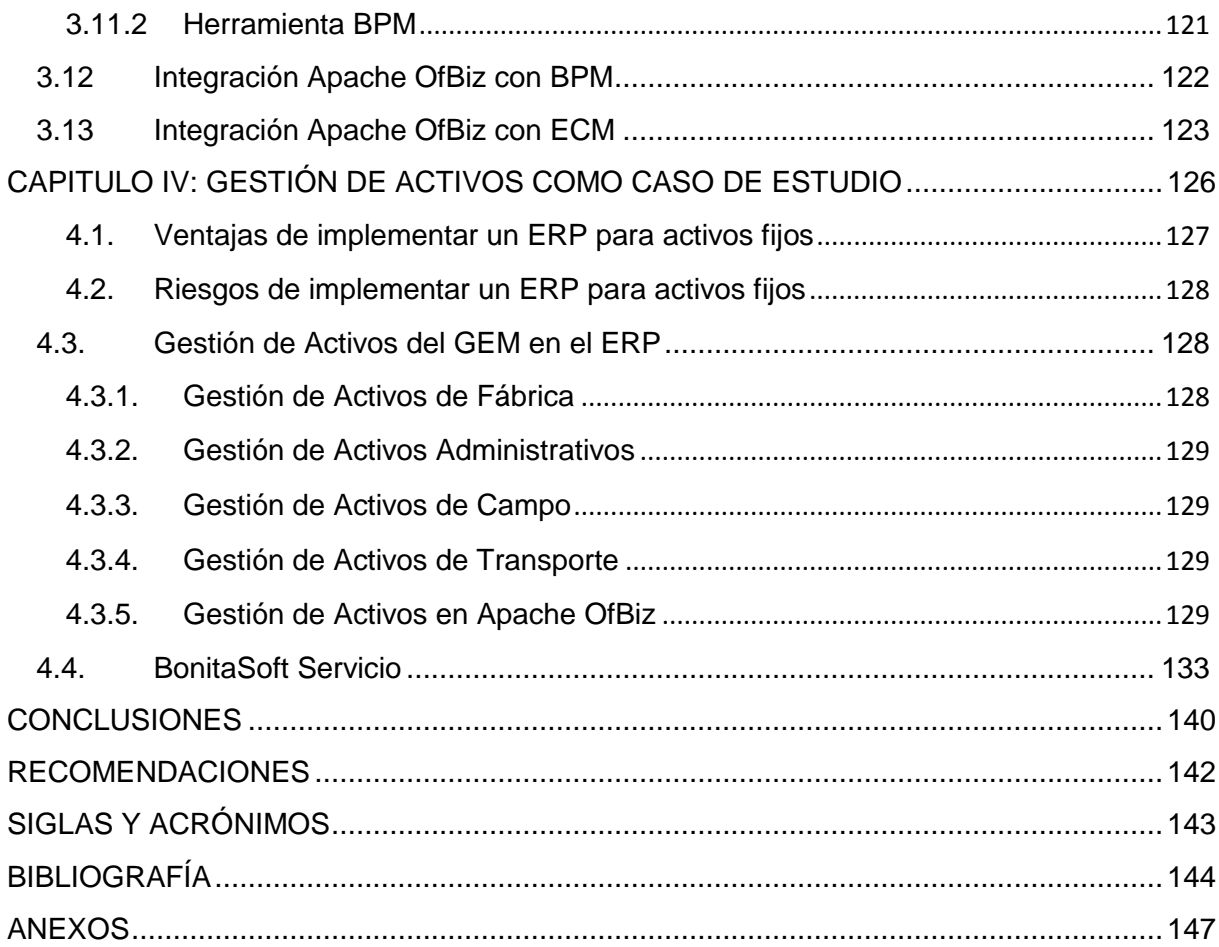

# ÍNDICE DE TABLAS

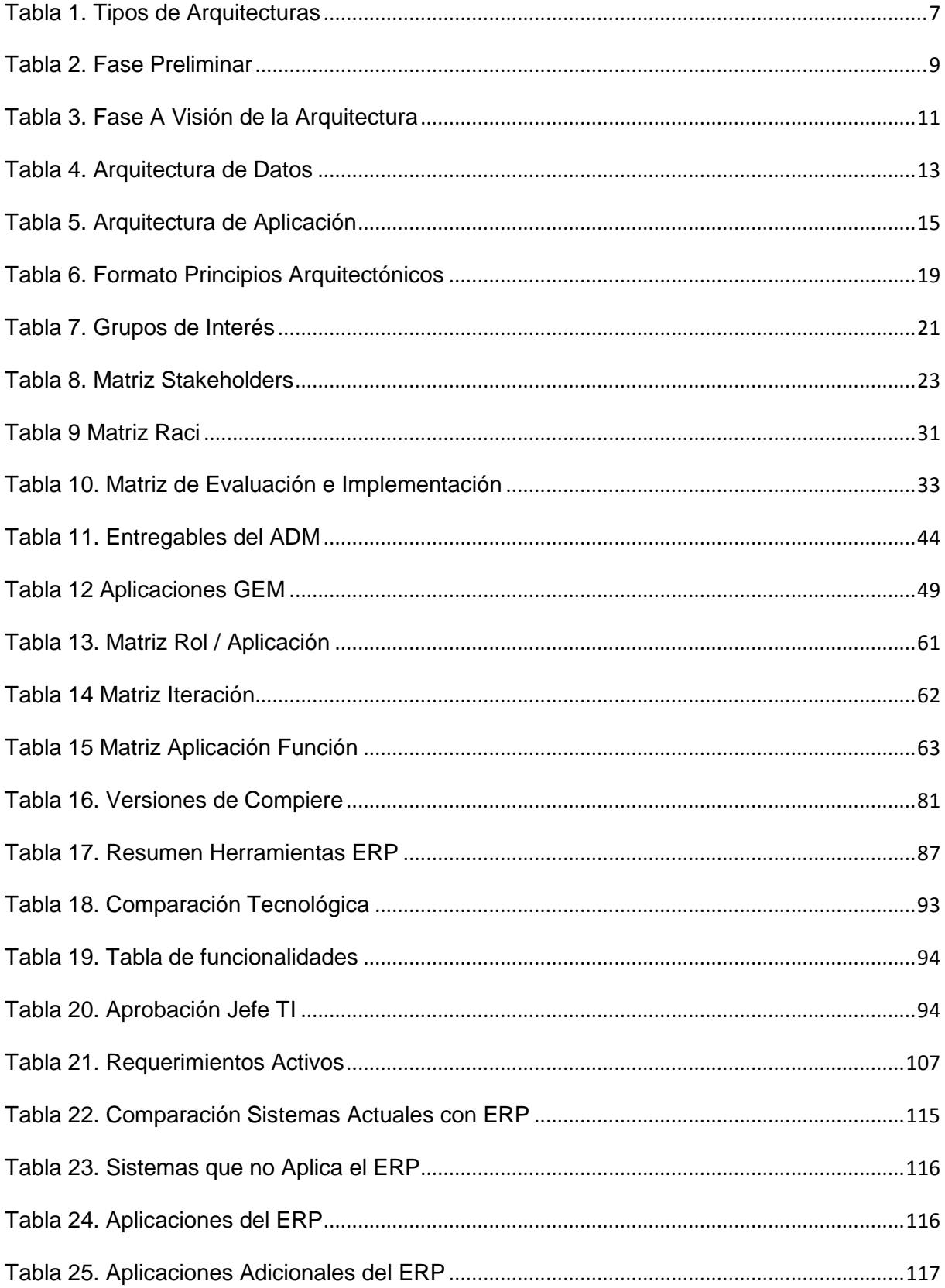

# ÍNDICE DE FIGURAS

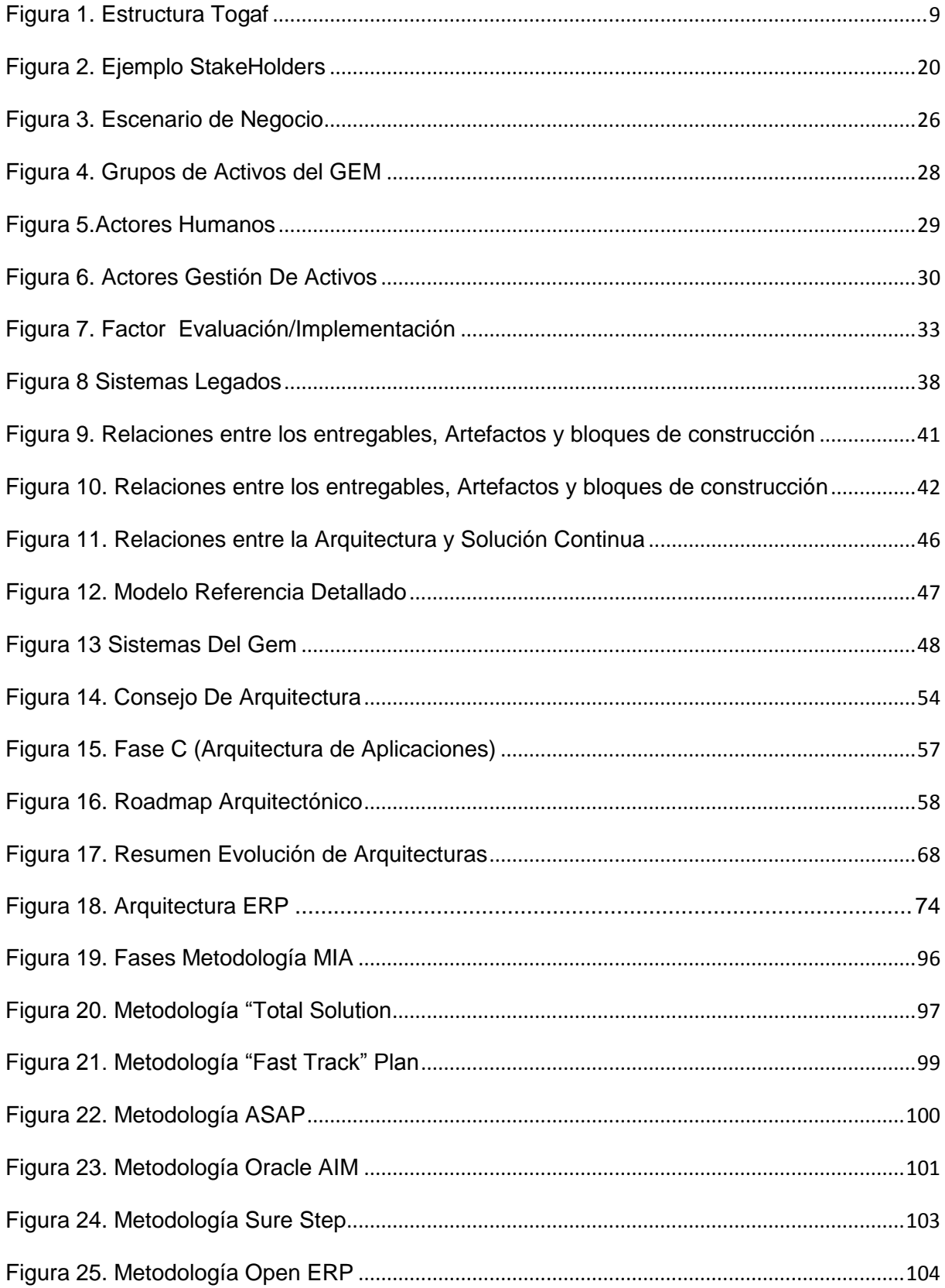

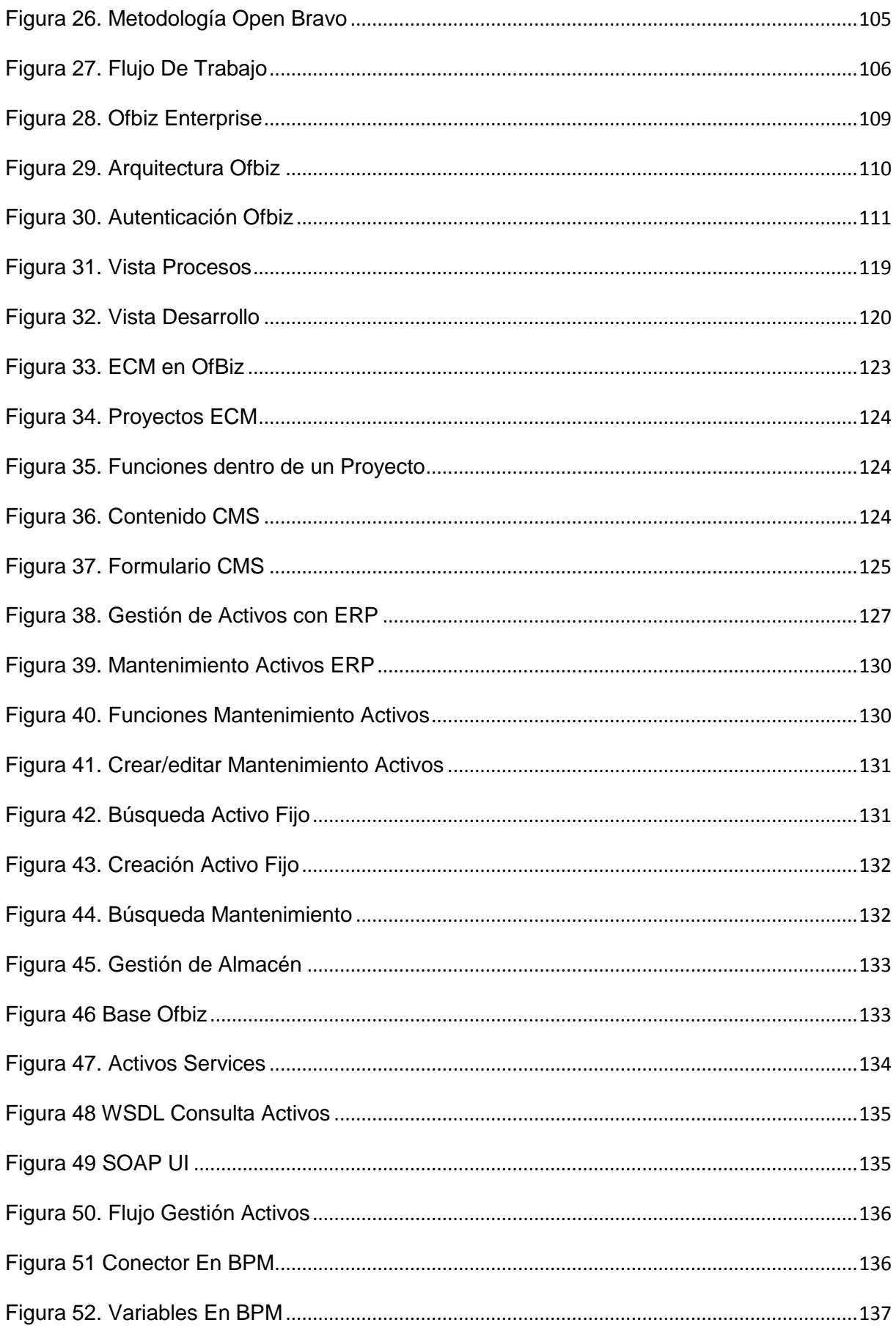

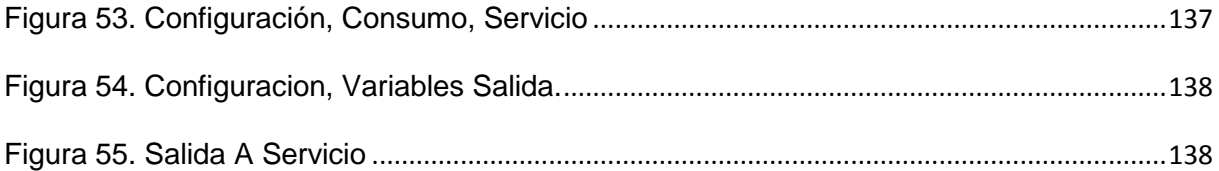

#### **RESUMEN**

<span id="page-17-0"></span>La Arquitectura de Aplicaciones está enfocada a describir y estructurar los sistemas de Información de una empresa, permitiendo gestionar y administrar de manera eficiente los activos de TI, al igual que obtener un gobierno efectivo de los sistemas de información.

Centrándose en la Fase C-Capa de Aplicaciones del Marco de Arquitectura ADM TOGAF se realizó el levantamiento de la situación actual en el Grupo Empresarial Monterrey (GEM), donde se obtuvo así la línea base, y se llegó a concretar la propuesta de "cloud-computing".

La propuesta realizada al GEM se basa en la implementación de una herramienta de Planificación de Recursos Empresariales (ERP) de tipo Open Source, como sistema de gestión global para la empresa, que integre y gestione las operaciones administrativas de la organización, Basándose en el Road Map propuesto por (Romero, F. 2015) en su tesis denominada ―Levantamiento y definición de la capa Arquitectónica de Sistemas y Aplicaciones del Grupo Empresarial Monterrey", y recurriendo a lo especificado en la Arquitectura Orientada a Servicios de dicho trabajo, se ha utilizado la descripción del modelado arquitectónico ADM-TOGAF‖.

**PALABRAS CLAVE:** Arquitectura de Aplicaciones, ADM, TOGAF, ERP, CLOUD-COMPUTING, GEM, Apache OFBiz.

#### **ABSTRACT**

<span id="page-18-0"></span>Application Architecture is focused on describing and structuring information systems of a company, allowing an efficiently manage IT assets , as well as get an effective government information systems

Focusing on Phase C – Layer Application Framework Architecture ADM TOGAF lifting the current situation was held at the Grupo Empresarial Monterrey (GEM ) , where the baseline was obtained , and came to realize the proposed " cloud -computing " .

The proposal made to GEM is based on the implementation of a tool Enterprise Resource Planning (ERP ) of Open Source Type, as overall management system for the company, which integrates and manages the administrative operations of the organization based on the Road map proposed by (Romero , F. 2015) in his thesis entitled " Survey of the Architectural and definition layer Systems and Applications Business Group Monterrey " and using specified in the service-oriented architecture of that work has been used the description of the TOGAF ADM- architectural modeling . "

KEYWORDS: Application Architecture, ADM, TOGAF, ERP, CLOUD-COMPUTING, GEM, Apache OFBiz.

#### **INTRODUCCIÓN**

<span id="page-19-0"></span>La Arquitectura Empresarial (AE) es una disciplina de mejora continua, que permite alinear la estructura de Información Organizacional con los procesos, datos, aplicaciones e infraestructura Tecnológica en cuatro dominios principales que son: negocios, datos, aplicaciones y tecnología. Es indiscutible el crecimiento que ha tenido la AE en los últimos años, es por esto que las organizaciones han comenzado a implementar este tipo de proyectos para administrar las inversiones de TI, y así mejorar su rendimiento operativo.

En el presente estudio se ha seleccionado como Framework para la Gestión de Arquitectura Empresarial al Marco de Arquitectura de Open Group (TOGAF), el mismo que emite lineamientos a seguir en relación con la Arquitectura de Aplicaciones que es la fase sobre la que se centra este trabajo.

La forma que se realizó el estudio fue obteniendo la Arquitectura Actual de Aplicaciones (HAS IS), para poder emitir una propuesta arquitectónica siguiendo el Road Map establecido en la tesis denominada "Levantamiento y definición de la capa Arquitectónica de Sistemas y Aplicaciones del Grupo Empresarial Monterrey, utilizando la descripción del modelado arquitectónico ADM-TOGAF‖ (Romero, 2015). Logrando como resultado presentar una herramienta de Planificación de Recursos Empresariales (ERP) como primera propuesta de mejora arquitectónica (TO BE), bajo los lineamientos de la arquitectura SOA.

El presente trabajo de fin de titulación se compone de cuatro capítulos:

En el primero se da un enfoque al ADM como un método para gestionar Arquitecturas Empresariales. En este capítulo se describen las diferentes fases del ADM-TOGAF v9.1, tomadas del Open Group. A la medida que se describen las fases, también se describe lo que se ha usado para el desarrollo del presente trabajo.

En el segundo Capítulo se hace un estudio más detallado sobre la fase C de la Arquitectura Empresarial, correspondiente a la "Arquitecturas de Sistemas de Información" del ADM, aquí se presentan los pasos a seguir para la Arquitectura de Aplicaciones, el cual también se describe y detalla lo realizado en el GEM.

En el tercer capítulo se presenta un estudio de herramientas ERP, sus características técnicas, costos de implantación, licencias, versiones, etc., para emitir una propuesta acorde a las necesidades y sugerencias de la Empresa, basándonos en las políticas que esta maneja. Además se detalla los criterios de éxito para la elección de la herramienta a más de la comparación entre los diferentes sistemas que contiene el ERP en relación al

3

GEM, para validar cuales sistemas serán cambiados y cuales pasaran a ser parte de los sistemas legados.

Finalmente en el quinto capítulo, se presenta el caso de estudio que es la Gestión de Activos Fijos sobre la Herramienta ERP propuesta para la Empresa Monterrey Azucarera Lojana C.A.- MALCA. Aquí se presenta el resultado de la migración de la base de datos del ERP, además de ver la arquitectura en las herramientas de desarrollo propuestas, y el ejemplo de BPM mediante servicios con JAVA EE, que es la plataforma de desarrollo con la que funciona nuestro ERP propuesto.

#### **PERSPECTIVA GENERAL**

#### <span id="page-21-1"></span><span id="page-21-0"></span>**OBJETIVO GENERAL**

Mejorar la gestión empresarial a través de la integración de una herramienta ERP que sea de tipo Open Source, utilizando la Fase C-Capa de Aplicaciones del Marco de Arquitectura TOGAF.

#### <span id="page-21-2"></span>**OBJETIVOS ESPECÍFICOS**

- Analizar la situación Arquitectónica Actual del Grupo Empresarial Monterrey.
- Construir modelos Arquitectónicos como propuesta de mejora al Grupo Empresarial Monterrey, siguiendo un road-map de migración.
- Proponer una herramienta ERP de licencia OPEN acorde a las necesidades del negocio siendo esta validada y aprobada por los directivos del Grupo Monterrey.
- **-** Instalar e implementar el Módulo de Mantenimiento de Activos, como caso de estudio, en el Grupo Empresarial Monterrey.

<span id="page-22-0"></span>**CAPITULO I: DESCRIPCIÓN ADM TOGAF** 

## <span id="page-23-0"></span>**1.1. ADM**

El TOGAF ADM es el resultado de continuos aportes de un gran número de profesionales de la arquitectura. En él se describe un método para desarrollar y gestionar el ciclo de vida de una arquitectura empresarial, y constituye el núcleo de TOGAF.

El ADM describe:

- Un modo confiable y probado para desarrollar y utilizar una Arquitectura Empresarial
- Un método para desarrollar arquitecturas en diferentes niveles (negocio, aplicaciones, datos y tecnología) que permiten al arquitecto asegurar que un conjunto complejo de requerimientos se aborden adecuadamente.

## **¿Qué clases de Arquitectura cubre TOGAF?**

TOGAF cubre el desarrollo de cuatro tipos relacionados de arquitectura. Estos cuatro tipos de arquitectura son comúnmente aceptados como subconjuntos de una Arquitectura Empresarial. La Tabla. 1 muestra los tipos de arquitecturas que TOGAF soporta.

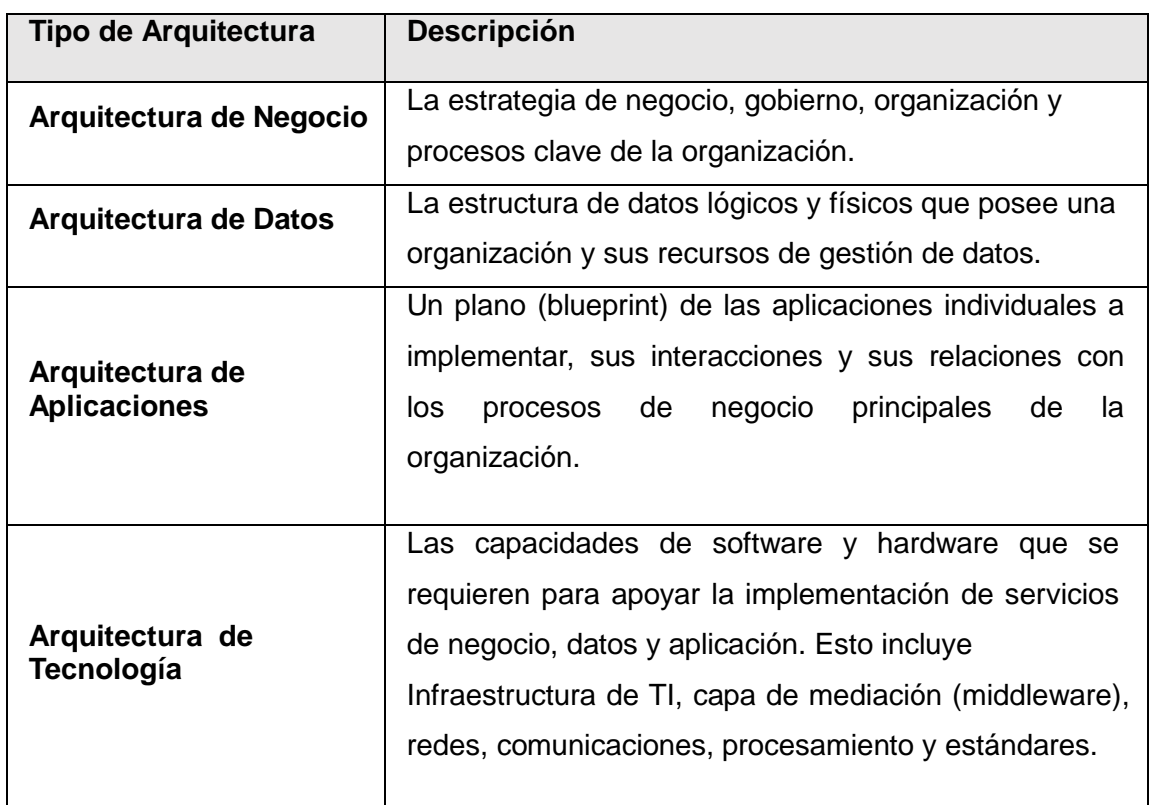

<span id="page-23-1"></span> **Tabla 1.** Tipos de Arquitecturas

**Fuente:** Recuperado de TOGAF 9.1 (The Open Group, 2014)

El **ADM** describe cómo obtener una Arquitectura Empresarial que sea específica para la organización y para responder a los requerimientos del negocio. El ADM es el componente principal de TOGAF y proporciona dirección a los arquitectos en varios niveles:

- Proporciona varias **fases de desarrollo de arquitectura** (Arquitectura de Negocio, Arquitecturas de Sistemas de Información, Arquitectura Tecnológica) en un ciclo, que sirve como una plantilla general de procesos para la actividad de desarrollo de la arquitectura.
- Proporciona una **narrativa de cada fase de la arquitectura**, describiendo la fase en términos de objetivos, enfoque, entradas, pasos a seguir, y salidas. Las secciones de entradas y salidas proporcionan una definición de la estructura del contenido de arquitectura y entregables (una descripción detallada de las entradas de la fase y las salidas de la fase se da en el Marco de Referencia del Contenido Arquitectónico).
- Proporciona resúmenes multi-fase que abordan también la Gestión de Requerimientos.

## **El ADM proporciona:**

- Un modo confiable y probado para desarrollar y utilizar una Arquitectura Empresarial
- Un método para desarrollar arquitecturas en diferentes niveles (negocio, aplicaciones, datos, tecnología) que permiten al arquitecto asegurar que un conjunto complejo de requerimientos se aborden adecuadamente
- Un conjunto de guías y técnicas para el desarrollo de arquitectura

#### <span id="page-24-0"></span>**1.1.1. Fases del ADM**

El ADM consiste en varias Fases que se desplazan cíclicamente a través de una serie de Dominios de Arquitectura y permiten al arquitecto asegurar que un conjunto complejo de requerimientos se aborden adecuadamente. La estructura básica del ADM se muestra en la Figura 1.

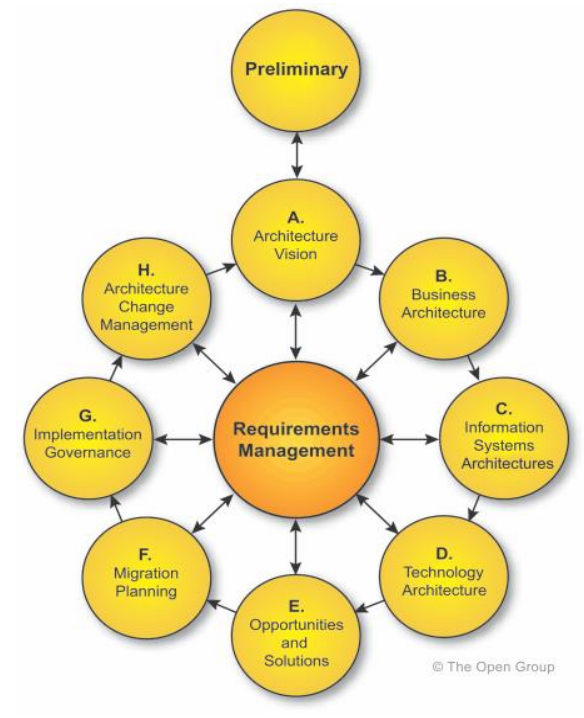

**Figura 1.** Estructura Togaf **Fuente**: Recuperado de TOGAF 9.1 (The Open Group, 2014)

<span id="page-25-1"></span>Dentro de las fases de ADM empleadas en presente proyecto se encuentran:

- Fase Preliminar,
- Fase A: Visión de Arquitectura
- Fase C: Arquitectura de Sistemas de Información.

Fases que se describen a continuación:

#### **Fase Preliminar**

La Fase Preliminar prepara a una organización para emprender proyectos de Arquitectura Empresarial de manera exitosa. Un resumen de esta Fase se muestra en la Tabla 2:

#### <span id="page-25-0"></span>**Tabla 2.** Fase Preliminar

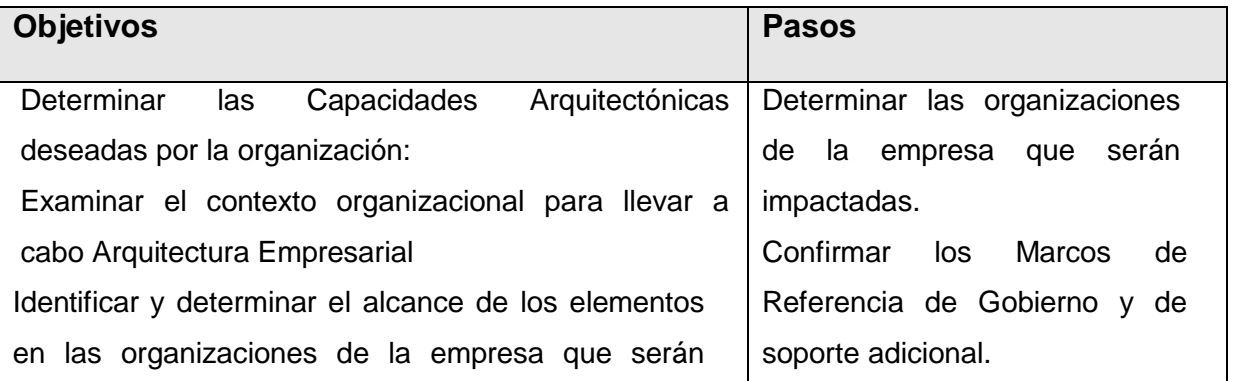

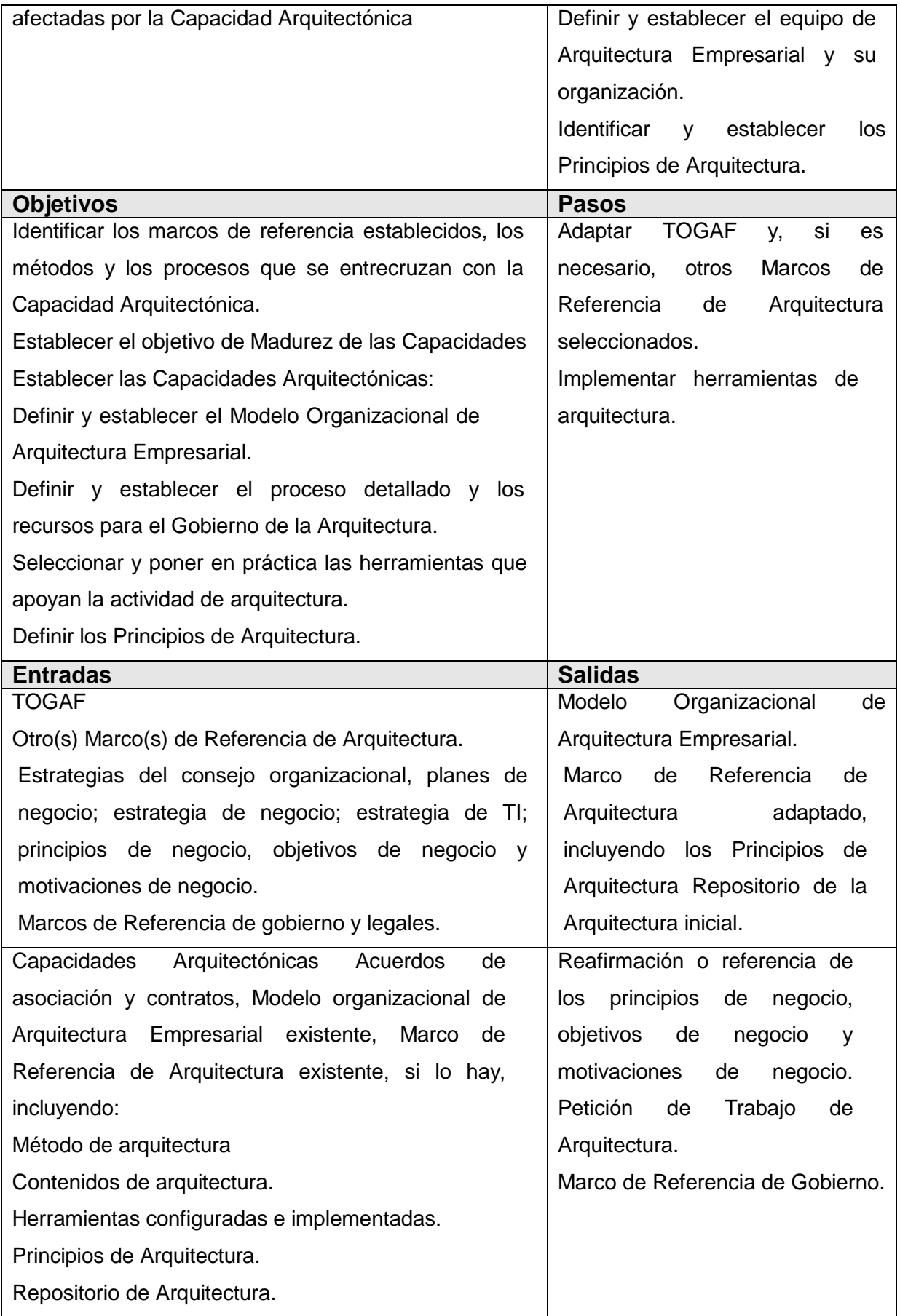

**Fuente: Recuperado de TOGAF 9.1** (The Open Group, 2014)

# **Fase A: Visión de la Arquitectura**

La Fase A aborda el establecimiento del proyecto e inicia una iteración del ciclo de desarrollo de la arquitectura, estableciendo el alcance, limitaciones y expectativas de la iteración. Se ejecuta con el objetivo de validar el contexto del negocio y producir una Declaración de Trabajo de Arquitectura aprobada. La tabla 3 muestra los objetivos y pasos a seguir en esta fase.

<span id="page-27-0"></span>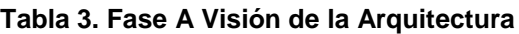

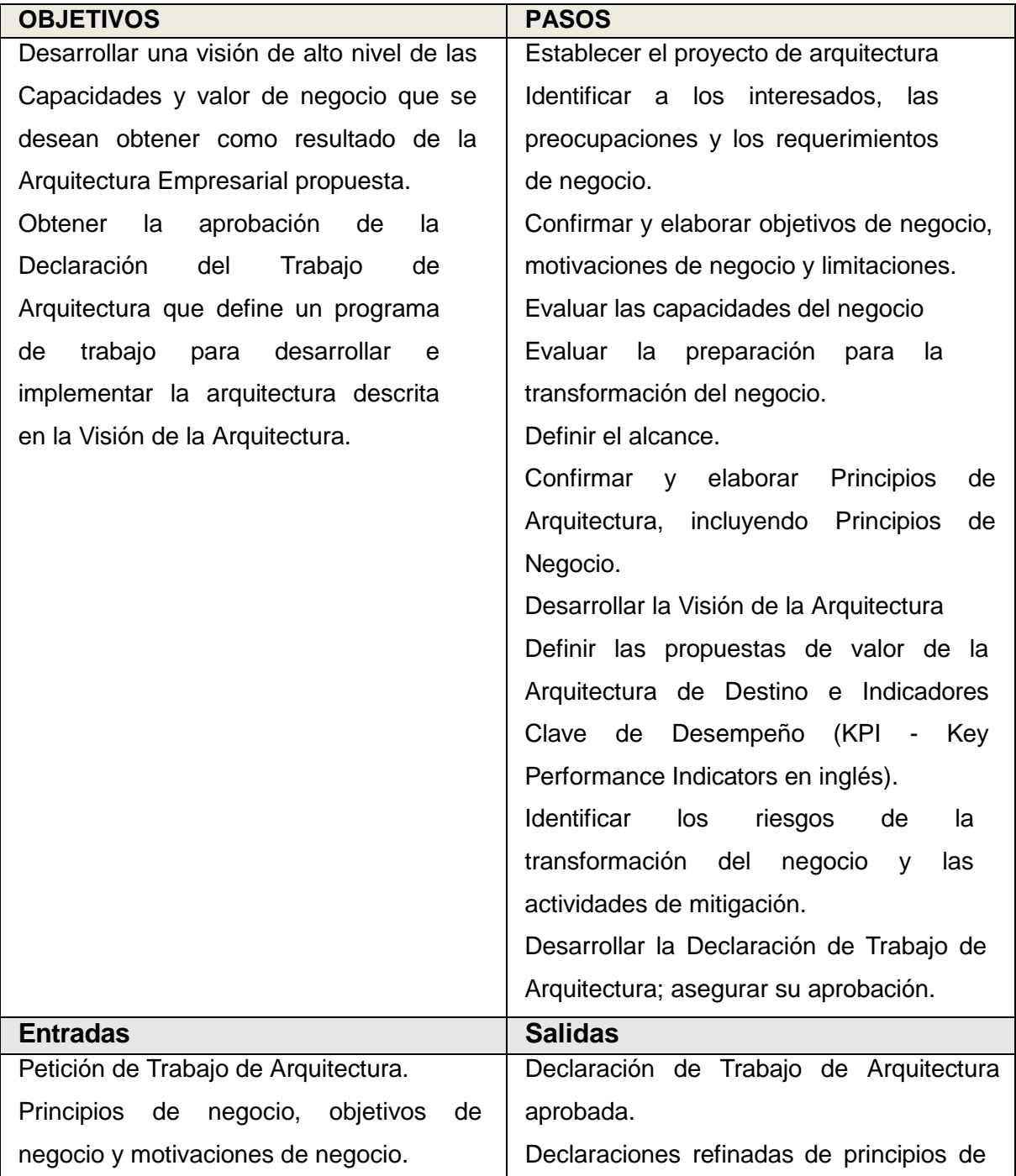

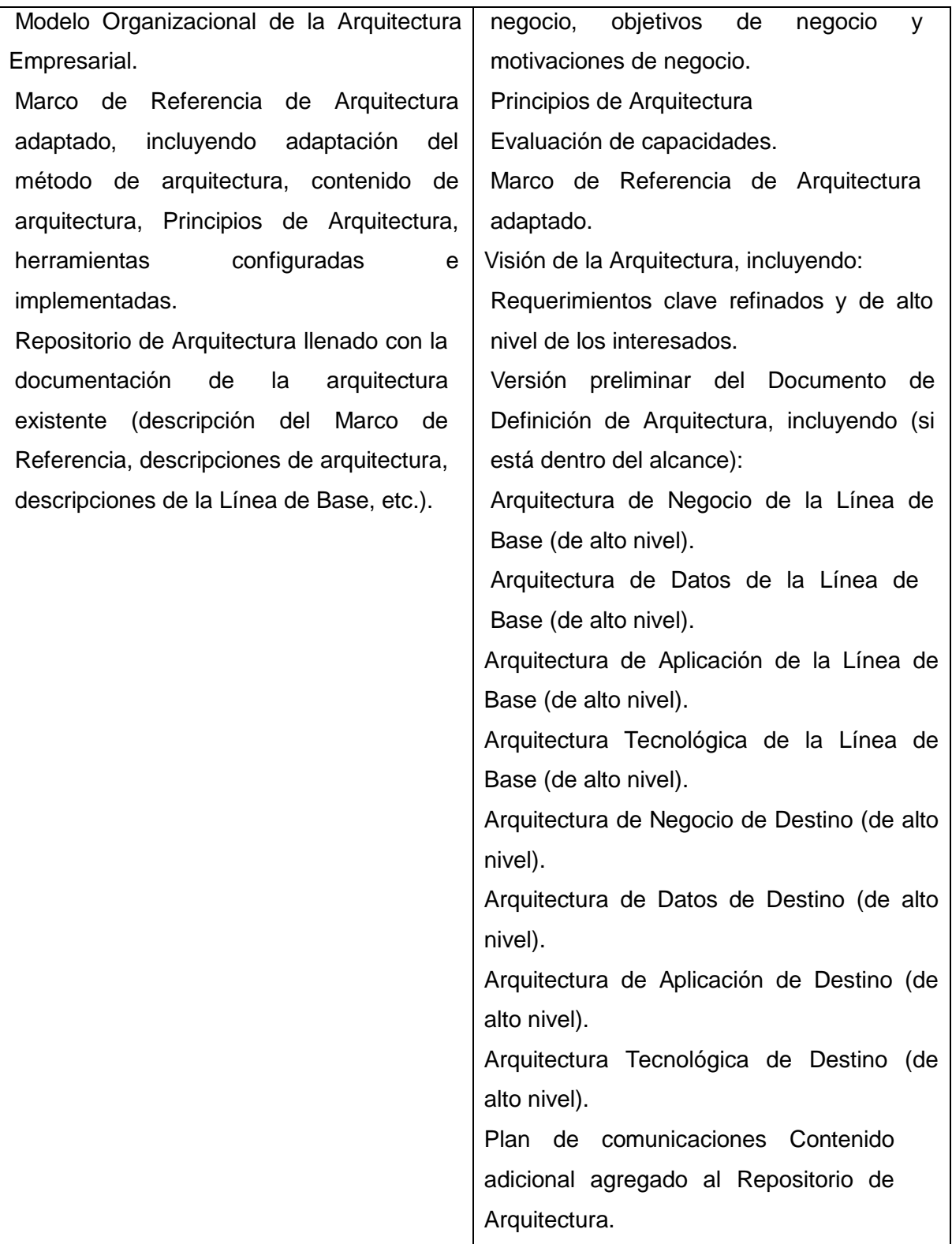

**Fuente: Recuperado de TOGAF 9.1** (The Open Group, 2014)

# **Fase C: Arquitecturas de Sistemas de Información**

La Fase C aborda la documentación de la organización fundamental de los sistemas de TI de una empresa, representada por los principales tipos de sistemas de información y aplicaciones que los utilizan. En esta Fase hay dos pasos que se pueden desarrollar secuencialmente o simultáneamente:

- Arquitectura de Datos
- Arquitectura de Aplicación

## **Arquitectura de Datos**

La tabla 4 muestra los objetivos y pasos a seguir en la Fase C.

#### <span id="page-29-0"></span>**Tabla 4. Arquitectura de Datos**

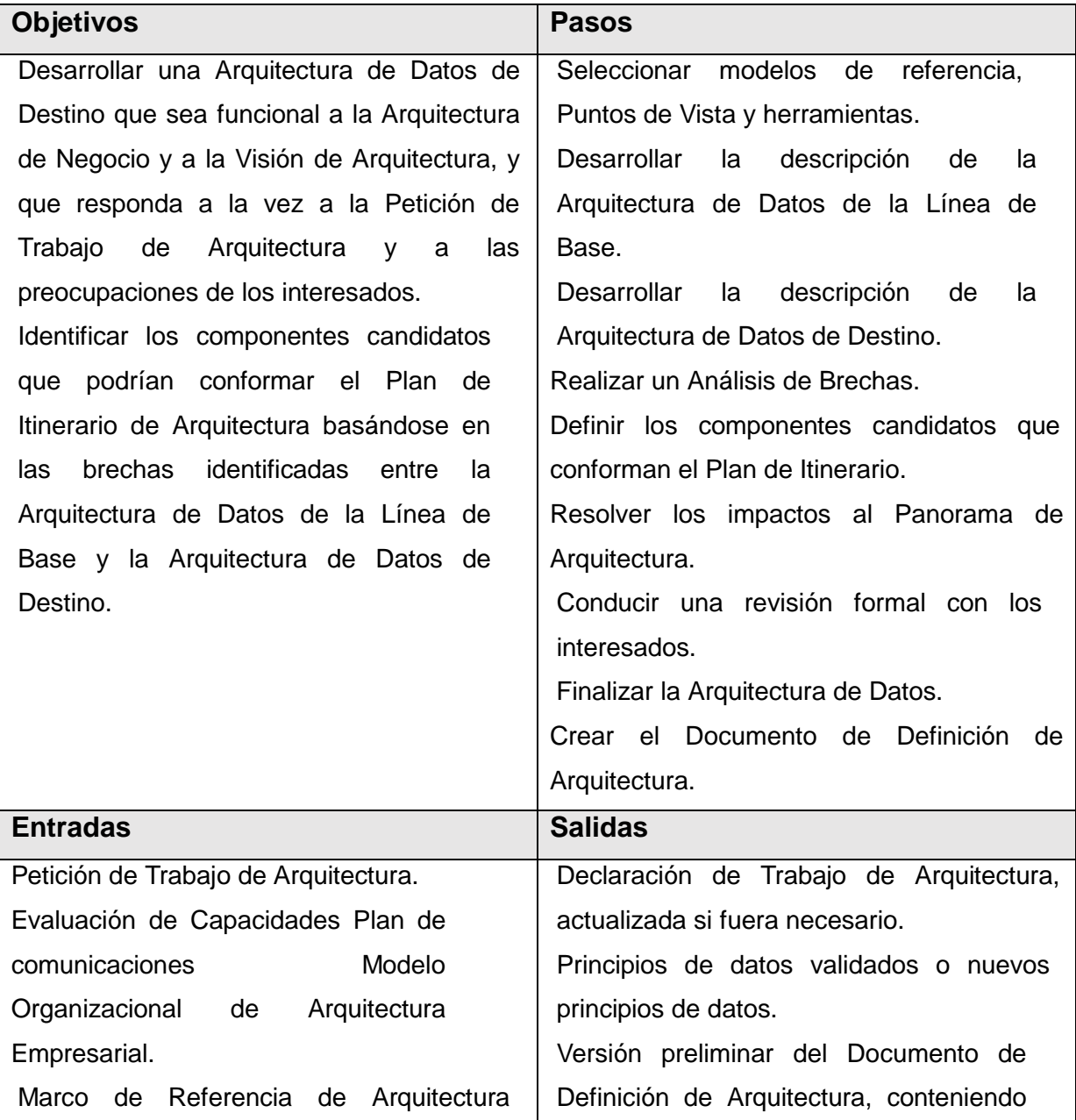

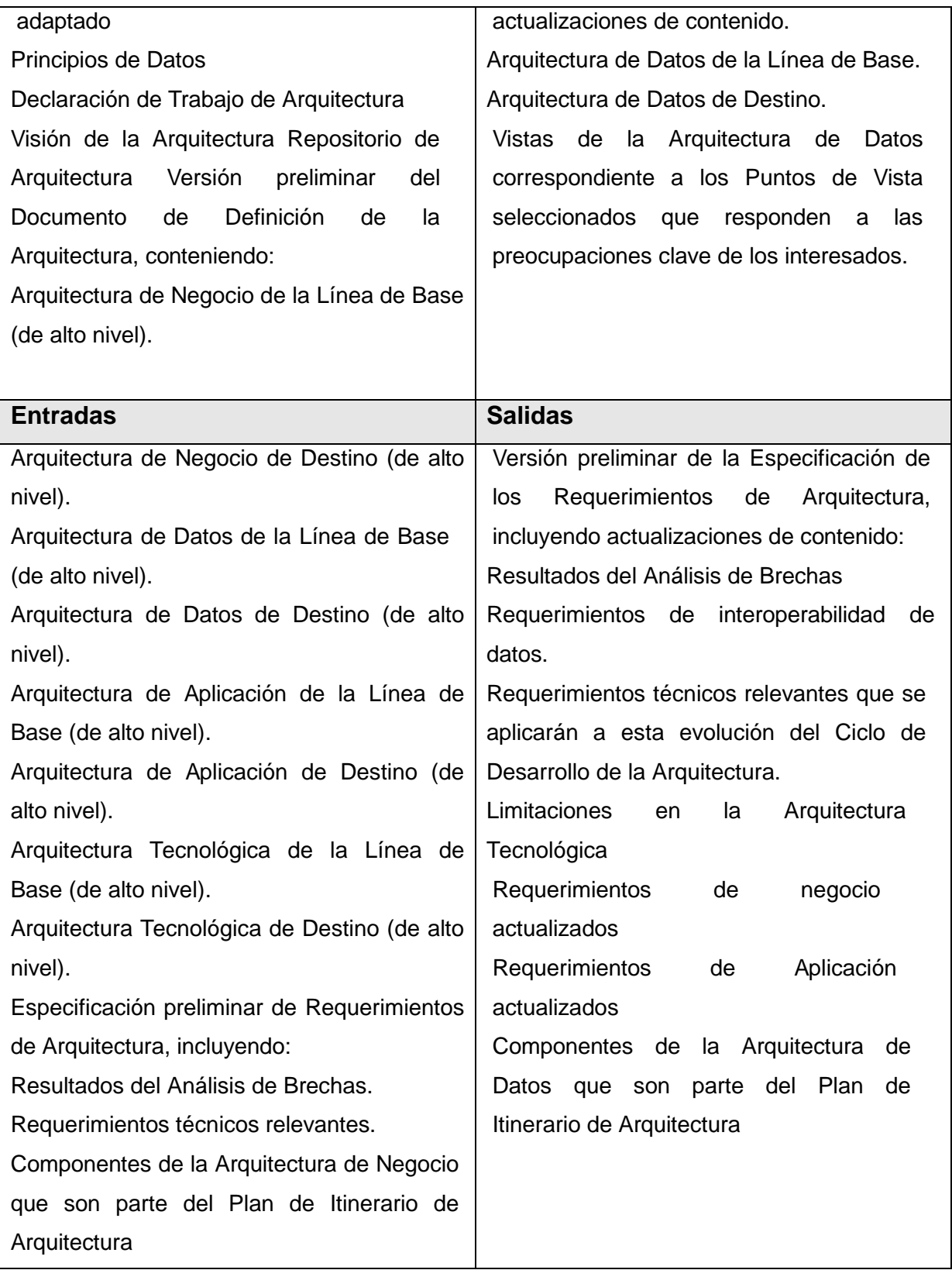

**Fuente: Recuperado de TOGAF 9.1** (The Open Group, 2014)

La fase que comprende mi proyecto de tesis en relación a las Fases del ADM TOGAF es la siguiente:

# **Arquitectura de Aplicación**

En la tabla 5 se muestran los objetivos y pasos a seguir en la Arquitectura de Aplicaciones correspondiente a la Fase C.

## <span id="page-31-0"></span>**Tabla 5. Arquitectura de Aplicación**

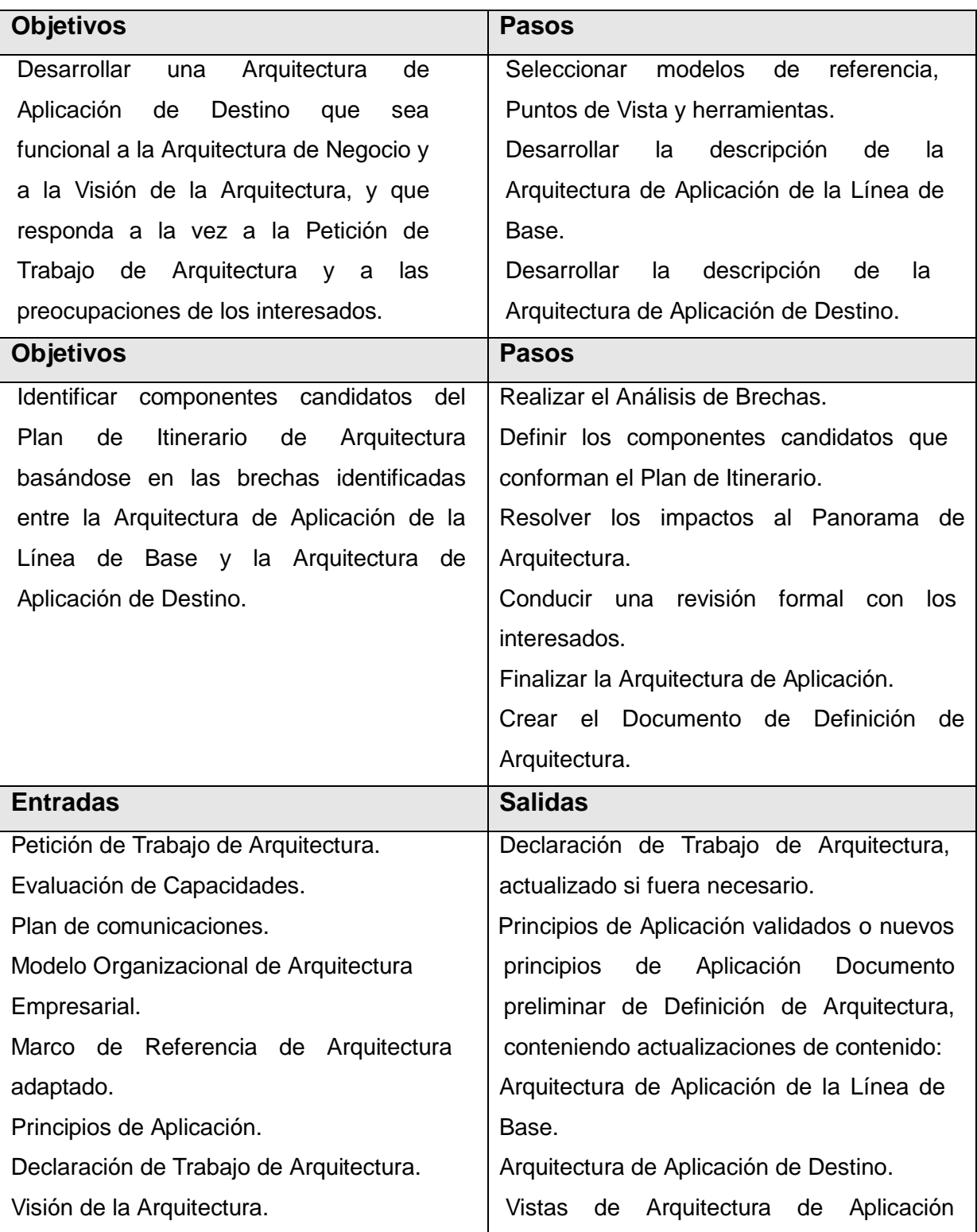

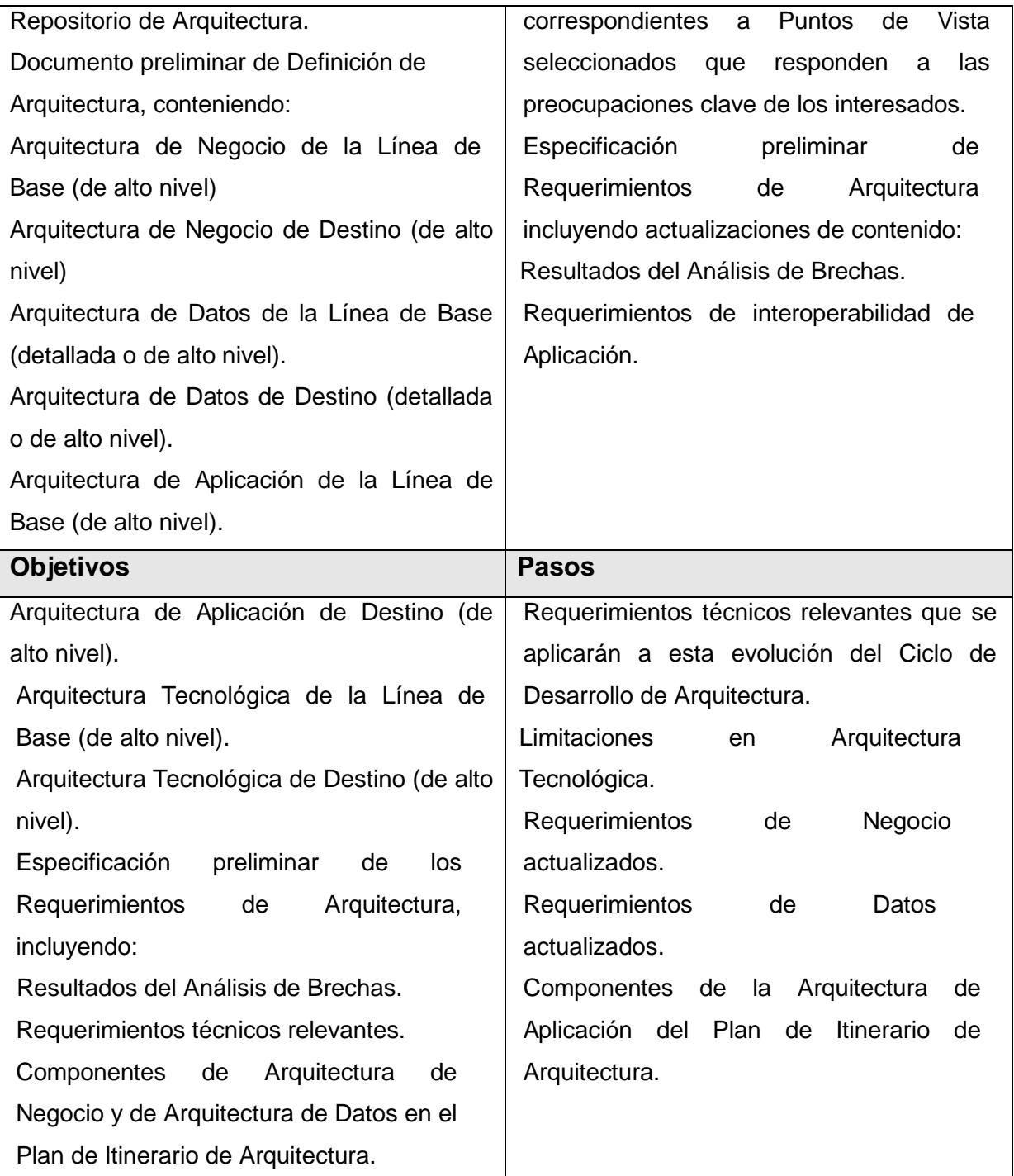

**Fuente: Recuperado de TOGAF 9.1** (The Open Group, 2014)

# <span id="page-32-0"></span>**1.2. Guías y técnicas ADM**

Las guías y técnicas del ADM son proporcionadas para apoyar la aplicación del ADM. Las guías abordan la adaptación del ADM para su utilización en varios escenarios de uso, incluyendo diferentes estilos de procesos y arquitecturas.

## **1.2.1. Iteración para el ADM**

<span id="page-33-0"></span>El Método de Desarrollo de Arquitectura (ADM) es un proceso flexible que se puede utilizar para soportar el desarrollo de la arquitectura como un proceso independiente, o como una extensión a otra solución de desarrollo o los métodos de gestión de proyectos.

Muchos factores de organización influirán en el grado en que el ADM se debe utilizar en una forma iterativa. Los factores particulares a tomar en consideración son:

- La formalidad y la naturaleza de los puestos de control de procesos establecidos dentro de la organización.
- El nivel de participación de los interesados que se espera dentro del proceso.
- El número de equipos involucrados y de las relaciones entre los diferentes equipos.
- La madurez del área de la solución, la cantidad esperada de "re-Works" y el refinamiento requerido para llegar a una solución aceptable.
- Actitud frente al riesgo.

El ADM es compatible con una serie de conceptos que se podría caracterizar como iteración. Estos son:

- Los equipos de proyecto deberán iterar a través de todo el ciclo de ADM, comenzando con una nueva actividad de visión como un resultado de Arquitectura de Gestión de Cambios.
- Los equipos del proyecto pueden retornar a una fase previa en orden con el ciclo anterior y actualizar paquetes de trabajo con la nueva información.
- Algunos equipos de proyecto pueden operar sobre sus propios ciclos de ADM, con relaciones entre los diferentes módulos. Por ejemplo, un equipo de arquitectura puede enviar una solicitud de trabajo a un equipo de otra arquitectura.

## **1.2.2. Principios Arquitectónicos**

<span id="page-33-1"></span>Los principios son normas generales y directrices, destinadas a ser duradera y rara vez modificada, que informan y apoyan la forma en que una organización se marca sobre el cumplimiento de su misión.

A su vez, los principios pueden ser sólo un elemento de un conjunto estructurado de ideas que en conjunto definen la organización, a partir de los valores a través de acciones y resultados.

Dependiendo de la organización, los principios pueden ser establecidos dentro de los diferentes ámbitos y en diferentes niveles. Dos dominios clave informan al desarrollo y la utilización de la arquitectura:

**Principios de la empresa:** proporcionan una base para la toma de decisiones en toda la empresa, e informan de cómo la organización se marca sobre el cumplimiento de su misión. Tales principios se encuentran comúnmente como medio de armonizar la toma de decisiones en toda la organización.

**Principios de Arquitectura:** son un conjunto de principios que se relacionan con el trabajo de la arquitectura. Son el reflejo de un nivel de consenso en toda la empresa, y encarnan el espíritu y el pensamiento de los principios empresariales existentes. Estos principios rigen el proceso de arquitectura, que afecta el desarrollo, mantenimiento y uso de la arquitectura de la empresa.

#### **Características de los Principios Arquitectónicos**

Los principios Arquitectónico definen las normas y directrices para el uso y despliegue de todos los recursos y activos de TI en toda la empresa. Son el reflejo de un nivel de consenso entre los distintos elementos de la empresa, y constituyen la base para la toma de decisiones de TI en el futuro.

Cada principio arquitectónico debe estar claramente relacionado de nuevo a los objetivos de negocio y los conductores de la arquitectura clave.

#### **Componentes de los Principios Arquitectónicos**

Es útil tener una forma estándar de principios. Además de una instrucción de definición, cada principio debe tener asociado declaraciones, una justificación e implicaciones, tanto para promover el entendimiento y la aceptación de los principios mismos, y para apoyar el uso de los principios en la explicación y justificación del por qué se toman las decisiones específicas. Los componentes Arquitectónicos claves se señalan en la Tabla 6. (Open Group, ADM Guidelines and Techniques, 2011)

#### **Tabla 6. Formato Principios Arquitectónicos**

<span id="page-35-1"></span>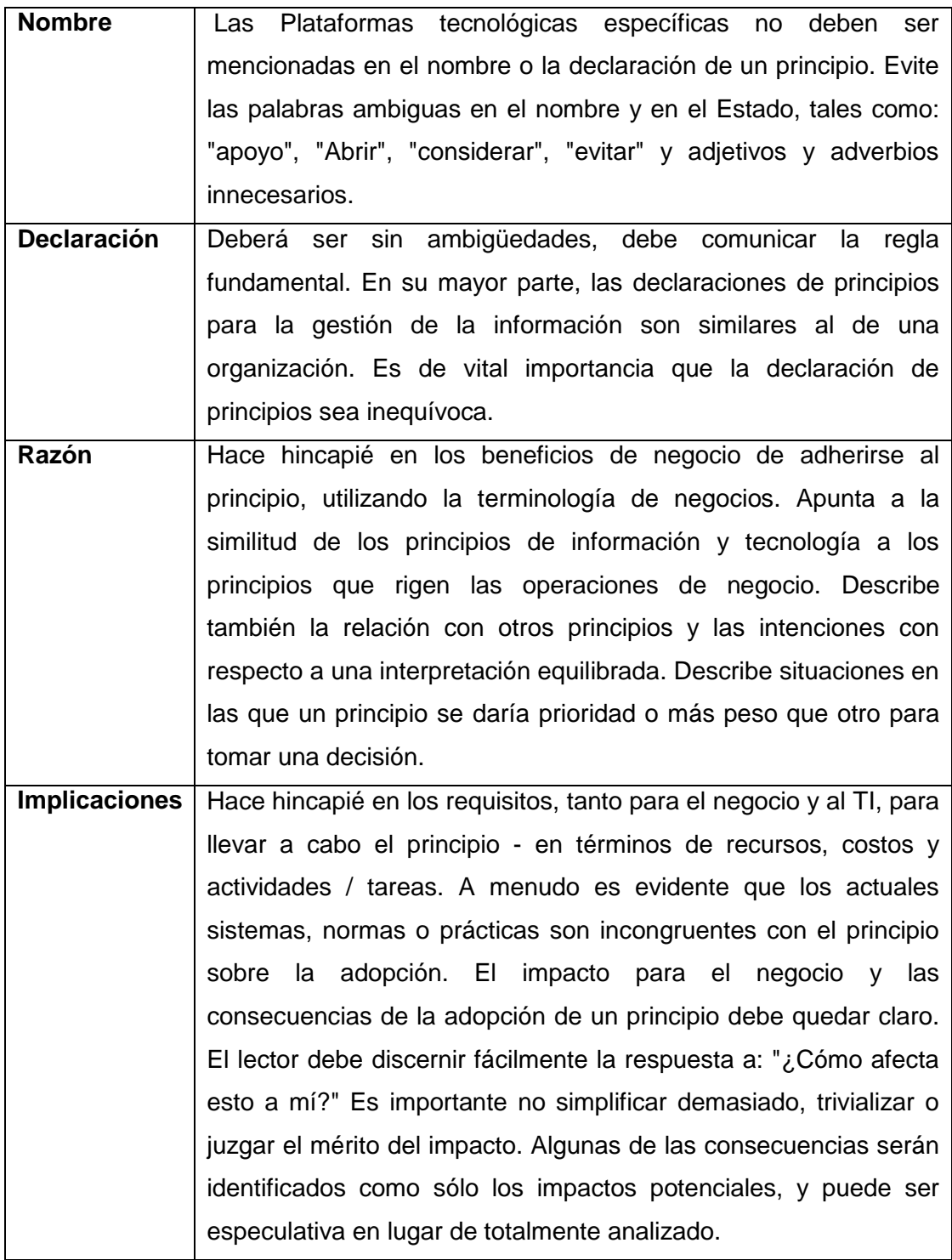

**Fuente: Recuperado de TOGAF** 

#### **1.2.3. Gestión de Stakeholders (Partes Interesadas)**

<span id="page-35-0"></span>La Gestión de Stakeholders (partes interesadas) es una disciplina importante que los profesionales de la arquitectura de éxito puede utilizar para ganar el apoyo de los demás. Esto les ayuda a garantizar que sus proyectos tengan éxito donde otros fracasan.
Los beneficios de la exitosa gestión de los interesados son las siguientes:

- Identificar temprano a los Stakeholders, esto se pueden utilizar para dar forma a la arquitectura; asegura su apoyo y mejora la calidad de los modelos producidos.
- El apoyo de los grupos de interés más poderosos ayudará al compromiso de ganar más recursos, con lo que la participación de la arquitectura tendrá más probabilidades de éxito.
- Mediante la pronta comunicación con las partes interesadas y con mayor frecuencia, el equipo de arquitectura puede asegurarse de que comprenden plenamente el proceso de la arquitectura, y los beneficios de la arquitectura de la empresa; esto significa que pueden apoyar al equipo de arquitectura de una forma más activa cuando es necesario.
- El equipo de arquitectura puede identificar objetivos en conflicto o en competencia entre las partes interesadas de forma temprana y desarrollar una estrategia para resolver los problemas que surgen de ellos.

Es esencial en cualquier iniciativa para identificar a los individuos y grupos dentro de la organización que contribuyan al desarrollo de la arquitectura, identificar también aquellos que ganarán y los que perderán a partir de su introducción, y luego desarrollar una estrategia para tratar con ellos. En la Figura 2 se muestra un ejemplo de distribución de **Stakeholders** 

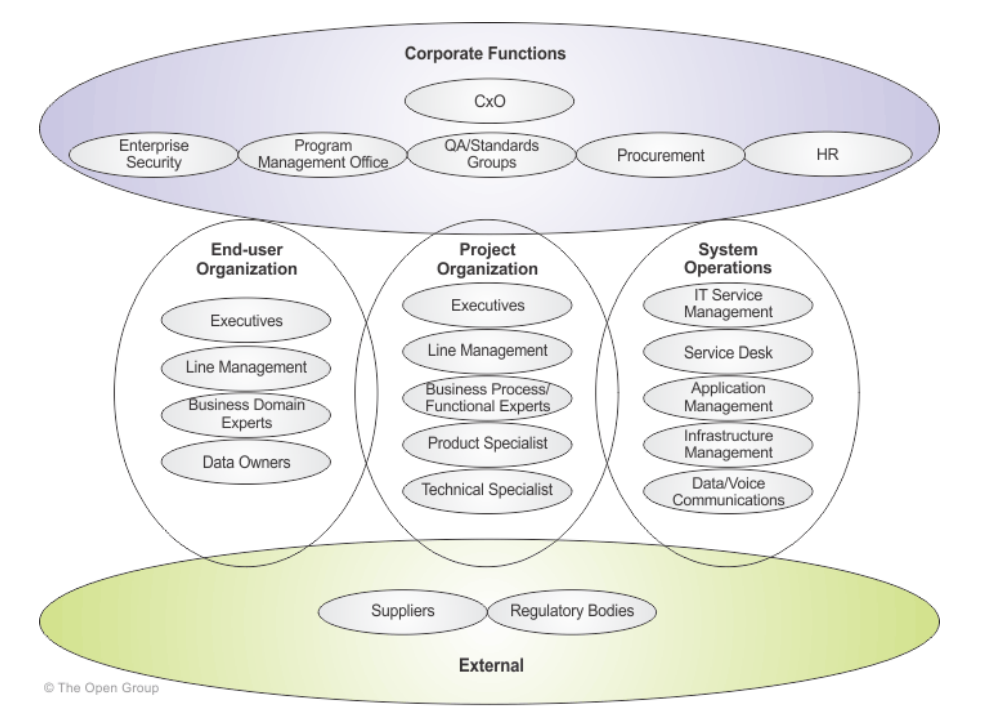

**Figura 2.** Ejemplo StakeHolders **Fuente**: Recuperado de TOGAF 9.1 (The Open Group, 2014)

Esta parte es fundamental en el desarrollo de nuestro proyecto, en vista de que debemos conocer las personas interesadas en el mismo.

Los grupos de interés pueden definirse como un individuo o un grupo de individuos que pueden afectar o verse afectados en el logro de los objetivos empresariales. De esta forma tanto una persona, un grupo, una organización, una institución o el entorno, pueden ser considerados como grupos de interés actuales o potenciales de una empresa. La tabla 7 muestra los Grupos de Interés del GEM.

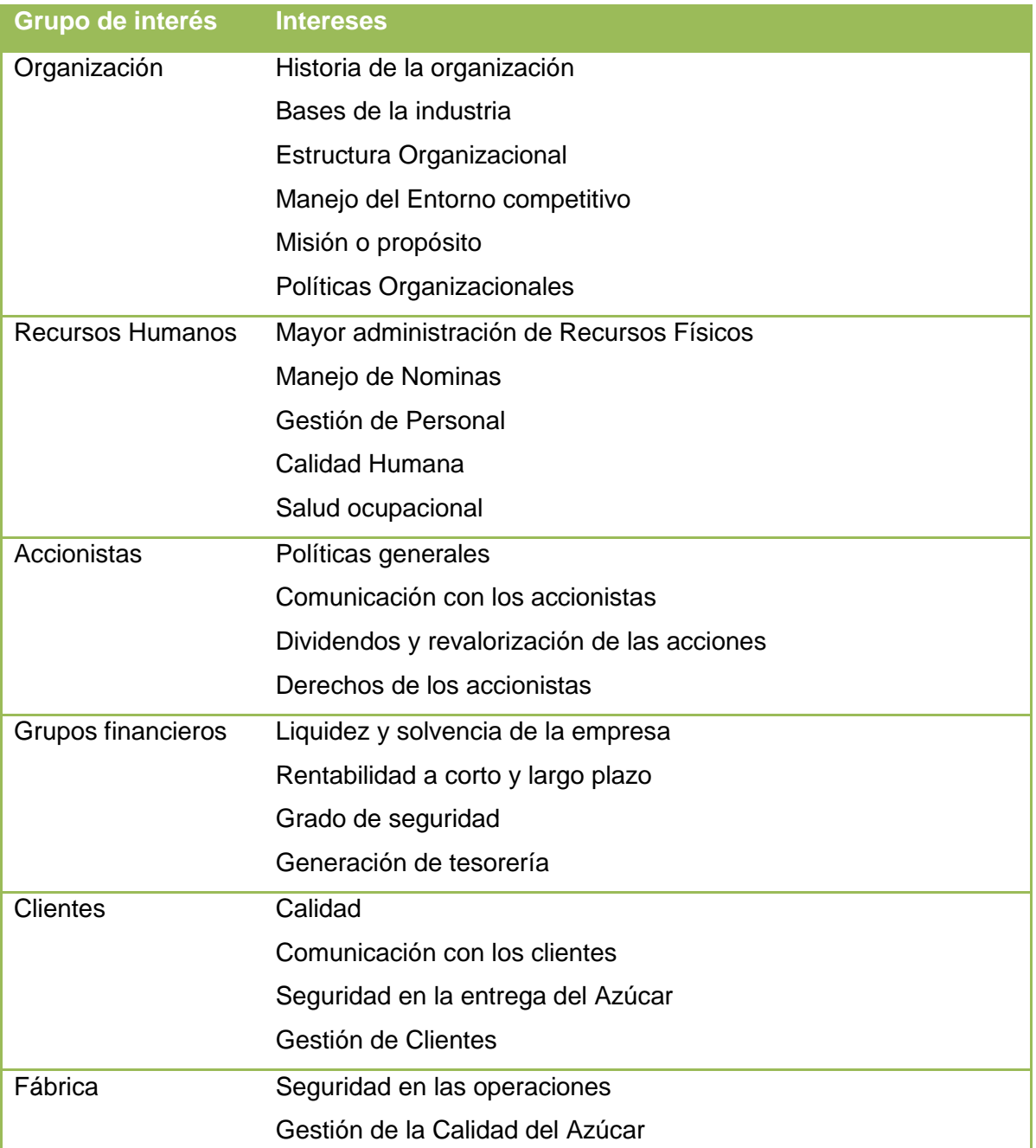

### **Tabla 7. Grupos de Interés**

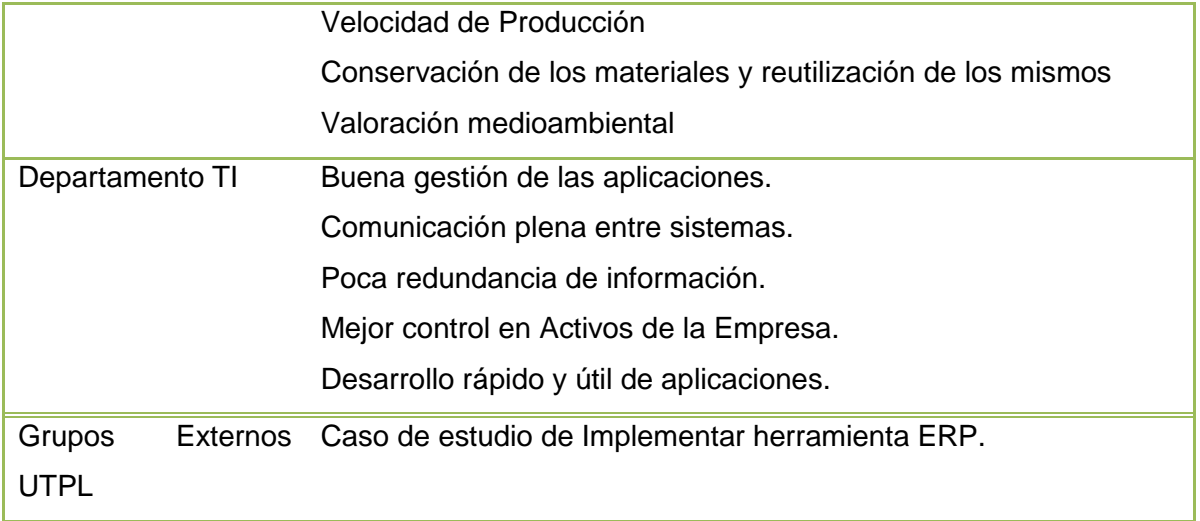

**Fuente**: El autor

#### **PRIORIZACION STAKEHOLDERS**

De los grupos identificados se toma a los líderes que influirán más en la parte de los interesados para la creación de la Arquitectura, y las personas quienes serán parte importante para el desarrollo del presente proyecto.

**Departamento de TI**: es el departamento encargado de manejar y llevar el control de todos los Sistemas de Información del GEM, del mismo departamento las partes Interesadas son: Ing. Byron Bravo como Jefe de Departamento y el Ing. Diego Peralta como apoyo en BPM de dicha empresa.

**Recursos Humanos**: de este Grupo de Interés cuya funcionalidad es definir las responsabilidades de cada puesto de trabajo del GEM, así como velar por la salud y bienestar de los empleados, se tomara como referencia al Gerente de Talento Humano el Ing. Freddy Reinoso, en vista que es una de las personas interesadas en el tema de automatización y mejora continua del GEM.

**Grupos Externos (UTPL):** del grupo de Interés de UTPL constan el Msc. Armando Cabrera como Director del Proyecto y Darwin Cuenca como estudiante en formación. La Tabla 8 muestra la priorización de Stakeholders.

### **Matriz Stakeholders**

### **Tabla 8. Matriz Stakeholders**

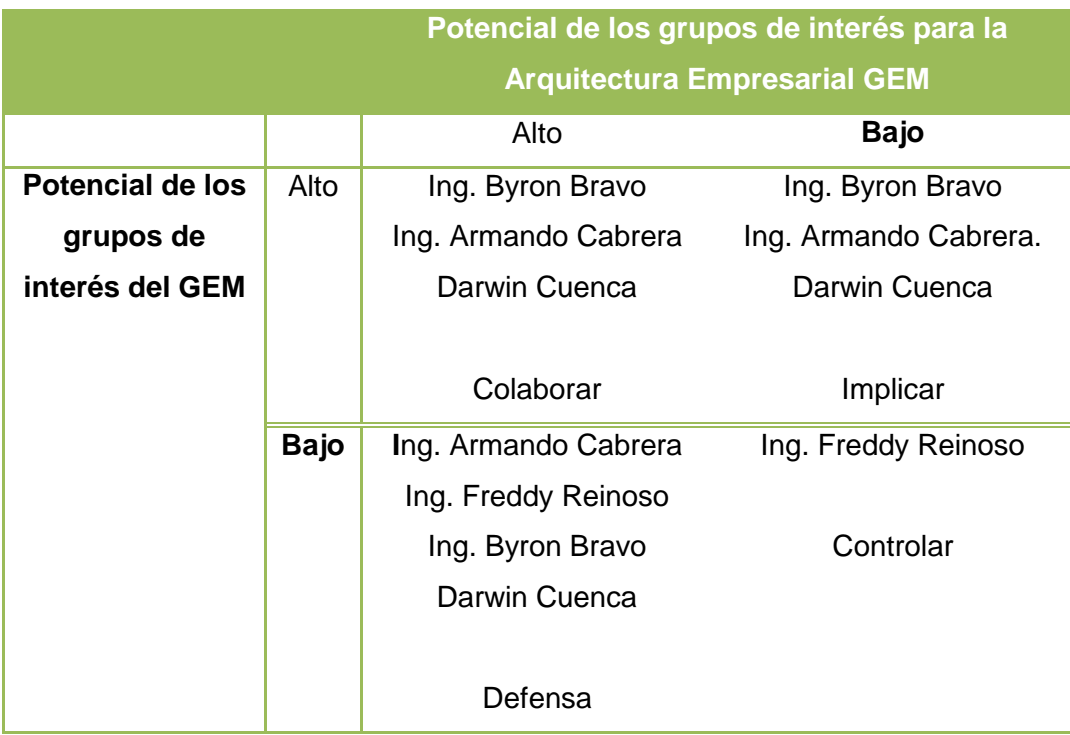

Fuente: El autor

# **1.2.4. Patrones Arquitectónicos**

Los patrones se han introducido en TOGAF esencialmente para atraer la atención de la comunidad de arquitectura de sistemas como un importante recurso emergente, y como marcador de posición para las descripciones más rigurosas y abundantes en las futuras versiones de TOGAF.

# *1.2.4.1. Contenido del Patrón*

Varios formatos se utilizan en la literatura para describir los patrones, y hay un formato único que ha logrado una aceptación generalizada. Sin embargo, existe un amplio acuerdo sobre los tipos de cosas que un patrón debe contener. Los elementos que se describen a continuación se pueden encontrar en la mayoría de los patrones, aunque diferentes partidas se usan para describirlos.

- Nombre
- Problema
- Contexto
- Forces
- o Seguridad, robustez, fiabilidad, tolerancia a fallos
- o Manejabilidad
- o Eficiencia, el rendimiento, los requisitos de ancho de banda, la utilización del espacio
- o Escalabilidad (crecimiento gradual en la demanda)
- o Extensibilidad, capacidad de evolución, mantenibilidad
- o Modularidad, independencia, reutilización, apertura, compatibilidad (plugand-play), portabilidad
- o Integridad y exactitud
- o Facilidad de construcción
- Solución
- Resultado de Contexto
- Ejemplos
- Razón
- Patrones Relacionados
- Usos Conocidos

### *1.2.4.2. Patrones de Arquitectura y Patrones de Diseño*

El término "patrón de diseño" se usa con frecuencia para referirse a cualquier modelo que trata temas de arquitectura de software, el diseño o la implementación de programación. En Pattern-Oriented Software Architecture: los autores definen los tipos de patrones de la siguiente manera:

- **Un modelo de arquitectura** expresa una organización estructural fundamental o esquema para sistemas de software. Proporciona un conjunto de subsistemas predefinidos, especifica sus responsabilidades, e incluye reglas y directrices para la organización de las relaciones entre ellos.
- **Un patrón de diseño** proporciona un esquema para refinar los subsistemas o componentes de un sistema de software, o las relaciones entre ellos.
- **Un Idioma** es un patrón de bajo nivel específico de un lenguaje de programación. Un idioma describe cómo implementar aspectos particulares de los componentes o las relaciones entre ellas utilizando las características de la lengua dada. (Open Group, Architecture Patterns, 2011)

### **1.2.5. Escenarios Empresariales y Objetivos de la Empresa**

Los Escenarios de negocios son una técnica importante que puede ser utilizado en diversas etapas de la arquitectura de la empresa, principalmente la Visión Arquitectónica y la Arquitectura de negocios. Se utilizan para ayudar a identificar y entender las necesidades del negocio, y por lo tanto para obtener los requisitos de negocio que el desarrollo de la arquitectura tiene que abordar.

### **Un escenario de negocios describe:**

- Un proceso de negocio, una aplicación o conjunto de aplicaciones que pueden ser habilitadas por la arquitectura
- El ambiente de negocios y la tecnología
- El pueblo y componentes informáticos (llamados "actores") que ejecutan el escenario
- El resultado deseado de la correcta ejecución

# **Un buen escenario de negocios es también "SMART":**

- Específico, mediante la definición de lo que hay que hacer en el negocio
- Medible, a través de métricas claras para el éxito.
- Procesable, a través de:
	- o Claramente segmentar el problema.
	- o Proporcionar la base para determinar los elementos y los planes para la solución.
- Realista, en que el problema puede resolverse dentro de los límites de la realidad física, el tiempo, y las limitaciones de costo.
- De duración determinada, en el que hay una declaración clara de cuándo caduca la oportunidad solución.

# *1.2.5.1. Beneficios de los Escenarios de Negocio*

Un escenario de negocios es esencialmente una descripción completa de un problema de negocio, tanto en los negocios como en términos de arquitectura, que permite a los requisitos individuales ser vistos en relación unos con otros, en el contexto del problema general. Sin una descripción tan completa que sirva de contexto:

> Existe el peligro de la arquitectura que se basa en un conjunto incompleto de los requisitos que no se suman a una descripción del problema en conjunto, y por lo tanto que puede confundir a obra de arquitectura.

- El valor de negocio.
- La relevancia de las posibles soluciones es clara.

# *1.2.5.2. Crear un escenario de Negocio*

La creación de un escenario de negocio consiste en lo siguiente:

- Identificar, documentar y clasificar el problema de conducir el escenario
- Identificar el entorno empresarial y técnica del escenario y documentarla en modelos de escenarios
- Identificar y documentar los objetivos deseados (los resultados de la manipulación de los problemas con éxito); conseguir el "SMART"
- La identificación de los actores humanos (participantes) y su lugar en el modelo de negocio
- La identificación de los actores de ordenador (elementos de computación) y su lugar en el modelo de la tecnología
- Identificar y documentar los roles, responsabilidades y medidas de éxito por el actor; la documentación de los scripts requeridos por el actor, y los resultados del manejo de la situación
- Comprobación de la "aptitud para el propósito" y refinación sólo si es necesario (Open Group, Business Scenarios and Business Goals, 2011), en la Figura 3 se muestra los pasos para crear un Escenario de Negocio.

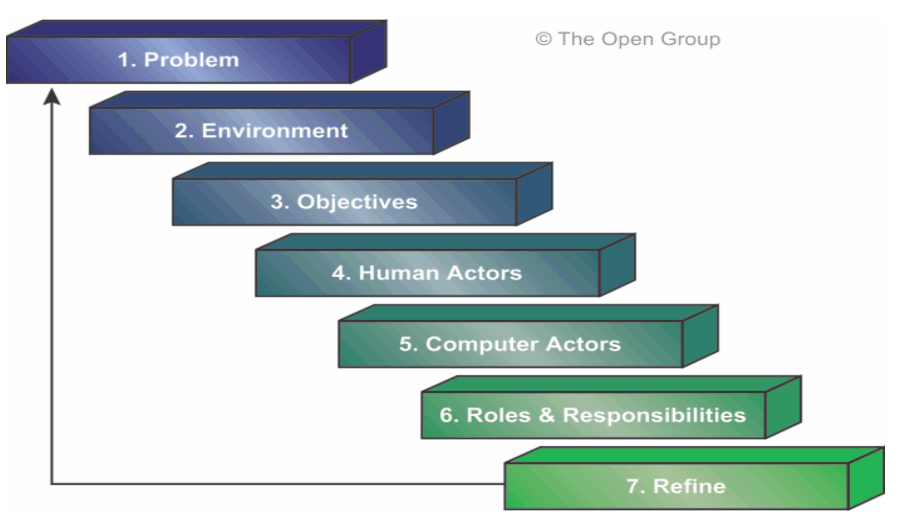

**Figura 3.** Escenario de Negocio **Fuente:** Recuperado de TOGAF 9.1 (The Open Group, 2014)

A continuación y viendo los pasos y la importancia de crear un escenario de negocio, procederemos a la creación de nuestro escenario en relación al GEM.

#### **a) Problema**

Nuestro escenario de Negocio del presente proyecto será: la Gestión de activos del GEM, en vista de que en la actualidad no existe un sistema que soporte esta funcionalidad y todo lo concerniente a la gestión y mantenimiento de activos se lo hace de forma manual, sin existir un registro de almacenamiento automatizado donde se guarde la información detallada de estos activos. La idea es que con la herramienta ERP aparte de tener un control de los diferentes grupos de Activos de la empresa, se pueda tener un control de depreciación, mantenimiento con alertas automáticas al usuario y una gestión de repuestos en el caso de ser necesario.

### **b) Ambiente Empresarial**

Dentro del ambiente empresarial se señalan los siguientes grupos de Activos (descritos gráficamente en la Figura 4):

- Activos de Fábrica: compete a todos los activos físicos que estén en la parte de fábrica.
- Activos de campo: todos los activos físicos que estén y contemplen el área de campo de la empresa (activos que estén en un terreno).
- Activos Administrativos: activos que pertenezcan y estén en el área administrativa de la empresa.
- Activos de transporte: maquinaria pesada, motocicletas y todo vehículo motorizado de la empresa.

A continuación se muestra los grupos de Activos del GEM:

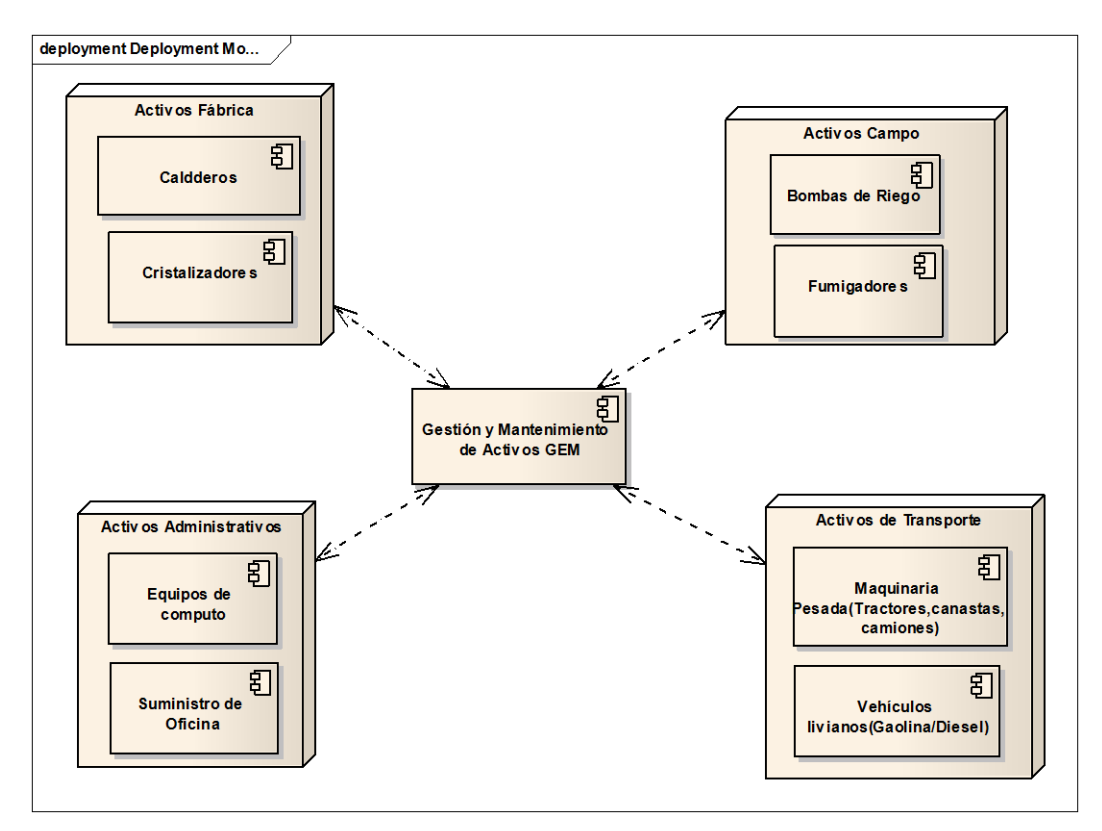

**Figura 4. Grupos de Activos del GEM Fuente:** El Autor.

### **c) Objetivos**

Uno de los objetivos del presente escenario es poder emitir una propuesta de mejora en relación a los problemas que existen en la actualidad con la Gestión de Activos Fijos del GEM.

Poder gestionar y controlar la depreciación de cada activo en los diferentes grupos que este se encuentre.

Emitir notificaciones del próximo mantenimiento en relación al actual de forma automática, para poder evadir el trabajo de cálculo manual del personal encargado de la gestión de activos y así poder tener una mayor productividad incluyendo a este en funciones operativas de relevancia.

# **d) Actores Humanos**

Entre los actores humanos que están involucrados en el presente escenario de Negocio constan:

Por parte del Departamento de TI: estará involucrado todo el departamento, en vista de que se trabajará con el Jefe de TIC´s Byron Bravo al igual que con el demás equipo en vista de que ellos poseen información distribuida acerca de los activos fijos de la Empresa. La figura 5 muestra los Actores Humanos involucrados.

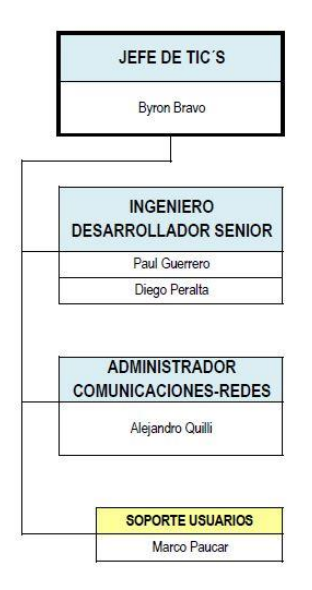

**Figura 5.Actores Humanos Autor:** El Autor

Recursos Humanos: de este departamento se tomará como actor al Ing. Freddy Reinoso, en vista de que es una parte interesada en la automatización de la gestión de Activos del GEM

Recursos Externos: los actores son el Msc. Armando Cabrera y Darwin Cuenca como entes fundamentales para el análisis del Escenario de Negocio.

En la Figura 6 se muestra un resumen de los actores relacionados en el mantenimiento y gestión de activos del GEM.

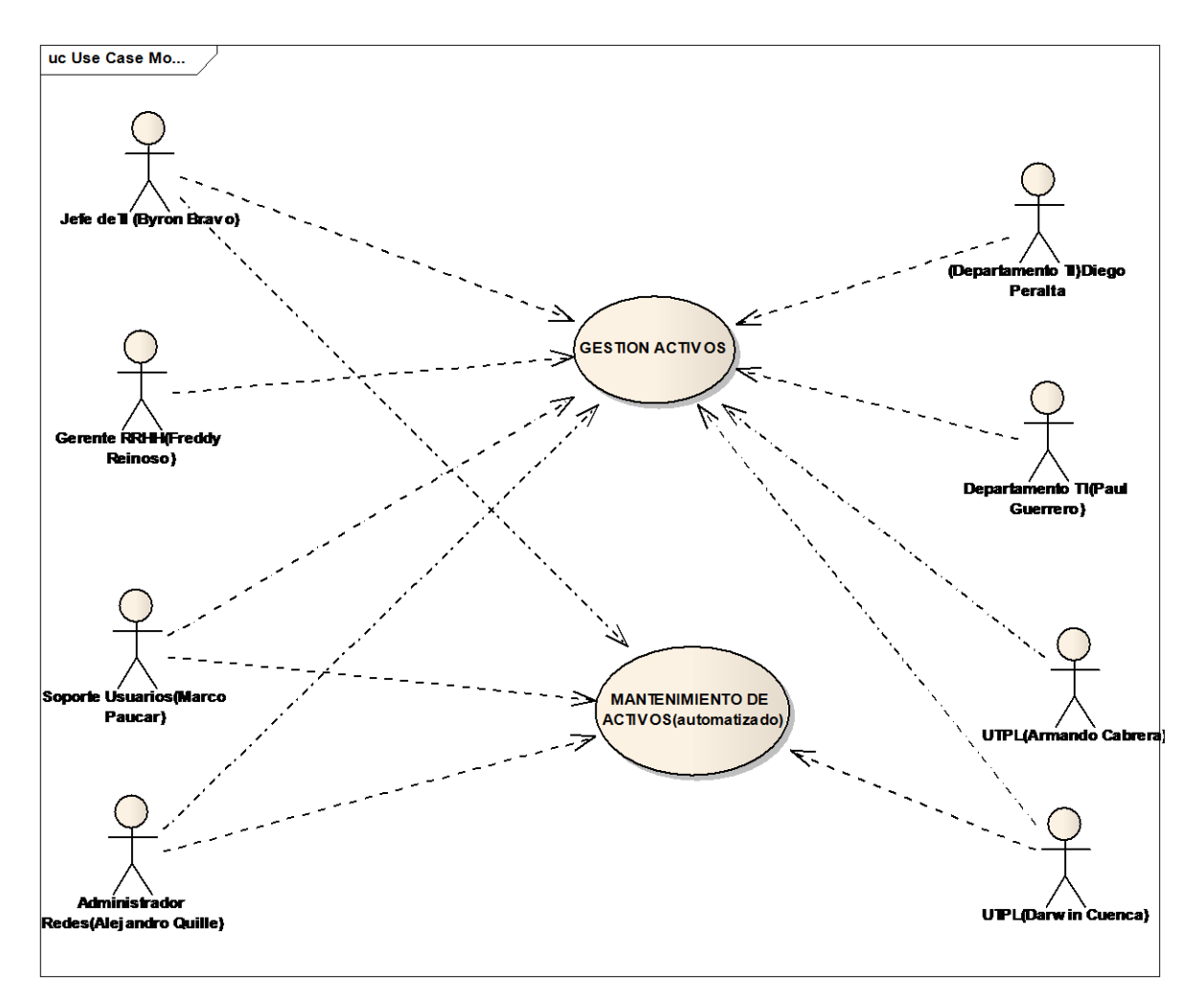

**Figura 6. Actores Gestión De Activos Fuente:** El Autor.

### **e) Actores Computacionales**

Los actores computacionales involucrados en el escenario de Gestión y Mantenimiento de Activos Fijos del GEM son:

Un servidor de aplicaciones donde alojar nuestro ERP que contiene el módulo de Gestión y Mantenimiento de Activos.

El servidor de Base de Datos donde se pondrá la Base del ERP propuesto.

# **f) Roles y Responsabilidades**

Para definir los roles y responsabilidades en el presente escenario de Negocio utilizaremos la ayuda de la Matriz RACI(Matriz de la asignación de responsabilidades o Responsible Accountable Consulted Informed, en Ingles), utilizada en la gestión de proyectos para relacionar las actividades con los recursos o roles involucrados. La Tabla 9 muestra la Matriz RACI.

#### **Tabla 9 Matriz Raci**

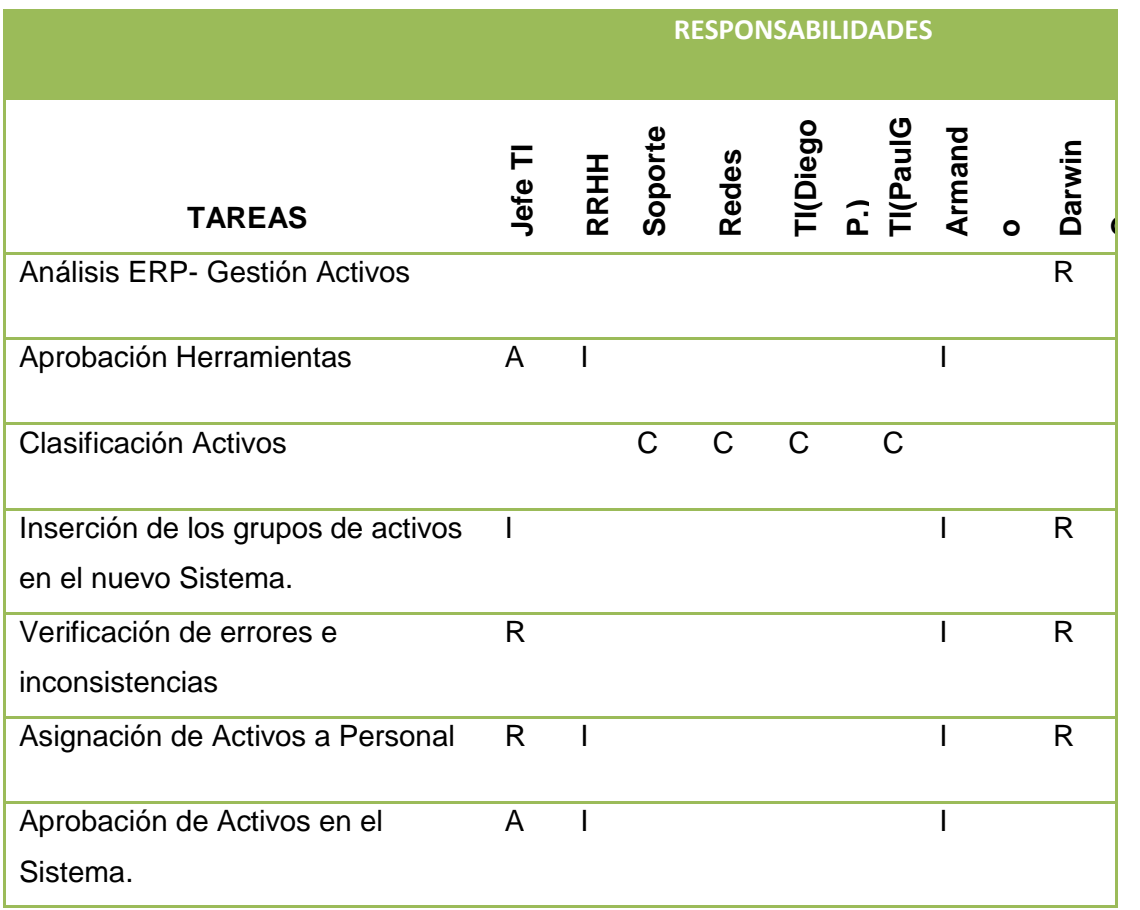

Fuente: El Autor

### **1.2.6.Gap Análisis**

Un paso clave en la validación de una arquitectura es considerar lo que pudo haber sido olvidado. La arquitectura debe ser compatible con todas las necesidades de procesamiento de la información esenciales de la organización. La fuente más importante de las brechas que se deben considerar son las preocupaciones de los interesados que no han sido abordados en la obra arquitectónica anterior.

Las fuentes potenciales de los GAPS incluyen:

- Gaps de dominio de negocio
	- o Gaps de personas(requerimientos Cross-training)
	- o Gaps de proceso(procesos ineficientes)
	- o Gaps de herramientas (duplicación o perdida de funcionalidades de herramientas)
	- o Gaps de información
	- o Gaps de medición
- o Gaps de financiamiento
- Gaps de dominio de datos
	- o No existen datos.
	- o Los datos no son consumidos
	- o Los datos no están disponibles cuando son requeridos.
- Aplicaciones creadas, eliminadas o actualizadas
- Tecnologías creadas, eliminadas o actualizadas. (Open Group, Gap Analysis, 2011)

### **1.2.7.Técnicas de planeamiento de Migración**

La técnica de creación de una evaluación del Factor de instrumentación y la matriz de deducción se puede utilizar para documentar los factores que afectan la implementación de la arquitectura y el Plan de Migración.

La matriz debe incluir una lista de los factores a tener en cuenta, sus descripciones, y las deducciones que indican las acciones o las limitaciones que deben ser tenidas en cuenta a la hora de formular los planes. En la Figura 7 se muestran los componentes de la Matriz de las Técnicas de Planeamiento de Migración.

Estos factores son:

- Riesgos
- Problemas
- Supuestos
- Dependencias
- Acciones
- Impactos

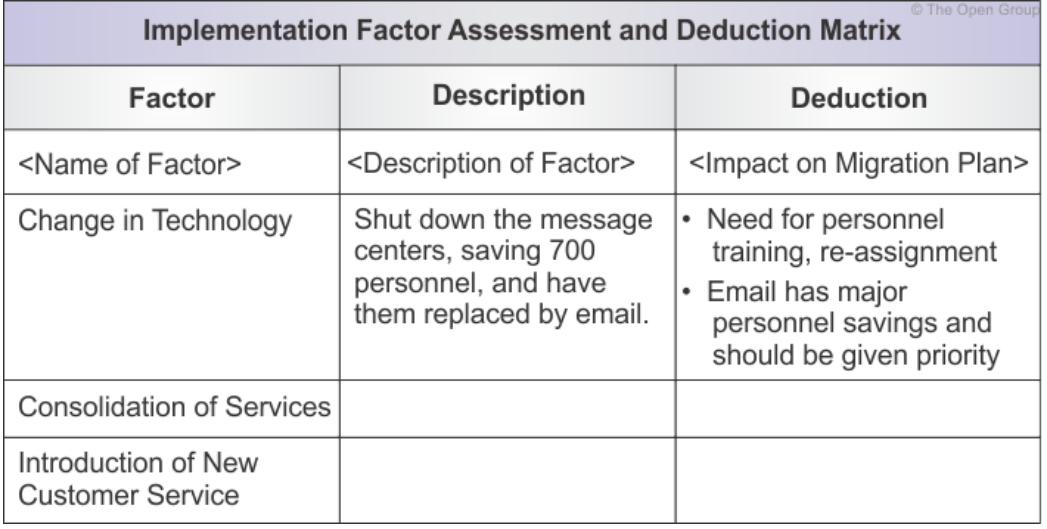

**Figura 7.** Factor Evaluación/Implementación **Fuente**: Recuperado de TOGAF 9.1 (The Open Group, 2014)

Esta matriz es muy importante en el desarrollo del presente trabajo, es por eso que a continuación se muestra la Matriz de Evaluación y Deducción de Factores de Implementación, en base a la implantación de la herramienta ERP, y el escenario de negocio, Gestión y Mantenimiento de Activos Fijos, ver la Tabla 10.

### **Tabla 10. Matriz de Evaluación e Implementación**

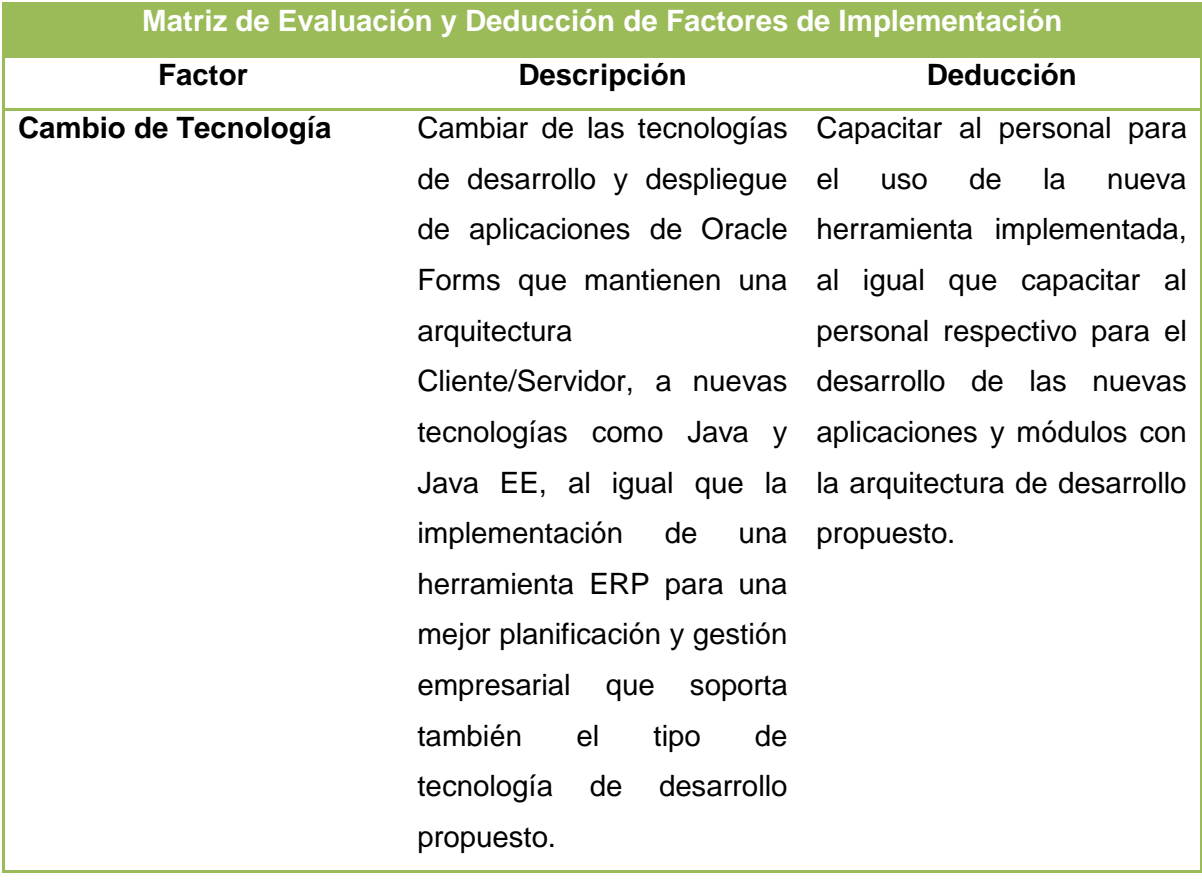

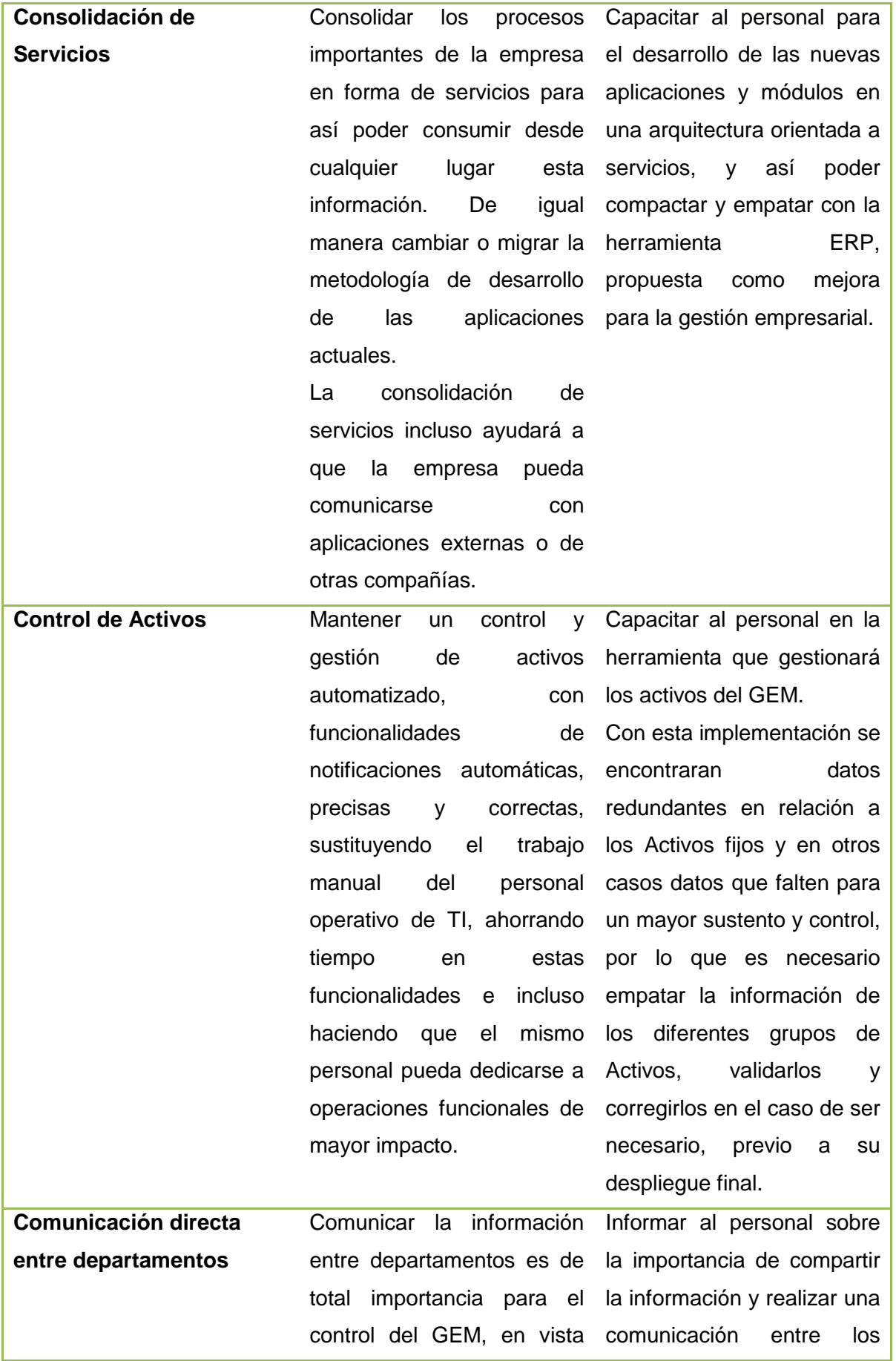

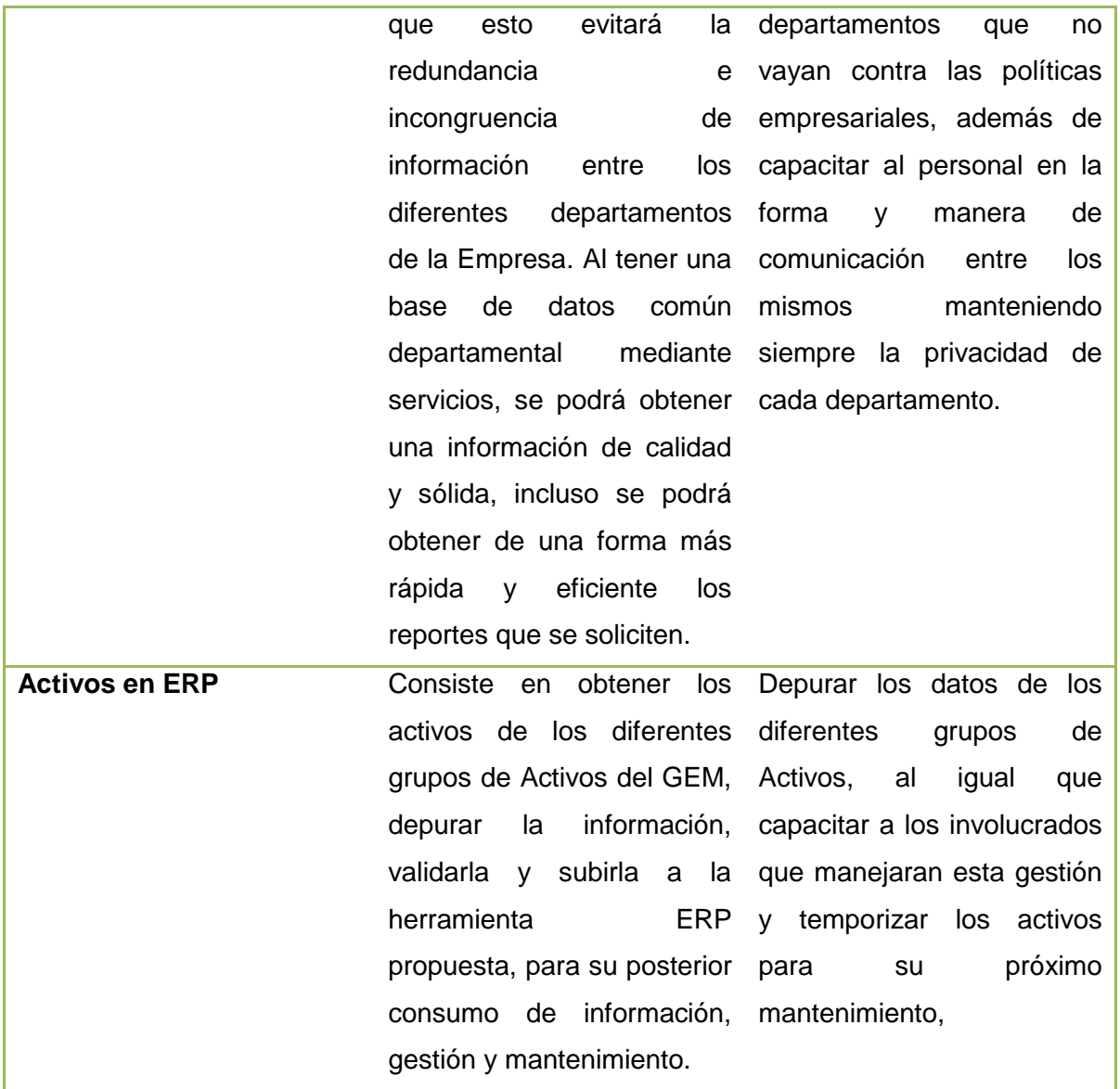

**Fuente**: El Autor

### **1.2.8.Requerimientos de Interoperabilidad**

Una definición de la interoperabilidad es "la capacidad de compartir información y servicios". Definir el grado en que la información y los servicios han de ser compartidos es un requisito arquitectónico de gran utilidad, sobre todo en una organización compleja y / o una empresa extendida.

### *1.2.8.1. Definiendo la Interoperabilidad*

Hay muchas maneras de definir la interoperabilidad y el objetivo es definir una que se aplicará de manera uniforme dentro de la empresa.

Muchas organizaciones consideran que es útil categorizar la interoperabilidad de la siguiente manera:

- **Operacional o de negocios de Interoperabilidad** define cómo los procesos de negocio han de ser compartidos.
- **Información sobre interoperabilidad** que define cómo es la información para ser compartida.
- **Técnica de Interoperabilidad** que define cómo los servicios técnicos han de ser compartidos o al menos conectados entre sí.

Desde una perspectiva de TI, también es útil tener en cuenta la interoperabilidad en una línea similar a la Integración de Aplicaciones Empresariales (EAI); específicamente:

- **Presentación integración / interoperabilidad** es un enfoque común look-andfeel a través de una solución de portal común que guía al usuario a la funcionalidad subyacente del conjunto de sistemas.
- **Integración de la Información / Interoperabilidad** es donde la información corporativa está perfectamente compartida entre las distintas aplicaciones de la empresa para lograr, por ejemplo, un conjunto común de información del cliente.
- **Integración de Aplicaciones / interoperabilidad** es donde la funcionalidad corporativa está integrada y compartida de modo que las aplicaciones no están duplicados (por ejemplo, un cambio de servicio de dirección / componente; no una para cada aplicación) y están perfectamente conectados entre sí a través de la funcionalidad como el flujo de trabajo.
- **Técnica de integración / interoperabilidad** incluye métodos comunes y servicios compartidos para la comunicación, el almacenamiento, el procesamiento y el acceso a los datos sobre todo en la plataforma de aplicaciones y dominios de la infraestructura de comunicaciones. (Open Group, Interoperability Requirements, 2011)

La interoperabilidad es indispensable para saber la integración de las aplicaciones del GEM que se describen a continuación:

A continuación se muestra la interoperabilidad en relación a la herramienta ERP bajo la Arquitectura en Capas con un tipo de aplicación Web, esta describe generalmente la iteración de tres entidades que son: cliente, servidor web y servidores de base de datos, más la iteración de los sistemas generales que conforman el ERP. Tomando en cuenta las

aplicaciones más importantes de la Empresa y que podrán ser reemplazados por las nuevas aplicaciones ERP.

**Capa de Infraestructura Transversal**: Esta capa diseñada para dar una seguridad a los sistemas de la Empresa mediante la tecnología LDAP, dicha capa que se comunica con la capa de Presentación hará que el pedido de autenticación y permisos a los sistemas de información sea más robusto y seguro.

**Capa de Presentación**: Tendrá la presentación de los sistemas principales del GEM, previo al logueo y permisos emitidos por la capa transversal.

Capa de Negocio: Esta capa tiene la comunicación directa con la capa de presentación en donde se encuentran funcionalidades de negocio como son: contabilidad, gestión de inventarios, gestión de activos, recursos humanos, ordenes de compras, gestión de contenidos, entre otros.

**Capa de Datos:** una capa de datos común, donde se comunica con la capa de negocio según lo requerido por el usuario. En esta base los datos se almacenarán una vez que hayan sido limpiados y depurados de la base de datos actual, puesto que existen inconsistencias y redundancia de información.

**Sistemas Legados**: los sistemas legados son sistemas anteriores que se los almacenara en un lugar físico del GEM, para no darlos de baja por completo, en vista de que el ERP no solventará todos los sistemas del GEM ya que los mismos funcionarán a modo respaldo hasta que las aplicaciones del nuevo sistema estén completamente estables y robustas. La Figura 8 muestra los sistemas legados.

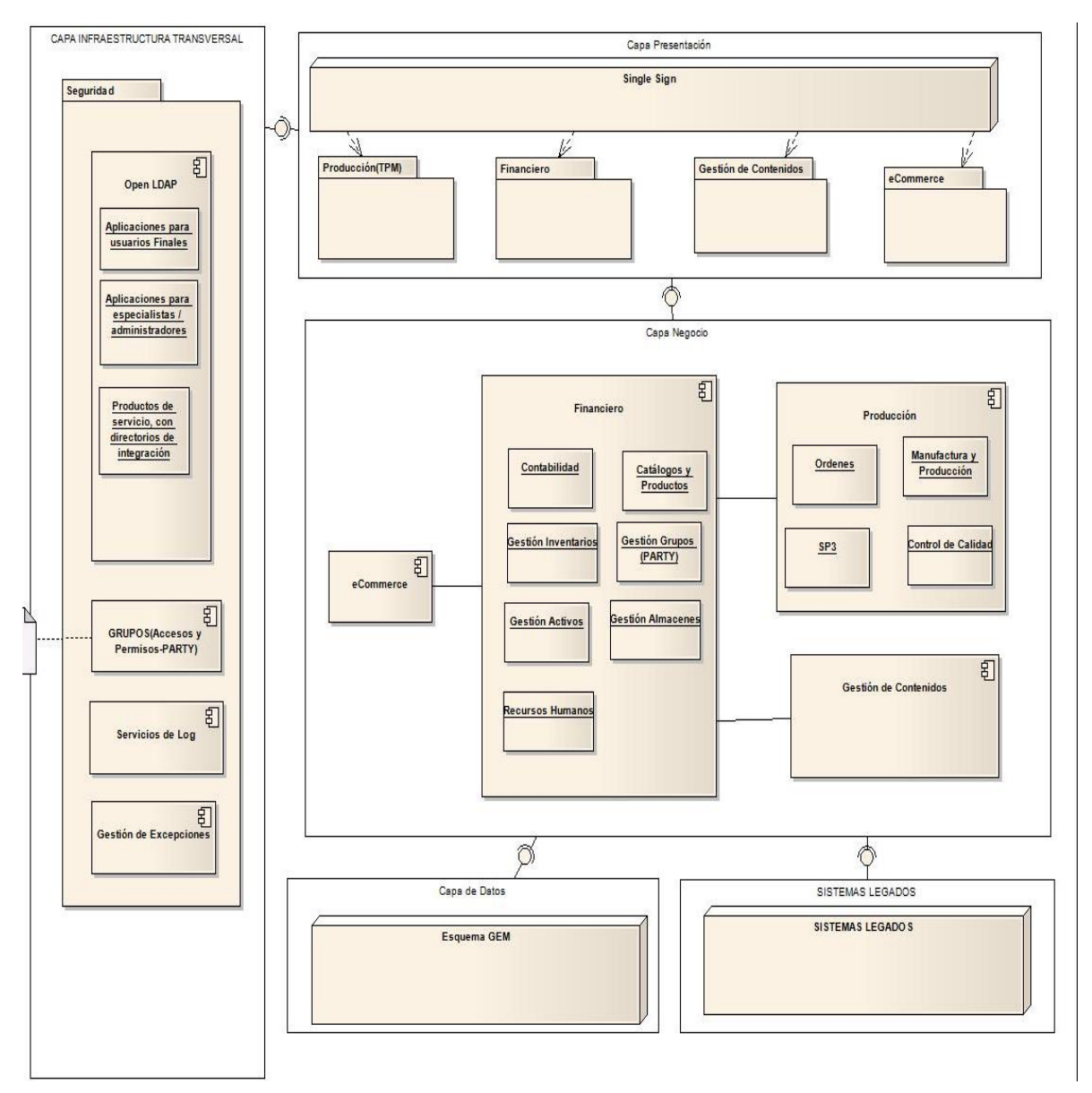

**Figura 8 Sistemas Legados Fuente:** El Autor

### **1.2.9.Gestión de Riesgos**

Siempre habrá riesgo con cualquier esfuerzo de transformación arquitectura / negocio. Es importante identificar, clasificar y mitigar estos riesgos antes de empezar, para poder realizar un seguimiento durante todo el esfuerzo de transformación.

Hay dos niveles de riesgo que deben ser considerados, a saber:

- **Nivel Inicial del riesgo**: la categorización de riesgo antes de determinar e implementar las acciones de mitigación.
- **Nivel Residual de riesgo**: la categorización de riesgo después de la implementación de medidas de mitigación (si los hay).

El proceso para la gestión de riesgos consta de las siguientes actividades:

- **La clasificación de riesgo**: El riesgo es omnipresente en cualquier actividad arquitectónica de la empresa y está presente en todas las fases del Método de Desarrollo de la Arquitectura (ADM). Desde una perspectiva de gestión, es útil para clasificar los riesgos para que la mitigación de los riesgos se puede ejecutar con la mayor rapidez posible.
- **Identificación de riesgos:** Las evaluaciones de preparación y transformación de vencimiento generarán una gran cantidad de riesgos. Identificar los riesgos y determinar la estrategia para hacer frente a ellos a través de la transformación
- **Evaluación del riesgo inicial:** El siguiente paso consiste en clasificar los riesgos con respecto a los efectos y frecuencia de acuerdo con los empleados dentro de la organización. Combine el efecto y la frecuencia para llegar a una evaluación preliminar del riesgo.
- **La mitigación del riesgo y evaluación del riesgo residual:** El esfuerzo de mitigación podría ser un sistema de seguimiento y / o simple aceptación del riesgo para un plan de contingencia en toda regla para la redundancia completa en un Plan de Continuidad de Negocio (con todo el alcance de dicha reglamentación, el coste y las implicaciones de tiempo).
- **Seguimiento del riesgo:** Los riesgos residuales tienen que ser aprobados por el marco de gobierno de TI y, en el gobierno corporativo, donde se requiere la aceptación comercial de los riesgos residuales. (Open Group, Risk Management, 2011)

# **1.2.10. Capacidades (Capability)**

La planificación basada en la capacidad se centra en la planificación, la ingeniería, y la entrega de las capacidades estratégicas de negocio para la empresa. Es impulsada y liderado por las empresas y combina los esfuerzos necesarios de todas las líneas de negocio para alcanzar la capacidad deseada. (Open Group, ADM Guidelines and Techniques, 2011)

### **1.3. Marco de Contenido (Content Framework)**

El marco de contenido (Content Framework) proporciona un modelo estructural para el contenido arquitectónico que permite que los principales productos de trabajo que un arquitecto cree estén consistentemente definidos, estructurados y presentados.

El Content Framerwork tiene por objeto permitir que TOGAF sea utilizado como un marco independiente para la arquitectura dentro de una empresa. Sin embargo, existen otros marcos de contenido (como el Framework Zachman) y se prevé que algunas empresas pueden optar por usar un marco externo con TOGAF. En estos casos, el marco de contenido proporciona una referencia útil y punto de partida para el contenido TOGAF,

La Arquitectura del marco de contenido usa las siguientes tres categorías para describir el tipo de producto de trabajo de arquitectura dentro del contexto de su uso:

- **Un entregable:** es un producto de trabajo que se especifica y, a su vez es revisado y firmado formalmente por las partes interesadas. Los Entregables representan la salida de los proyectos y los resultados que se tenga en forma de documentación, estos serán típicamente archivados en la finalización de un proyecto
- **Un artefacto** es un producto de la obra arquitectónica que describe un aspecto de la arquitectura. Los artefactos se clasifican generalmente como **catálogos** (listas de cosas), **matrices** (que muestran las relaciones entre las cosas), y **diagramas** (imágenes de las cosas). Un entregable arquitectónico puede contener muchos objetos y artefactos que formarán el contenido de la Arquitectura Repository.
- **Un bloque de construcción (buliding bock)** representa un componente de negocio de TI (potencialmente reutilizable), o la capacidad de la arquitectura que se puede combinar con otros bloques de construcción para ofrecer soluciones. En la Figura 9 se muestra las relaciones entre Los Entregables y Bloques de construcción.

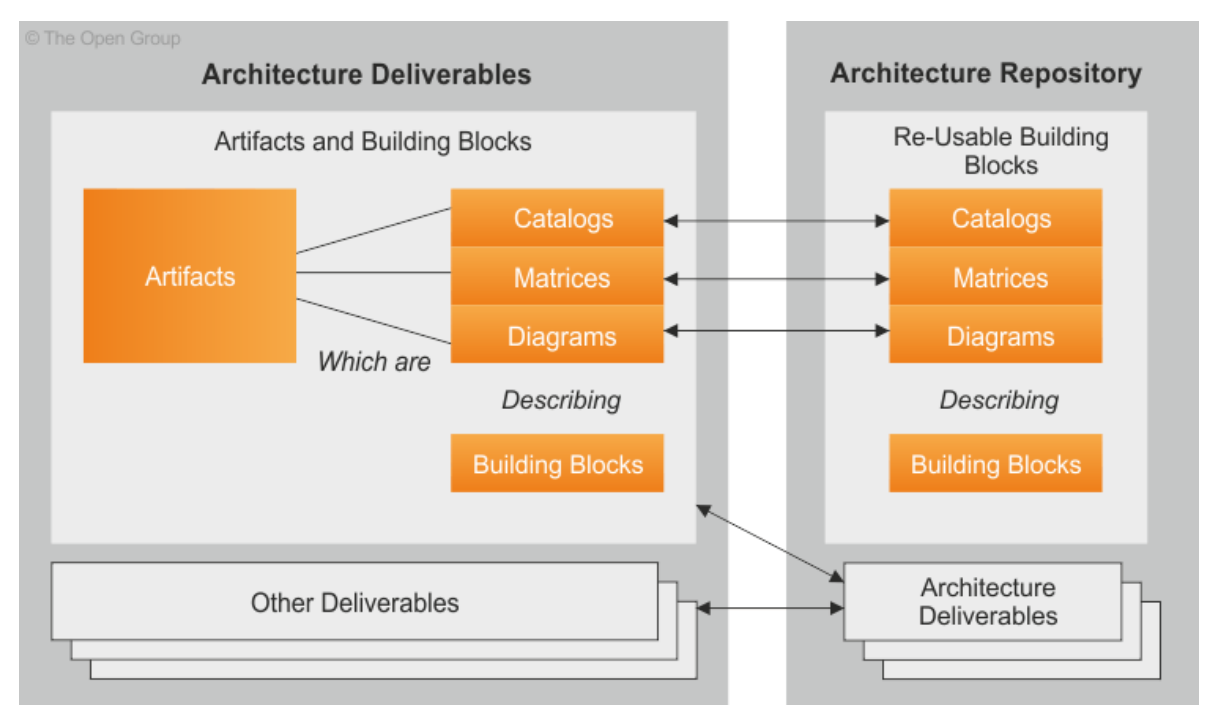

**Figura 9.** Relaciones entre los entregables, Artefactos y bloques de construcción **Fuente:** Recuperado de TOGAF 9.1 (The Open Group, 2014)

# **1.3.1. Marco de Contenido y el TOGAF ADM**

El TOGAF ADM describe el proceso de pasar de un estado de la línea base de la empresa a un estado objetivo de la misma. El ADM aborda una necesidad de negocio a través de un proceso de: visión, definición de la arquitectura, planificación de la transformación, y la gobernanza de la arquitectura. En cada etapa de este proceso, el ADM requiere información como entradas y salidas. El Content Framework (marco de contenido) proporciona una estructura subyacente para el ADM que define las entradas y salidas con más detalle y pone cada resultado en el contexto de la vista de la arquitectura global de la empresa.

Por tanto, el marco de contenidos debe ser utilizado como un complemento del ADM. El ADM describe lo que hay que hacer para crear una arquitectura y el Content Framwork (marco de contenido) describe lo que la arquitectura debe ser similar, una vez que se hace.

# **1.3.2. Artefactos**

Esta sección se trata de hacer frente a puntos de vista en forma estructurada, pero esto de ninguna manera es un tratado completo de puntos de vista.

En general, TOGAF abarca los conceptos y definiciones que se presentan en la norma ISO / IEC 42010:2007, específicamente los conceptos que ayudan a guiar el desarrollo de una visión y hacer que la visión sea accionable. Estos conceptos se pueden resumir como:

- Selección de una de las partes interesadas clave
- Entender sus preocupaciones y generalizar / documentar esas preocupaciones
- Entender cómo modelar y hacer frente a esas preocupaciones

### *1.3.2.1. Artefactos por cada Fase del ADM*

En la Figura 10 se muestra un resumen de Artefactos por cada Fase del ADM.

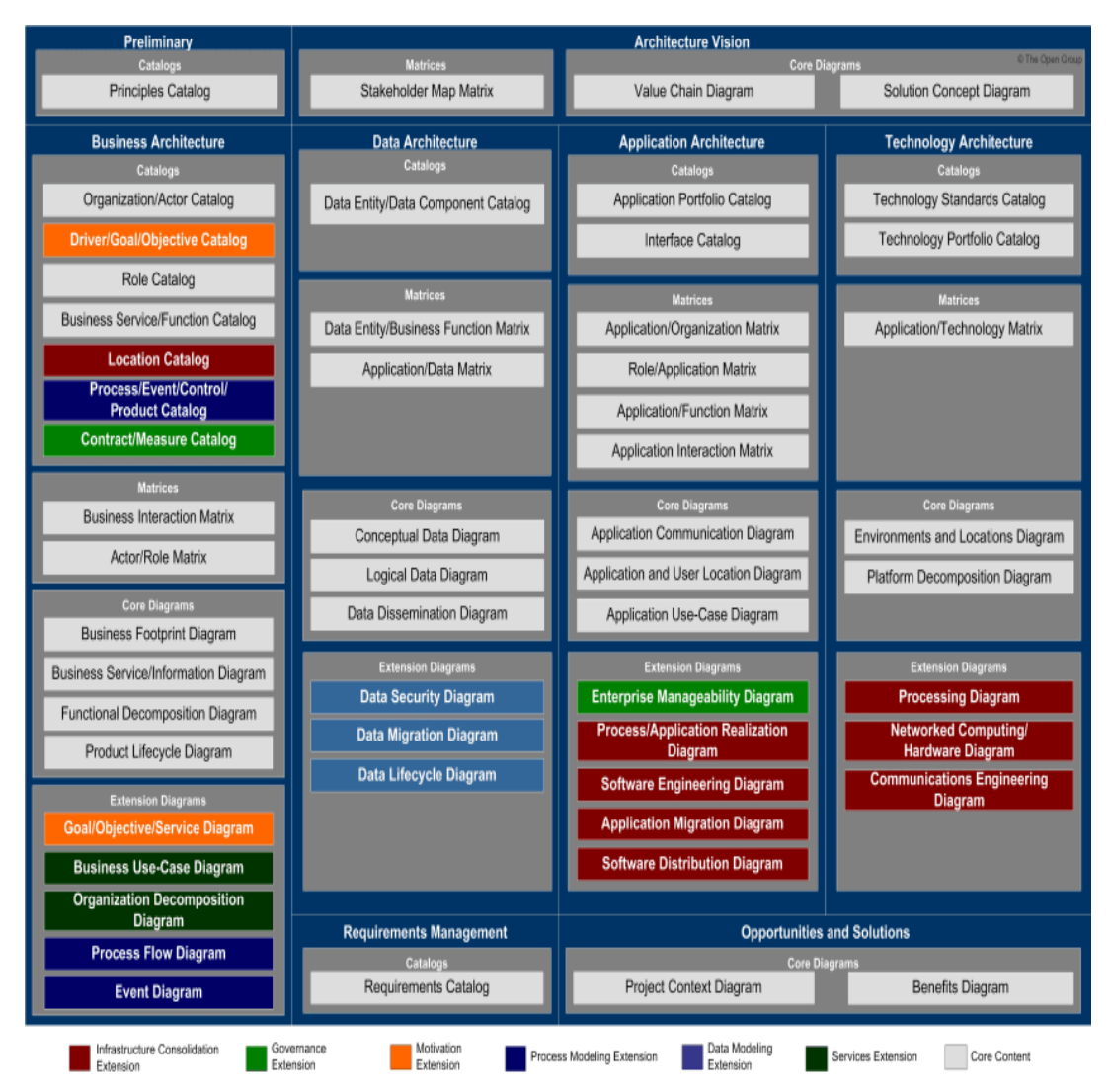

**Figura 10**. Relaciones entre los entregables, Artefactos y bloques de construcción **Fuente**: Recuperado de TOGAF 9.1 (The Open Group, 2014)

Las clases específicas de artefacto son los siguientes:

- **Catálogos** son listas de bloques de construcción.
- **Matrices** muestran las relaciones entre los componentes básicos de los tipos específicos.

 **Diagramas:** actuales bloques de construcción, además de sus relaciones e interconexiones de un modo gráfico que soporta la comunicación efectiva de los interesados.

De los artefactos por cada fase, en nuestro proyecto se usarán principalmente los que corresponden a la Fase C, Arquitectura de Aplicaciones.

# **1.3.3. Entregables**

El marco de contenido TOGAF identifica los entregables que se producen como salidas de la ejecución del ciclo ADM y potencialmente consumidos como insumos en otros puntos del ADM. Otros entregables pueden producirse en otros lugares y consumidos por el ADM.

# *1.3.3.1. Descripción de Entregables*

Las siguientes secciones ofrecen ejemplos de las descripciones de los entregables que se hace referencia en el ADM.

Además, no se sugiere que estas descripciones se deben seguir al pie de la letra. Sin embargo, cada elemento debe ser considerado cuidadosamente; haciendo caso omiso de cualquier elemento de entrada o salida que puede causar problemas.

De entre los entregables principales destacan:

- Arquitectura de los Building Blocks
- Contrato de Arquitectura
- Documento de Definición de Arquitectura
- Principios Arquitectónicos
- Repositorio Arquitectónico
- Especificación de requerimientos Arquitectónicos
- RoadMap de Arquitectura
- Visión Arquitectónica
- Principios de negocio, Objetivos de Negocio y Business Drivers
- Capability Assessment
- Solicitud de Cambio
- Plan de Comunicación
- Evaluación de cumplimiento
- Plan de migración e Implementación
- Modelo de Implementación de Gobernanza
- Modelo Organizacional para la Arquitectura Empresarial
- Solicitud de Trabajo Arquitectónico
- Evaluación de Impacto de Requisitos
- Solución Bulding Blocks
- Declaración de Arquitectura de Trabajo
- Marco de Arquitectura Adaptado. (Open Group, Architecture Content Framework, 2011)

En la tabla 11 se describe un resumen de los entregables del ADM.

### **Tabla 11. Entregables del ADM**

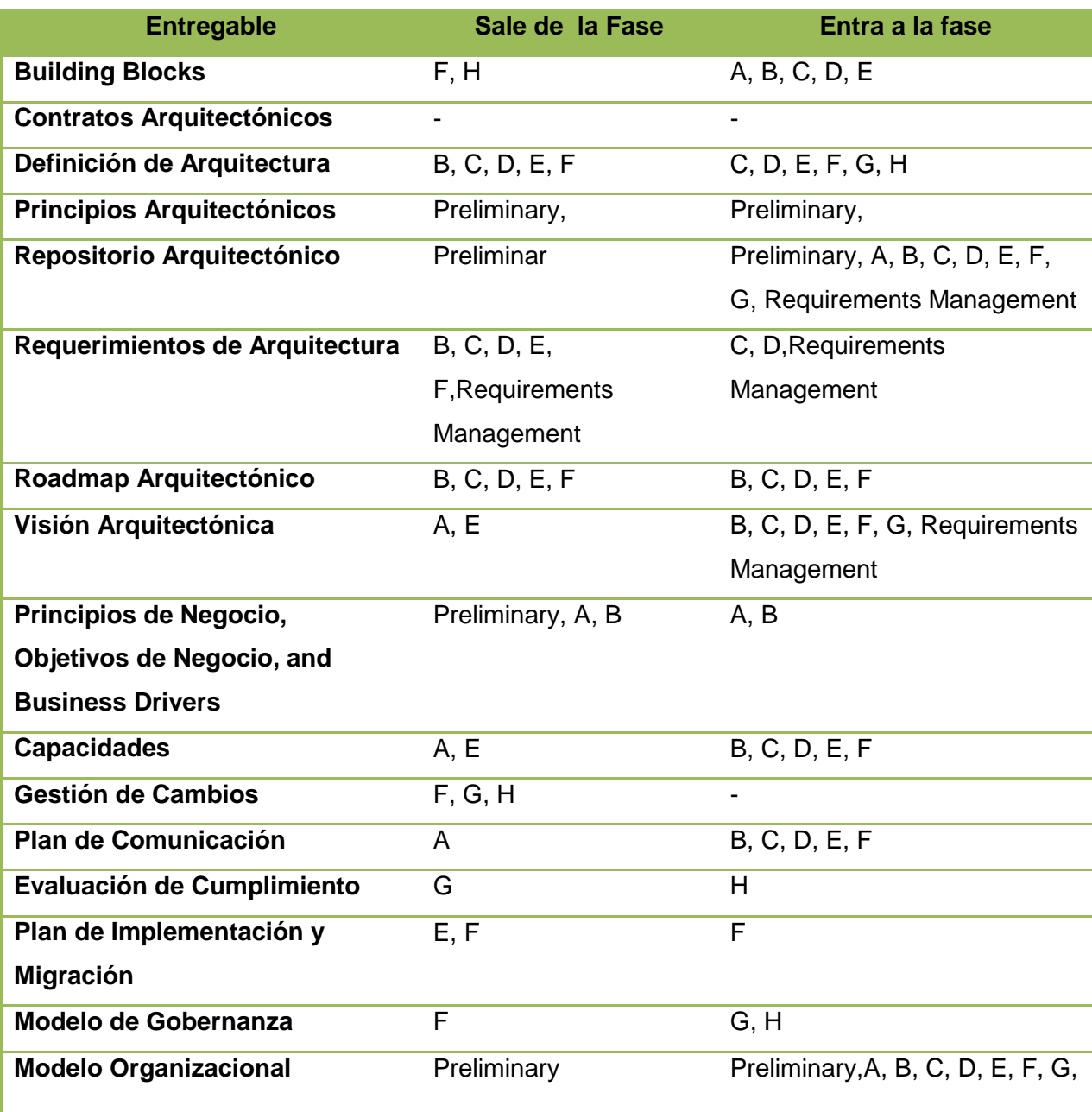

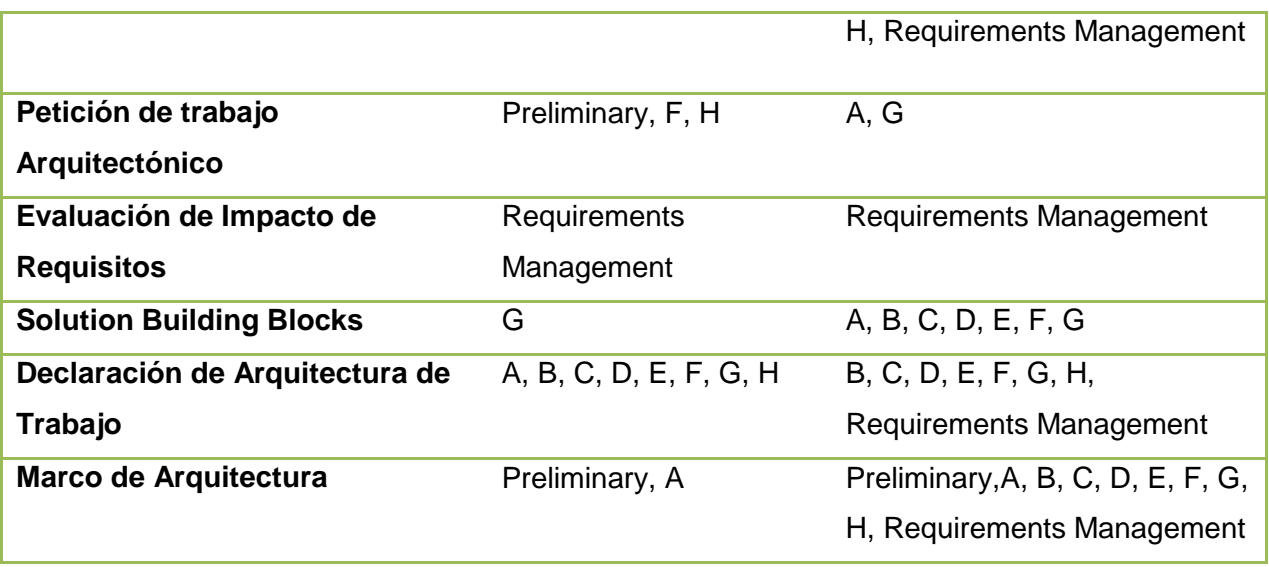

**Fuente**: Recuperado de TOGAF 9.1 (The Open Group, 2014)

### **1.4. Enterprise Continuum**

El Enterprise Continuum ofrece métodos para clasificar la arquitectura y los artefactos, tanto internos como externos en el Repositorio de Arquitectura, a medida que evolucionan.

Cualquier arquitectura es un contexto específico; Por ejemplo, hay arquitecturas que son específicos a los clientes individuales, industrias, subsistemas, productos y servicios. Arquitecturas, tanto en el lado de la compra y el lado de la oferta, deben tener a su disposición un lenguaje coherente para comunicar eficazmente las diferencias entre las arquitecturas. Tal lenguaje permitirá la eficiencia de la ingeniería y el aprovechamiento eficaz de Commercial Off-The-Shelf (COTS) la funcionalidad del producto. El Enterprise Continuum establece que un lenguaje consistente. La Figura 11 muestra las relaciones entre la Arquitectura y el Enterprise Continium. (Open Group, Enterprise Continuum and Tools, 2011)

#### **Architecture Continuum**

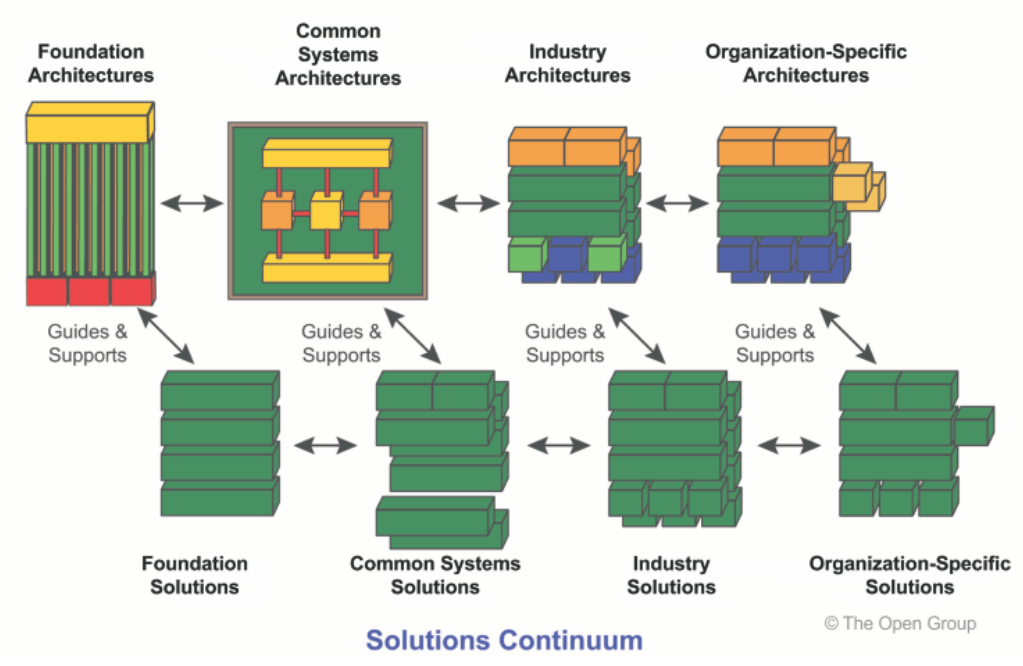

**Figura 11.** Relaciones entre la Arquitectura y Solución Continua **Fuente**: Recuperado de TOGAF 9.1 (The Open Group, 2014)

#### **1.5. TOGAF Reference Model**

#### **1.5.1. TRM**

El TOGAF TRM se centra en la plataforma de aplicaciones, y la "función de nivel superior", es el conjunto de software de aplicación, que se ejecuta en la parte superior de la plataforma de aplicaciones, que se necesita para hacer frente a los requerimientos del negocio de la empresa.

### **5.1.1. Papel del TRM en la Architecture Foundation**

El TOGAF **Architecture Foundation** es una arquitectura de servicios genéricos. Esta Architecture Foundation se encarna en la Técnica de Modelo de Referencia (TRM), que proporciona un modelo y taxonomía de los servicios de la plataforma genéricos.

El TRM es universalmente aplicable y, por lo tanto, se puede utilizar para construir cualquier arquitectura de sistema.

### **1.5.2. Componentes TRM**

TRM tiene dos componentes principales:

- o **Una taxonomía**, que define la terminología, y proporciona una descripción coherente de los componentes y la estructura conceptual de un sistema de información
- o **Un gráfico TRM asociado**, que proporciona una representación visual de la taxonomía, como una ayuda para la comprensión

El objetivo del TOGAF TRM es proporcionar un núcleo de taxonomía ampliamente aceptado más una representación visual apropiada de la misma.

# **1.5.3. TRM en Detalle**

<span id="page-63-0"></span>Las Arquitecturas de TI derivadas de TOGAF pueden variar considerablemente en función de los requisitos del sistema de información. En la práctica, muchas arquitecturas no incluirán todos los servicios aquí descritos, y muchos van a incluir servicios adicionales para apoyar el software de aplicación que es específico de la organización o de su industria vertical. La Figura 12 muestra los componentes del TRM.

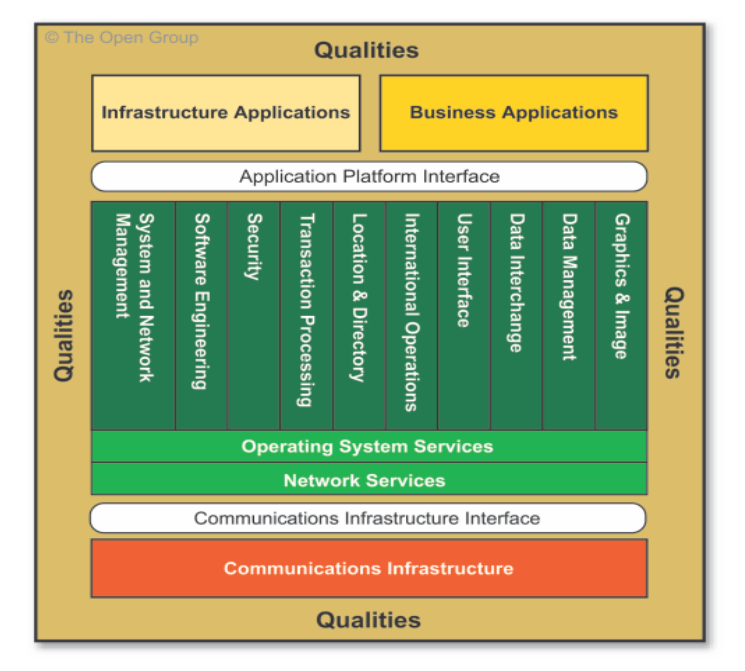

**Figura 12.** Modelo Referencia Detallado **Fuente**: Recuperado de TOGAF 9.1 (The Open Group, 2014)

# *1.5.3.1. Software de Aplicación*

- La TRM detallada reconoce dos categorías de Software de aplicación:
	- o **Aplicaciones empresariales**, que implementan los procesos de negocio para una empresa en particular o sector vertical. La estructura interna de las

aplicaciones de negocio se relaciona estrechamente con la configuración de software de aplicación específico seleccionado por una organización.

o **Aplicaciones de Infraestructura**, que proporcionan funcionalidad empresarial de uso general, con base a los servicios de infraestructura.

#### *1.5.3.2. Aplicaciones Empresariales*

Las aplicaciones empresariales son aplicaciones específicas de una empresa o industria en particular. Dichas aplicaciones, mostradas en la Figura 13, suelen modelar elementos de dominio las actividades o procesos de negocio de una empresa. Ejemplos de las aplicaciones de negocio pueden incluir:

- Servicios de gestión de archivo de historias clínicas utilizadas en la industria médica
- Servicios de gestión de inventario utilizados en la industria al por menor
- Servicios de modelado de datos geológicos utilizados en la industria del petróleo
- En nuestro caso de estudio los diferentes servicios de contabilidad, recursos humanos, producción y demás prestaciones que a continuación se describen.
- A continuación se muestra una lista general de los Sistemas del GEM.

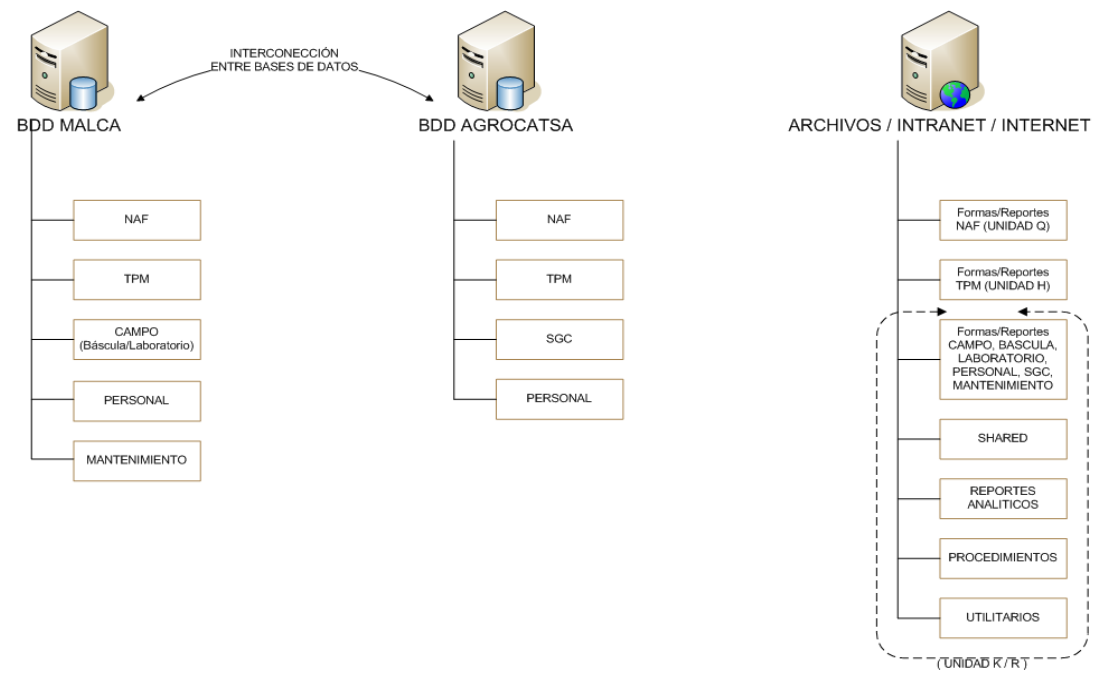

**Figura 13 Sistemas del GEM Fuente:** El Autor

De los sistemas anteriormente vistos, se muestra una lista detallada en la Tabla 12 de las aplicaciones y funcionalidades por cada sistema.

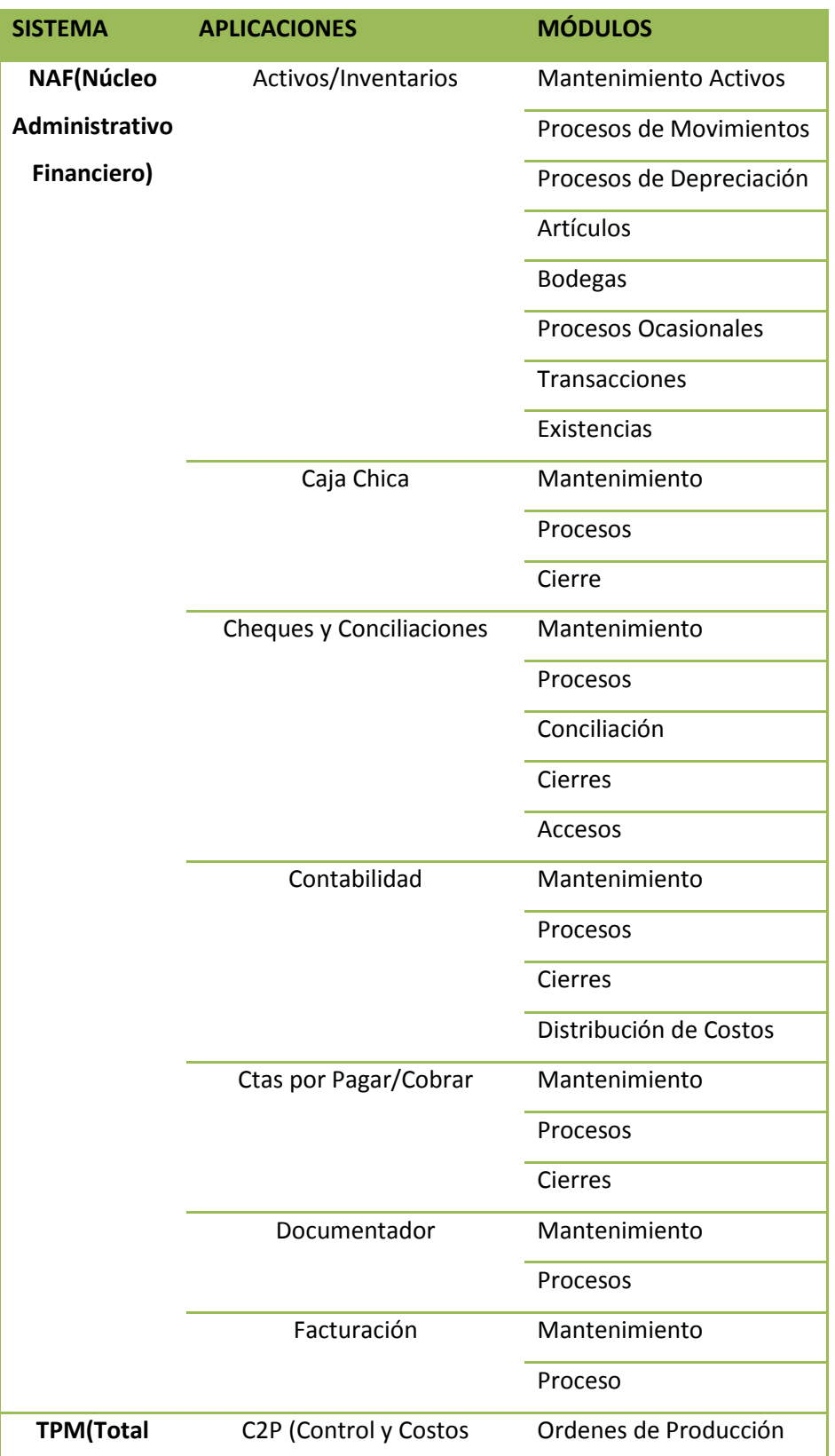

# **Tabla 12 Aplicaciones GEM**

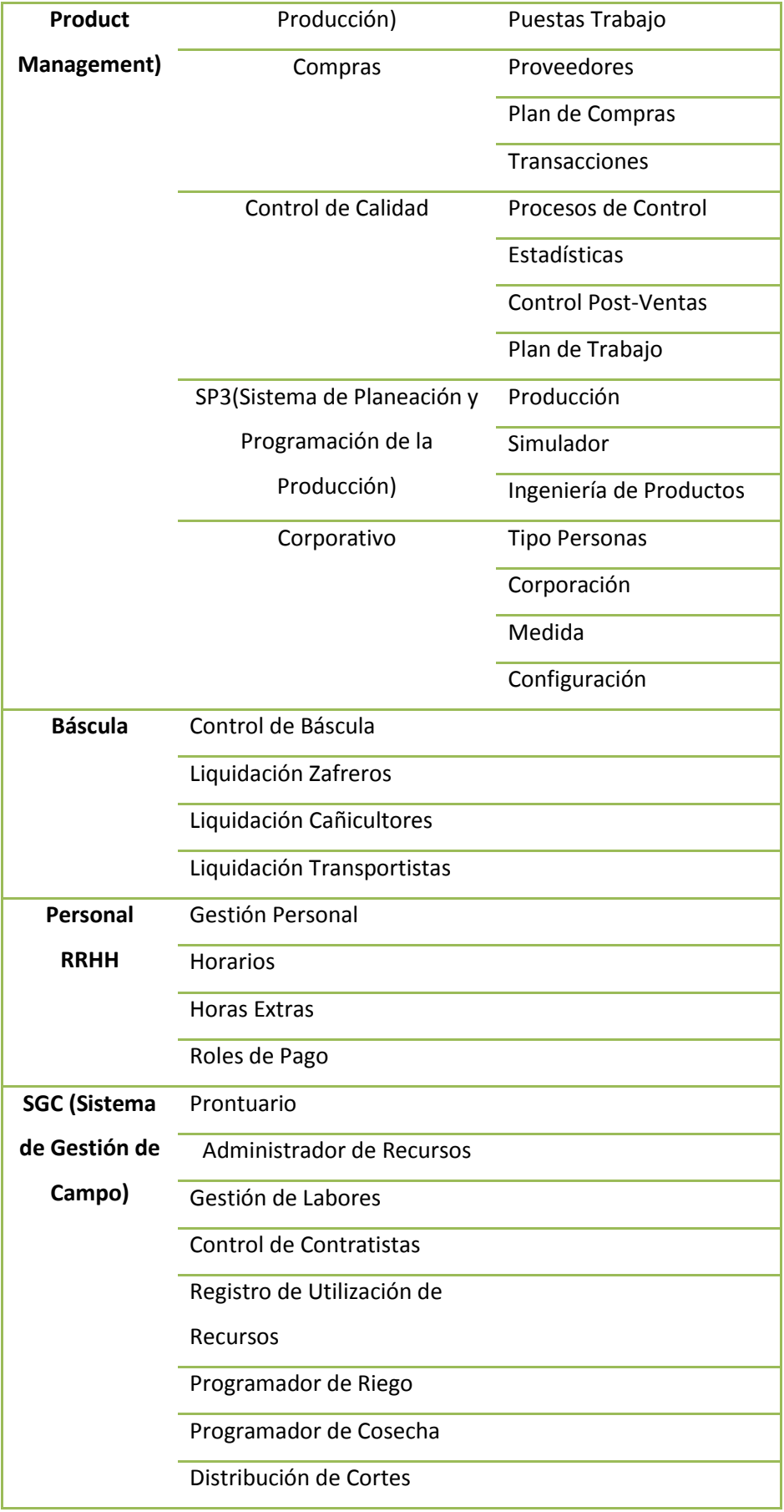

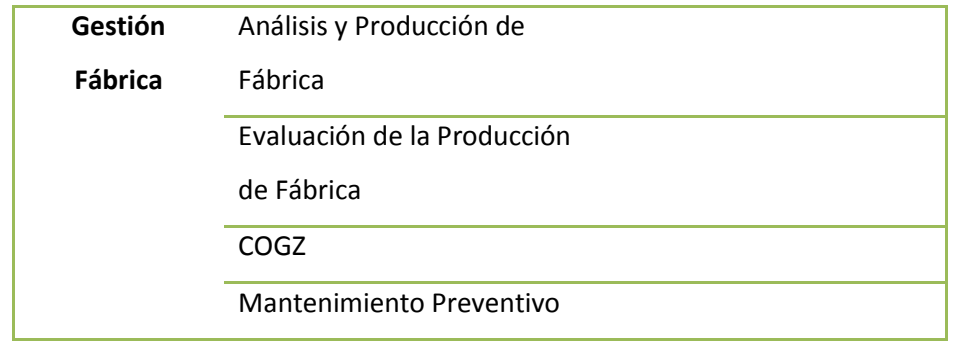

**Fuente**: El Autor

### *1.5.3.3. Aplicaciones de Infraestructura*

Aplicaciones de infraestructura son las aplicaciones que tienen todas, o casi todas, de las siguientes características:

- La amplia disponibilidad, como Commercial Off-The-Shelf (COTS),de software que significa que es poco rentable para considerar la implementación personalizada.
- La interacción del usuario es una parte importante de la función de la aplicación.
- Las implementaciones se basan en los servicios de infraestructura.
- Las implementaciones pueden incluir extensiones significativas más allá de la necesaria para utilizar los servicios de infraestructura subyacentes.

Ejemplos de las aplicaciones orientados al Grupo Empresarial Monterrey en esta categoría incluyen:

- Servicios de cliente de correo electrónico (malca.com)
- **Servicios de calendario y programación**
- Hojas de cálculo
- **Software de presentación (Oracle Forms)**
- Edición de documentos y presentación

# *1.5.3.4. Plataforma de Aplicaciones*

El término "plataforma" se utiliza de muchas maneras diferentes en la industria de TI. Debido a los diferentes usos, el término a menudo calificado; por ejemplo, "la plataforma de aplicaciones", "normalizado" y "plataformas propietarias", "cliente" y "plataformas de servidor", "plataforma informática distribuida", "plataforma de portabilidad". Común a todos estos usos es la idea de que alguien necesita un conjunto de servicios prestados por un determinado tipo de plataforma, y pondrá en marcha una función de "alto nivel" que hace uso de esos servicios.

El TOGAF TRM se centra en la plataforma de aplicaciones, y la "función de nivel superior" que es el conjunto de software de aplicación, que se ejecuta en la parte superior de la plataforma de aplicaciones, que se necesita para hacer **frente a los requerimientos del negocio de la empresa.**

Aquí la herramienta ERP propuesta será tomada como plataforma de aplicaciones, en vista de que ya establece un CORE de aplicaciones orientadas a servicios en un mismo sitio.

### *1.5.3.5. Infraestructura de Comunicaciones*

La infraestructura de comunicaciones proporciona los servicios básicos para la interconexión de sistemas. Además proporciona los mecanismos básicos para la transferencia de datos. Contiene los elementos de hardware y software que forman los enlaces de comunicaciones en red, y por supuesto todos los otros sistemas conectados a la red. Tiene que ver con el complejo mundo de las redes y la infraestructura de comunicaciones, incluyendo interruptores, proveedores de servicios y los medios de transmisión física.

Todos los sistemas ERP (de nuestra herramienta propuesta) están comunicados mediante protocolo HTTP, lo que obliga a las futuras aplicaciones o módulos a que se comuniquen por medio de este protocolo.

### **1.5.4. IIF**

Con la aparición de las tecnologías basadas en Internet en los últimos años, para muchas organizaciones el principal foco de atención, y el circuito de retorno de la inversión en el esfuerzo de arquitectura, se ha desplazado desde el espacio de la plataforma de aplicaciones para el espacio de software de aplicación.

### *1.5.4.1. Componentes del modelo*

Al igual que el TOGAF TRM, el III-RM tiene dos componentes principales:

 **Una taxonomía**, que define la terminología, y proporciona una descripción coherente de los componentes y la estructura conceptual de una infraestructura de información integrada

#### *1.5.4.2. Componentes de Alto Nivel III-RM*

El III-RM tiene los siguientes componentes principales:

 **Herramientas de desarrollo**, que proporcionan todo el modelado necesario, el diseño, la construcción y las capacidades para desarrollar e implementar aplicaciones que requieren acceso a la infraestructura de información integrada, de manera compatible con las normas de medio ambiente.

Actualmente el GEM cuenta con la herramienta de desarrollo de Oracle Forms, mediante el estudio que se detalla en los capítulos posteriores se pretende emitir una propuesta de herramienta de desarrollo de Java Enterprise Edition (JEE), esto en vista de que el ERP propuesto es una herramienta que soporta este lenguaje de programación y para la fácil integración de futuros módulos desarrollados. Con un framework de desarrollo de Java Server Faces(JSF).

Para la capa de presentación y control: se propone desarrollo en páginas XHTML, con componentes, Ajax, primefaces, entre otros.

Para la capa de Negocio: se propone como base usar la sesión bean.

Para la capa de Integración: las entidades (Enterprise Java Beans)EJB.

Para la capa de Base de Datos: la base de datos Oracle 11g.

- **Utilidades de gestión**, que proporcionan todos los servicios públicos necesarios para comprender, operar, ajustar y administrar el sistema en tiempo de ejecución con el fin de satisfacer las demandas de un negocio en constante cambio, de manera compatible con las normas de medio ambiente
- **Una plataforma de aplicaciones**, que proporciona servicios de apoyo a todas las aplicaciones mencionadas - en áreas tales como la ubicación, el directorio, el flujo de trabajo, gestión de datos, intercambio de datos, etc. - y por lo tanto proporciona la capacidad de encontrar, manipular y mover la información dentro del entorno. Esta plataforma será la herramienta ERP propuesta.
- **Las interfaces utilizadas entre los componentes**. Las interfaces incluyen formatos y protocolos, interfaces de programación de aplicaciones, switches, los valores de datos, etc. (Open Group, Reference Models, 2011)

### **1.5.5. CAPABILITY FRAMEWORK**

#### *1.5.5.1. Consejo de Arquitectura*

<span id="page-70-0"></span>Un elemento clave para una estrategia exitosa de gobernabilidad arquitectónica es una Junta de Arquitectura de toda la organización para supervisar la implementación de la estrategia. Este órgano debe ser representativo de todos los actores clave en la arquitectura, y comprenderá normalmente un grupo de ejecutivos responsables de la revisión y el mantenimiento de la arquitectura general.

Un consejo de Arquitectura puede tener o alcanzar la línea de negocio global o regional. Sobre todo en las grandes empresas, Los Consejos de Arquitecturas están compuestos normalmente por representantes de la organización en un mínimo de dos niveles:

- **Local** (expertos en el dominio, la responsabilidad de línea)
- **Global** (la responsabilidad de toda la organización)

El consejo de arquitectura del presente trabajo estará compuesto por las siguientes entidades y descritas en la Figura 14:

- Jefe de TI (Byron Bravo).
- Gerente de TH(Freddy Reinoso)
- Gestor de Procesos de Negocio(Diego Peralta)
- Gerente del Proyecto(Armando Cabrera)

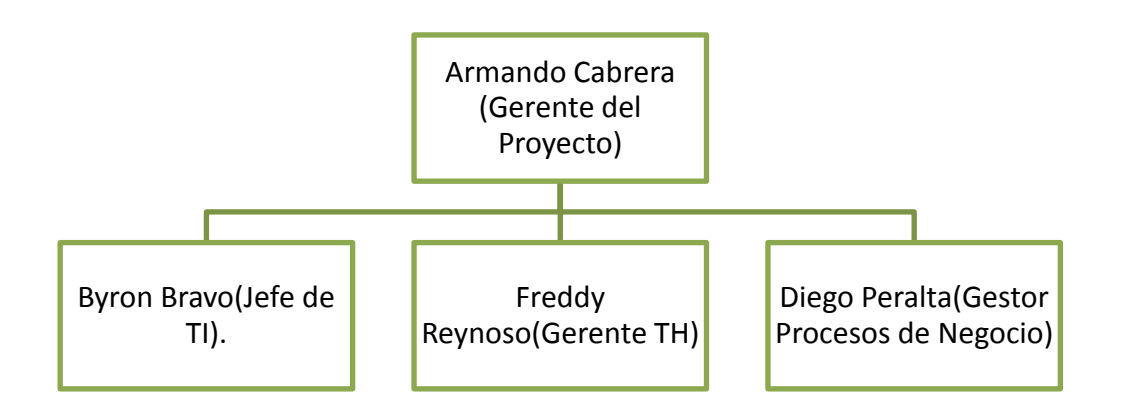

#### **Figura 14. Consejo De Arquitectura Autor:** El Autor

### *1.5.5.2. Arquitectura de Cumplimiento (Arquitectura Compliance)*

Busca garantizar el cumplimiento de los proyectos individuales con la arquitectura de la empresa. Es un aspecto esencial de la gobernabilidad de arquitectura. Para ello, la función de gobierno de TI dentro de una empresa normalmente definirá dos procesos complementarios:

- **La función de Arquitectura** que tendrá que preparar una serie de arquitecturas de proyectos; es decir, puntos de vista específicos del proyecto de la arquitectura empresarial que ilustran los impactos de arquitectura empresarial en los principales proyectos de la organización.
- **La función de IT Governance** que definirá un proceso de revisión formal de la Arquitectura de Cumplimiento para revisar el desempeño de los proyectos a la arquitectura de la empresa. (Open Group, Architecture Capability Framework, 2011)

Como resumen podemos definir que del presente capítulo se ha realizado la Gestión de StakeHolders para poder definir y priorizar a los interesados del proyecto dicha información está detallada en la sección de: Gestión de Stakeholders, además de ver la importancia de crear un escenario de Negocio para poder definir y ejemplificar la Arquitectura Empresarial en base nuestra propuesta que es la herramienta ERP (ver Crear Escenario de Negocio), y mediante las técnicas de Planeamiento de Migración poder definir las partes involucradas y afectadas con la inserción de nuestra herramienta.

Los requerimientos de Interoperabilidad son indispensables para poder continuar con nuestro trabajo de estudio en vista de que es necesario saber las relaciones que cada aplicación del GEM contiene, dicha información se encuentra detallada en la sección: Requerimientos de Interoperabilidad. También se muestra un catálogo de las Aplicaciones Empresariales del GEM, para poder definir que aplicaciones podrán ser migradas o reemplazadas con el nuevo sistema ERP, y definir que aplicaciones conformarán la parte de los sistemas legados(o sistemas que no migrarán por ahora, sino necesitarán ser desarrollados nuevamente, ver [Aplicaciones Empresariales\)](#page-63-0).

Finalmente y analizando la importancia de la creación de un [Consejo de Arquitectura](#page-70-0) se establece a los actores más influyentes en el presente proyecto para que formen parte de dicho consejo.
**CAPITULO II ARQUITECTURA DE APLICACIONES**

#### **2.1. Introducción**

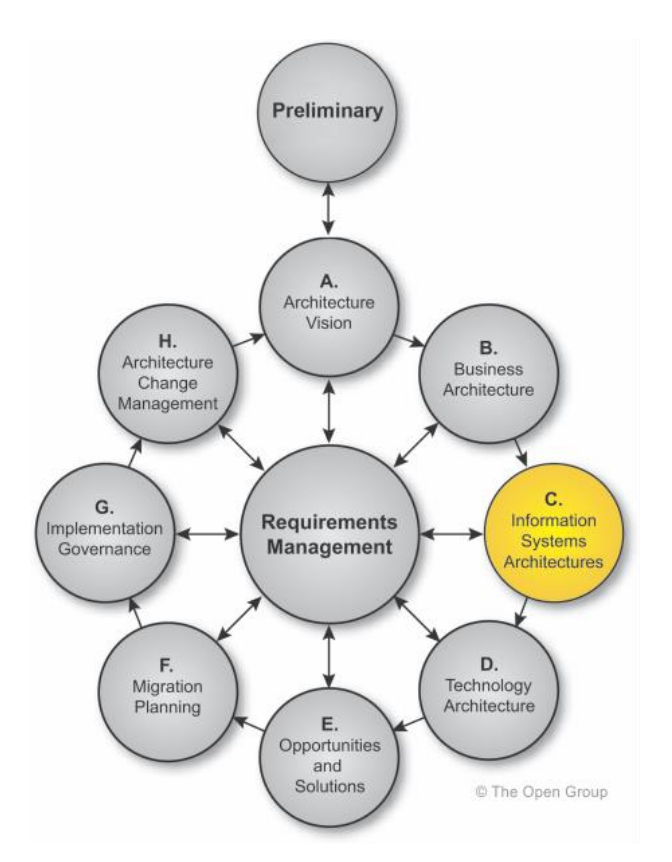

**Figura 15. Fase C (Arquitectura de Aplicaciones) Fuente**: Recuperado de TOGAF 9.1 (The Open Group, 2014)

La Fase C –Arquitectura de Aplicaciones- implica una combinación de arquitectura de datos y de aplicaciones, en cualquier orden. Existen defensores de ambas secuencias. Por ejemplo, la arquitectura empresarial Planificación de Steven Spewak (EAP) recomienda un enfoque impulsado por los datos.

Por otro lado, los principales sistemas de aplicaciones; como los de planificación de recursos empresariales (ERP), Customer Relationship Management (CRM), etc. - a menudo proporcionan una combinación de infraestructura tecnológica y de la lógica de aplicaciones de negocio, por el que se reconocen determinadas aplicaciones clave formando el fundamento básico de los procesos de negocio de misión crítica, y toman la implementación e integración de las aplicaciones básicas como el foco principal de la arquitectura esfuerzo (los problemas de integración a menudo constituye un reto importante).

### **2.2. Objetivos**

El objetivo de la Arquitectura de Aplicaciones consiste en desarrollar una Arquitectura destino que permita a la Arquitectura de Negocios y la Visión Arquitectónica, dirigirse o manejarse mientras estén dentro de la solicitud de Arquitectura de Trabajo y de los interesados.

La Arquitectura de Aplicaciones identifica el roadmap de componentes candidatos basado en las brechas entre la Línea Base (Estado actual) y la Arquitectura Destino. En nuestro caso una vez analizada y validada la información tomada del GEM, se determina una Arquitectura Actual (AS-IS) y se emite la propuesta arquitectónica para llegar como última instancia a la arquitectura Cloud (TO-BE), como se muestra la Figura 16.

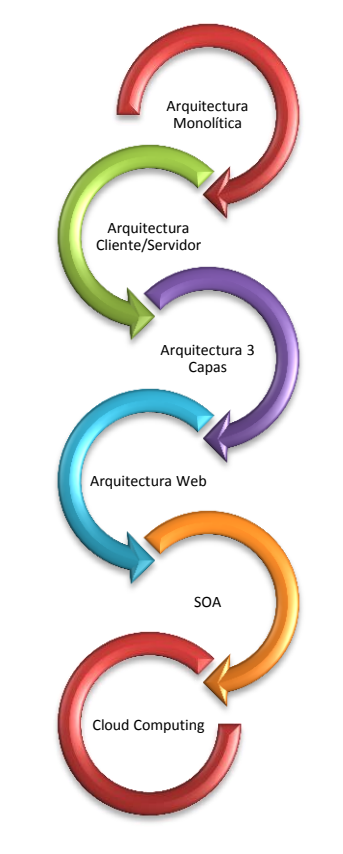

**Figura 16.** Roadmap Arquitectónico **Fuente**: El Autor

Las nuevas aplicaciones tomadas a partir de una herramienta ERP y las aplicaciones Legadas del GEM, serán detalladas a lo largo del capítulo III.

# **2.3. Pasos**

Los pasos a seguir para cumplir la arquitectura de Aplicaciones son los siguientes:

#### **2.3.1. Selección de los modelos de referencia, puntos de vista y herramientas**

Aquí se realiza la selección de los recursos de Aplicaciones (referencias, modelos, patrones, etc.), tomados del repositorio Arquitectónico, sobre la base de los impulsores de negocio, los interesados o stakeholders y sus preocupaciones.

Seleccionar los puntos de vista destacados (por ejemplo, las partes interesadas de las aplicaciones, puntos de vista relevantes para los usuarios funcionales e individuales de las aplicaciones, etc.); es decir, los que le permitirán al arquitecto demostrar cómo se están abordando las preocupaciones de los interesados en la arquitectura de la aplicación.

En este paso también se identifican las herramientas y técnicas apropiadas a ser utilizadas para la captura, modelado y análisis, en asociación con los puntos de vista seleccionados. Dependiendo del grado de sofisticación, éstos pueden comprender documentos simples u hojas de cálculo, o herramientas de modelado mucho más complejas.

#### **2.3.2. Determinar el Proceso de Modelamiento Total**

Para cada punto de vista, seleccionamos los modelos necesarios para soportar la vista requerida. El proceso recomendado para el desarrollo de una Arquitectura de aplicación es la siguiente:

- Comprender la lista de aplicaciones o componentes de aplicación que se requieran, basados sobre la línea base del portafolio de aplicaciones, así como saber cuáles son los requisitos, y el alcance de la arquitectura empresarial.
- Simplificar las aplicaciones complejas mediante la descomposición en dos o más aplicaciones.
- Asegurar que el conjunto de definiciones de las aplicaciones es internamente coherente, mediante la eliminación de funcionalidades duplicadas, y la combinación de aplicaciones similares.
- Identificar las aplicaciones lógicas y las aplicaciones físicas más adecuadas.
- Desarrollar matrices a través de la arquitectura, relacionando aplicaciones al servicio del negocio, la función empresarial, datos, proceso, etc.
- Elaborar un conjunto de puntos de vista de arquitectura de aplicaciones mediante el examen de cómo funcionará la aplicación, la captura de la integración, la migración, el desarrollo y las preocupaciones operacionales

El nivel y el rigor de la descomposición varían de una empresa a otra, tomando en especial consideración los objetivos del negocio.

### **2.3.3. Identificar catálogos requeridos de los Bloques de Construcción**

El portafolio de aplicaciones de la organización es capturado como un catálogo dentro del repositorio arquitectónico. Los catálogos son de naturaleza jerárquica y la captura de una descomposición de una entidad meta modelo y descomposiciones en todas las entidades del modelo relacionado. (Por ejemplo, el componente de aplicación lógica -> componente de aplicación física ->) la información de servicio del sistema).

La estructura de catálogos se basa en los atributos de las entidades meta modelo, los siguientes catálogos deben ser considerados para el desarrollo dentro de una Arquitectura de la aplicación:

- Catálogo de la Cartera de Aplicaciones ya mostrado en el capítulo anterior.
- Catálogo de Interfaz

# **2.3.4. Identificar las matrices Requeridas**

Las Matrices muestran las relaciones básicas entre las entidades del modelo relacionado. Estas matrices forman la materia prima para el desarrollo de diagramas y también actúan como un recurso clave para la evaluación del impacto.

Una vez que la línea base del portafolio de Aplicaciones ha sido montado, es necesario mapear las aplicaciones a su propósito en el apoyo de la empresa. La asignación inicial debe centrarse en los servicios de negocio dentro de la arquitectura de negocios, ya que este es el nivel de granularidad donde es más probable que se requieran decisiones de gran importancia arquitectónica. Una vez que las aplicaciones han sido mapeadas a los servicios de la empresa, será posible también hacer asociaciones de aplicaciones de datos, a través de los esquemas de negocio de información desarrollados durante Arquitectura Empresarial.

La Arquitectura de aplicaciones debe identificar al usuario y las dependencias organizativas en aplicaciones. Esta actividad apoyará la futura planificación de estado mediante la determinación de las comunidades de usuarios afectados y también facilitar la agrupación de aplicaciones según el tipo de usuario o la ubicación del mismo.

Teniendo en cuenta específicamente las necesidades de la comunidad operativa se podrá identificar las necesidades de capacidades nuevas o ampliadas tanto de gobierno como de aplicaciones.

60

Las siguientes matrices deben ser consideradas para el desarrollo dentro de una Arquitectura de Aplicación:

- Matriz de Aplicación / Organización
- Matriz Rol / Aplicación, expuesta en la Tabla 13. Para esta Matriz se usara el mecanismo RACI, donde se muestran los componentes generales de la parte de MALCA y AGROCATSA, donde: R: responsabilidad,
	- A: a quien rinde cuentas,

C: consultado,

I: informado.

### **Tabla 13. Matriz Rol / Aplicación**

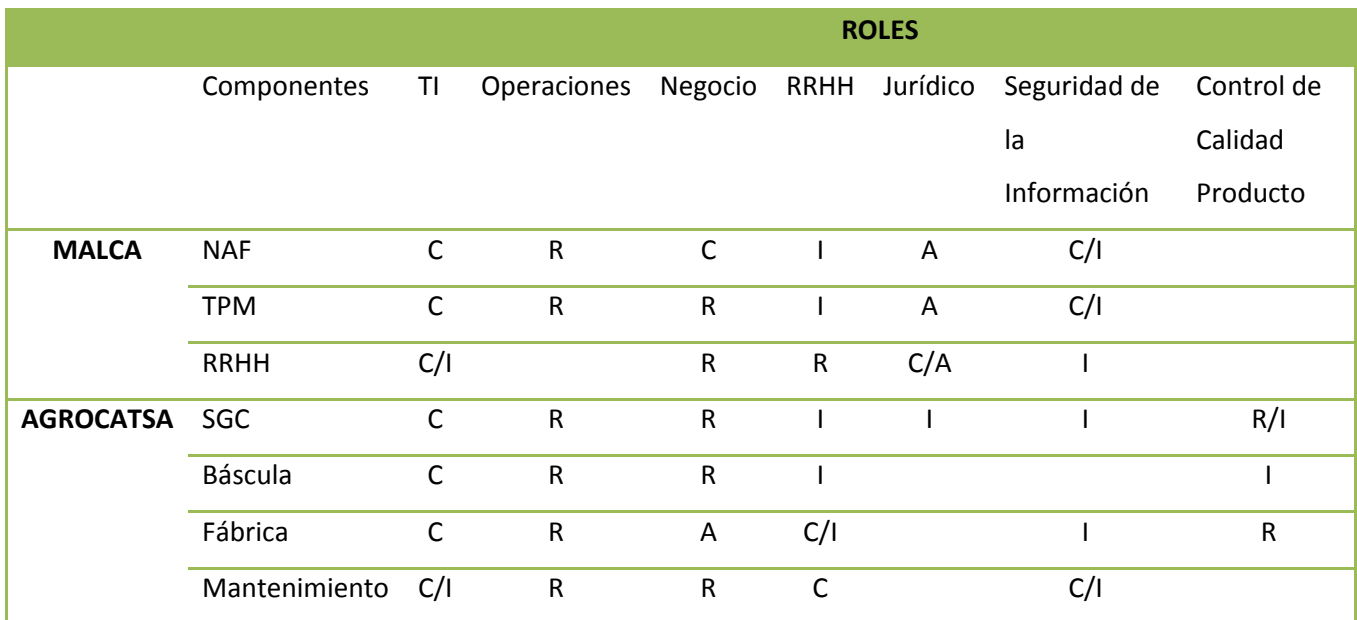

**Fuente**: El Autor

Matriz de interacción de aplicaciones, expuesta en la Tabla 14.

En la siguiente matriz se muestra las iteraciones que existen entre las aplicaciones del NAF, TPM, personal y mantenimiento, en vista que estos cuatro sistemas serán posteriormente reemplazados por la herramienta ERP, que tiene consigo la funcionalidad extra de Mantenimiento de Activos. La nomenclatura se expresa a continuación:

- NAF: Núcleo Administrativo Financiero
- TPM: Gestión total de Producción
- SC: se comunica con
- C: consume

#### **Tabla 14 Matriz Iteración**

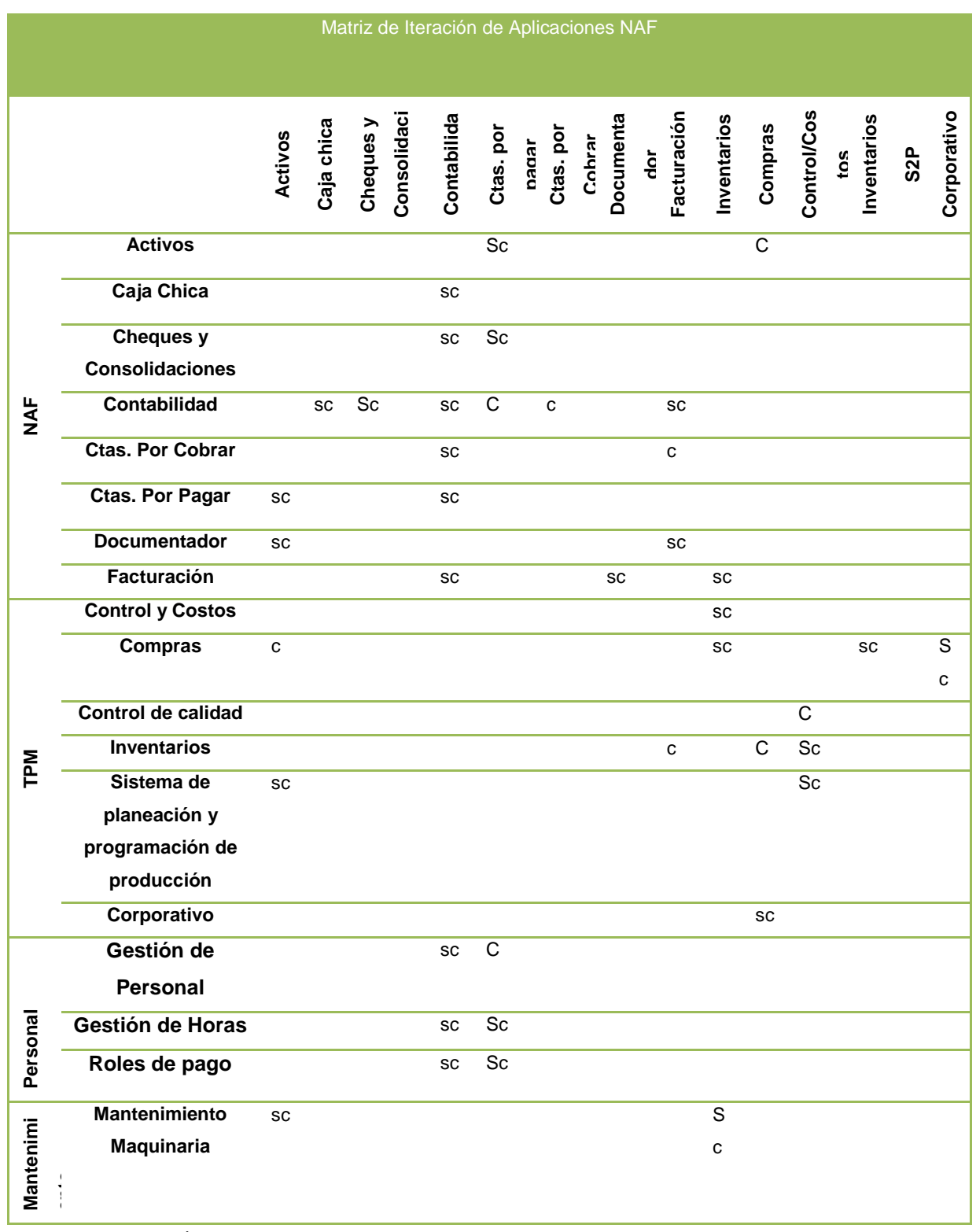

**Fuente:** El Autor

Matriz Aplicación/ Función, descrita en la tabla 15.

La presente matriz muestra las aplicaciones y sus funciones en base a las empresas que comprenden el GEM, para MALCA(empresa cuya labor inicia desde que la caña está ya en la fábrica hasta que el azúcar es producida)donde las aplicaciones se verán afectadas por la inserción de la herramienta ERP, se describe los módulos a más de las aplicaciones, mientras que para AGROCATSA(empresa cuya función inicia desde la preparación del terreno, al igual que el sembrado, cultivo y cosecha de la caña), las aplicaciones no se verán afectadas.

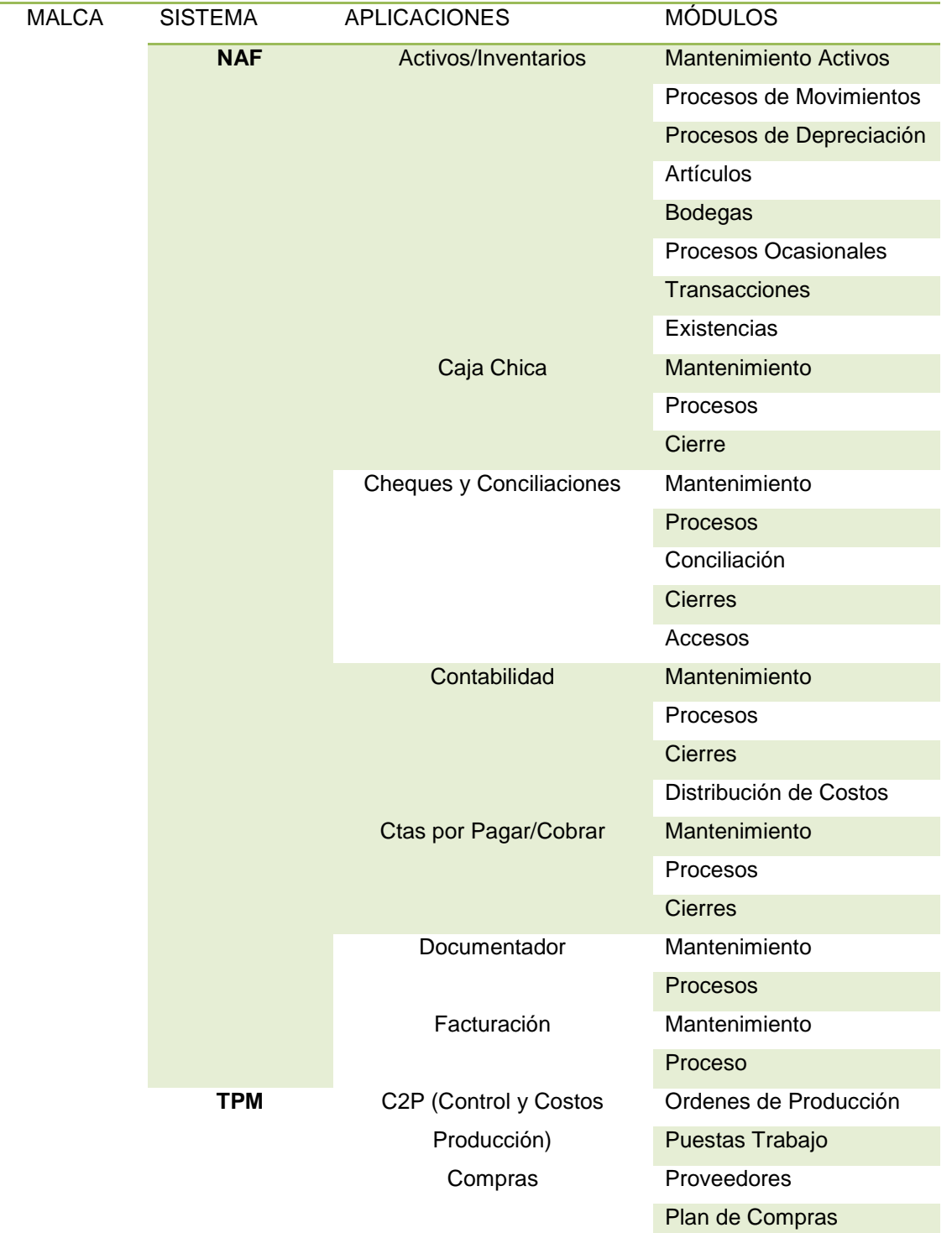

#### **Tabla 15 Matriz Aplicación Función**

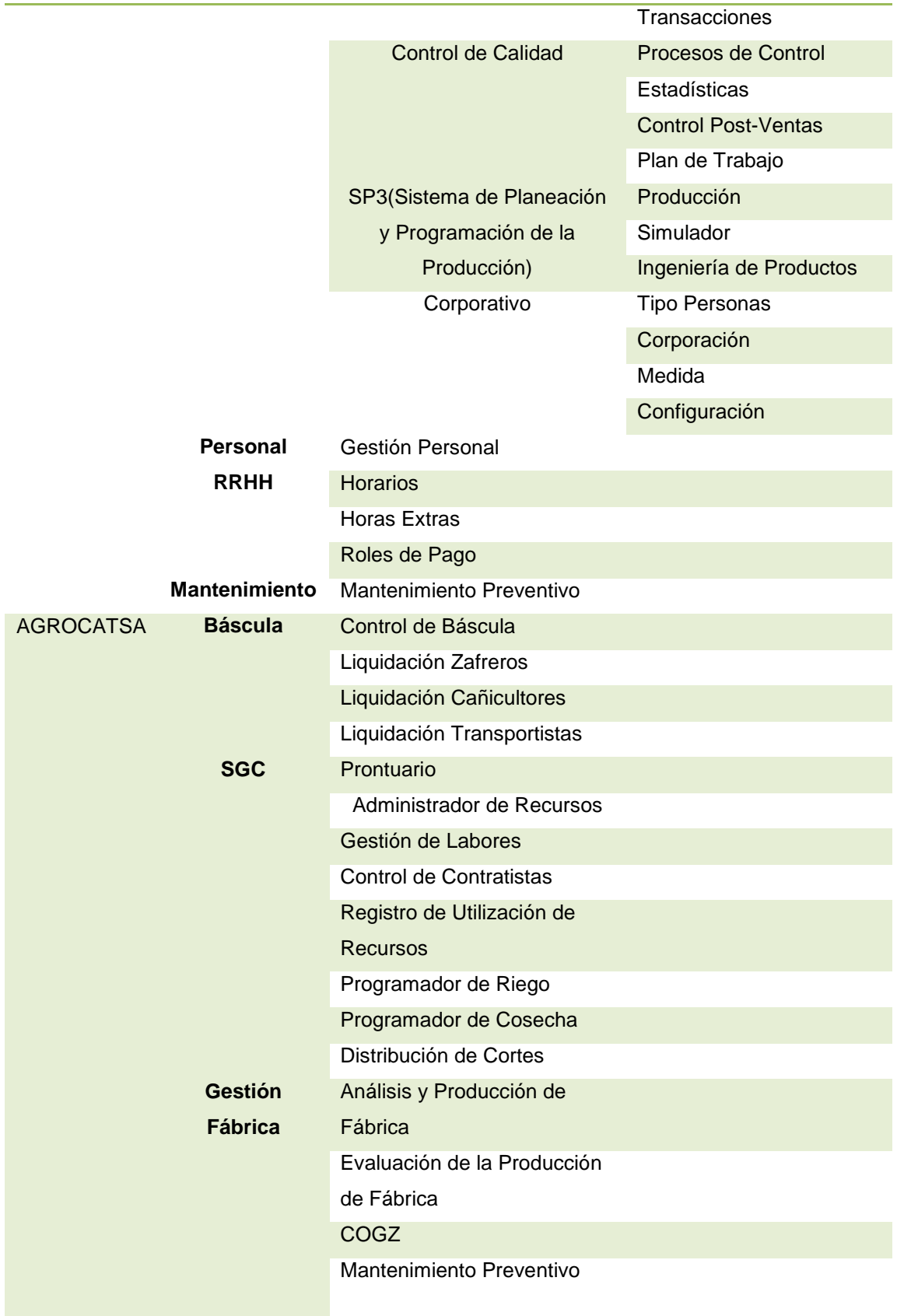

**Fuente**: El Autor

### **2.3.5. Identificar diagramas requeridos**

Los diagramas presentan la información de la Arquitectura de aplicaciones de diferentes perspectivas (puntos de vista) de acuerdo con los requisitos de las partes interesadas.

Una vez conocida la funcionalidad deseada de una aplicación, es necesario realizar una evaluación interna de cómo debe estructurarse la misma para satisfacer las necesidades.

En el caso de las aplicaciones empaquetadas, es probable que sea el caso de que la aplicación es compatible con una serie de opciones de configuración, módulos adicionales, o servicios de aplicaciones que pueden ser aplicados a la solución. Para aplicaciones desarrolladas a medida, es necesario identificar la estructura de alto nivel de la aplicación en términos de módulos o subsistemas como base para organizar la actividad de diseño.

Los siguientes diagramas se deben considerar para el desarrollo dentro de una Arquitectura de Aplicaciones:

- Diagrama de comunicaciones de aplicaciones, destallada en el capítulo anterior.
- Diagrama de ubicación de Aplicaciones y usuarios, tomado del Trabajo Final Levantamiento y Definición de la Capa Arquitectónica de Sistemas y aplicaciones del GEM.(Romero, 2015)
- Diagrama de Manejabilidad de la Empresa
- Diagrama de Proceso, detallada en los anexos 1 y 2, con el modelo de vistas 4+1.
- Diagrama de Migración de aplicaciones, detallado en el capítulo anterior.
- Diagrama de distribución de software, detallado en los Anexos 1 y 2, con el modelo de vistas 4+1.
- Diagrama de casos de uso, detallada en los Anexos 1 y 2 con el modelo de vistas 4+1.

### **2.3.6. Identificar los tipos de requisitos que deben recogerse**

Una vez que se ha elaborado el catálogo de la arquitectura de aplicaciones, matrices y diagramas, el modelado arquitectónico se completa mediante la formalización de los requisitos de las aplicaciones enfocadas para la implementación de la arquitectura destino.

Estos requisitos pueden ser:

- Relacionarlo con el dominio de aplicación
- Proporcionar los requisitos de entrada en las arquitecturas de datos y tecnología

 Proporcionar orientación detallada a reflejarse en el diseño e implementación para asegurar que la solución satisface los requisitos de arquitectura originales.

# **2.4. Desarrollar una descripción de la línea base de la Arquitectura de Aplicaciones**

Consiste en desarrollar una descripción de línea base de la arquitectura de aplicaciones existente que incluye:

- Diagramas de Casos de Uso a nivel de negocio.
- El modelo de Vistas 4+1 (Vista Lógica, Vista de Procesos, Vista Física y Vista de Datos).

En la medida necesaria para apoyar la Arquitectura de Aplicaciones destino. Información que se detalla en el **Anexo 1.**

# **2.5. Desarrollar la descripción de los Objetivos de la Arquitectura de Aplicaciones**

Consiste en desarrollar una descripción para la Arquitectura de aplicaciones, para apoyar a la Visión Arquitectónica, los Objetivos Arquitectónicos Empresariales y la Arquitectura de Datos. El alcance y el nivel de detalle que se define dependerán de la pertinencia de los elementos de las aplicaciones a la consecución del Objetivo de la Visión Arquitectónica, y de si existen descripciones arquitectónicas.

# **2.6. Realizar análisis de Brechas (Gap Analysis)**

Consiste en Verificar los modelos de arquitectura para la consistencia y precisión interna:

- Realizar el análisis de compensaciones para resolver conflictos (si los hay) entre los diferentes puntos de vista
- Validar que los modelos son compatibles con los principios, objetivos y limitaciones
- Note cambios en el punto de vista representado en los modelos seleccionados desde el repositorio de Arquitectura, y el documento.

# **2.7. Definir roadmap candidato**

Después de la creación de una línea base Arquitectónica, Arquitectura Objetivo, y análisis de las deficiencias, se requiere un plan de aplicación para dar prioridad a las actividades en las próximas fases, el mismo que incluye:

Diagramas de Casos de Uso a nivel de negocio.

 El modelo de Vistas 4+1 (Vista Lógica, Vista de Procesos, Vista Física y Vista de Datos).

Este roadmap inicial de Arquitectura de aplicaciones se utilizará como materia prima para apoyar a una definición más detallada. Un resumen del Road Map se muestra en la Figura 17.

#### **Arquitectura Monolítica**

- •Interfaces Graficas de Usuario (GUI)
- •Servicios de presentación, negocios y persistencia en la misma máquina.
- •No hay concurrencia de usuarios.

# •Alto acoplamiento entre tiers. **Arquitectura Cliente/Servidor**

- •Clientes pesados.
- •Conexiones dedicada a Bases de Datos
- •Protocolos pesados
- •Ejecución remota de SQL
- •Alta administración
- •Bajo Rendimiento
- •Alto Tráfico de Red, Baja accesibilidad

#### Arquitectura 3 Capas

- •Mejora la escalabilidad
- •Mejora la flexibilidad
- •Independencia de la Base de Datos
- •Reutilizacion de la Lógica del Negocio pra diferentes clientes o sistemas

#### Arquitectura Web

- •Bajo costo de administracion de clientes
- •Alta accesibilidad
- •Alta flexibilidad
- •Alta disponibilidad y tolerancia a fallos
- •Alta Escalabilidad
- •Independencia de Base de Datos

#### SOA

- •Heterrogeidad
- •Escalabilidad
- •Disponibilidad
- •Distribución
- •Manejabilidad de procesos
- •Administración y monitoreo de procesos, servicios e infraestructura

#### CLOUD-COMPUTING

- •Gran escalabilidad y mayor flexibilidad
- •Dependencia de Terceros
- •Reduccion de coste
- •Abstracción
- •Dedicación esfuerzos al negocio
- •Accesibilidad
- •Seguridad más robusta
- •Transferencia del riesgo

**Figura 17**. Resumen Evolución de Arquitecturas **Fuente**: El autor

#### **2.8. Conducir la revisión formal de Interesados (Stakeholders)**

Este paso consiste en comprobar la motivación original para el proyecto arquitectónico y la Declaración de Arquitectura de Trabajo contra la propuesta de Arquitectura de Aplicaciones. Para esto es necesario llevar a cabo un análisis de impacto, para identificar las áreas donde el negocio (prácticas comerciales) y datos pueden necesitar modificaciones para atender a los cambios en la arquitectura de aplicaciones (cambios en las formas o procedimientos, aplicaciones o sistemas de base de datos).

Identificar las posibles limitaciones de la Tecnología de la Arquitectura (especialmente la infraestructura) a punto de ser diseñado.

# **2.9. Finalizar la arquitectura de Aplicaciones**

- Seleccione las normas para cada uno de los bloques de construcción, reutilizando la mayor cantidad posible de los modelos de referencia seleccionados desde el repositorio Arquitectónico.
- Documentar completamente cada bloque de construcción
- Realizar una última comprobación cruzada de la arquitectura global contra los requerimientos del negocio; documento de justificación de la construcción de bloquear decisiones en el documento de la arquitectura
- Documentar requisitos finales; informe trazabilidad
- Finalice todos los productos de trabajo, tales como análisis de las deficiencias

# **2.10. Creación del documento de Definición Arquitectónica**

 Consiste en la justificación de documentos para la construcción de bloques de decisiones en el Documento de Definición Arquitectónico. (Open Group, 2011)

Como resumen del segundo Capítulo las partes importantes realizadas para la Fase C, son: el roadmap para llegar a la Arquitectura candidata, la descripción de la línea base de la Arquitectura de Aplicaciones, la sección de las Matrices (Rol/Aplicación, Iteración de Aplicaciones, Aplicación/Función), así como la sección de Diagramas(Proceso, Migración, Distribución, Ubicación de Aplicaciones), la definición del RoadMap y la revisión formal de Stakehoders, mediante entrevistas y reuniones presenciales en el GEM.

**CAPITULO III: DESCRIPCIÓN Y ANÁLISIS DE HERRAMIENTAS ERP Y BPM**

### **3.1. Definición de ERP**

Los sistemas ERP son [sistemas de información gerenciales](http://es.wikipedia.org/wiki/Sistemas_de_informaci%C3%B3n_gerencial) que integran y manejan muchos de los negocios asociados con las operaciones de producción y de los aspectos de distribución de una compañía en la [producción](http://es.wikipedia.org/wiki/Producci%C3%B3n_(econom%C3%ADa)) de bienes o servicios.

Un sistema de planificación de Recursos empresariales es un sistema de gestión de la información, que integra y automatiza procesos de negocio asociados con los aspectos operativos o productivos de una empresa. Una definición muy clara nos la da José Antonio Hernández: "Solución de software que se enfoca a las necesidades de la empresa, tomando una visión de los procesos para cumplir todos los objetivos corporativos, buscando integrar todas las funciones de la empresa.". (García, 2013)

Los objetivos principales de los sistemas ERP son:

- Optimización de los procesos empresariales.
- Acceso a la información.
- Posibilidad de compartir información entre todos los componentes de la organización.
- Eliminación de datos y operaciones innecesarias de reingeniería.

### **3.1.1. Ventajas**

- La seguridad de las computadoras está incluida dentro del ERP, para proteger a la organización en contra de crímenes externos, tal como el espionaje industrial y crimen interno, tal como malversación.
- Los conceptos de mercadotecnia y ventas (los que incluyen CRM o la relación administrativa con los consumidores, [back end](http://es.wikipedia.org/wiki/Back_end) (el trabajo interno de la compañía para satisfacer las necesidades de los consumidores) que incluye [control de calidad,](http://es.wikipedia.org/wiki/Control_de_calidad) para asegurarse que no hay problemas en los productos finales; cadena de abastecimiento (interacción con los proveedores y la infraestructura). Todo esto puede ser integrado a través de la ERP, aunque algunos sistemas tengan espacios de menos comprensibilidad y efectividad. Sin un ERP que integre todo esto, puede ser complicado para la administración de la manufactura.
- La implementación de una herramienta ERP hace que la integración de sus departamentos sea notoria, por ende estos estarán comunicados y se impedirá la

duplicación de información (caso que sucede cuando los departamentos trabajan independientes), ya que existe un uso de la Base de Datos de forma Común.

- Los sistemas ERP actúan de forma modular, es decir, si existe algún cambio funcional en la empresa basta con implantar los módulos necesarios para la correcta funcionalidad. En otras palabras estos sistemas permiten agregar los módulos a medida de las necesidades.
- La automatización de tareas repetitivas y pesadas (generación de facturas y de albaranes) hacen que los operarios puedan dedicarse a tareas más productivas dentro de la empresa.
- La disponibilidad de la información con mayor calidad hace que se pueda realizar proyecciones, estimaciones y mitigaciones futuras en la empresa.
- El comercio electrónico es posible en estos sistemas ERP, en vista de que mantienen procesos en Internet, desarrollando una cultura de colaboración entre negocios.
- Los módulos CRM, SCM, hacen que la empresa se pueda integrar fuera de los límites tradicionales con sus clientes y proveedores.

### **3.1.2. Desventajas**

- o La instalación del sistema ERP es muy costosa. Los vendedores del ERP pueden cargar sumas de dinero para la renovación de sus licencias anuales, que no está relacionado con el tamaño del ERP de la compañía o sus ganancias.
- $\circ$  Los ERP son vistos como sistemas muy rígidos, y difíciles de adaptarse al flujo específico de los trabajadores y el proceso de negocios de algunas compañías, este punto se cita como una de las principales causas de falla.
- o Los sistemas pueden sufrir problemas de "cuello de botella": la ineficiencia en uno de los departamentos o en uno de los empleados puede afectar a otros participantes.
- o Muchos de los eslabones integrados necesitan exactitud en otras aplicaciones para trabajar efectivamente. Una compañía puede lograr estándares mínimos, y luego de un tiempo los "datos sucios" (datos inexactos o no verificados) reducirán la confiabilidad de algunas aplicaciones.
- o Una vez que el sistema esté establecido, los costos de los cambios son muy altos (reduciendo la flexibilidad y las estrategias de control).
- o La resistencia en compartir la información interna entre departamentos puede reducir la eficiencia del software. Hay problemas frecuentes de compatibilidad con algunos de los sistemas legales de los socios.
- o Los sistemas pueden tener excesiva ingeniería respecto a las necesidades reales del consumidor. (Arcentales, 2012)

#### **3.2. Sistemas ERP de código abierto**

La elección de un sistema ERP de código abierto es lo más apropiado según las necesidades y políticas del GEM. El software libre no tiene costes asociados a licencias de uso y se puede realizar tantas instalaciones y personalizaciones al código fuente como sean necesarias, y destinar los costes que corresponderían a las licencias a otras inversiones para la empresa.

El ahorro de licencias, el disponer del código fuente, el poder elegir al proveedor o incluso utilizar recursos internos para las implementaciones demuestran que el ahorro final es notable, y para el GEM este ahorro es imprescindible. El software libre ya es un líder en muchos sectores del mercado, como la gestión de servidores (GNU/Linux encabeza la lista con un 78% de porcentaje de equipos) así como de sectores claramente dominados por compañías de desarrollos privativos, como los ERPs, están siendo amenazadas por los nuevos y técnicamente más competitivos productos libres.

Una de las grandes ventajas que poseen los ERP de software libre en comparación a los de software propietario es el gran nivel de soporte que poseen, ya que son desarrollados por comunidades de programadores que mejoran los productos constantemente.

Los desarrolladores de ERP de software libre han podido sacar provecho de esta Oportunidad, sabiendo que en todas las Pymes, al igual que en las grandes empresas, se requiere de sistemas complejos para afrontar el competitivo mercado actual. (García, 2013)

#### **3.3. Arquitectura de los Sistema ERP**

Desde su aparición a finales de los años ochenta, los sistemas ERP han evolucionado con los avances de las tecnologías de información (Kumar y Hillegersberg, 2000). Así, los primeros sistemas ERP fueron implantados con la arquitectura cliente-servidor, después evolucionaron a la arquitectura de tres capas (three tier) y, con la aparición de la Internet, las arquitecturas tecnológicas evolucionaron al ambiente de Web y sus arquitecturas fueron multicapas (multi tier). La Figura 18 muestra una arquitectura genérica descrita por David Sprott (2000), en ella se muestran todos los componentes que forman un sistema ERP. Los sistemas de ventajas competitivas son la automatización de los procesos de negocio que están soportados en dos infraestructuras: la infraestructura operacional de negocios y la infraestructura técnica. (Andrés F. Rodríguez M., 2013)

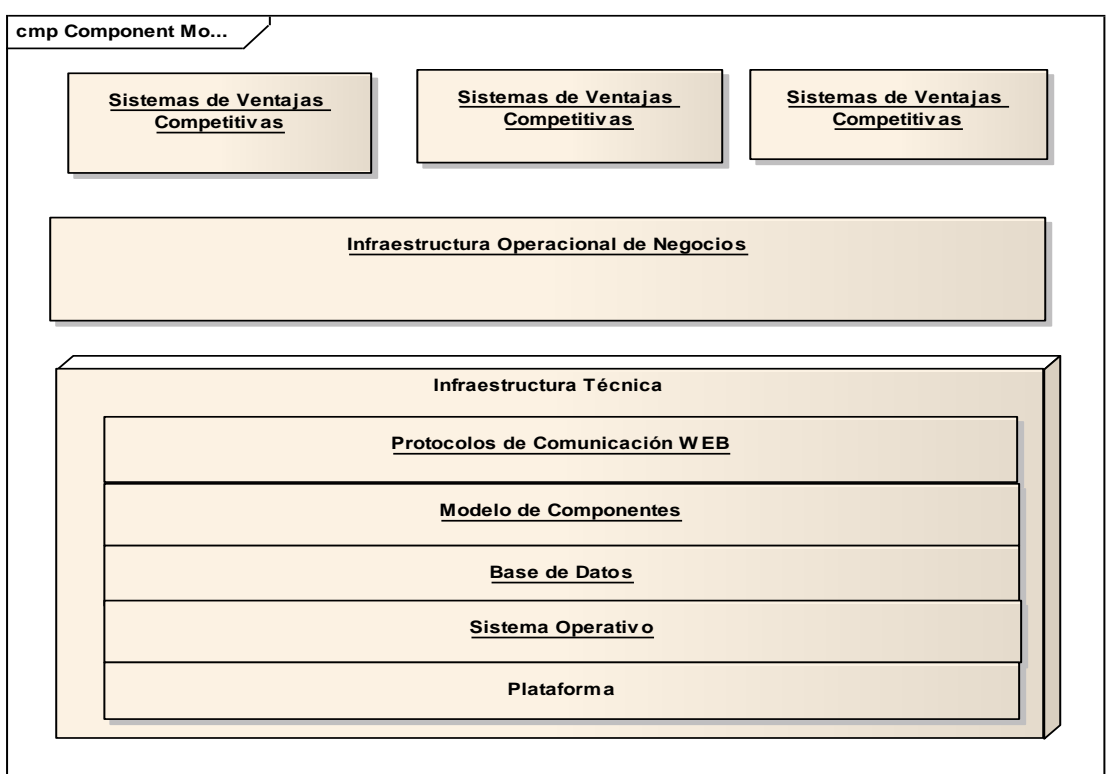

#### **Figura 18. Arquitectura ERP**

**Fuente** Recuperado de (Andrés F. Rodríguez M., 2013)

#### **3.4. Criterios de éxito para seleccionar un ERP**

Para tener una referencia acerca de los criterios de éxito para la selección de una herramienta ERP, se ha tomado en cuenta cinco puntos importantes de acuerdo al análisis de la empresa.

#### **3.4.1. Identificar los agentes impulsores del negocio**

El primer paso para determinar lo que se necesita es identificar los retos que se deben afrontar y las necesidades del negocio para funcionar mejor.

El panorama económico actual supone ya un reto para la empresa, en caso de encontrarse en condiciones semejantes a la mayor parte de los fabricantes. De hecho, tal como se esboza en un estudio reciente del Aberdeen Group, empresas de todos los tamaños

apuntan a la coyuntura económica como el desafío principal que debe encarar (Castellina, 2011).

Según este estudio de Aberdeen Group "Las grandes y medianas empresas conciben sus sistemas ERP como un medio para la gestión y corrección de costes, además de servir de base para su crecimiento. Por su parte, las pequeñas empresas ven los ERP como una herramienta de gestión, pero dándole una mayor importancia a la experiencia de cliente". (Castellina, 2011)

Una vez que haya establecido las metas que desea conseguir, es el momento de asignarles un orden de prioridad. Seleccione las 3 o 5 metas principales que se propone alcanzar su empresa. Es posible que tenga que establecer una escala de valores para dichas iniciativas, de forma que disponga de una visión más nítida de las mismas.

Dichas metas no deben incluir aún mejoras de software, sino que le servirán para disponer de una visión más clara de su empresa y de la posición que ocupa.

Una vez hecho esto, pregúntese si los gestores de su empresa, es decir, las personas que tienen el poder de decisión en última instancia, están de acuerdo con su visión. Si no estuvieran de acuerdo con usted, intente convencerles de lo acertado de su lista o bien cámbiela. Resulta fundamental contar con el consenso de los responsables empresariales ya que la tarea de elegir un ERP es al fin y al cabo una decisión empresarial, y no sólo una elección informática. Recuerde que dicha lista debe recoger sus objetivos, y gracias a ellos podrá evaluar qué paquetes de software podrán ayudarle mejor a la consecución de los mismos.

#### **3.4.2. Determinar las prioridades en cuanto a Software**

Seleccionar e implementar un ERP es un proyecto arduo y caro. Mientras que las necesidades del negocio deberían guiar la selección, también debe tener en cuenta las prestaciones que ofrece cada solución tecnológica. No importa cuánto cuidado se haya puesto esbozando la estrategia y definiendo los procesos si el software que se utiliza no es capaz de proporcionarle los resultados que necesita. Si se equivoca en la elección, éste no será más que otro obstáculo en la consecución de sus objetivos.

Los ERP modernos ofrecen funcionalidades que expanden las funciones de negocio, como las operaciones de fabricación, finanzas, gestión de relaciones con los clientes, gestión del capital humano, gestión de la cadena de suministro y otras. Teniendo esto presente, debe centrarse en los agentes impulsores de su negocio y analizar las prestaciones que

75

diferencian a los diversos ERP del mercado. Algunas de las prestaciones que debe tener en cuenta son: su funcionalidad, facilidad de uso, adecuación a su tipo de negocio, capacidad de integración con sus sistemas existentes y sus opciones de implantación.

De acuerdo con un estudio del Aberdeen Group, la funcionalidad y facilidad de uso son dos de los criterios de selección más importantes para los fabricantes a la hora de seleccionar un ERP.

**Funcionalidad:** el ERP debe favorecer un ambiente de toma de decisiones y ser suficientemente flexible para adecuarse a los procesos de negocio, y no forzar un cambio en los procesos para que se ajusten a la forma en que trabaja el sistema.

La personalización pesa mucho en el ámbito de la funcionalidad, y por eso se debe preguntar si el sistema es capaz de hacer lo que se necesita con nada más que instalarlo o bien resulta necesario que el proveedor (o los consultores) lo personalicen para ser tan funcional como se lo necesita. Si necesita modificar el código fuente del sistema para que se adapte a las necesidades, entonces estará delante de una mayor inversión de dinero, tiempo y servicios de asistencia. Y además la personalización puede repercutir en la capacidad de su sistema para actualizarse en un futuro.

**Facilidad de uso:** el ERP seleccionado puede ser el más potente del mundo, pero si los usuarios no son capaces de entender cómo funciona o cómo hacer su trabajo, no vale de nada. El ERP necesita adecuarse a la forma en que se manejan los procesos de negocios, de forma que la información de todos los sistemas con los que opera el negocio estén disponibles y la ponga al alcance de los usuarios.

**Adecuación al negocio:** el ERP tiene que adecuarse al negocio. El ERP tiene que ayudar con su tipo de fabricación, de forma que si se desarrolla proyectos de ingeniería bajo pedido (ETO, por sus siglas en inglés), querrá disponer de un sistema con unas sólidas funcionalidades de gestión de proyectos, de forma que se pueda gestionar el proceso de contratación sin incidencias hasta la fabricación del producto final, y que además permita controlar los costes en todo momento. Asimismo, en caso de haber implantado principios de optimización de los procesos de fabricación (lean), necesitará disponer de un sistema que envíe alertas en tiempo real y con el que poner en macha otros procesos en términos de puntualidad (JIT por sus siglas en inglés).

**Adecuado al sector:** un fabricante farmacéutico no tiene mucho que ver con uno del sector automovilístico. Sus ventas, procesos de producción, cadena de suministro y requisitos

76

contables son diametralmente diferentes, y por ello los ERP deben reflejar, encajar y ajustar dichas diferencias.

**Integración:** el ERP debe conectarse con otros sistemas y aplicaciones especializados que necesite para desarrollar sus procesos de negocio diferenciados. Tanto si dichos sistemas críticos de negocio se alojan dentro de las paredes de su planta de producción, en una ubicación remota o en las instalaciones de su proveedor principal en otro continente.

**Opciones de implantación:** implantar un ERP ya no tiene porqué implicar ejecutar el software directamente en sus instalaciones. Los sistemas ERP modernos ofrecen más opciones de implantación que antes. Si se pretende recortar sus gastos iniciales, de forma que pueda poner en marcha y ejecutar el sistema más rápidamente, puede que interese considerar una opción por pedido/SaaS, o bien alojado en la nube. En dicho modelo, se consigue una licencia de software por parte del proveedor por una tarifa plana por usuario. El proveedor se encarga de la gestión del centro de datos, del hardware, las actualizaciones de versión y de toda la asistencia. (Castellina, 2011)

#### **3.4.3. Calcular el coste Total de propiedad**

Por mucho que nos guste pensar que el dinero no es un factor determinante en nuestras elecciones empresariales, la realidad es que los costes pesan, y mucho.

Hay dos tipos de costes a tener en cuenta, el primero es el precio de compra inicial. Éste incluye todo el software, hardware, mantenimiento, formación y servicios de asistencia. El precio real se calculará en base a la magnitud del proyecto, tamaño de la implementación, cobertura geográfica y otros factores relacionados.

Otro tipo de gasto a tener en cuenta es: ¿qué gastos tendrá durante el ciclo de vida de su software? ¿Cuál es el coste total de propiedad de su software? De acuerdo con el resultado de la investigación Manufacturing Insights realizada por IDC, las empresas productoras suelen conservar su sistema ERP durante 10 o 15 años de media, por lo que necesitará que éste crezca al ritmo de su negocio

Aberdeen Group define el coste total de propiedad como una combinación de los esfuerzos para la implementación y de costes, como los costes de integración, de mantenimiento y de asistencia.

Para reducir el coste total de propiedad es preciso reducir el coste de compra inicial en primer lugar. Se trata de buscar formas de reducir el tiempo y gastos de la implementación, formación de los usuarios, servicio de asistencia y actualizaciones de versión.

#### **3.4.4. Seleccionar el proveedor adecuado**

La mayoría de ERP debería poder satisfacer las necesidades básicas y ofrecer el grueso de las funcionalidades que se busca. Para ello se debe conocer en mayor profundidad a la empresa con la que se trabajará, así como otros aspectos entre los que se incluyen: cómo se llevará a cabo la implementación del sistema y cómo le ayudará al cliente a conseguir el éxito a largo plazo.

#### **La empresa con la que trabaja.**

El ERP es una costosa parte del software y se va a utilizar durante mucho tiempo, por lo que interesa asegurarse de que se está eligiendo a la empresa adecuada para adquirirlo y que está disponible para asistirle allí donde lo utilice. En este sentido, debe comprobar aspectos como la fiabilidad financiera, la estabilidad de la empresa y el currículum a la hora de ofrecer el servicio de atención al cliente excepcional.

Más allá de estas prestaciones generales, debe tener en cuenta:

- **Experiencia vertical:** ¿puede esta empresa ofrecerle referencias de otros clientes dentro de su sector? ¿En su misma división vertical? ¿Le ofrece un sistema que lleve incorporado los procesos y mejores prácticas específicas para su sector?
- **Presencia internacional/local:** ¿tiene este proveedor presencia en los mercados donde usted opera? ¿Puede ofrecerle presencia local allí donde usted la necesita? ¿Puede ofrecerle servicios de asistencia en el idioma y dentro del huso horario en el que opera su empresa?
	- **Visión:** ¿cuál es la visión tecnológica de este proveedor? ¿Procura acaso innovar en aspectos que podrían resultar beneficiosos para su negocio?
- **Capacidades de I+D:** ¿qué tipo de inversión realizar en mejoras y cuál es la hoja de ruta para el producto en el que usted está pensando invertir?
- **Servicio de atención al cliente:** ¿qué historial tiene este proveedor de servicio en relación a su atención al cliente? ¿Qué clasificación ha recibido según las encuestas? ¿Cuántos clientes vuelven a hacer negocio con esta empresa?
- **Credibilidad**: ¿qué dicen los clientes existentes de este proveedor? Independientemente de dichas referencias, ¿qué se dice por ahí de esta empresa?, como por ejemplo en sitios web con reseñas, redes mediáticas sociales, etc. ¿Tiene este proveedor una buena reputación?

### **3.4.5 Capacidad de implementación**

Hay muchos factores a tener en cuenta al analizar el tiempo necesario para llevar a cabo la implementación de un nuevo sistema o una actualización a la última versión disponible. Muchos sistemas han cambiado desde que se implementó el ERP en la empresa por primera vez. Es necesario tener en cuenta la calidad de los datos almacenados en los sistemas actuales, la migración de los mismos al nuevo ERP, el nivel de competencias necesario por parte de los empleados para la implementación, el número de usuarios que utilizará dicho software, el alcance de las aplicaciones que va a implantar, las ubicaciones donde se utilizará, las posibles integraciones con otras aplicaciones de terceros y cualquier otro requisito en términos de personalización.

#### **3.5. Análisis de Herramientas ERP**

Para el análisis de ERP se han seleccionado un top cinco de este tipo de herramientas, más el SAP ERP, cuya herramienta quería ser implantada en el Grupo Empresarial Monterrey.

### **3.5.1. OPEN BRAVO** basada en una versión antigua de **COMPIERE**

#### *3.5.1.1. Descripción*

Open bravo es un programa basado en la web que se basa en código abierto, basada en la versión antigua de COMPIERE.

Proporciona toda la situación de una empresa que incluye la información de producción, inventario, información de clientes, seguimiento de pedidos y la información de flujo de trabajo. Ofrece una mejor compatibilidad e intercambio de archivos o una colección de los mismos de Excel, CSV o PDF directamente desde la aplicación.

#### **3.5.1.2.** *Versiones:*

Community: de libre distribución y con acceso al código.

Propietario: código propietario.

Enterprise (usuarios con volúmenes de datos o transacciones elevadas, procesos complejos y proyección a extensión de sistema): Back-Office \$750,00 por UC y año, por punto de Venta \$175,00 por terminal y año- Soporte normal. Se puede desplegar en la nube o servidor(a elección).

79

Standard (usuarios con volúmenes de datos o transacciones limitado, procesos estándares y que necesiten soporte básico) Back-Office \$500,00 por UC y año, por Punto de Venta \$175,00 por terminal y año-Soporte básico.

Se puede desplegar sobre la nube o servidor (a elección).

On Demand (usuarios que prefieran la flexibilidad o modalidad de pago por uso) Back-office \$49,00 (Usuario Nominal) y mes, Punto de venta \$25,00 por terminal y por mes.- Soporte básico

### **La última versión liberada fue: OPEN BRAVO 3.0**

### *3.5.1.3. Arquitectura*

Cliente/Servidor hecho en JAVA

Se ejecuta sobre: APACHE y TOMCAT

Base de datos: PostgreSQL y Oracle

[Ingeniería orientada a modelos,](http://es.wikipedia.org/wiki/Ingenier%C3%ADa_orientada_a_modelos) en la que los desarrolladores describen la aplicación en términos de modelos en lugar de código [Modelo vista controlador,](http://es.wikipedia.org/wiki/Modelo_vista_controlador) un patrón de diseño bien establecido en la cual se mantienen la lógica de presentación y la lógica de negocios aislados.

# *3.5.1.4. Licencia*

**Openbravo Public License Version 1.1 ("OBPL"),** que es una adaptación de la licencia libr[eMozilla Public License.](http://es.wikipedia.org/wiki/Mozilla_Public_License) El código de la versión Network no se publica ni está íntegramente bajo esa licencia, sino que hay partes con [licencias privativas](http://es.wikipedia.org/wiki/Software_privativo) diversas. La licencia de Openbravo [OBPL](http://www.openbravo.com/es/product/legal/) aplica además algunas otras restricciones que la hacen incompatible con la licencia [GPL:](http://es.wikipedia.org/wiki/Licencia_p%C3%BAblica_general_de_GNU)

### *3.5.1.5. Mobile*

Usa el Framework Enyo (JavaScript, HTML5, CSS)

# *3.5.1.6. Funcionalidad:*

**Procesos de Negocio como:** Ventas, compras, fabricación, proyectos, finanzas.

La mayor parte del código se genera automáticamente por el motor denominado WAD (Wizard for Application Development), basándose en la información contenida en el diccionario del modelo de datos (Data Model Dictionary). Esta característica proporciona una mejor calidad del código al reducir drásticamente la codificación manual, al tiempo que mejora la productividad y eficiencia del desarrollo.

### *3.5.1.7. Clientes*

De entre los múltiples clientes se encuentra la Universidad Politécnica de Madrid, Waiser scientific (Colombia). (Openbravo, S.L.U., 2015)

# **3.5.2. COMPIERE**

### *3.5.2.1. Descripción*

Compiere es una fuente abierta de Planificación de Recursos Empresariales (ERP) y Gestión de Relaciones de Clientes (Customer Relationship Management (CRM)) para emitir soluciones empresariales Pequeña(s) y Mediana(s) Empresa(s) (PYME) en la distribución, comercio minorista, servicios y manufactura.

Compiere está organizado de forma única para evitar la duplicación de información y la necesidad de sincronización. Los módulos incluidos en la solución ERP incluyen la gestión de relaciones con clientes, Cita a Cash, Gestión de relaciones con los socios, almacenes, gestión de la cadena de suministro, análisis de rendimiento, doble contabilidad por partida, el flujo de trabajo de gestión y Web Store.

### *3.5.2.2. Versiones:*

En versiones anteriores a la 2.5.2 era dependiente de la **Base de Datos Oracle.**

A partir de la 2.5.2 es independiente de la Base de Datos, ver la Tabla 16.

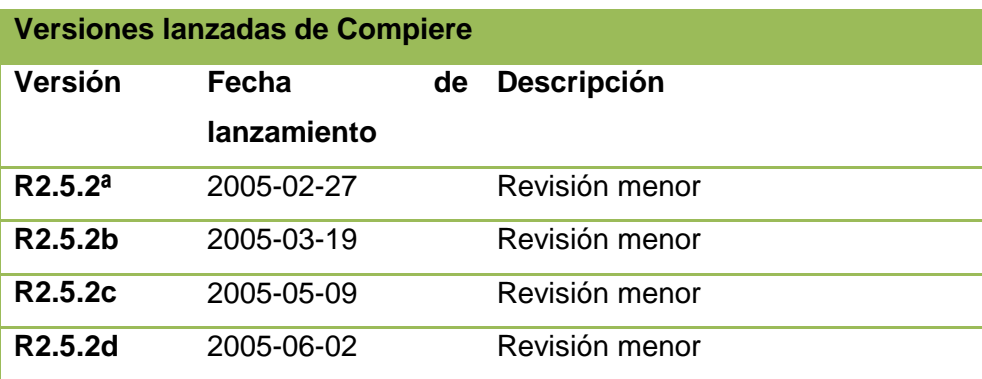

### **Tabla 16. Versiones de Compiere**

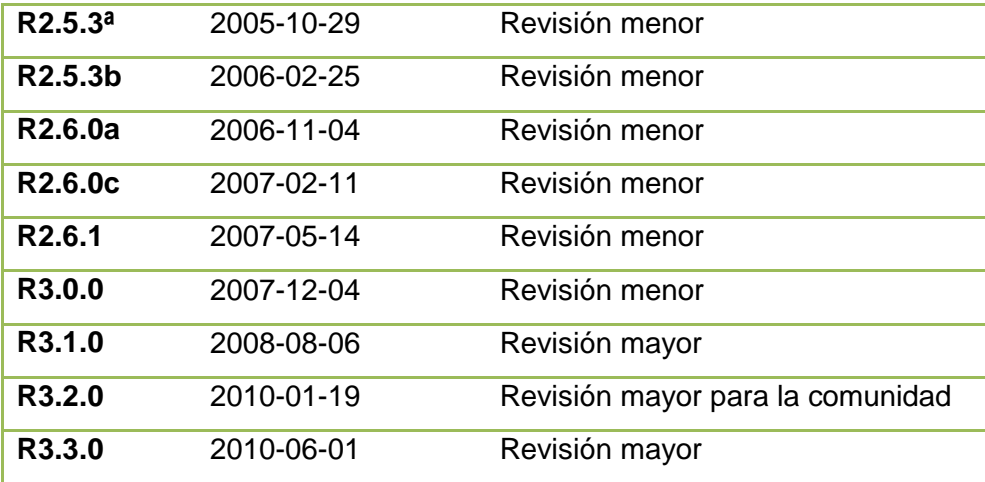

**Fuente**: Versiones, http://es.wikipedia.org/wiki/Compiere

#### *3.5.2.3. Arquitectura*

Basado en Java2EE con metodología MDA (Model-Driven, Architecture con MVC (Modelo Vista Controlador)).

Usa también el Diccionario de datos Activo (Active Data Dictionary (ADD) Mantiene conexión con las siguientes Base de Datos: PostgreSQL, MYSQL, Sybase y Oracle como base de datos oficial.

Sistema Operativo sobre los que funciona: Unix-like, Windows.

Se integra con JasperReport.

#### *3.5.2.4. Licencia*

Licencia pública Mozilla

#### **3.5.2.5. Funcionalidad:**

Totalmente personalizable a la medida del usuario.

Principales módulos: Caja, administración de cadena de suministro, análisis de rendimiento, almacén, mantenimiento de libros de doble entrada, gestión de flujo de trabajo y tienda web. (Aptean Where Software Works, 2013)

# **3.5.3. APACHE OFBIZ de Apache Top Level Project (Framework) 3.5.3.1. Descripción**

Es un sistema Open, que ofrece un conjunto de aplicaciones de empresa que integra y automatiza varios procesos de negocio. El marco ofrece un modelo de datos común.

### **3.5.3.2. Versiones:**

Versión actual 12.04.01

### *3.5.3.3. Arquitectura*

- Framework de modelo de datos común y proceso de negocio.
- Trabaja sobre el modelo de capas (3 capas):
- Capa de Presentación
- Capa de Aplicación
- Capa de Datos
- Hecho sobre Java
- Multiplataforma
- *3.5.3.4. Licencia*

[Apache License](http://es.wikipedia.org/wiki/Apache_License) 2.0

# *3.5.3.5. Funcionalidad:*

Contiene los siguientes módulos: Módulos de contabilidad, gestión de archivos, catálogos y gestión de productos, Sistema de gestión de almacenes, gestión de inventarios, procesamiento de pedidos, CMS(sistema de gestión de contenidos),ERP (planificación de recursos compartidos, CRM(Gestión de clientes), eCommerce, Fuerza de ventas, SCM(administración de redes de suministro), MRP(planificación de los requerimientos de material),CMMS/EAM(Gestión de mantenimiento asistido por computadora), punto de Venta(ePOS), Recursos humanos, gestión de grupos.

En cuanto a seguridad puede integrarse con LDAP.Contiene un servidor propio de Email. (The Apache Software Foundation, 2015)

# **3.5.4. OPEN ERP**

# *3.5.4.1. Descripción*

Se trata de un software ERP de código abierto completo, diseñado para hacer frente a las necesidades y procesos de la empresa. Ofrece componentes de cliente y servidor independientes e interfaces XML-RPC. OpenERP es completa y sistema modular con 350 módulos. El software ERP tiene una sólida arquitectura MVC con una base de datos de objetos, una interfaz gráfica de usuario dinámica, servidores distribuidos, los flujos de trabajo flexibles y reportes personalizables. La base de datos es PostgreSQL y está escrito en Python.

# *3.5.4.2. Versiones:*

Última versión 2.7

### *3.5.4.3. Arquitectura*

- Cliente Servidor
- Servidor y módulos
- El servidor está escrito bajo Python y la comunicación es vía XML-RPC-
- La funcionalidad del negocio se organiza en módulos.
- Aplicaciones Cliente
- Las aplicaciones de escritorio son Python.
- Base de datos: PostgresSql
- Para los Reportes se integra con:
- JasperReport
- Integrado con OpenOfice
- Web Kit

### *3.5.4.4. Licencia*

[Licencia AGPL](http://es.wikipedia.org/w/index.php?title=Licencia_AGPL&action=edit&redlink=1) (anteriormente la GPL) y algunas partes utilizan una derivada de la [Mozilla](http://es.wikipedia.org/wiki/Mozilla_Public_License)  [Public License.](http://es.wikipedia.org/wiki/Mozilla_Public_License) El precio del servicio full+ soporte + mantenimiento y hosting es de: \$19068,00 por año más \$8450,00

### *3.5.4.5. Funcionalidad:*

Implementa módulos de gestión de compraventa, CRM, gestión de proyectos, sistema de gestión de almacenes, manufactura, contabilidad analítica y financiera, puntos de venta, gestión de activos, gestión de recursos humanos, gesion de inventariom ayuda técnica, campañas de marketing, flujos de trabajo.

Contiene 3823 Modules de despliegue.

### *3.5.4.6. Partners Ecuador*

- WDS Web Development Systems del Ecuador S.A.
- TabonolT Consulting S.A.
- [Martec](https://www.openerp.com/partners/directory/1702/Martec) (Odoo S.A., 2015)

**3.5.5. ERP5** 

### *3.5.5.1. Descripción*

Esta es una comunidad que ofrece una sólida solución de ERP de gran alcance para las pequeñas empresas. ERP5 tiene una edición Express, que integra ERP, CRM. Ofrece una plataforma basada en la web que puede ser utilizado y configurado para los usuarios y administradores a través de un navegador. Proporciona una interfaz de usuario intuitivo y pulido que hace fácil entender el sistema ERP.

### **3.5.5.2.** *Versiones*

### ERP5 5.4.6

### *3.5.5.3. Arquitectura*

- Basado sobre Python.
- Multiplaforma (Windows, Linux, OS).

# *3.5.5.4. Licencia*

[Licencia AGPL](http://es.wikipedia.org/w/index.php?title=Licencia_AGPL&action=edit&redlink=1) (anteriormente la GPL) y algunas partes utilizan una derivada de la [Mozilla](http://es.wikipedia.org/wiki/Mozilla_Public_License)  [Public License.](http://es.wikipedia.org/wiki/Mozilla_Public_License)

### *3.5.5.5. Funcionalidad:*

- Usa el modelo unificado de empresas (UBM) que se basa en cinco conceptos genéricos: Nodo, Recursos, Movimiento punto y ruta de acceso.
- Módulos Principales: Contabilidad y Finanzas, CRM, Dirección de Producción, Gestión del Conocimiento, eCommerce, Banca, Salud y paciente de registros Prendas y Complementos.
- Ofrece SaaS (Software como Servicio) de tres niveles.
- Libre con el servicio One Studnet One ERP (Un estudiante un ERP).
- Premium
- Dedicado.
- Ofrece PaaS (Plataforma como Servicio) basados en la web- Datawarehouse.
- Ofrece servicio de Nubes Privadas (Private Cloud) (Nexedi & ERP5 Community, 2013)

# **3.5.6. SAP ERP**

# *3.5.6.1. Descripción*

SAP AG (Systeme, Anwendungen und Produkte) (Sistemas, Aplicaciones y Productos), con sede en Walldorf (Alemania), es el primer proveedor de aplicaciones de software empresarial en el mundo. Como empresa, comercializa un conjunto de aplicaciones de software para soluciones integradas de negocios, entre ellas My SAP Business Suite, que provee soluciones escalables que permiten mejorar continuamente, con más de 1.000 procesos de negocio consideradas las mejores prácticas empresariales.

# *3.5.6.2. Versiones*

SAP R/3 (Versión Actual)

# *3.5.6.3. Arquitectura*

- Arquitectura cliente servidor basado en varios niveles, por lo que es altamente modular.
- Multiplaforma (UNIX Open VMS, Windows Server IBM = S/400).
- Bases de datos
- Oracle
- Adabas
- Sybase ASE
- SQL Server

# *3.5.6.4. Funcionalidad:*

El sistema SAP R/3 tiene un conjunto de normas estándares en el área de software de negocios. El sistema SAP R/3 ofrece soluciones estándares para las necesidades enteras de información de una compañía. Los módulos disponibles son:

# *3.5.6.5. Finanzas*

- FI (Gestión financiera):
- CO (Controlling o Contabilidad de costes)
- EC (Controlling Corporativo)
- IM (Gestión de [inversiones\)](http://www.monografias.com/trabajos12/cntbtres/cntbtres.shtml)
- TR (Tesorería)

# *3.5.6.6. Logística*

- LO (Logística general)
- SD [\(Ventas](http://www.monografias.com/trabajos12/evintven/evintven.shtml) y [Distribución\)](http://www.monografias.com/trabajos11/travent/travent.shtml)
- MM (Gestión de [Materiales\)](http://www.monografias.com/trabajos14/propiedadmateriales/propiedadmateriales.shtml)
- PP [\(Planeamiento](http://www.monografias.com/trabajos7/plane/plane.shtml) de la [producción\)](http://www.monografias.com/trabajos16/estrategia-produccion/estrategia-produccion.shtml)
- PM (Mantenimiento)
- QM (Control de [calidad\)](http://www.monografias.com/trabajos11/conge/conge.shtml)
- PS (Sistema de control de [proyectos\)](http://www.monografias.com/trabajos12/pmbok/pmbok.shtml)
- WM (Gestión de [almacenes\)](http://www.monografias.com/trabajos12/alma/alma.shtml)

# *3.5.6.7. Recursos Humanos*

- PA [\(Administración](http://www.monografias.com/trabajos36/administracion-y-gerencia/administracion-y-gerencia.shtml) de [personal\)](http://www.monografias.com/trabajos11/fuper/fuper.shtml)
- PD [\(Desarrollo](http://www.monografias.com/trabajos12/desorgan/desorgan.shtml) y planificación personal)
- IS (Solución vertical para industrias)

# *3.5.6.8. Sistema de Proyectos*

- Planificación Inicial
- Planificación ajustada
- Coordinación de los recursos a través de requisiciones de compras automáticas y reserva de materiales.
- Seguimiento de materiales
- Finalización de proyecto

### *3.5.6.9. Módulo de Planificación y control de producción*

- Provee procesos comprensivos para todo tipo de manufactura.
- *3.5.6.10. Módulo de mantenimiento de planta.*
- *3.5.6.11. Módulo de Administración de la Calidad.*
- *3.5.6.12. Módulo Ventas y Distribución*
- *3.5.6.13. Módulo administración materiales* (SAP, 2015)

### **3.6. Resumen Herramientas ERP**

#### **Tabla 17. Resumen Herramientas ERP**

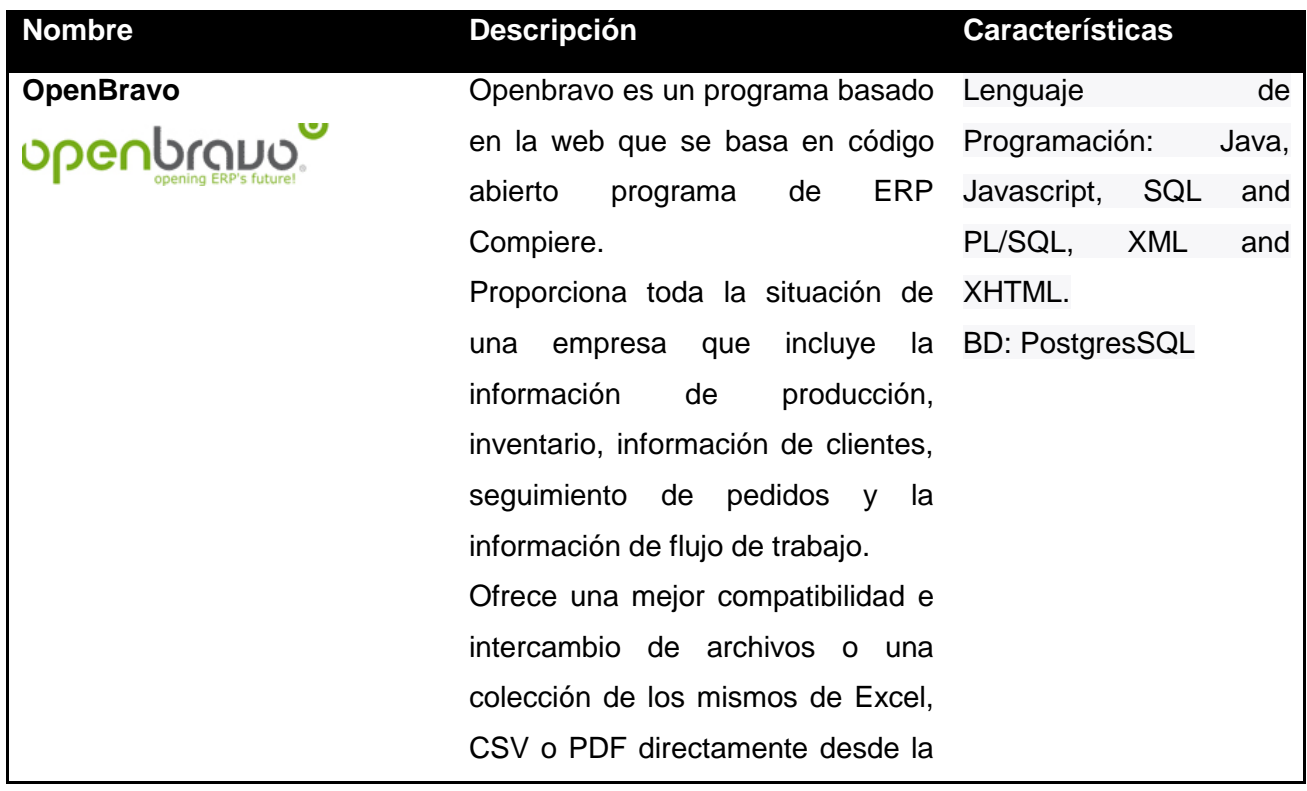

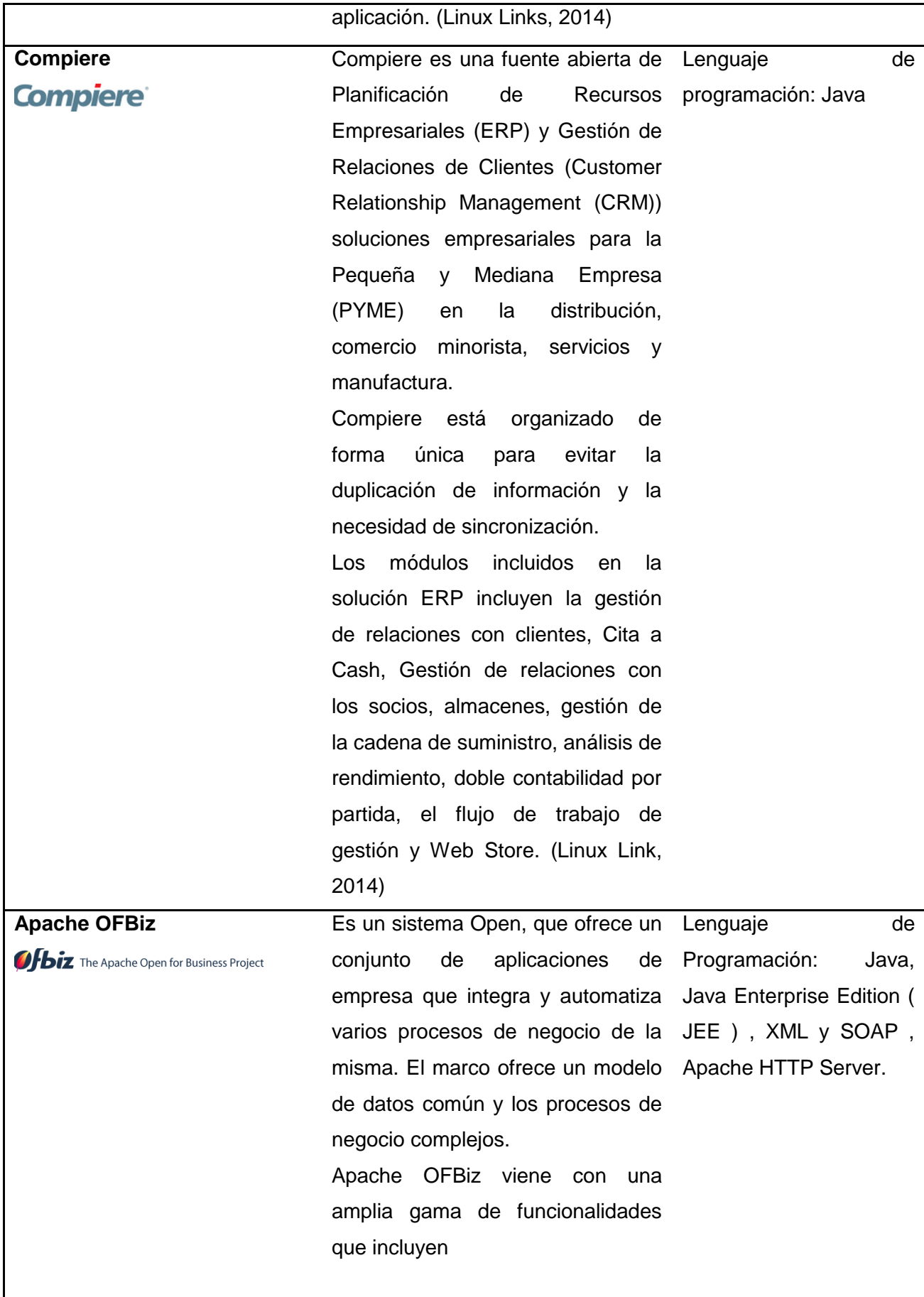

ı

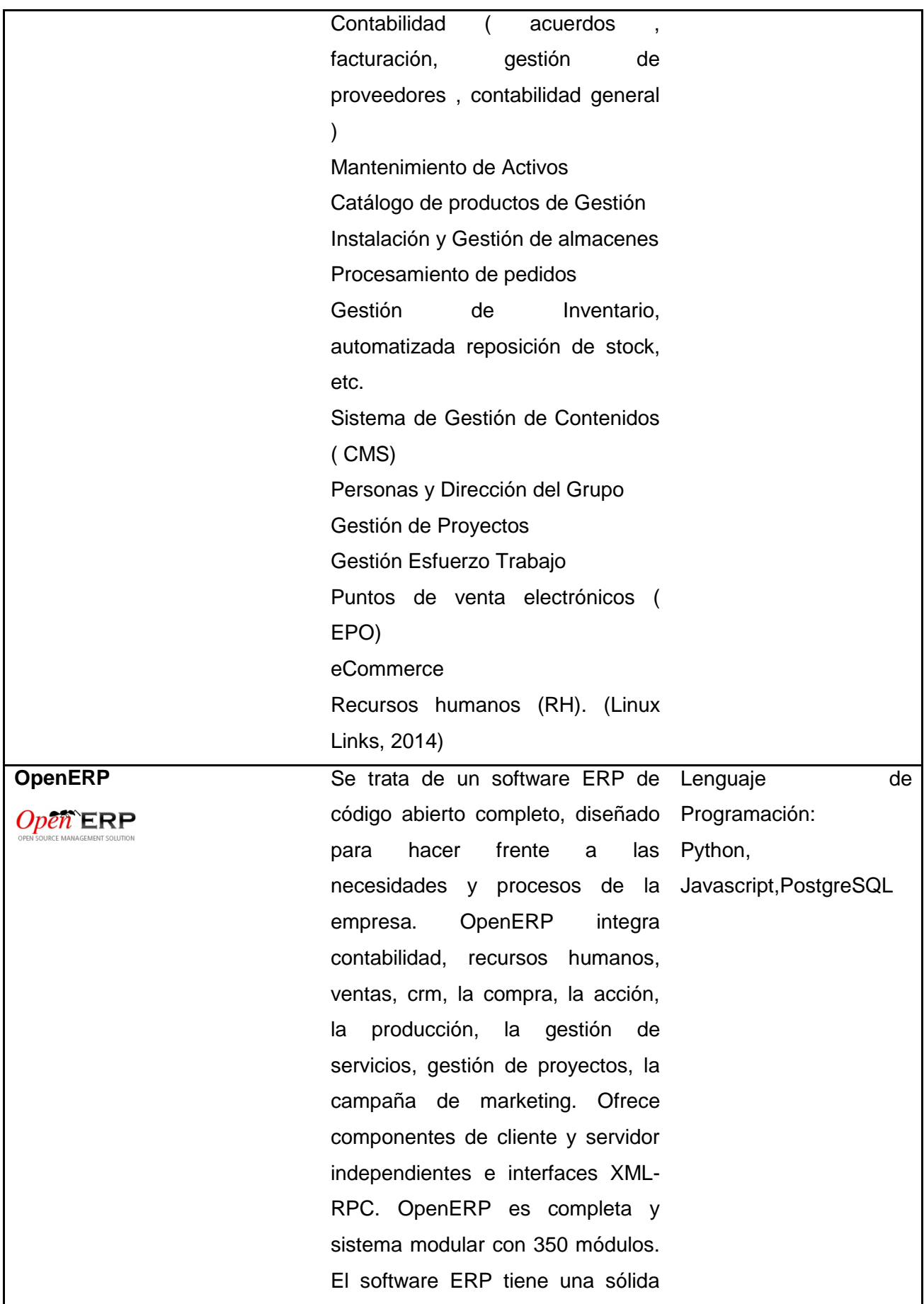

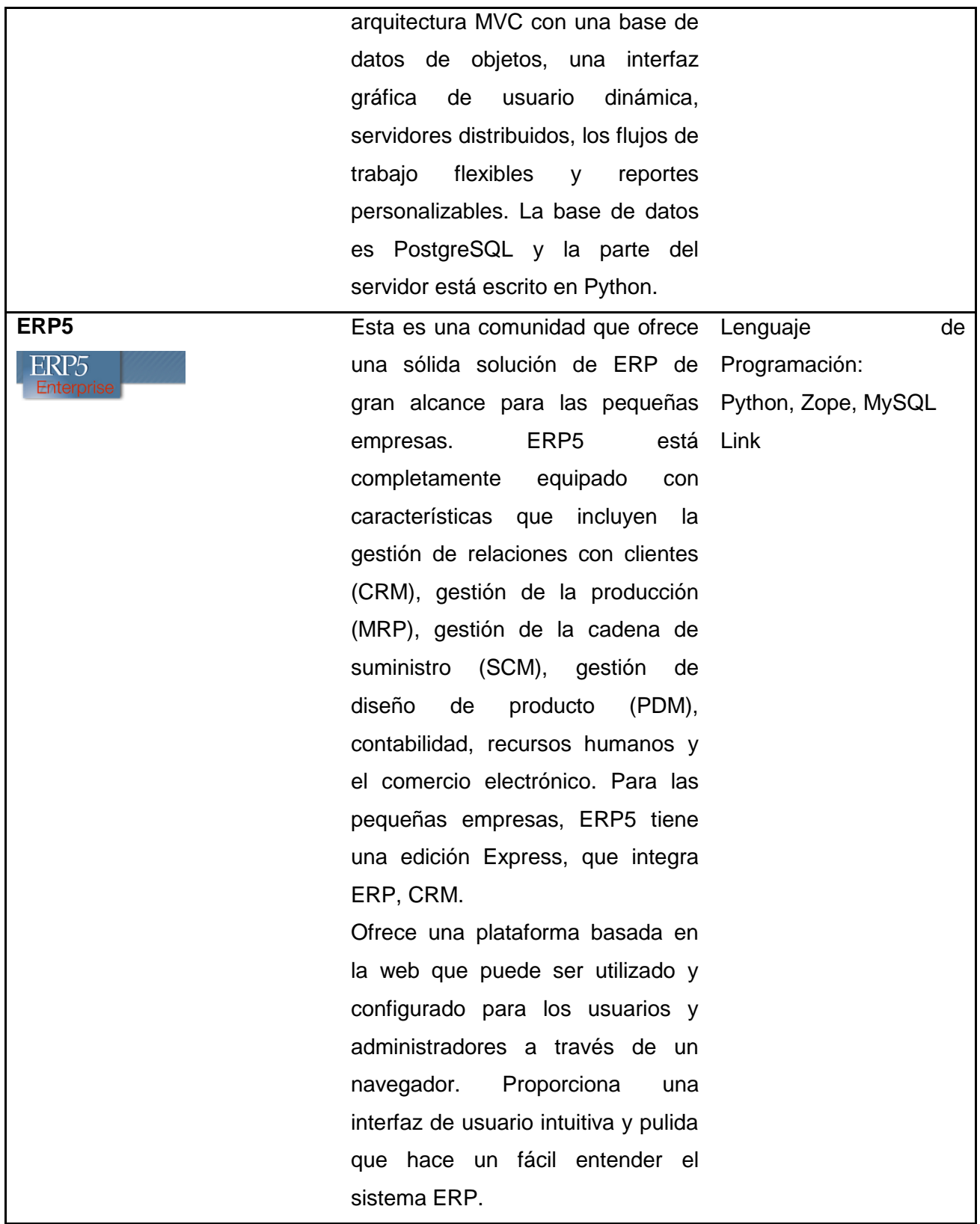

**Fuente**: El Autor

#### **3.7. Selección y análisis de candidatos**

Usando los criterios de éxito para la elección de la herramienta ERP adecuada al GEM, se describe a continuación el detalle de cada paso seguido para la propuesta inicial y final.

La herramienta ERP propuesta será usada como plataforma de Aplicaciones del GEM, en donde incluso se reemplazarán aplicaciones actuales (echas en Oracle Forms) por las que estén dentro del ERP, siempre y cuando cumplan con las mismas funcionalidades.

### **a) Identificar los Agentes Impulsores del Negocio**

Los principales impulsores para implantar un sistema ERP son:

- Una comunicación estable y robusta entre departamentos del GEM.
- Usar una base de datos común para los sistemas del GEM.
- Establecer una arquitectura en servicios para las diferentes aplicaciones para así poder consumir información desde cualquier sitio, y así cambiar y migrar de tecnologías de desarrollo y despliegue.
- Gestionar los diferentes grupos de Activos del GEM.
- **b) Determinar las prioridades en cuanto a software**

**Adecuación al Negocio:** de entre las herramientas ERP actuales se debe escoger las que estén alineadas a la línea de negocio del GEM, o al menos las herramientas que se asemejen a lo que realiza el negocio, que es la producción de azúcar, control de personal, eComercio, la gestión de clientes, el control de calidad, recursos humanos, la gestión de activos y lo que la mayoría o casi todas las herramientas ERP tienen actualmente que es la parte de Contabilidad. Es por eso que viendo la línea de negocio del GEM se han clasificado a cinco herramientas que se asemejan a la línea de negocio y que se detallaran posteriormente, estas son: OpenBravo, Compiere, Apache Ofbiz, Open ERP y ERP5.

**Funcionalidad:** por cada herramienta se analizará las funcionalidades que esta presta, al igual que la capacidad de realizar nuevos módulos o nuevas aplicaciones en el caso de ser necesario, o migrar las aplicaciones legadas al nuevo esquema y a la nueva arquitectura.

**Facilidad de Uso:** en este sentido no existe mayor problema en vista de que las herramientas actuales están dedicadas a enfocar un panorama claro y preciso al usuario, es decir, los look and feel o vistas de usuarios son agradables a la vista e
intuitivos, claramente debemos enfocarnos e inclinarnos más a la herramienta que se adecue de mejor manera al negocio.

**Adecuación al sector:** las cinco herramientas ERP propuestas y adecuadas al negocio están implícitamente adecuadas ya al sector, es decir, son herramientas que ayudan a un negocio de realización de productos con controles en todas sus áreas.

**Integración:** el tema de integración corre un papel fundamental en la elección del ERP, en vista de que no solo las aplicaciones que consigo trae el ERP van a funcionar, sino que se estima y visualiza una creación de nuevos módulos por el nacimiento de nuevas necesidades a consecuencia de la expansión de la empresa, es por eso que las nuevas aplicaciones deberán ser integradas a la Plataforma del ERP seleccionado. Además y como se describirá posteriormente, el ERP seleccionado no suplanta las aplicaciones de AGROCATSA(SI LAS DE MALCA CON NUEVAS FUNCIONALIDADES), por lo que dichas aplicaciones estarán dentro del paquete de las Aplicaciones Legadas, cuya posterior funcionalidad será empatarse de una u otra manera a la plataforma seleccionada, o en su defecto crearse nuevamente.

#### **c) Calcular el coste total de propiedad**

**En Software:** Una de las políticas empresariales del GEM, es que la nueva plataforma de Aplicaciones y los futuros desarrollos se los haga en herramientas Open Source, esto es para abaratar costos e incluso poder tener el código fuente de la plataforma, para futuros desarrollos, mejoras o personalizaciones a la medida de lo posible. Es por eso que del ERP propuesto se debe saber qué tipo de licencia es y poder obtener su código fuente. Posteriormente veremos que si se pudo obtener dicho código fuente de la herramienta ERP propuesta, en donde están puestos los diferentes módulos.

Resumiendo, analizando los requerimientos de licencias Open Source, vemos que el coste de propiedad es gratuito, e incluso se puede ayudar a la comunidad del ERP seleccionado con las nuevas implementaciones o nuevos módulos que se realicen, para el uso de otros usuarios.

**En Hardware:** el hardware involucrado en la implementación del ERP, es el mismo hardware actual, para el servidor de Aplicaciones, mientras que para el servidor de Base de Datos se usará la misma Base de Datos Oracle, en esta parte no hay inconveniente ya que Apache Ofbiz puede migrar de su base de datos de prueba Derby a Oracle sin mayor inconveniente.

#### **d) Seleccionar el proveedor adecuado**

Es importante conocer a que herramienta se va a implementar en base a la credibilidad y los comentarios de usuarios quienes ya hayan usado esta herramienta. Es por eso que también se presenta una sección de los clientes quienes están usando las distintas herramientas evaluando también sus comentarios en cuento a la usabilidad y eficacia.

Para la propuesta del ERP se seleccionó dos últimos candidatos que son: Apache Ofbiz y Open Bravo, de los cuales se hizo una comparación tanto de tecnologías como de sistemas y funcionalidades que presenta cada herramienta a nivel general, al igual que la opinión del Jefe de TI del GEM.

A continuación se presenta algunas características importantes para la selección final de la Herramienta ERP, a implementar en el GEM.

En la tabla 18 se muestra la comparación tecnológica entre Apache Ofbiz y Open Bravo.

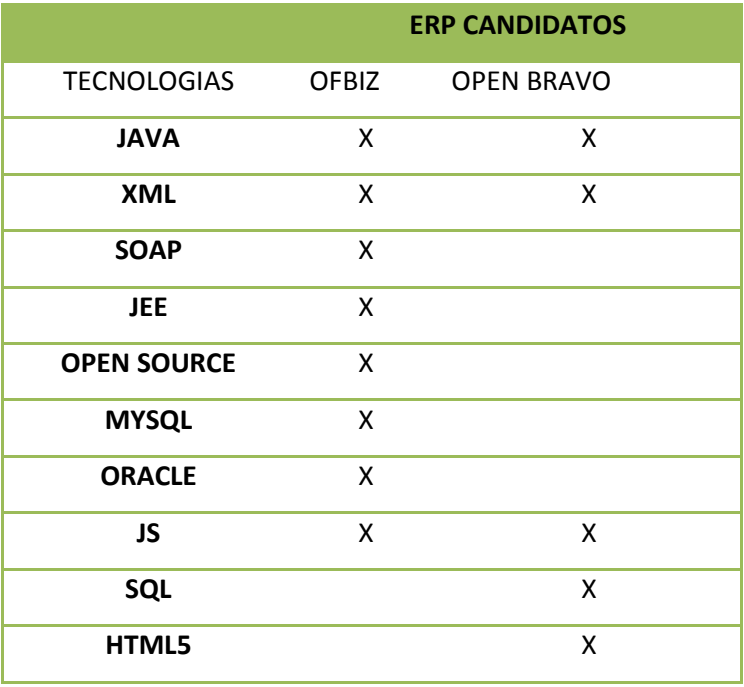

#### **Tabla 18. Comparación Tecnológica**

**Fuente**: El Autor

En la tabla 19 se muestra las diferentes aplicaciones entre Open Bravo y Apache Ofbiz

**Tabla 19. Tabla de funcionalidades**

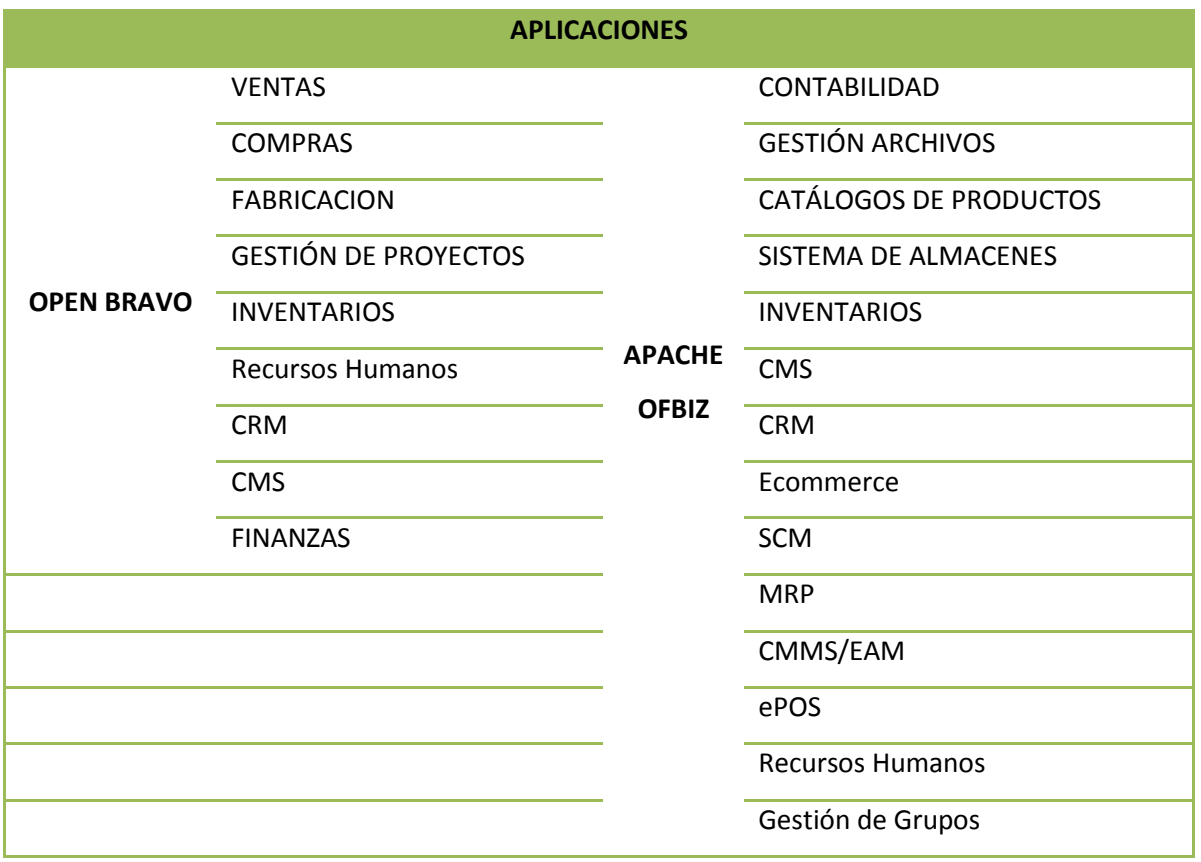

**Fuente**: El Autor

Finalmente se presenta el cuadro de la aprobación final por el Jefe de TI del GEM en cuanto a la selección de la herramienta ERP a implementar, ver la Tabla 20..

#### **Tabla 20. Aprobación Jefe TI**

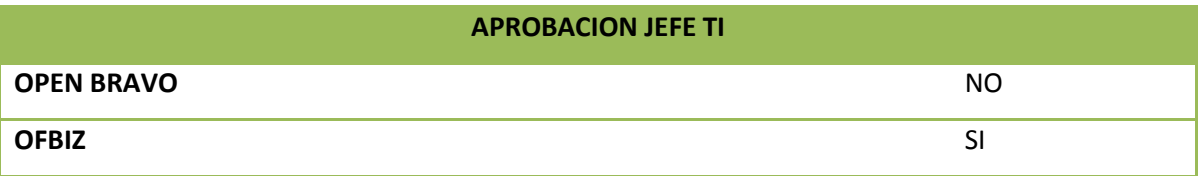

**Fuente**: El autor

#### **3.8. Metodologías ERP**

Toda implantación que se precie de un sistema de estas características, debe sustentarse de una metodología de implantación probada para el éxito del proyecto.

#### **3.8.1. La Metodología de Implantación Ágil (MIA)**

La Metodología de Implantación Ágil (MIA) es una metodología de trabajo probada para resolver el problema que surge a la hora de implantar cualquier sistema empresarial ERP.

Esta metodología de trabajo detecta las posibles mejoras a realizar en los actuales procesos de negocio y aquellas organizaciones que deseen una implantación estándar del sistema, pueden hacerlo rápidamente y con total eficacia en un tiempo record. Inicialmente, es capaz de adaptarse y ayudar a nuestro cliente a que el sistema quede finalmente operativo poniendo a su disposición todos los recursos necesarios.

#### *3.8.1.1. Primera Fase: Pre-consultoría*

- La finalidad de esta fase es recoger por parte de los consultores un conocimiento general de la actividad y procesos básicos de la empresa.
- Cuestionario de pre-consultoría
- Actividad de la empresa
- Procesos generales

#### *3.8.1.2. Segunda Fase: Consultoría*

El objetivo de esta fase es la creación del Documento de Requerimientos del Proyecto (DRP) que se realiza en constante interacción con el cliente, ya que se necesita una participación intensa del mismo que al final es quien quiere implantar el sistema y conoce su negocio.

- Definición del alcance y objetivos del proyecto
- Estructura empresarial
- Parametrisación y configuración inicial del sistema
- Traspasos de datos
- Task Review: Identificación y revisión de las tareas departamentales A nivel de usuario.
- Procesos complejos. Realización del flujo de trabajo
- Análisis de las tareas identificadas en el sistema
- Análisis, diseño y descripción de adaptaciones y nuevas funcionalidades
- Diseño del despliegue del proyecto
- Hitos
- Planificación de recursos
- Calendario

#### *3.8.1.3. Tercera fase: Despliegue*

El objetivo en esta fase es la consecución de los hitos establecidos en el Documento de Requerimientos del Proyecto. Se realiza un seguimiento exhaustivo del proceso de implantación por parte del Director de proyecto para alcanzar la consecución de los hitos. En general, la implantación de un sistema informático consta a grosso modo de los siguientes hitos:

- Formación Usuarios Clave
- Firma y visto bueno del Documento de Requerimientos del Proyecto
- Instalación del hardware, sistemas y licencias
- Instalar DB, Crear empresa/s y Configurar módulos
- Importaciones
- **Documentos**
- Desarrollos
- Implantación
- Formación Usuarios Finales
- Puesta en marcha y soporte "IN-SITU"
- Cierre Proyecto

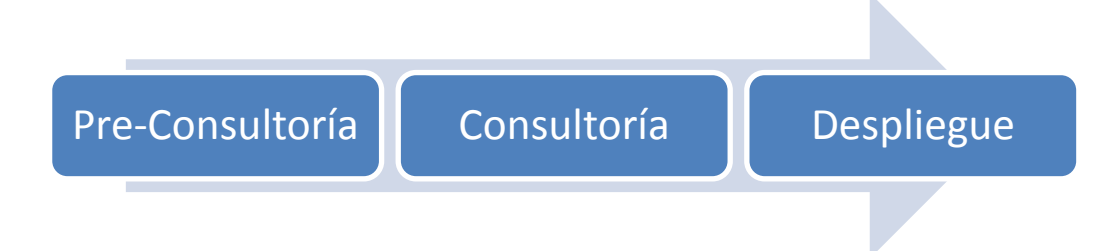

**Figura 19.** Fases Metodología MIA **Fuente**: El autor

#### **3.9.2. TOTAL SOLUTION**

La empresa Ernst & Young LLP ha desarrollado un enfoque llamado "Total Solution" (Solución Total), este se basa en cinco componentes:

#### *3.9.2.1. Proposición de valor***:**

Este componente construye el caso de negocio. La clase de éxito antes de que cada proceso pueda iniciar es asegurarse que estos tengan sentido para el negocio. Estas interrogantes deben ser resueltas antes de que cada proceso inicie: ¿Está justificada la inversión en tecnología?, ¿Tiene sentido con los objetivos de la compañía?, ¿La gerencia comprende los cambio, y además los apoya?, ¿Cuál es el esquema para la toma de decisiones?, ¿Qué metas serán medibles en el desarrollo del proyecto?, ¿Durante el proceso, se entrega valor hacia la compañía?

#### *3.9.2.2.* **Verificación real:**

En esta fase se hace una revisión de la organización para el cambio. Sabiendo que mucha gente se opondrá al mismo, es necesario estar anticipados.

#### *3.9.2.3.* **Enfoque de alineación:**

En esta fase se describen las expectativas del cambio a corto y largo plazo, y se realizan las siguientes tareas: Evaluar las alternativas para proyecto de reingeniería, elaborar el mejor enfoque que facilite la implementación, comunicar los resultados esperados a la gerencia y mantener la comunicación durante el progreso del proyecto, esto ayuda a que el proyecto esté a tiempo y dentro del presupuesto.

#### *3.9.2.4.* **Dimensión del éxito:**

La perfecta combinación de gente, experiencia, habilidades, métodos y administración es esencial para el éxito del proyecto. El equipo responsable de la implementación deberá ser conformado por personal con conocimientos en administración de procesos y de cambios, así como de experiencia en la industria.

#### *3.9.2.5.* **Entrega de valor:**

Se debe asegurar que cada provecto entregue "dividendos" de manera continua además de minimizar los riesgos. Medir los resultados y celebrar el éxito. Un proyecto que no demuestra resultados medibles a lo largo del proceso se irá a la deriva. La gente perdería entusiasmo y las expectativas acerca de la nueva manera de trabajar se convertirían en una promesa rota.

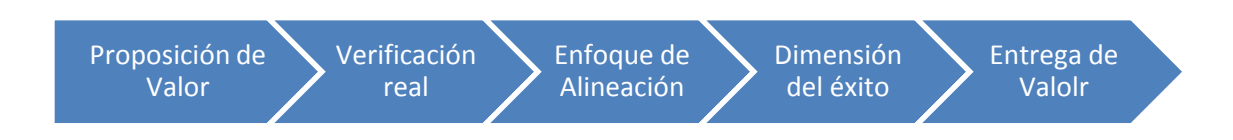

**Figura 20.** Metodología "Total Solution **Fuente**: Recuperado Metodologías ERP (Gutiérrez Diez, Piñón Howlet, & Sapién Aguilar, 2013)

# **3.9.3. Fast Track Plan**

El grupo de consultoría Deloitte & Touche argumenta que su metodología Fast Track Plan puede mejorar y acelerar la implementación de ERP sin importar que los objetivos del negocio involucren reingeniería global, mejora de procesos o remplazo de software. Las 5 fases del Fast Track Plan con sus respectivas actividades ayudan a lograr una rápida y de gran calidad transformación del negocio.

Esta metodología consiste en las siguientes etapas:

- 1) Alcance y Planeación.- Inicia la planeación del proyecto.
- 2) Visión y Metas.- Se identifican la visión y las metas.
- 3) Re-diseño.- Inicia el desarrollo y el diseño del software.
- 4) Configuración.- Se planea la integración.
- 5) Pruebas y Entrega.- El sistema es entregado.

Fast Track Plan está diseñado para reflejar e integrar las decisiones referentes al rediseño del negocio, los cambios y el desempeño de la organización, así como el entrenamiento, la integridad de procesos y sistemas además de la arquitectura técnica.

Esta metodología identifica 5 áreas (grupos) como elementos individuales que serán llevados a través de las 5 fases, dichas áreas son:

# *3.9.3.1. Administración del Proyecto***.-**

Incluye organización del proyecto, análisis de riesgos, planeación, monitoreo, comunicación, manejo de presupuestos y control de calidad.

# *3.9.3.2. Arquitectura de los Sistemas de Información.-*

Incluye selección de hardware y equipo de telecomunicaciones, instalaciones, operación, diseño de software, desarrollo e implementación.

# *3.9.3.3. Integridad de procesos y sistemas.-*

Incluye auditorias de seguridad y control.

# *3.9.3.4. Liderazgo de cambio.-*

Incluye diseño de la organización, políticas, procedimientos, y medibles de desempeño.

# *3.9.3.5. Entrenamiento y documentación.*- I

Incluye el diseño y el desarrollo del entrenamiento para el equipo de trabajo, los usuarios y la gerencia.

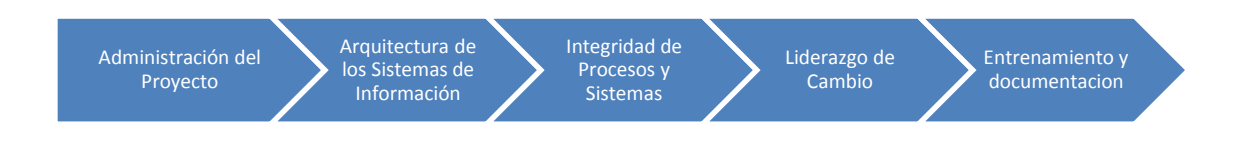

#### **Figura 21. Metodología "Fast Track" Plan**

**Fuente**: Recuperado Metodologías ERP (Gutiérrez Diez, Piñón Howlet, & Sapién Aguilar, 2013)

#### **3.9.4 ASAP**

En 1996 la compañía de Software SAP presenta su metodología de implementación: Accelerated SAP (SAP Acelerado, ASAP) con el objetivo de agilizar los proyectos de implantación de su producto. Esta metodología es específicamente orientada para pequeñas y medianas empresas que se encuentran en proceso de adoptar SAP.

Cada fase está compuesta por un grupo de paquetes de trabajo. Estos paquetes de trabajo a su vez están compuestos de actividades, y cada actividad está compuesta por un grupo de tareas.

Las fases de la metodología ASAP, también conocido como ASAP Roadmap, son:

#### *3.9.4.1 Preparación del proyecto:*

Definir una planeación y preparación inicial para el proyecto SAP. En esta fase se integra el equipo de trabajo y se establecen todos los estándares gerenciales como son la frecuencia de las reuniones, los informes semanales, informes mensuales, la documentación del proyecto, etc. También se identifica un plan de comunicación que define de forma clara los métodos y procesos globales de comunicación para compartir toda la información del proyecto. Los pasos realizados en esta fase ayudaran a identificar y planear las áreas de principal interés a considerar, así como objetivos, alcance, planeación y definición del equipo de trabajo.

#### *3.9.4.2 Plano empresarial (Blueprint):*

Entender los objetivos de la organización y determinar los procesos requeridos para apoyar dichos objetivos. En general el objetivo de esta fase es la creación de un plan empresarial, el cual es un documento a detalle de los resultados obtenidos durante las jutas y reuniones en las que se revisaron los requerimientos.

#### *3.9.4.3 Realización:*

Es implementar los procesos requeridos en la fase anterior. Los objetivos de esta fase son implementaciones finales en el sistema, pruebas generales y la liberación del sistema en ambiente de producción (operación).

#### *3.9.4.4 Preparación final:*

Consiste en completar las pruebas finales, realizar el entrenamiento a usuarios finales, administración del sistema y actividades de migración para finalizar.

La fase de preparación final también sirve para resolver todas las dudas. Las pruebas finales del sistema consisten en:

- $\checkmark$  Prueba de los procedimientos y programas de conversión.
- $\checkmark$  Pruebas de volumen y carga.
- $\checkmark$  Pruebas de aceptación final.

El paso final de esta fase es aprobar el sistema y verificar que la organización está lista para ir al ambiente de producción e iniciar a trabajar con el sistema de manera oficial.

# *3.9.4.5 Entrada en producción y soporte:*

El objetivo de esta fase es migrar del ambiente de pruebas a producción. Un grupo dentro de la organización debe de ser preparado para atender problemas de los usuarios finales y brindar soporte a las diferentes áreas involucradas en la migración. Al finalizar esta etapa el proyecto de implementación será completamente cerrado.

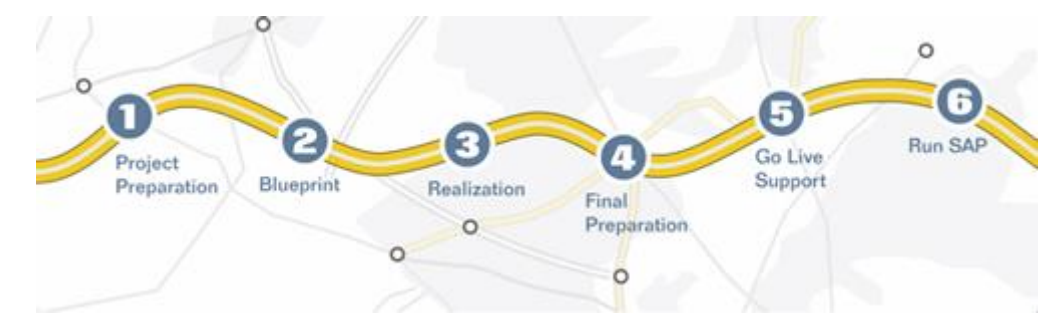

**Figura 22**. Metodología ASAP **Fuente:** Recuperado Metodologías ERP (Gutiérrez Diez, Piñón Howlet, & Sapién Aguilar, 2013)

# **3***.9.5 AIM (Applications Implementation Methodology)*

Esta metodología es similar a las metodologías tradicionales de administración de proyectos de software. AIM es una metodología basada en seis fases:

# *3.9.5.1 Fase de Definición:*

Durante esta fase se planea el proyecto, se determina los objetivos de la organización y se verifica la viabilidad del proyecto en el tiempo, recursos y presupuestos acordados.

# *3.9.5.2 Fase de Análisis Operacional:*

En esta fase el equipo de implementación necesita comprender la operación de la organización, **analizarla** a detalle y determinar los requerimientos de la organización y las limitantes del sistema con el fin de identificar las diferencias entre estos.

# *3.9.5.3 Fase del Diseño de la Solución:*

Utilizado para crear diseños de soluciones que cubran futuros requerimientos y procesos basándose en los resultados de la fase de Análisis Operacional.

# *3.9.5.4 Fase de Construcción:*

Una vez aceptado el diseño, el sistema de software diseñado y probado es validado en esta fase. Aquí suelen realizare los cambios requeridos en la fase de análisis que no están contemplados en el paquete de software original.

# *3.9.5.5 Fase de Transición:*

Una vez que el sistema esté completamente configurado el resultado final es implementado dentro de la organización y los usuarios finales son movidos hacia este nuevo esquema.

# *3.9.5.6 Fase de Producción:*

Esta fase se lleva a cabo cuando la organización comienza a utilizar el ERP en el ambiente de producción

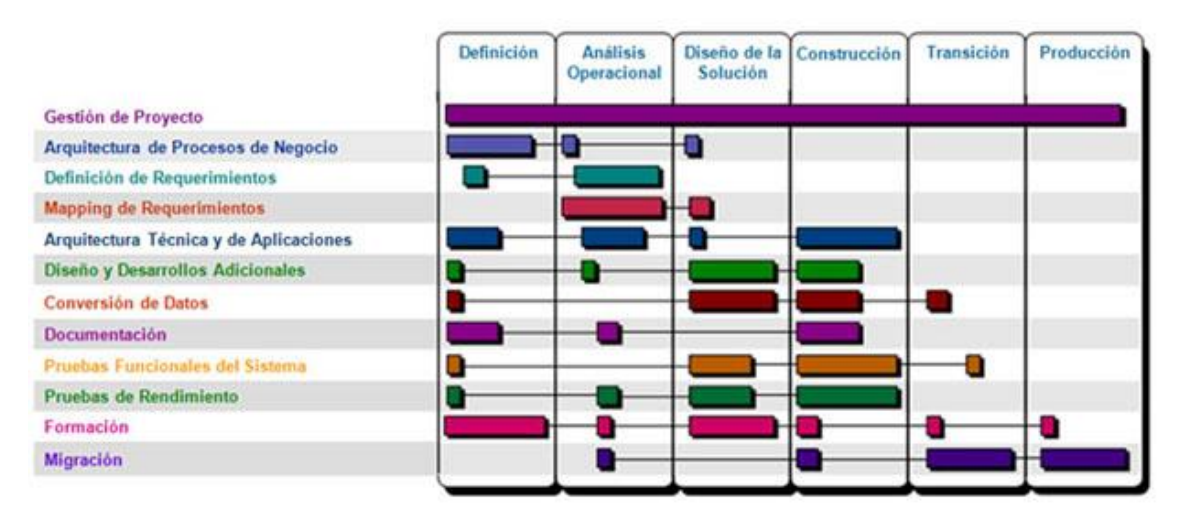

**Figura 23.** Metodología Oracle AIM **Fuente**: Recuperado Metodologías ERP (Gutiérrez Diez, Piñón Howlet, & Sapién Aguilar, 2013)

Oracle ofrece su nuevo enfoque de implementación "unificado", conocido como: Oracle Unified Method (Método Oracle Unificado).

# **3.9.6 Microsoft Dynamics Sure Step**

Desde su creación en 2007, los métodos de trabajo existentes, se han ido modificando y otros nuevos se han agregado, generando una metodología que guie durante el proceso de entrega de una solución. Sure Step, no sólo cubre la entrega, sino la planeación de la solución así como el proceso de venta. Se basa en seis fases:

#### *3.9.6.1 Diagnóstico:*

Conocida como fase de pre-implementación con el fin de auxiliar al cliente en determinar el tipo de solución que proveerá Microsoft Dynamics.

# *3.9.6.2 Análisis:*

Esta es la primera fase de la implementación. Aquí se incluye la asignación del líder del proyecto, el plan del proyecto, los requerimientos funcionales, análisis de requerimientos y la junta de arranque del proyecto.

#### *3.9.6.3 Diseño:*

Define cómo serán solucionados los requerimientos del negocio. Esta fase incluye la configuración del sistema así como las modificaciones requeridas para ajustar la solución a los requerimientos del cliente descubiertos en la fase de análisis.

# *3.9.6.4 Desarrollo:*

Involucra las modificaciones de programación requeridas para solucionar los requerimientos del usuario.

# *3.9.6.5 Implementación:*

En esta fase inicia la transición hacia la solución de Microsoft Dynamics. Esta fase incluye actividades como entrenamiento, modificaciones, pruebas piloto y la migración.

# 3.9.6.6 **Operación**:

Esta fase consiste en la transición del proyecto por parte del grupo de implementación al grupo de soporte. Una vez que la implementación es terminada, el cliente asigna las

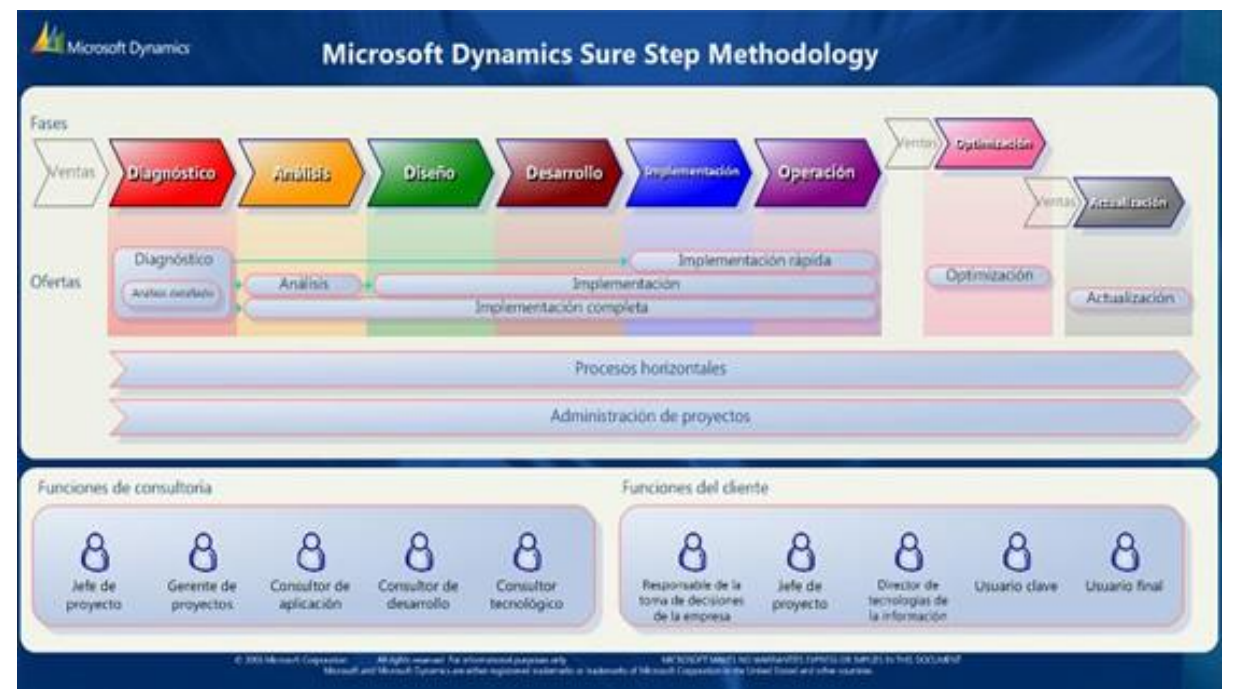

#### actividades diarias de soporte a un grupo

**Figura 24.** Metodología Sure Step **Fuente**: Recuperado Metodologías ERP (Gutiérrez Diez, Piñón Howlet, & Sapién Aguilar, 2013)

# **3.9.7 OpenERP**

Debido a su modularidad, la colaboración de desarrolladores en OpenERP ha sido ampliamente integrada, permitiendo a cualquier compañía elegir entre la amplia lista de funciones disponibles.

Los elementos de la siguiente metodología se describen a través de diferentes fases:

# **3.9.7.1 Análisis de requerimientos y planeación:**

En esta etapa se define el equipo de trabajo, se definen los costos y beneficios del proyecto y se preparan las siguientes fases de la implementación.

#### *3.9.7.2 Despliegue:*

En esta fase se busca tener la base de datos y el sistema OpenERP listos para el ambiente de producción. Para esto se deberá de instalar OpenERP en el servidor así como crear y configurar las bases de datos.

#### **3.9.7.3** *Entrenamiento***:**

En esta fase se llevan a cabo dos tipos de entrenamiento. El entrenamiento técnico va orientado a los administradores del sistema con el fin de que estos sea capaces en un futuro de desarrollar, modificar y adaptar los módulos de OpenERP dentro de la organización. El entrenamiento de los usuarios está orientado a que estos utilicen el sistema en ambiente de producción lo más rápido posible.

# **3.9.7.4 Soporte y mantenimiento:**

El objetivo de esta fase es asegurar que los usuarios obtengan la máxima productividad en el uso del sistema respondiendo a sus preguntas. El mantenimiento busca que el sistema continúe las funciones requeridas y que este siempre disponible (OpenERP, s.f.)

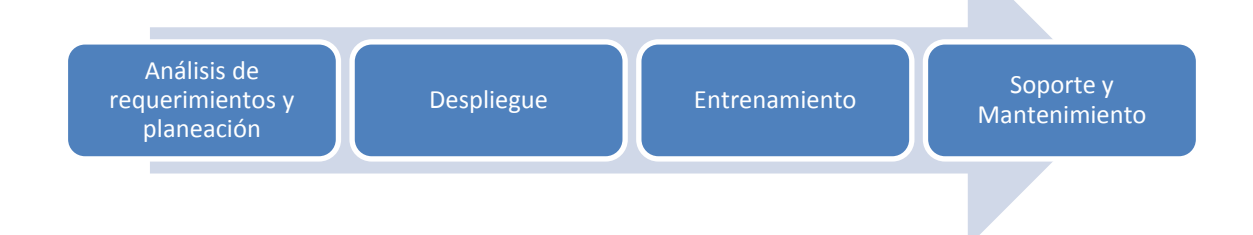

**Figura 25.** Metodología Open ERP **Fuente**: Recuperado Metodologías ERP (Gutiérrez Diez, Piñón Howlet, & Sapién Aguilar, 2013)

#### **3.9.8 OpenBravo Implementation Framework**

La metodología de implementación de OpenBravo (s.f) se basa en 5 etapas:

#### **3.9.8.1 Preparación**:

Se define el equipo de trabajo, así como el detalle de la planificación, se realiza la junta inicial (Kick-Off),

# **3.9.8.2 Definición**:

Las actividades de esta fase son: la extracción detallada de requerimientos, se realiza el diseño funcional así como la estrategia de migración y la definición y diseño de interfaces.

# **3.9.8.3 Prototipo Iterativo:**

En esta fase se realiza la parametrización y configuración del sistema, los diseños técnicos de interfaces y desarrollos, así como las pruebas unitarias.

# **3.9.8.4 Preparación final**:

Se llevan a cabo las pruebas integradas, la migración de datos así como el entrenamiento a los usuarios finales.

# **3.9.8.5 Arranque y soporte:**

En esta fase se pone en marcha el sistema en ambiente de producción, se realizan los ajustes finales así como soporte y correcciones (Gutiérrez Diez, Piñón Howlet, & Sapién Aguilar, 2013)

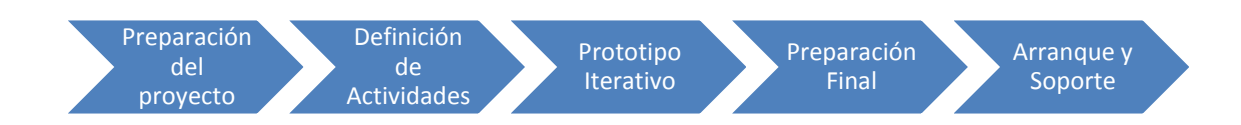

**Figura 26.** Metodología Open Bravo

**Fuente**: Recuperado Metodologías ERP (Gutiérrez Diez, Piñón Howlet, & Sapién Aguilar, 2013)

#### **3.10 Metodología usada para la implementación**

La metodología usada para la implementación de Apache OfBiz fue la Metodología de Implantación Agil (MIA), como técnica de implantación ERP, por temas de agilidad y rapidez en la misma, para más información ver el **Anexo 3**.

#### *a) Primera Fase: Pre-consultoría*

―MONTERREY AZUCARERA LOJANA C.A. -MALCA‖ es una empresa dedicada a la elaboración de azúcar de caña y derivados, Orientada a conseguir la excelencia en la fabricación industrial de nuestros productos para la población ecuatoriana. La prevención de la seguridad y salud ocupacional es un objetivo primordial que cubre a todos los niveles de nuestra organización. Por ello se compromete a cumplir con la legislación vigente de seguridad y salud en el trabajo, promover, exigir y controlar su cumplimiento por parte de todos los colaboradores, contratistas y visitantes. Establecer y mantener programas preventivos de gestión y mejora continua, así como proporcionar los recursos, tanto humanos, técnicos como económicos, para poner en práctica un sistema de seguridad en el trabajo para conseguir un alto nivel de desempeño de seguridad y salud laboral; Sera difundida a todos los colaboradores para que la conozcan y participen activamente en su implantación, estando a disposición de cualquier parte interesada. (Paucar, Intranet Malca, 2013)

#### *b) Segunda Fase: Consultoría*

#### **Objetivos**

 Mediante el uso de la herramienta ERP, poder mantener una plataforma de aplicaciones estable y robusta.

- Establecer una arquitectura de desarrollo de aplicaciones para los futuros módulos y que estos puedan interactuar con los módulos del ERP.
- Usar una sección específica, Mantenimiento de Activos, para demostrar que la herramienta ERP tiene funcionalidades bastante importantes.
- Con la Funcionalidad de Mantenimiento de Activos poder mantener una organización más estable y robusta de la información en relación a los diferentes grupos de Activos del GEM, al igual que mantener su registro de Mantenimientos.
- Mediante el uso de servicios definir una comunicación entre los sistemas del ERP con BPM.

#### **Realización del flujo de trabajo**

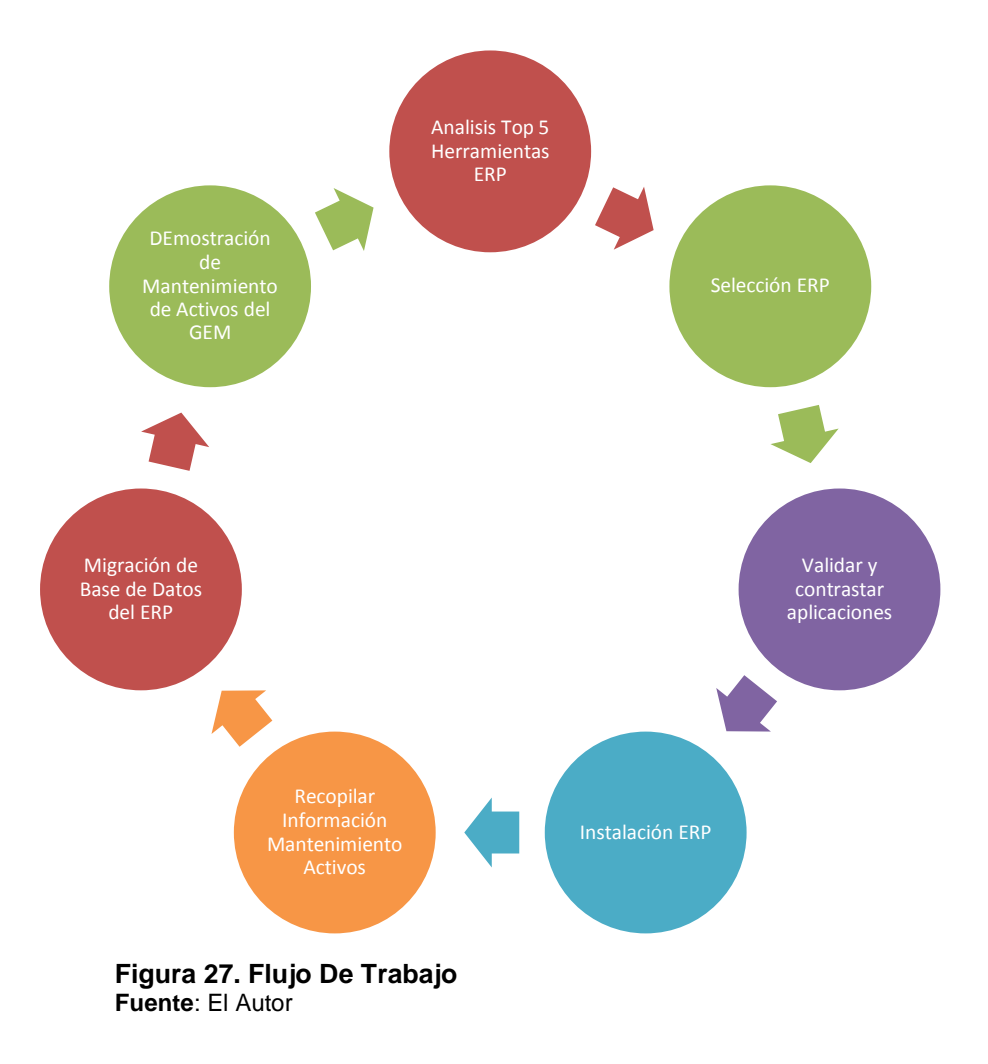

#### **Requerimientos para el Mantenimiento de Activos**

#### **Tabla 21. Requerimientos Activos**

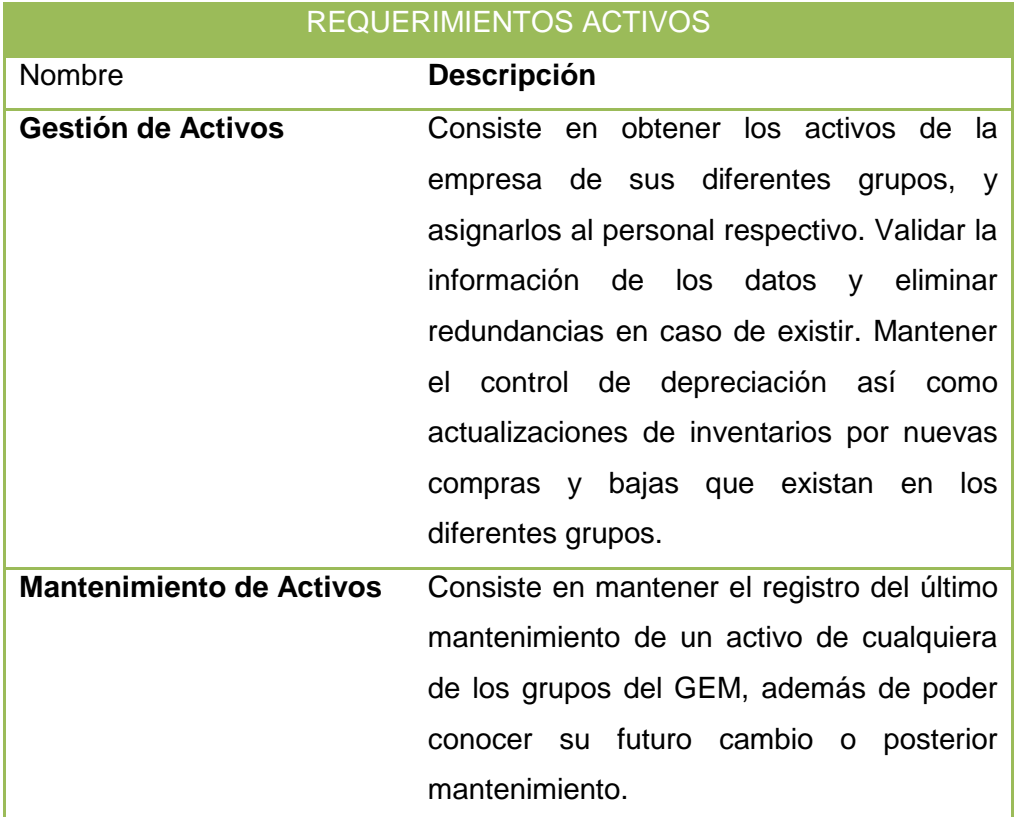

**Fuente**: El autor

#### **Análisis de las tareas identificadas en el sistema**

Las tareas y funciones identificadas en la herramienta ERP, están descritas a lo largo del presente capitulo.

#### *c) Tercera fase: Despliegue*

La fase de despliegue se presenta detallada en el transcurso del presente capitulo.

#### **3.11. Selección Final del ERP**

De acuerdo a la información recolectada por cada sistema ERP analizado y por la posterior integración que se realizará en el GEM, con herramientas BPM (BonitaSoft) y CMS (Alfresco como gestor documental), de las cinco herramientas analizadas se sugiere la primera que es la de Open Bravo en vista de su compatibilidad con las herramienta BPM ya que está hecha sobre el lenguaje de programación JAVA y no existiría mayor complejidad en la integración con este tipo de software.

Sin embargo también analizando las diferentes funcionalidades del Framework Apache Ofbiz por la compatibilidad con SaaS y PaaS, aparte de ser OpenSource y en comparación con la primera Opción ERP, las partes involucradas (Jefe TI del GEM y Sugerencia personal) se optó por implementar esta herramienta, como propuesta de mejora Arquitectónica.

#### **3.12. ERP: seleccionado Apache Ofbiz**

La elección de Apache Ofbiz, como sistema ERP para el GEM, ha sido desarrollada detalladamente en apartados anteriores.

#### **3.12.1. Características Técnicas**

Apache Ofbiz es un software de automatización de tipo [Open Source](http://es.wikipedia.org/wiki/Open_source) que es un proyecto de la fundación Apache (específicamente, un Apache Top Level Project), bajo la licencia Apache License 2.0. Como un software de automatización compromete un conjunto maduro de aplicaciones empresariales que integran y automatizan muchos de los procesos de negocio de una empresa.

[Apache OFBiz](http://ofbiz.apache.org/) es un framework, un modelo de datos común y procesos de negocios. Se lo puede considerar como un framework Java para desarrollar soluciones ERP a medida que incorpora un motor de workflow, arquitectura orientada a servicios (SOA), independencia de la base de datos y cumplimiento de estándares. Ver Figura 28.

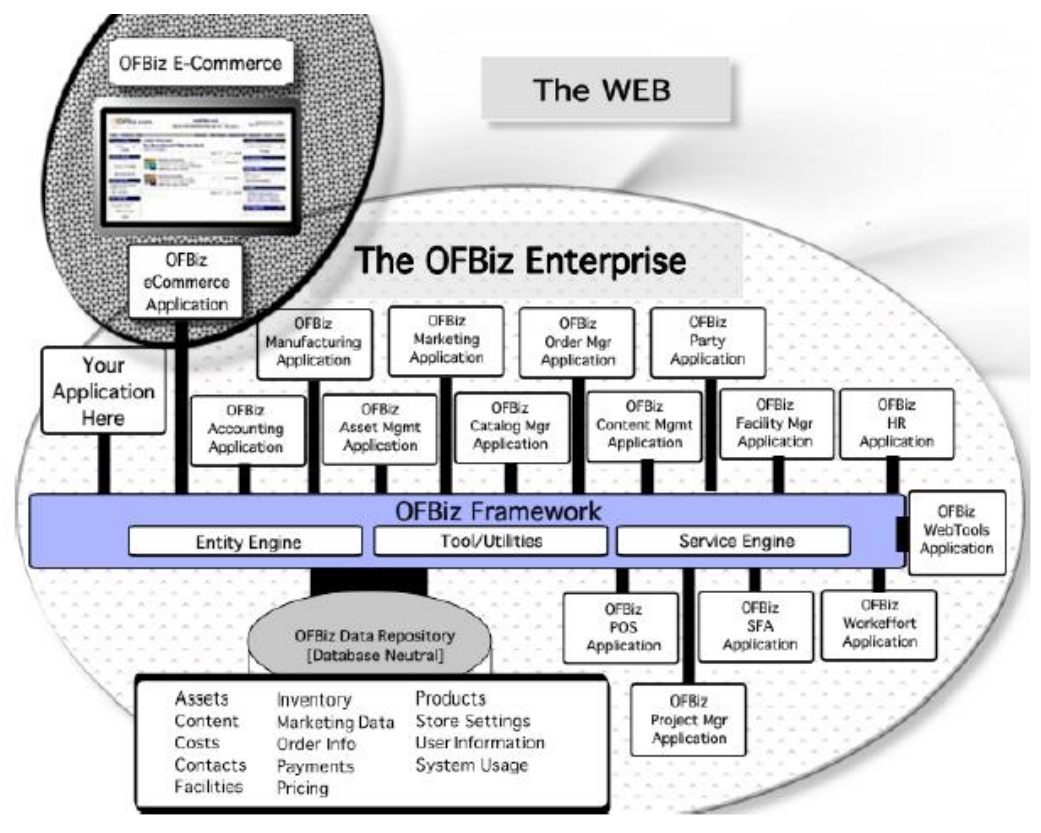

#### **Figura 28. Ofbiz Enterprise**

**Fuente**. Recuperado Wiki Ofbiz ( López Morales & Sánchez Díaz, 2011)

#### **3.12.2. Arquitectura**

**Apache OFBiz** es una arquitectura totalmente orientada a componentes en la que cada módulo o funcionalidad se puede definir como un componente separado y se pueden integrar en la misma aplicación o en muchas aplicaciones desplegadas en el mismo servidor, (la Figura 29 describe un resumen). Está compuesto de tres capas que son:

#### **Capa de Presentación:**

El MVC se compone principalmente de patrones reutilizables llamado FTL (FreeMarker Template Language) en lugar de las tradicionales páginas JSP. Estas plantillas trabajan conjuntamente con acciones de tipo XML.

#### **Capa lógica de negocio**

**OFBiz** utiliza una arquitectura orientada a servicios (SOA). Estos servicios no sólo tienen la capacidad de invocar a otros servicios de manera interna, sino que también puede ser "abiertos" e invocado por aplicaciones remotas utilizando, entre otros métodos, el protocolo SOAP.

#### **Capa de Datos**

Para guardar la información de la aplicación se utiliza un modelo de datos de pequeñas unidades: las entidades. Estas entidades son las que van a contener la información de los distintos componentes de la aplicación.

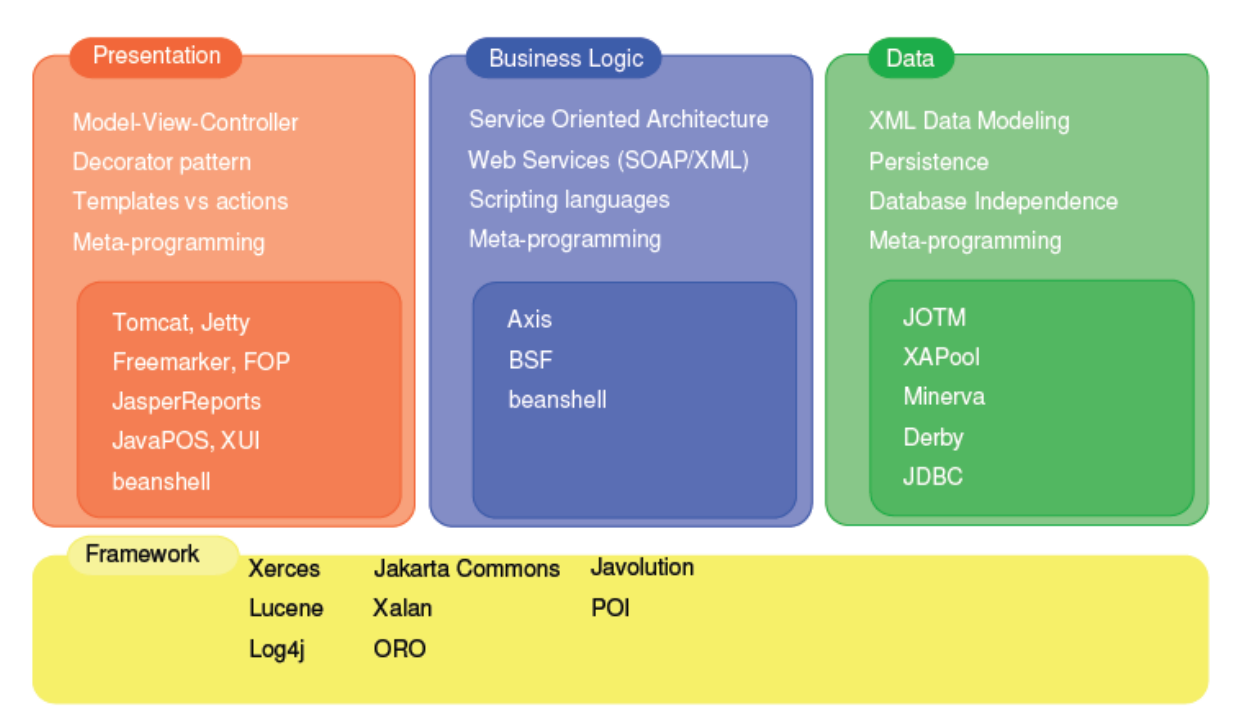

# **Figura 29. Arquitectura Ofbiz**

**Fuente**. Recuperado Wiki Ofbiz ( López Morales & Sánchez Díaz, 2011)

# **3.12.3. Autenticación**

El método usado por apache Ofbiz para la autenticación, seguridad e inicio de sesión es: OfBiz más el Servicio de Autentificación Centralizado (CAS) con sus funcionalidades Single Sin On y Single Sign Out usado como método de validación de usuarios para cualquier aplicación del GEM (WikiSIC, 2012) y el Servidor Lightweight Directory Access Protocol(LDAP) utilizado principalmente por medianas y grandes empresas como protocolo de Internet que el correo electrónico y otros programas utilizan para la búsqueda de información en un servidor. (LLC, 2014)

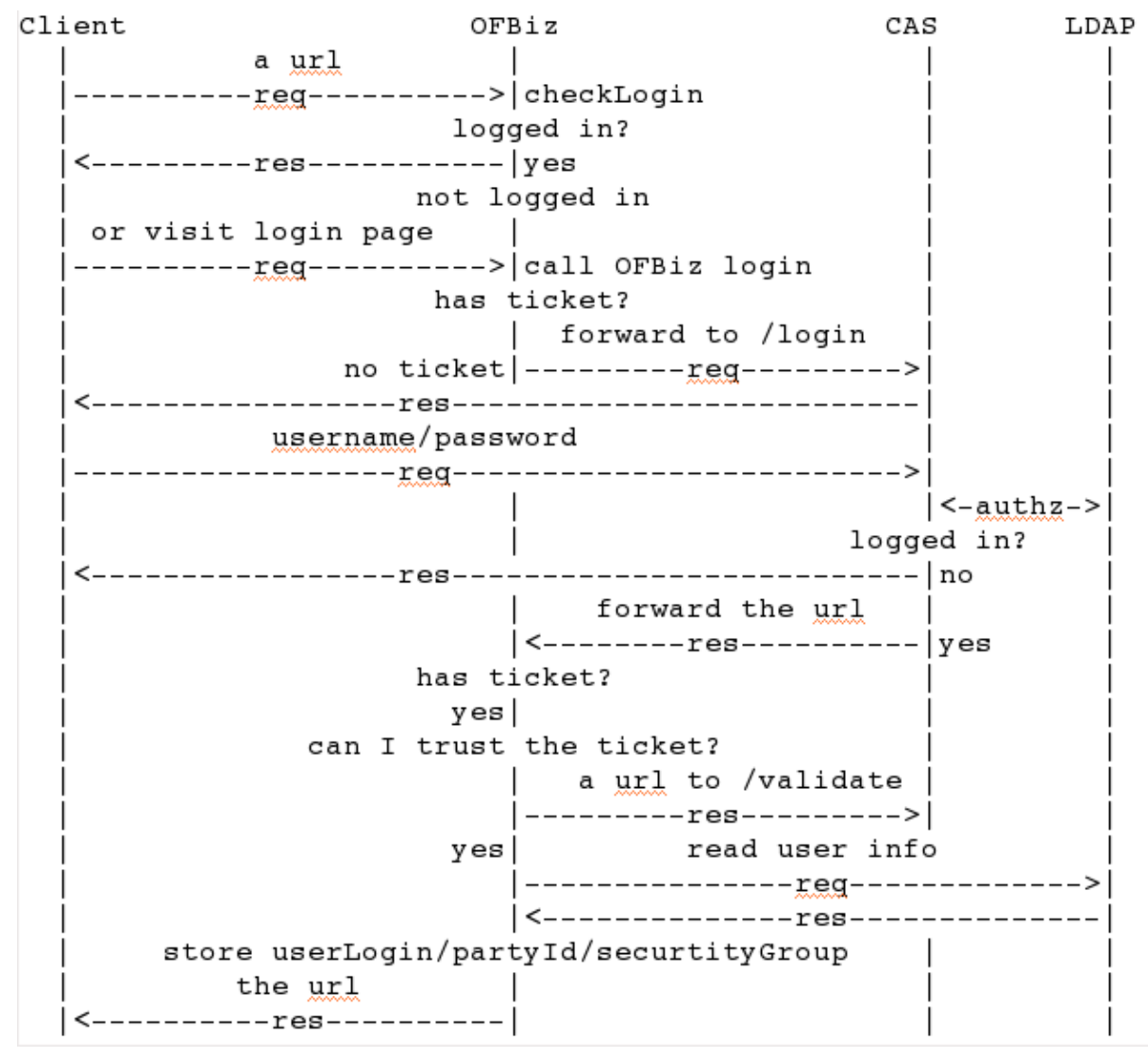

**Figura 30. Autenticación Ofbiz**

**Fuente**. Recuperado dela Wiki de Ofbiz ( López Morales & Sánchez Díaz, 2011)

#### **3.12.4. Apache Ofbiz por Sistemas**

#### 3.12.4.1. **Apache Ofbiz: Contabilidad**

El sistema de contabilidad está organizado de acuerdo a los principios generales como la contabilidad de doble entrada, un libro mayor con las cuentas jerárquicas, revistas y publicación de las transacciones y las entradas correspondientes.

La estructura es primaria basado en el estándar OMG GL y el trabajo que se hizo en una extensión AR / AP de la norma OMG GL. Esto se correlaciona bien con otros estándares como ebXML y OAGIS.

Las entidades contables están estructurados de tal manera que las cuentas para múltiples organizaciones pueden gestionar. Las múltiples organizaciones podrían haber múltiples empresas o departamentos u otras organizaciones dentro de una empresa. Cada organización puede tener varias cuentas de GL asociadas a ella para que pueda operar con su propio subconjunto de la tabla Maestro de cuentas.

- 3.12.4.1.1. **Facturas:** Las facturas de venta se generan cuando los clientes compran algo de su negocio. Donde se tendrá que proporcionar una lista detallada de los artículos comprados y los impuestos pertinentes pagados.
- 3.12.4.1.2. **Pagos** Los pagos son transacciones que se recibieron o generaron por el negocio. Pueden ser entrante o saliente. Los pagos entrantes son normalmente de clientes y los salientes a los proveedores.
- 3.12.4.1.3. **Transacciones de Pago: Estas** se compone de una interfaz configurable que procesa los pagos. Las transacciones de pago pueden ser autorizados, capturados y procesados o reembolsados a través del mecanismo seleccionado. (por ejemplo, PayPal, Authorise.net, etc.).
- 3.12.4.1.4. **Cuentas de Facturación:** Una cuenta de facturación es una forma de permitir a los clientes consolidar varias facturas en una cuenta que se paga en una determinada fecha.
- 3.12.4.1.5. **Cuentas financieras:** Una cuenta financiera es una herramienta (similar al estado de cuenta bancaria) que se utiliza para el seguimiento de las transacciones monetarias. Normalmente se vincularán a un grupo y los diversos detalles de transacciones (por ejemplo, pagos o recibos) se le aparecen como entradas.
- 3.12.4.1.6. **Autoridades Fiscales:** Una autoridad fiscal es el cuerpo legal general del Estado (país) que impone un impuesto financiero de las operaciones de negocio. En OFBiz autoridades fiscales se utilizan para calcular los impuestos de negocios.
- 3.12.4.1.7. **Acuerdos:** Un acuerdo es un modo de grabación a arreglos comerciales o contrato que su empresa hace con otras empresas o particulares. Los ejemplos más comunes incluyen condiciones de pago (en el que permiten a un cliente hasta 30 días para pagar).
- 3.12.4.1.8. **Ajustes de Gobernanza Globales:** La ficha Configuración globales es donde se puede hacer una configuración contable limitada global o "maestro".
- 3.12.4.1.9. **Ajustes de la Organización:** Son las políticas de la empresa para la gestión contable.
- 3.12.4.2. **Apache Ofbiz: gestión de Activos**

Apache Ofbiz brinda una gestión total de la gestión de activos de su empresa, manteniendo el control de precios, personal asignado y movimientos que estos tengan dentro de la Organización.

#### 3.12.4.3. **Apache OfBiz: Gestión de Grupos**

El sistema se gestiona y maneja por grupos para todos los recursos que maneja la empresa.

#### 3.12.4.4. **Apache OfBiz: Catálogo de Productos**

El catálogo de productos crea o proporciona acceso a una variedad de información. Si los productos, catálogos, o Categorías, esta pantalla ofrece herramientas de búsqueda y enlaces para conseguir que el tipo de información que necesita o está trabajando con rapidez y precisión.

#### 3.12.4.5. **Apache OfBiz: Componente de Ordenes**

Los componentes de Órdenes permiten introducir y mantener pedidos, cotizaciones, y gestionar e informar a las partes de las organizaciones respectivas e involucradas sobre ellos.

# 3.12.4.6. **Apache OfBiz: Componente de Contenido**

Es el componente que permite gestionar y almacenar el contenido de la empresa. En sui defecto, sería la propuesta en vez de Alfresco.

# 3.12.4.7. **Apache OfBiz: Aplicación de Marketing CRM**

La aplicación de marketing está creada para apoyar la creación, selección y seguimiento de las oportunidades de ventas con el fin de crear órdenes de venta para la empresa

#### 3.12.4.8. **Apache OfBiz: Aplicación de Recursos Humanos**

Las personas que trabajan para la compañía, son el activo más importante. Ellos son el capital humano. La selección de una plataforma de software que aumenta el valor del capital humano de la empresa y ofrece beneficios, servicios y oportunidades para su fuerza de trabajo, es fundamental para el éxito de su empresa.

La Aplicación de Recursos Humanos OFBiz (HR App) puede servir de eje para la construcción de dicha plataforma.

#### 3.12.4.9. **Apache OfBiz: Gestión de Proyectos**

La Gestión de Proyectos le permite gestionar un proyecto que en su forma más simple consiste de fases y tareas. Un proyecto consta de una o más fases de la cual cada fase puede tener una o más tareas. Una tarea siempre tiene una sola fase de los padres. El registro de tiempo sólo se realiza en un nivel de tarea.

Las fechas estimadas y reales sólo se mantienen en el nivel de tarea. Para la presentación de informes se calcula con los niveles más altos.

#### 3.12.4.10. **Apache Ofbiz: Componente eBay / eCommerce**

El componente Ebay ofrece una interfaz para el sitio web de Ebay. Es posible exportar los productos de su tienda en la categoría eBay también importar una órdenes de eBay. (Media, 2014)

#### **3.13. Instalación del ERP Seleccionado (APACHE OFBIZ)**

Una vez seleccionada la herramienta ERP (Apache Ofbiz) y aprobada por el personal del GEM se realizó la instalación respectiva de la herramienta. El siguiente despliegue se lo realizó sobre los siguientes requerimientos:

- Windows 7 Professional/Ubuntu 13.04
- 500-700MB de espacio libre en disco
- Mínimo de 500MB de memoria
- Java 1.7 SDK o superior
- APACHE ANT 1.9.4 o Superior.

Ver el **Anexo 3** para ver más detalle.

# **3.13.1. Personalización de Apache Offbiz para el GEM**

# *3.13.1.1. Apache Ofbiz con MySQL*

Ya que Apache Ofbiz al momento de ser instalado trabaja con la Base de Datos de pruebas DERBY, es necesario cambiar a un Sistema de gestor de Base de Datos (DBMS) más seguros, teniendo en cuenta que la meta es migrar a Oracle 11g, lo primero que se realizó es migrar a MySql, los pasos y requerimientos previos se muestran en el **Anexo 5**.

#### *3.13.1.2. Apache Ofbiz con Eclipse*

Al momento de deployar y obtener el código fuente de Ofbiz la manera más sencilla de hacerlo es con el ID eclipse de java, para ello sugerimos revisar el **Anexo 4**, donde se detalla información necesaria para el despliegue de la herramienta

#### *3.13.1.3. Comparación herramientas Apache Ofbiz*

Al momento de implantar al ERP se suplantarán algunas aplicaciones actuales del GEM, es por eso que es necesario revisar el Catálogo de Portafolio de Aplicaciones del documento de Artefactos de Fase C ADM-TOGAF especificado por Freddy Romero; para saber cuáles son las aplicaciones que existen, sus funcionalidades y el lugar donde están ubicados. Para obtener así un panorama claro de las aplicaciones que se van a reemplazar siempre y cuando cumplan con la misma funcionalidad. En la Tabla 22 se muestra la comparación entre las aplicaciones Actuales del GEM y las Aplicaciones que las Suplantarán con la Implementación del ERP.

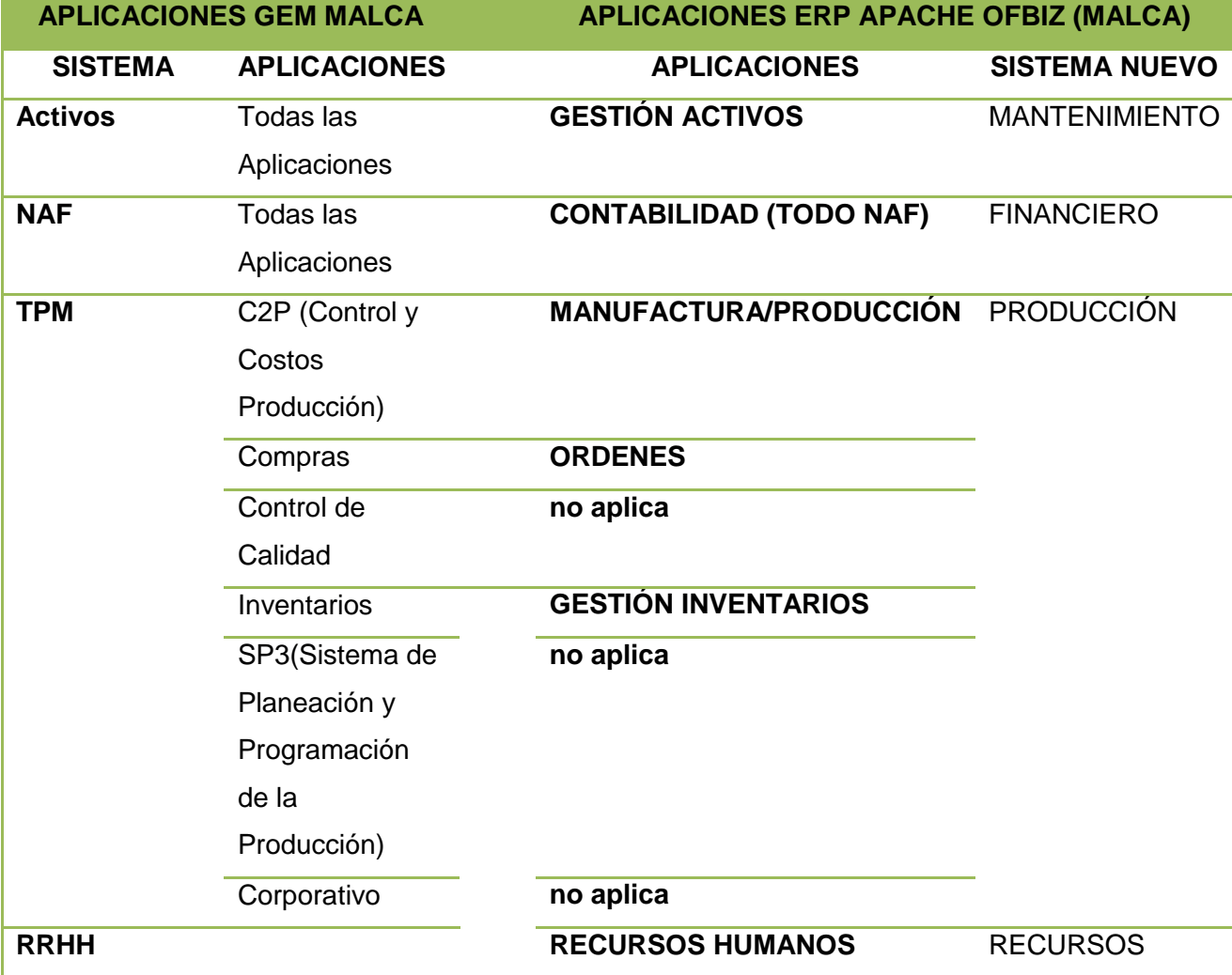

#### **Tabla 22. Comparación Sistemas Actuales con ERP**

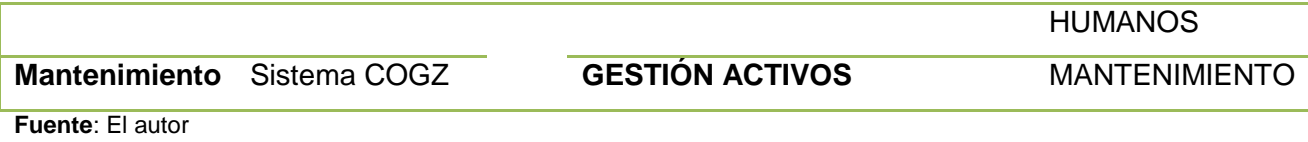

Sin embargo existen también Sistemas a las que el ERP no puede suplantar a las que llamaremos Aplicaciones Legadas, por temas de que en estos momentos es difícil hacer una migración de estas herramientas, por temas arquitectónicos y tecnológicos. Las mismas se presentan en la Tabla 23.

#### **Tabla 23. Sistemas que no Aplica el ERP**

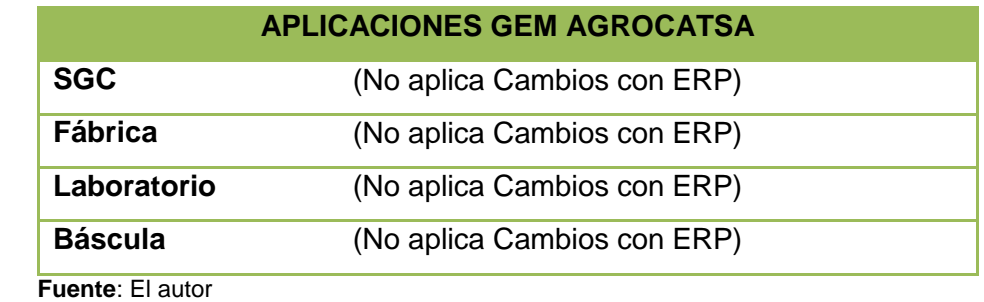

Una vez obtenidos los sistemas que se van a suplantar con la Implementación del ERP (Apache OfBiz), presentamos también un listado de las aplicaciones que tiene cada sistema, teniendo así un panorama general de lo que contiene nuestra herramienta propuesta. Dicho listado lo observamos en la Tabla 24.

# **Tabla 24. Aplicaciones del ERP**

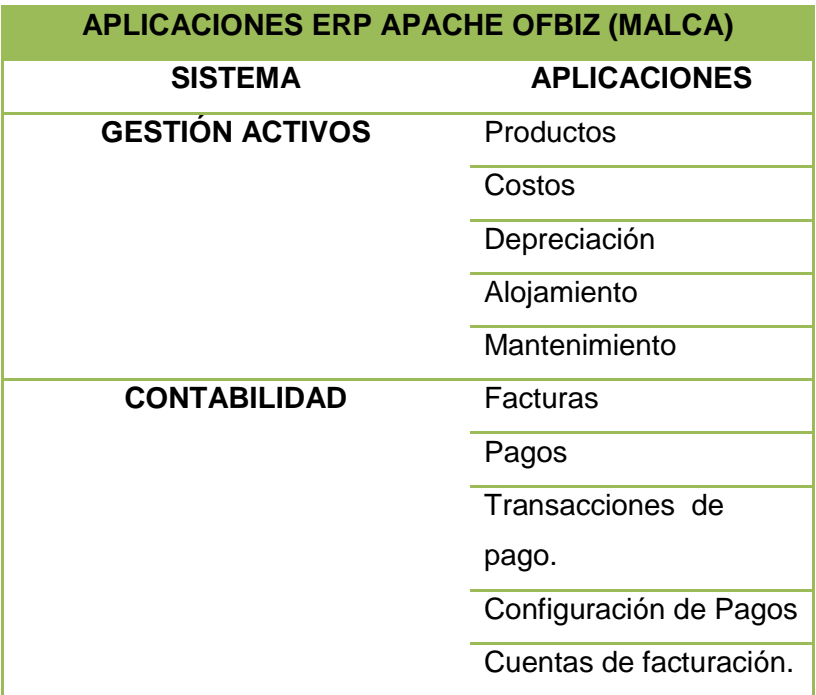

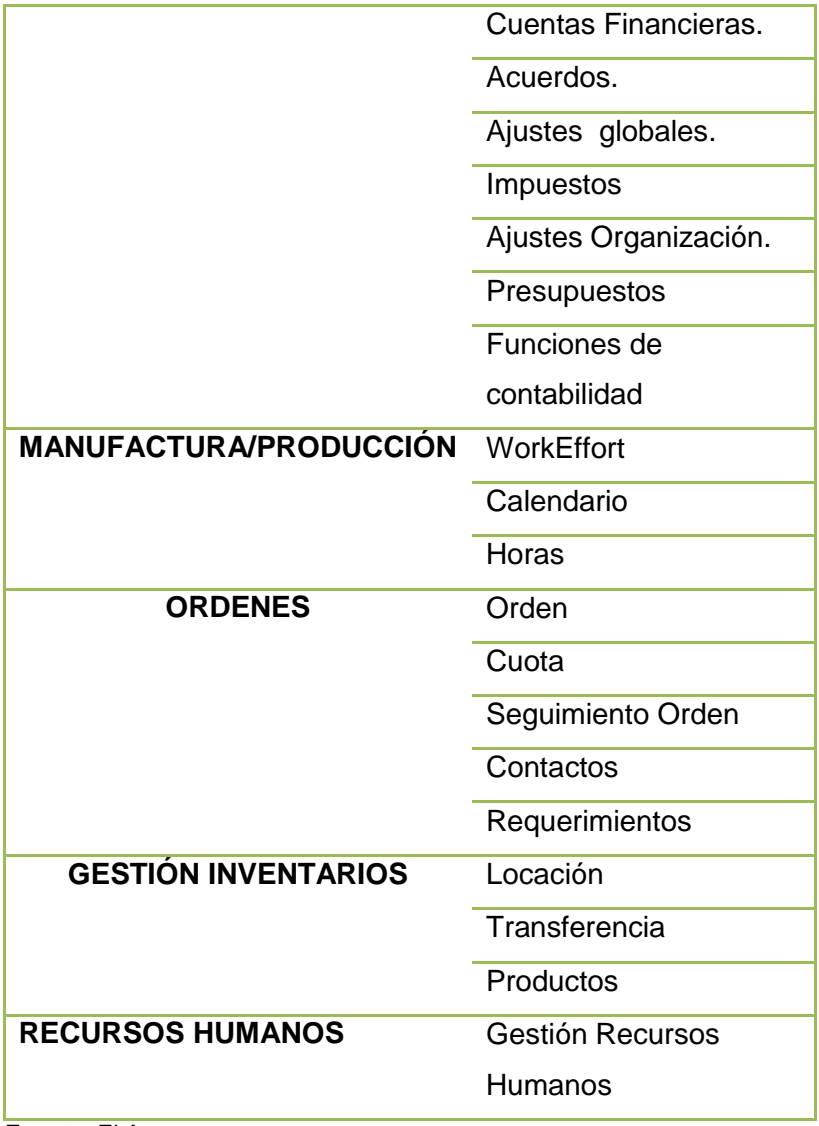

**Fuente**: El Autor

Sin embargo Apache Ofbiz trae consigo más aplicaciones que son de suma importancia y le dan un agregado para cuando se instala y deploya la misma, estas aplicaciones son presentadas al GEM como solución a la parte administrativa. Estas aplicaciones han sido tomadas en cuenta para la propuesta de mejora y se muestran en la Tabla 25.

#### **Tabla 25. Aplicaciones Adicionales del ERP**

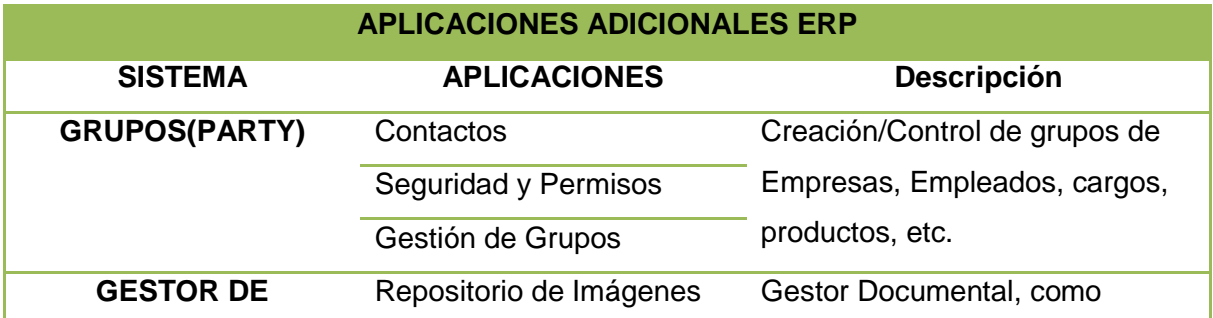

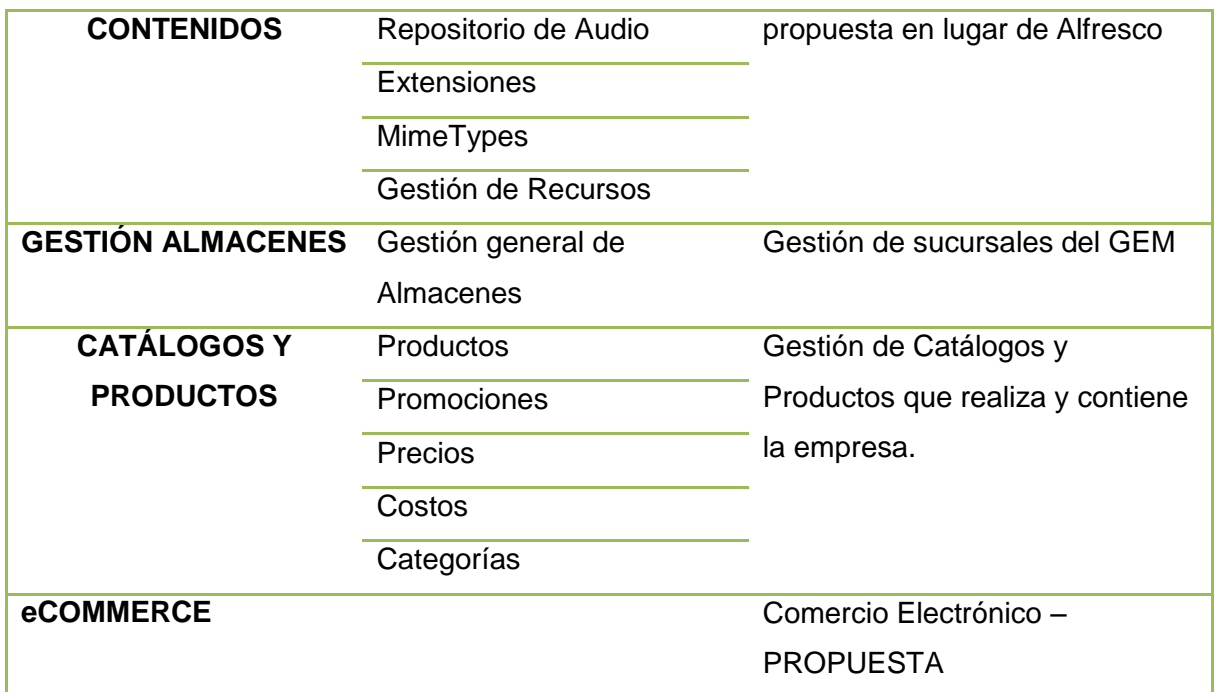

**Fuente**: El Autor

# *3.13.1.4. Arquitectura Apache Ofbiz*

La arquitectura sobre la que se levanta Apache Ofbiz es la expuesta por Freddy Romero en su Tesis denominada "Levantamiento y definición de la capa Arquitectónica de Sistemas y Aplicaciones del Grupo Empresarial Monterrey, utilizando la descripción del modelado arquitectónico ADM-TOGAF‖. A continuación se muestra la vista de procesos encargada de peticiones/comunicaciones que se realizan entre los paquetes de software y sus dependencias en el funcionamiento. (Romero, 2015)

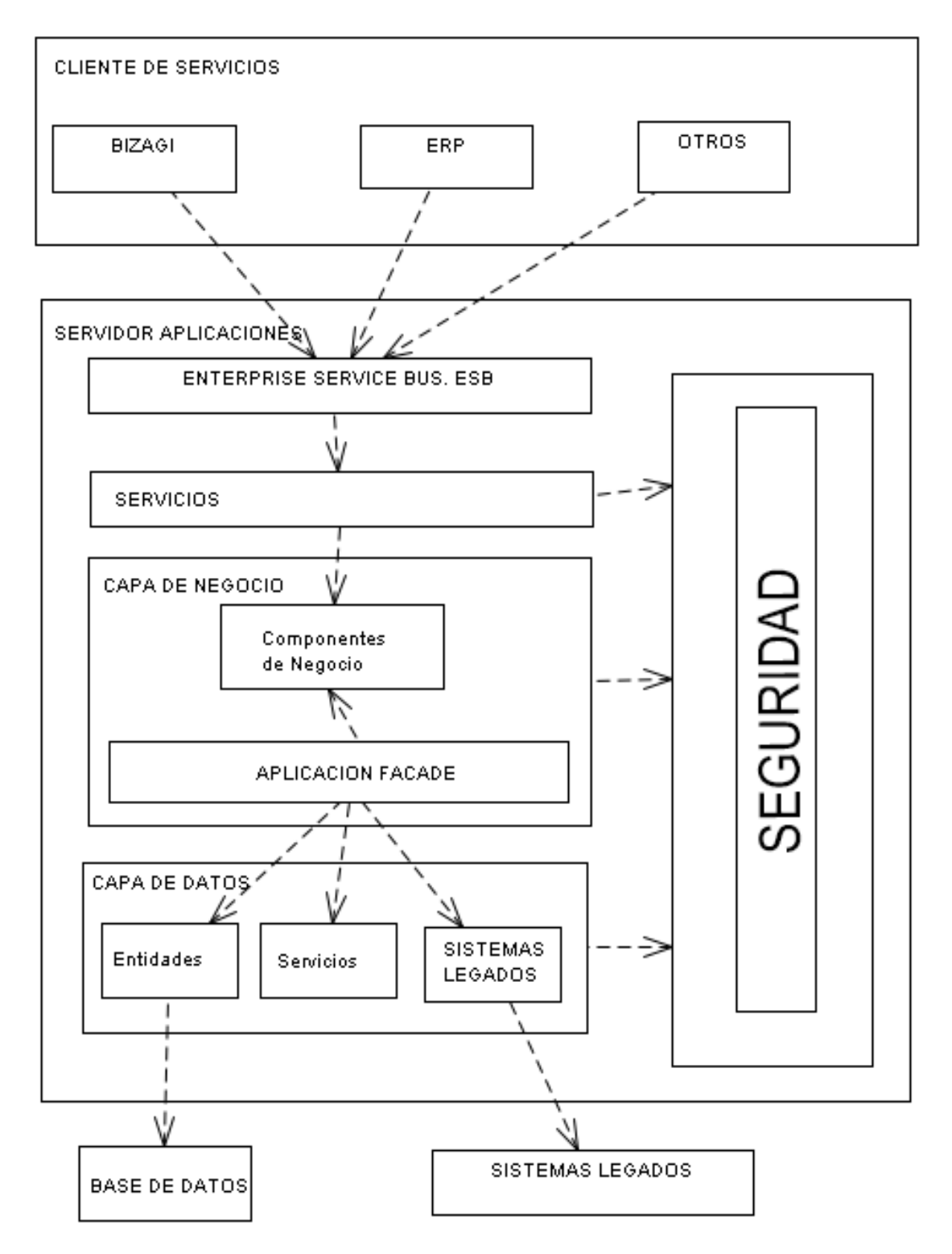

#### **Figura 31. Vista Procesos Fuente**: Recuperado de (Romero, 2015)

La presente vista se representa la organización de los paquetes y las tecnologías de implementación en cada una de las capas.

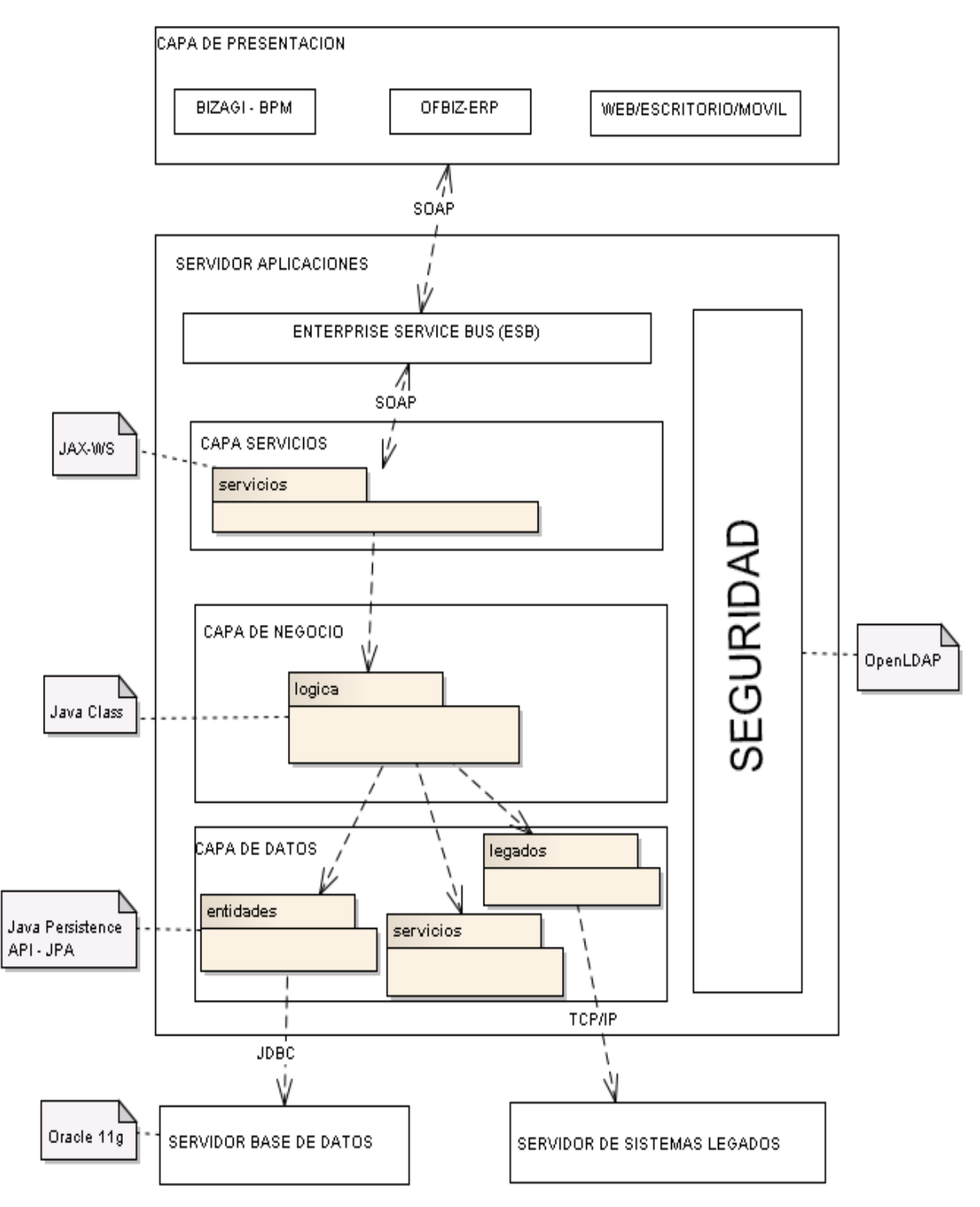

**Figura 32. Vista Desarrollo**

**Fuente**: Recuperado de (Romero, 2015)

Como se expresó anteriormente Apache Ofbiz trabaja sobre una Arquitectura en capas, es por eso que se presenta la Arquitectura del ERP en modelo de vistas 4+1 de Krutchten en el **Anexo 2**.

#### **3.11 Herramienta BPM a implementar en el GEM**

A continuación se presentan dos herramientas BPM, como opciones para implementar y gestionar los procesos dentro del GEM.

#### **3.11.1 Business Process Management o BPM**

La gestión de procesos de negocio está basada en la observación, cada producto que una compañía provee al mercado es el resultado de un número de actividades llevadas a cabo. Los procesos de negocio son los instrumentos clave para organizar estas actividades y mejorar el entendimiento de estas relaciones.

La tecnología de la información en general y los sistemas de información en particular merecen un rol importante en la gestión de procesos del negocio, porque más y más actividades que la compañía lleva a cabo son apoyadas por sistemas de información. Las actividades de los procesos de negocio son realizadas manualmente por los empleados de la compañía, o con la ayuda de sistemas de información. Hay también actividades del proceso de negocio que pueden ser difundidas automáticamente por los sistemas de información, sin ninguna intervención humana.

―Un proceso de negocio consiste en un conjunto de actividades que son llevadas a cabo y coordinadas en un ambiente organizacional y técnico. Estas actividades en conjunto cumplen un objetivo del negocio. Cada proceso del negocio es difundido por una única organización, pero puede interactuar con los procesos de negocio llevados a cabo por otra organización.‖

#### **3.11.2 Herramienta BPM**

#### **Bonita Soft**

Bonita Open Solution es otra siute informática para la gestión de procesos de negocio, que—según su filosofía—no debe ser considerada una BPMS, debido a que se maneja como una herramienta que combina tres elementos que se usan en la gestión de procesos de negocio: un diseñador de procesos, denominado Studio de Diseño de procesos, un motor de ejecución de procesos y una interfaz que integra todas las elementos de forma dinámica y flexible, estos elementos se presenta de forma innovadora buscando proponerse como un nuevo estándar para la gestión de procesos de negocio

#### **Bonita Studio**

Bonita Studio es la interfaz de diseño de Bonita Open Solution, allí se puede interactuar con el diseñador de procesos, además del motor de ejecución y el creador de interfaces. La misma que contiene:

- Pizarra de diseño de procesos
- Conexiones a sistemas de información externos Aplicaciones con widgets
- **•** Bonita User Experiece
- Bonita Execution Engine
- Gestión de Conexiones (Peralta, 2012).

#### **Bizagi Studio**

Es una herramienta de gestión de procesos de negocio que cabe perfectamente en la categoría de BPMS, puesto que viene provisto de un diseñador de procesos de negocio que soporta el estándar BPMN, BizAgi Studio está conformado por dos elementos básicos, el uno es un diseñador de flujos de trabajo (Modelador de Procesos BPMN) y el segundo elemento que es la Suite BPM.

El Modelador permite documentar y diagramar los procesos de negocio, mientras que la Suite BPM facilita la exportación de las soluciones y ejecución de las iteraciones del proceso, es decir se puede recorrer por el proceso a medida que se va cumpliendo los hitos que necesita la empresa para completar satisfactoriamente una actividad.

Para la creación de aplicaciones basadas en procesos de negocio, BizAgi ha diseñado un patrón que permite modelar, ejecutar y mejorar los procesos de negocio a través de un entrono gráfico y sin necesidad de codificación en lenguajes de programación.

#### **3.12 Integración Apache OfBiz con BPM**

Anteriormente se describió dos herramientas BPM que pueden ser implementadas en el GEM como gestores de Procesos, la integración de estas con Apache Ofbiz es mediante los servicios que ambas emitan como resultados. Es decir, mediante la Arquitectura SOA propuesta sobre la que esta levantado el ERP, se puede integrar Apache Ofbiz con el proceso de Automatización del Proceso de Contratación de Terrenos, descrita en la Tesis de Oswaldo Alvarado con su tema "Levantamiento, definición e implementación de procesos del área de producción - capa de negocios del Grupo Monterrey, utilizando la descripción del modelado arquitectónico ADM – TOGAF‖ (Alvarado, 2015), mediante el consumo de servicios..

#### **3.13 Integración Apache OfBiz con ECM**

La integración de Apache Ofbiz con el Gestor de Contenido Empresarial (ECM) como una manera formal de la organización en el almacenamiento y gestión de documentos y otros contenidos que se relacionan con los procesos de la empresa, se realiza de manera automática, en vista de que OfBiz tiene integrado en su motor de aplicaciones un ECM propio que ayuda a la administración de los procesos y documentación en general del GEM. La figura 33 muestra un resultado de la Integración.

| Aplicación de Administración de Contenidos v<br><b>Aplicaciones</b> |                         | <b>Sitios web</b>             |
|---------------------------------------------------------------------|-------------------------|-------------------------------|
| Compras                                                             | Información de negocio  |                               |
| Ventas                                                              | eBav                    |                               |
| Contabilidad                                                        | Ejemplo                 |                               |
| Manten, Activos                                                     | Ejemplo extendido       | <b>NOMBRE</b>                 |
| Catálogo                                                            | Google Base             | Web POS Site                  |
| Contenido                                                           | <b>Google Checkout</b>  | Cloned eCommerce Web Site     |
| Almacén                                                             | Gestión de Almacén PDA  | eCommerce Web Site            |
| RR.HH.                                                              | Oagis                   |                               |
| Fabricación                                                         | POS web                 | The Open source Travel System |
| Marketing                                                           | <b>Herramientas web</b> | OFBiz Web Site                |
| Mi portal                                                           | eBay Store              | OFBiz Website                 |
| Pedido                                                              |                         | Google Checkout Application   |
| Participante                                                        |                         | Google Base Application       |
| Proyecto                                                            |                         |                               |
| <b>Distribución</b>                                                 |                         | eBay Store2                   |
| <b>Scrum</b>                                                        |                         | eBay Store1                   |
| Adm. de tareas                                                      |                         | eBay                          |

**Figura 33.** ECM en OfBiz **Fuente**: El Autor

El ECM de Apache Ofbiz se maneja por sitios web o proyectos dentro de la organización, esto para una mejor administración del contenido en cuanto a secciones, departamentos, empresas o proyectos, ver la Figura 34.

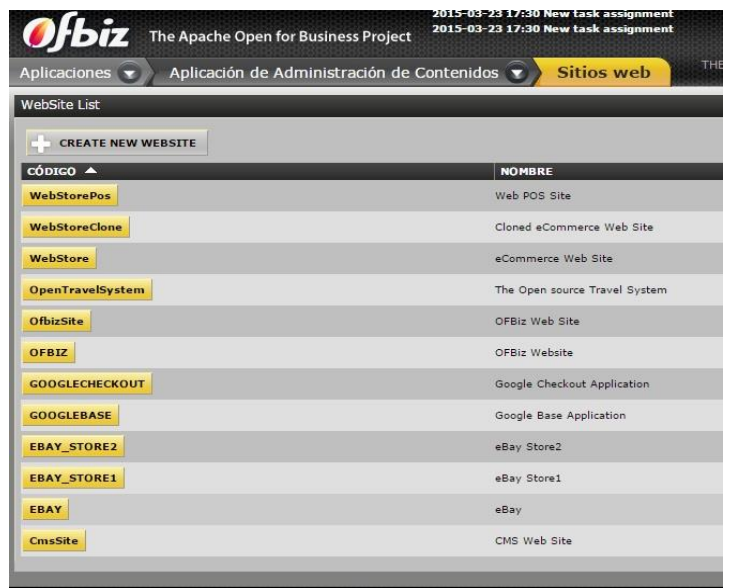

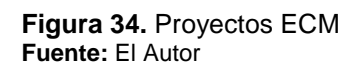

Dentro del ECM de Apache Ofbiz encontraremos de entre las opciones de un proyecto o sitio web la relacionada con el Sistema de Gestión de Contenidos (CMS), que permite crear una estructura de soporte y gestión para los contenidos de la Organización.

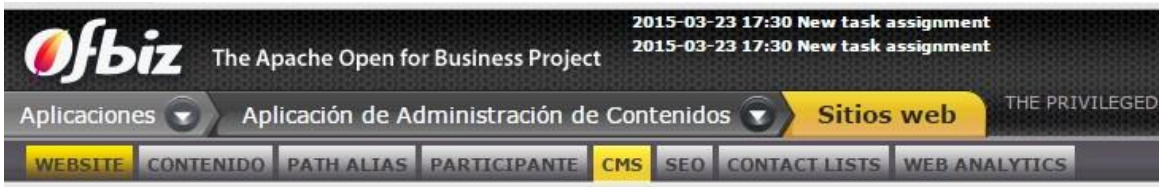

**Figura 35.** Funciones dentro de un Proyecto **Fuente:** El Autor

Dentro de las funcionalidades del CMS se encuentran la gestión de diferentes tipos de formato como son: imágenes, video, audio, recursos URL(ver figura 36), longitudes de texto y otros.

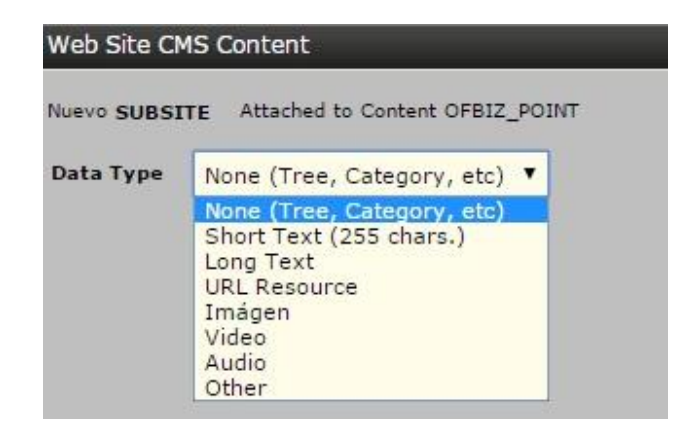

**Figura 36.** Contenido CMS **Fuente**: El Autor

El CMS de apache OfBiz presenta el formulario correspondiente a la información del Contenido a subir o gestionar, tal y como se muestra en la Figura 37.

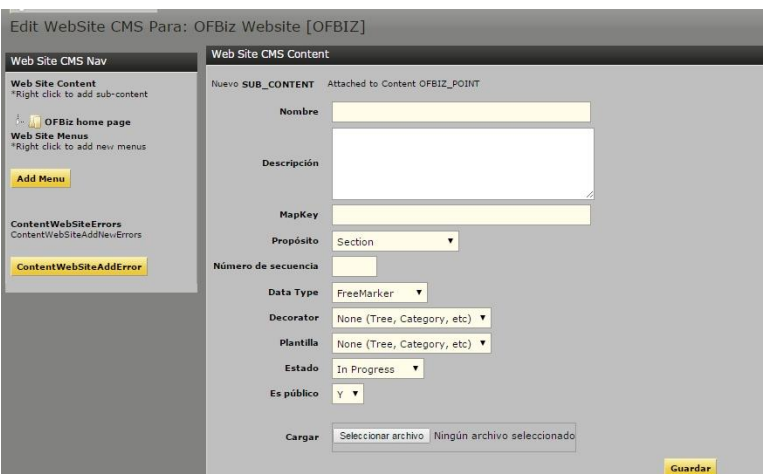

**Figura 37.** Formulario CMS **Fuente**: El Autor

En resumen el presente capitulo muestra la propuesta del Sistema ERP al GEM, siguiendo los criterios de éxito para la selección de dicha herramienta, así como la selección de un top de herramientas, para su análisis, comparación y posterior propuesta; mostrando su arquitectura, sus sistemas a detalle y que funcionalidades tendrá y suplantará con su implementación, además muestra la metodología de Implementación de un ERP usada para el GEM y algunas integraciones echas durante el presente estudio.

**CAPITULO IV: GESTIÓN DE ACTIVOS COMO CASO DE ESTUDIO**

De todos los módulos que comprende Apache OfBiz solo se usará por fines académicos el módulo de gestión de activos.

# **Gestión de activos y ERP**

La gestión de activos fijos comprende la integración de varias áreas de la organización, que trabajen de forma aislada pero a la vez comunicadas entre sí.

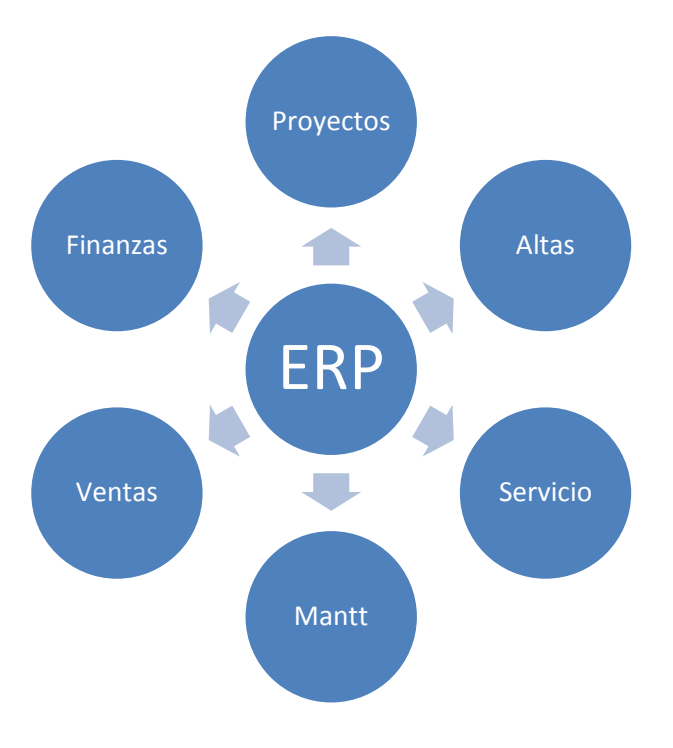

**Figura 38.** Gestión de Activos con ERP **Fuente:** El autor

# **4.1. Ventajas de implementar un ERP para activos fijos**

# **Estandarización**:

Al implementar un ERP no se volverá a tener múltiples aplicaciones dentro de la organización, es decir es tener todo en un solo sistema, evitando así la redundancia de información y duplicación de funcionalidades.

# **Control y gobernabilidad:**

Con la implementación del ERP los controles internos, los flujos de autorizaciones y trabajos están ligados entre todas las áreas. Por ejemplo. Si un área necesita obtener un activo fijo, se involucra directamente el área de compras, de un cliente interno, de activos fijos y de inventarios. Con sus procesos de facturación y cuentas por pagar respectivas, además de asignar ese activo a un departamento y recurso humano, más la asignación de la depreciación y el centro de costos le voy a cargar el activo fijo
# **Tecnología**

Actualmente la mayoría de los Sistemas ERP soportan una tecnología no solo web sino mobile. Que nos permita acceder desde cualquier dispositivo, sin importar su versión y tipo de sistema.

#### **Reducción de Sistemas de Apoyo**

Con la implementación del ERP, se reduce el número de sistemas de apoyo como lo son los sistemas contables, al igual que sistemas paralelos, y así para evitar recapitulación de datos y funcionalidades.

### **4.2. Riesgos de implementar un ERP para activos fijos**

#### **Campos no disponibles**

La flexibilidad de cambiar y agregar campos y una nueva funcionalidad para no volverse esclavos de la herramienta, es un tema sumamente importante al momento de implantar este tipo de herramientas.

### **Funcionalidad**

La Funcionalidad es otro tema de riesgo puesto que es posible que la herramienta no soporte los nuevos procesos contables, como conversiones de moneda, multi-libros, etc.

#### **Reportes**:

La Flexibilidad de poder hacer reportes en tiempo real, y que sea un reporte flexible de fácil uso exclusivamente hablando para los activos fijos, es otro tema de riesgo al momento de implementar un ERP, puesto que el servicios de reportes de estos sistemas, generalmente vienen con escasas funcionalidades.

# **4.3. Gestión de Activos del GEM en el ERP**

Para el GEM no solo es importante mantener registrados todos los Activos con los que cuenta la empresa en los Inventarios, sino que mediante la implementación de la herramienta ERP se ayudará a emitir alertas en cuanto a controles y seguimiento de cada activo.

#### **4.3.1. Gestión de Activos de Fábrica**

Contempla a todos los activos que se encuentran en fábrica incluso los que se encuentran en báscula, ejemplo: calderas, hornos, medidores, computadores.

De igual manera se prevé que el sistema emita señales de mantenimiento de cuando determinado activo necesita ser revisado

# **4.3.2. Gestión de Activos Administrativos**

Contempla a todos los activos que pertenecen a la parte administrativa y cuáles son las personas responsables de dichos inmuebles, en esta área entrará también el dispensario médico.

Por ejemplo que un computador Portátil de serie Malca2014XXX lo tiene el usuario o empleado YYY YYY.

Para el caso del mantenimiento de este tipo de activos un ejemplo claro sería una impresora que cada determinada hoja de impresión se deberá emitir una alerta de hacer una limpieza de tóner

# **4.3.3. Gestión de Activos de Campo**

Propiamente son los activos que corresponden a Tractores y todo el equipo necesario en el área de campo.

# **4.3.4. Gestión de Activos de Transporte**

Todos los vehículos con los que cuenta el GEM. Para el caso de mantenimiento de este tipo de activos se basa en que por ejemplo se emitirá una alerta cuando un determinado vehículo necesite un cambio de aceite.

# **4.3.5. Gestión de Activos en Apache OfBiz**

La gestión de activos se encuentra dentro del módulo Mantenimiento de Activos en el menú de aplicaciones, tal como muestra la Figura 39.

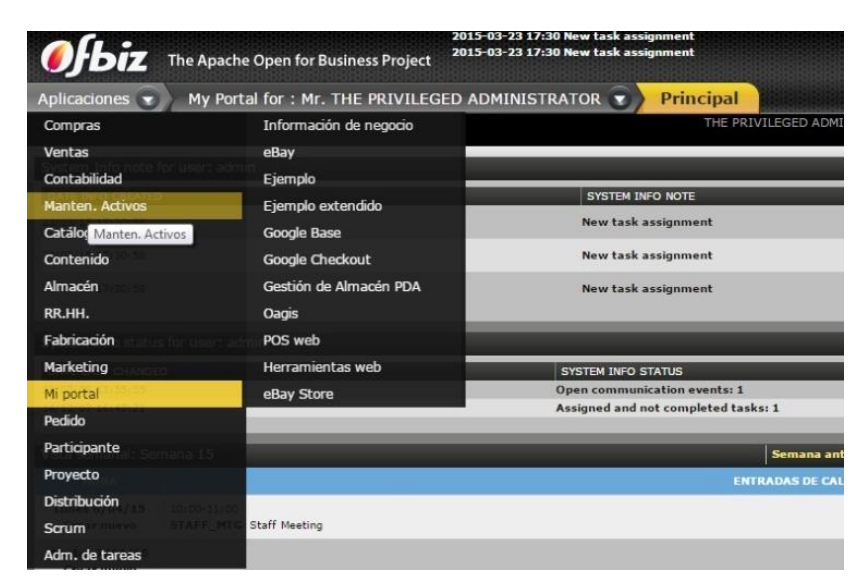

**Figura 39.** Mantenimiento Activos ERP **Fuente:** El Autor

Dentro der la gestión de activos podemos encontrar cuatro actividades principales que son:

**Principal**: vista encargada de mostrar las actividades o tareas principales que se tienen que realizar en el día.

**Lista de tareas**: encargada de mostrar todas las tareas y actividades que se tienen que hacer.

**Activos Fijos**: encargada de manejar (crear/actualizar/eliminar) el mantenimiento de activos de forma individual.

**Almacén**: encargado de gestionar el o los almacenes o sucursales existentes,

conjuntamente los activos que posee, es decir, es la asignación del activo a un almacén en específico, ver Figura 40.

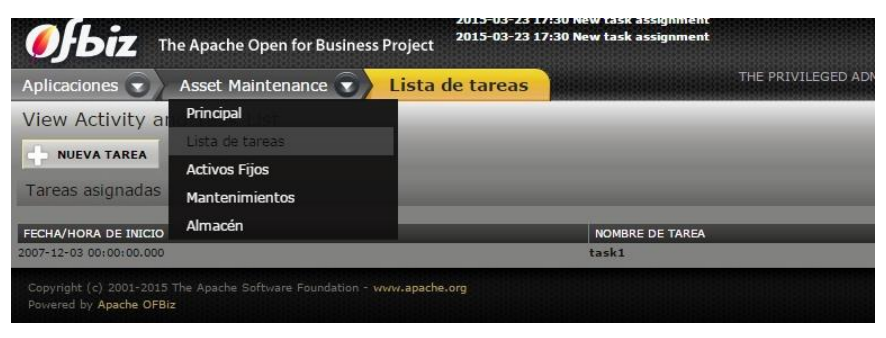

**Figura 40.** Funciones Mantenimiento Activos **Fuente:** El Autor

Para el mantenimiento de activos, es necesario ingresar información importante como el tipo de mantenimiento, más el o la persona encargada de realizar el mismo, con sus respectivas fechas, ver Figura 41.

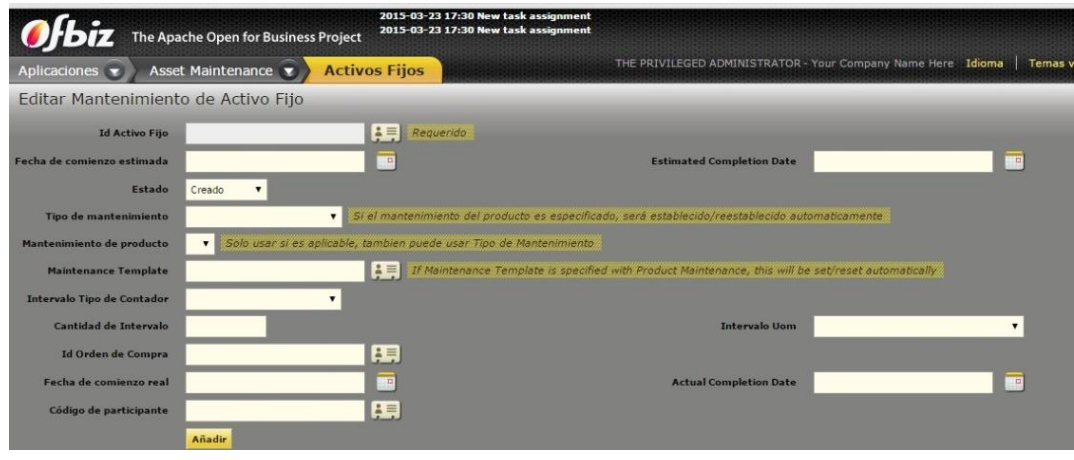

**Figura 41.** Crear/editar Mantenimiento Activos **Fuente:** El Autor

Para los activos, Apache OfBiz muestra como primera instancia, la búsqueda de un Activo, (en caso de existir) para ello es necesario información como: el código y tipo del Activo, y para el caso de querer registrar un nuevo Activo la información detallada del mismo, ver Figura 42 y 43.

|                                      | OF biz The Apache Open for Business Project       |                                 | 2015-03-23 17:30 New task assignment<br>2015-03-23 17:30 New task assignment |                                       |              |
|--------------------------------------|---------------------------------------------------|---------------------------------|------------------------------------------------------------------------------|---------------------------------------|--------------|
| Aplicaciones v                       | Asset Maintenance                                 |                                 | <b>Activos Fijos</b>                                                         |                                       | THE PRIVILEG |
| <b>NUEVO ACTIVO FIJO</b>             |                                                   |                                 |                                                                              |                                       |              |
| Opciones de búsqueda                 |                                                   |                                 |                                                                              |                                       |              |
| Código Activo fijo<br>Tipo de activo | Contiene<br>$\mathbf{v}$                          |                                 | √ Ignorar mayusculas<br>▼                                                    |                                       |              |
| Nombre de activo fijo                | $\blacktriangledown$<br>Contiene<br><b>Buscar</b> |                                 | V Ignorar mayusculas                                                         |                                       |              |
| Resultados de búsqueda               |                                                   |                                 |                                                                              |                                       |              |
| <b>CÓDIGO ACTIVO</b><br><b>FDO</b>   | <b>NOMBRE DE ACTIVO</b><br><b>FDO</b>             | <b>ID TIPO</b><br><b>FIJADO</b> | <b>ID PADRE ACTIVO</b><br><b>FDO</b>                                         | <b>FECHA DE</b><br><b>ADQUISICIÓN</b> | EX<br>LIF    |
|                                      |                                                   |                                 |                                                                              |                                       |              |

**Figura 42.** Búsqueda Activo Fijo **Fuente:** El autor

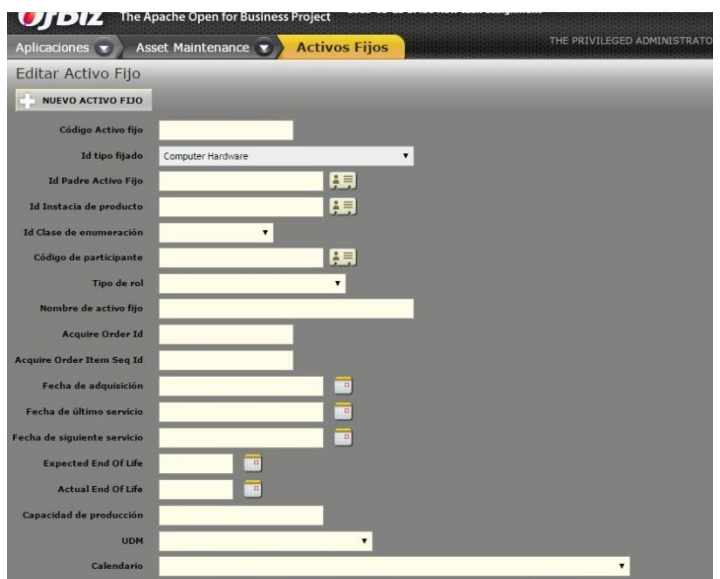

**Figura 43.** Creación Activo Fijo **Fuente:** El Autor

Apache Ofbiz da la oportunidad de gestionar (crear/actualizar/eliminar) los mantenimientos de activos e incluso hacer un seguimiento de los mismo con el manejo de estados de Mantenimientos, tal como se describe en la Figura 44.

| <b>O</b> fbiz                                     | The Apache Open for Business Project                                    |                              | 2015-03-23 17:30 New task assignment<br>2015-03-23 17:30 New task assignment |                               |
|---------------------------------------------------|-------------------------------------------------------------------------|------------------------------|------------------------------------------------------------------------------|-------------------------------|
| Aplicaciones v                                    | Asset Maintenance                                                       | <b>Mantenimientos</b>        |                                                                              | THE PRIVILEGED ADMINISTRATOR- |
| NUEVO MANTENIMIENTO                               |                                                                         |                              |                                                                              |                               |
| Opciones de búsqueda                              |                                                                         |                              |                                                                              |                               |
| Código Activo fijo                                | Contiene <b>v</b>                                                       |                              | V Ignorar mayusculas                                                         |                               |
| <b>Id Sec Hist Mant</b>                           | Contiene <b>v</b>                                                       |                              | V Ignorar mayusculas                                                         |                               |
| Tipo de mantenimiento                             |                                                                         | $\blacktriangledown$         |                                                                              |                               |
| Estado                                            | $\blacksquare$                                                          |                              |                                                                              |                               |
| Fecha de comienzo real                            |                                                                         | Ð<br>Igual                   | $\blacksquare$                                                               | D<br>Menor que                |
|                                                   | <b>Buscar</b>                                                           |                              |                                                                              |                               |
|                                                   |                                                                         |                              |                                                                              |                               |
| Resultados de búsqueda<br><b>ID SEC HIST MANT</b> | <b>NOMBRE DE ACTIVO FIJO</b>                                            | <b>TIPO DE MANTENIMIENTO</b> | INTERVALO TIPO DE CONTADOR<br><b>ESTADO</b>                                  | CANTIDAD DE INTERVAL          |
|                                                   |                                                                         |                              |                                                                              |                               |
| Powered by Apache OFBiz                           | Copyright (c) 2001-2015 The Apache Software Foundation - www.apache.org |                              |                                                                              |                               |

**Figura 44.** Búsqueda Mantenimiento **Fuente:** El Autor

Finalmente Apache OfBiz muestra un registro de activos por almacén, lo que para el GEM serían las sucursales que maneja (Catamayo, Loja, Guayaquil, etc.), y gestionarlos de forma ordenada, ver Figura 45.

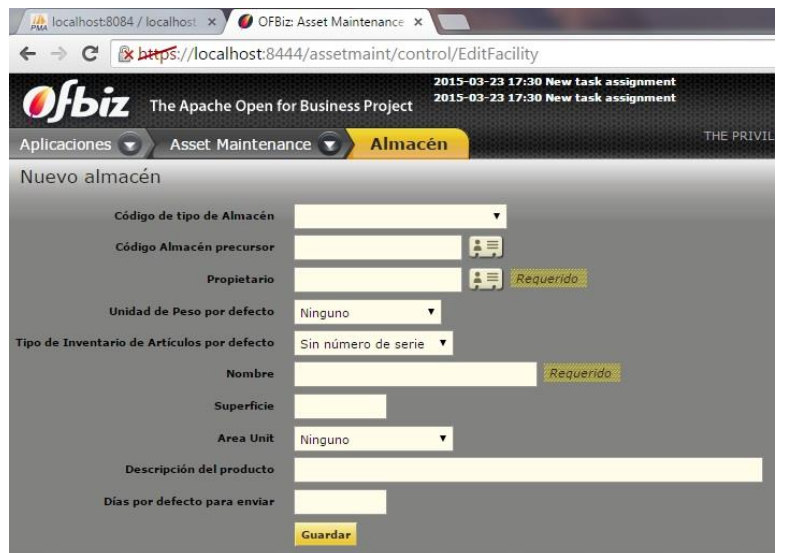

**Figura 45.** Gestión de Almacén **Fuente:** El Autor

También se muestra a continuación la base de datos Ofbiz migrada a MySql en particular énfasis se le da a las tablas del mantenimiento de activos(assements) que contiene información relacionada a los productos, ordenes, tipos, registro, costos, entre otros (ver Figura 46).

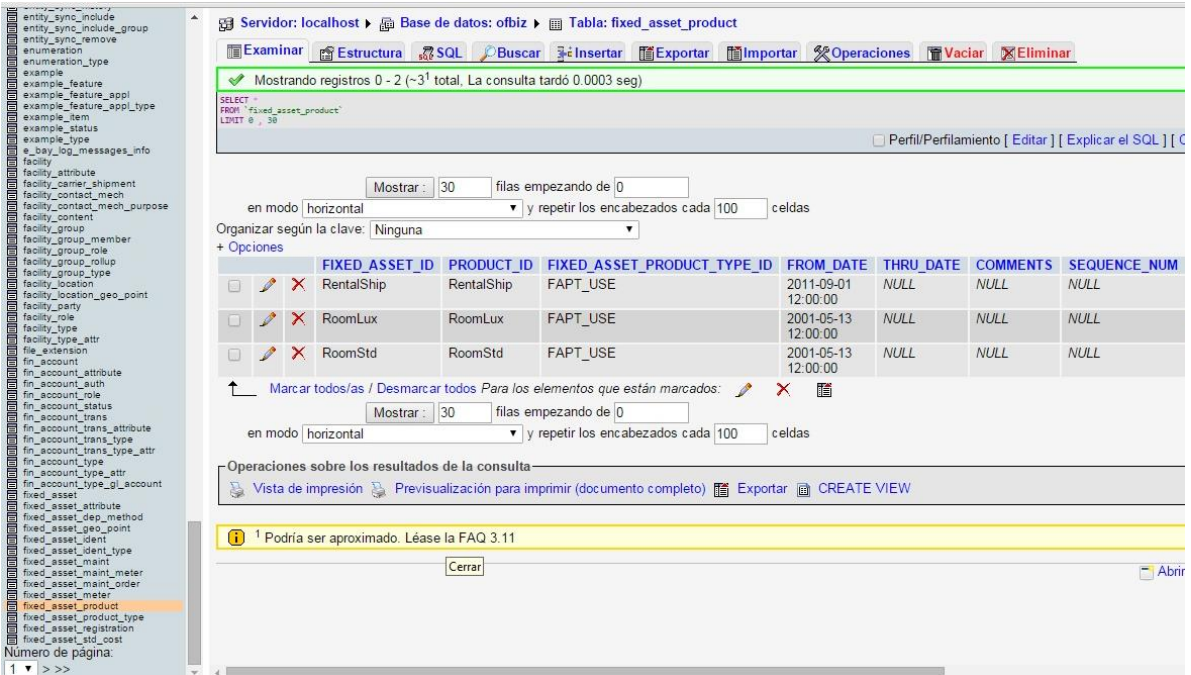

**Figura 46** Base Ofbiz **Fuente**: El Autor

#### **4.4. BonitaSoft Servicio**

La integración de herramientas ERP con BPM mediante el uso de servicios hace que las nuevas aplicaciones puedan comunicarse de manera fácil teniendo un protocolo y un framework de desarrollo establecido. Como se estableció anteriormente JAVA EE será usado para el nuevo desarrollo de aplicaciones, a continuación un ejemplo.

El proyecto en JAVA EE denominado Gestión ACT, realiza una funcionalidad sencilla que consiste mediante un determinado id, obtener la información completa del activo, como es: los nombres de la persona a quien está asignado, el estado del producto, el año y modelo, el número de cedula del empleado asignado, la empresa a la que pertenece el empleado y la extensión del empleado. Esto mediante el uso de los Enterprise Java Beans (EJB). El servicio es denominado ActivosServices (ver Figura 47).

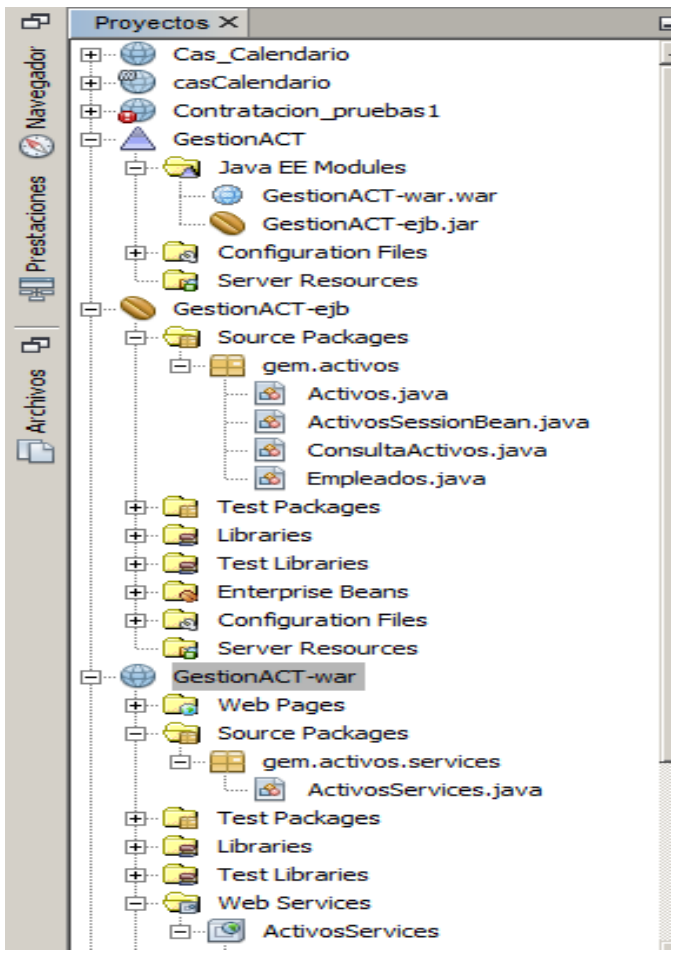

**Figura 47.** Activos Services **Autor:** El Autor

El Web Service Description Languaje (WSDL),Figura 48,es el archivo que vamos a necesitar para poder establecer una comunicación con la herramienta BPM, Bonita Soft. This XML file does not appear to have any style information associated with it. The document tree is shown below.

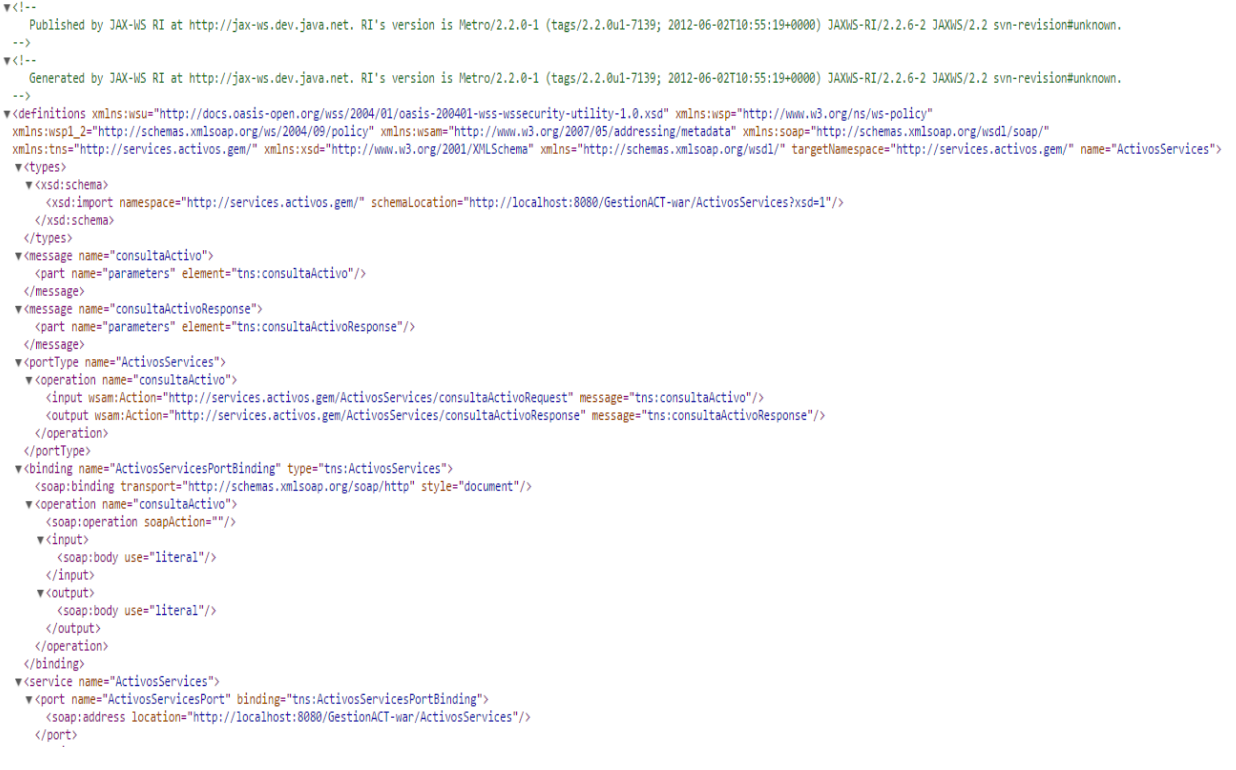

#### **Figura 48** WSDL Consulta Activos **Fuente:** El Autor

Para verificar que nuestro servicio funciona correctamente usaremos la herramienta SOAP

UI 5.2.1 como tester del servicio creado, a continuación (Figura 49) mostramos el resultado obtenido. A partir del parámetro ID ingresado por el usuario.

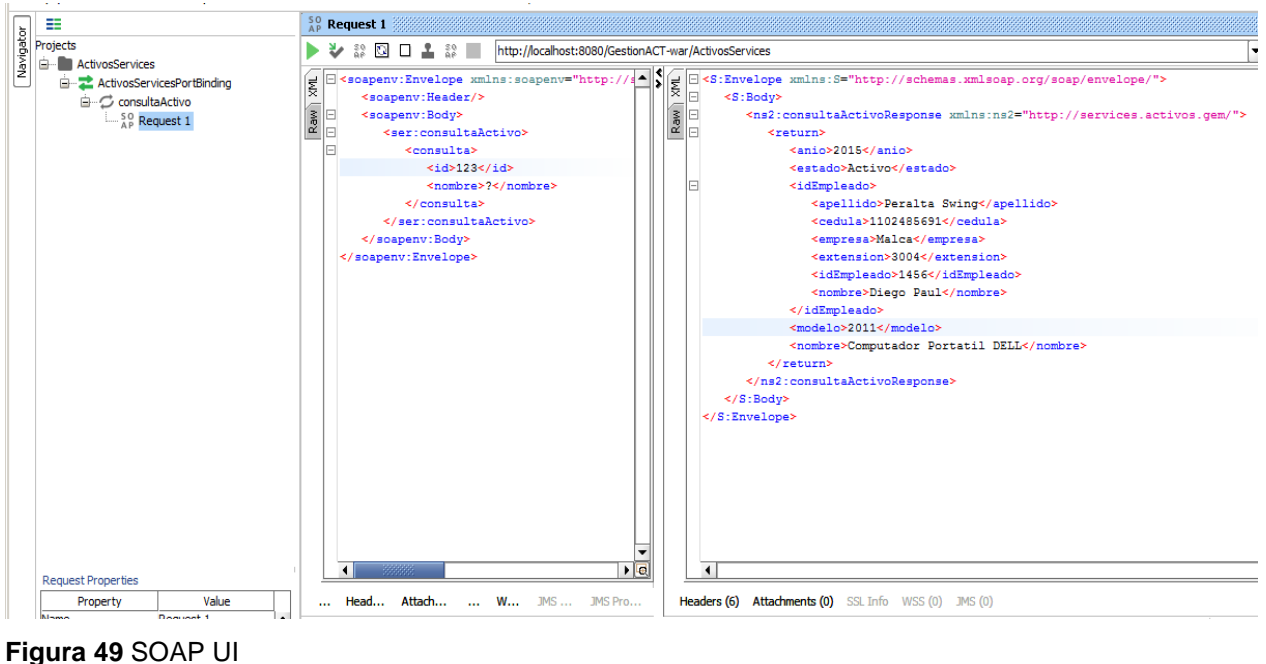

**Fuente:** El Autor

Para Bonita Soft se tiene que realizar un flujo de actividades donde se representan las diferentes tareas a realizarse, y desde donde consumiremos nuestro servicio ActivosServices, tal y como se muestra en la Figura 50.

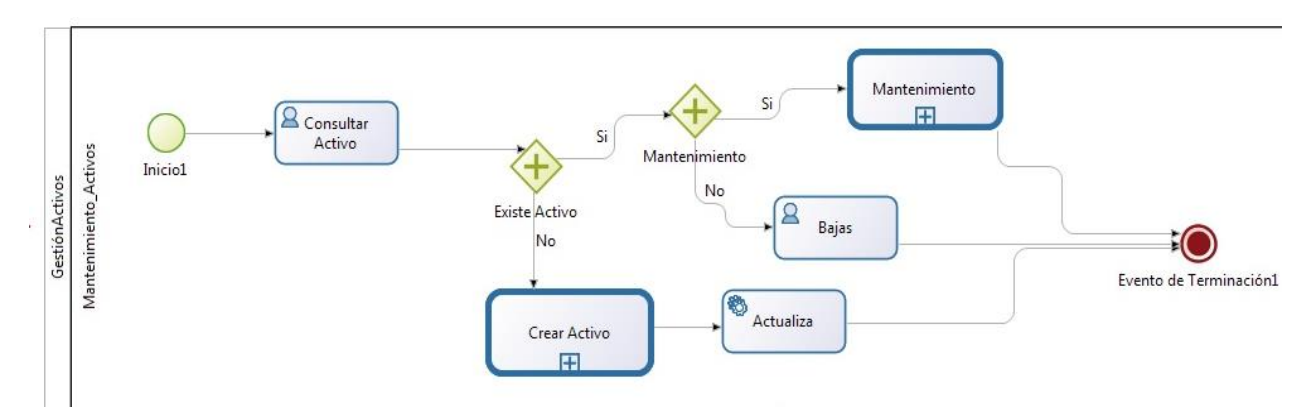

**Figura 50.** Flujo Gestión Activos **Fuente:** El autor

Desde aquí y mediante el uso de los conectores propios de la herramienta BPM personalizaremos al mismo para poder realizar el consumo de nuestro servicio creado desde NetBeans con Java EE. Cuyo nombre de conector es consultaActivos(Figura 51).

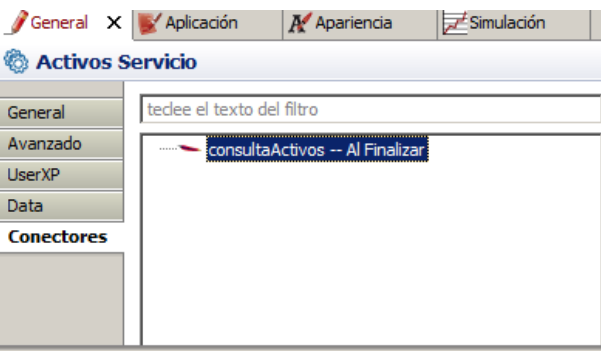

**Figura 51** Conector En BPM **Fuente:** El Autor

Asignaremos variables de proceso mas no de negocio por temas de ejercicio académico, que definirán la entrada (ID del Activo) y la salida en base al Id ingresado, un ejemplo mostramos a continuación (Figura 52).

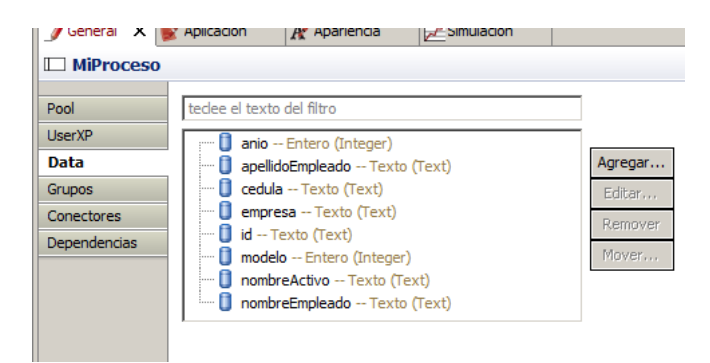

**Figura 52.** Variables En BPM **Fuente:** El Autor

A continuación se procede a configurar todas las variables que nos pide el conector (ver Figura 53) como son: el Name Spaces, el nombre del servicio, nombre del puerto, la solicitud, el endPoint, y la acción SOAP en caso de existir, tal y como se ve a continuación. Si al probar la conexión no tenemos error alguno y nos devuelve la información procedemos a asignar los valores de salida a nuestras variables de BPM, para poder visualizar

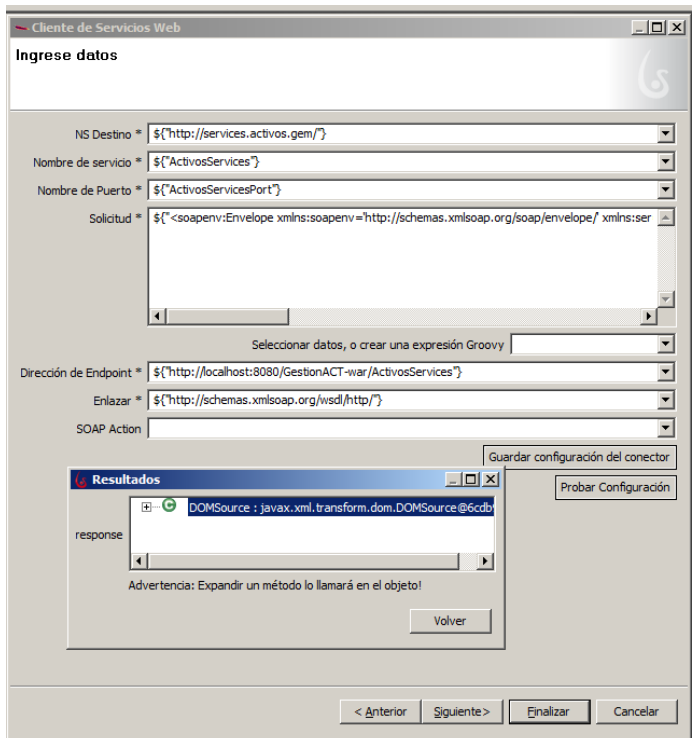

**Figura 53.** Configuración, Consumo, Servicio **Fuente:** El Autor

Finalmente asignamos los valores de salida a nuestras variables BPM, tal y como se muestra en la Figura 54.

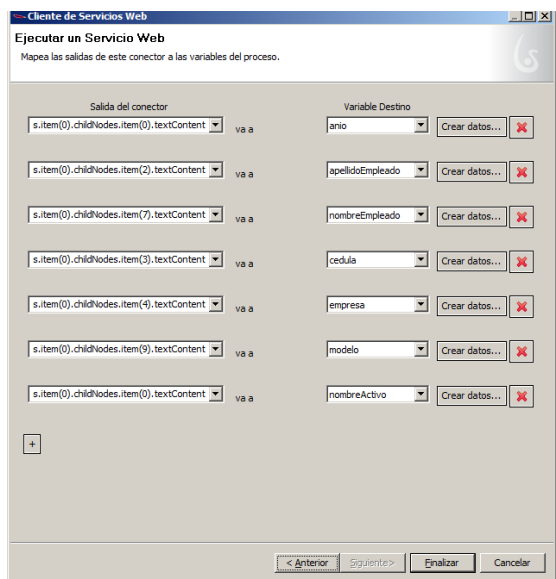

**Figura 54.** Configuración, Variables Salida. **Fuente:** El Autor.

Finalmente el resultado de BM nos debe dar una imagen parecida a la que se muestra en la Figura 55:

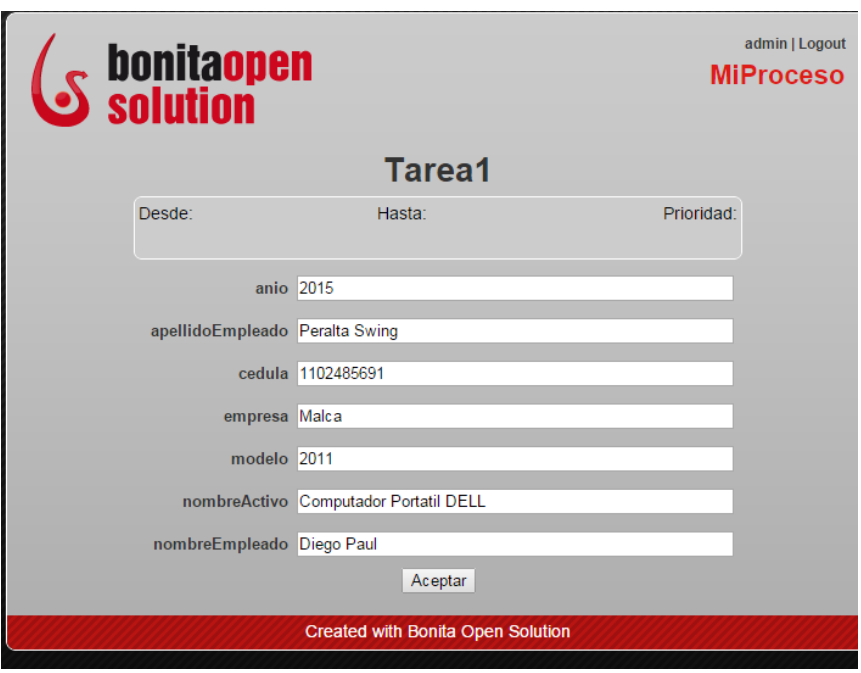

**Figura 55.** Salida del Servicio **Fuente :** El Autor

Donde por medio del id del Producto podemos encontrar información de cada activo.

La arquitectura de Apache Ofbiz se muestra en el IDE de eclipse, dicha información se encuentra detallada en la Integracion de estas herramientas en el Anexo 4, en la Figura 56, se muestra el despliegue de Apache Ofbiz sobre eclipse, donde se puede ver los sistemas y módulos que este contiene con su código fuente, además con esta implementación se puede desarrollar nuevos sistemas para poder unirlo con Apache Ofbiz.

| Spring - Spring Tool Suite                                             |                                                                                                    |                                                  | $\begin{array}{c c c c c c} \hline \multicolumn{3}{c }{\mathbf{C}} & \multicolumn{3}{c }{\mathbf{X}} \end{array}$ |  |  |  |  |  |  |
|------------------------------------------------------------------------|----------------------------------------------------------------------------------------------------|--------------------------------------------------|----------------------------------------------------------------------------------------------------|--|--|--|--|--|--|
| File Edit Source Refactor Navigate Search Project Run Window Help      |                                                                                                    |                                                  |                                                                                                    |  |  |  |  |  |  |
|                                                                        |                                                                                                    |                                                  |                                                                                                    |  |  |  |  |  |  |
|                                                                        |                                                                                                    |                                                  |                                                                                                    |  |  |  |  |  |  |
|                                                                        |                                                                                                    | <b>Ouick Access</b>                              | 日 4 Spring a Java 芬 Debug                                                                                         |  |  |  |  |  |  |
|                                                                        |                                                                                                    |                                                  |                                                                                                    |  |  |  |  |  |  |
| $\qquad \qquad \blacksquare$<br>$\Box$<br><b># Package Explorer</b> 23 |                                                                                                    |                                                  | $\qquad \qquad =\qquad$<br>Ħ                                                                                      |  |  |  |  |  |  |
| 日冬<br>▽<br>$\frac{69}{60}$                                             |                                                                                                    |                                                  |                                                                                                    |  |  |  |  |  |  |
| ofbiz-release13.07                                                     |                                                                                                    |                                                  |                                                                                                    |  |  |  |  |  |  |
| > ME System Library [jdk1.7.0_5                                        |                                                                                                    |                                                  |                                                                                                    |  |  |  |  |  |  |
|                                                                        |                                                                                                    |                                                  |                                                                                                    |  |  |  |  |  |  |
| Referenced Libraries                                                   |                                                                                                    |                                                  |                                                                                                    |  |  |  |  |  |  |
| > 卷 applications/accounting/src                                        |                                                                                                    |                                                  |                                                                                                    |  |  |  |  |  |  |
| <b>B</b> applications/content/src                                      |                                                                                                    |                                                  |                                                                                                    |  |  |  |  |  |  |
| ▷ <sup>3</sup> applications/manufacturing/                             |                                                                                                    |                                                  |                                                                                                    |  |  |  |  |  |  |
| > <sup>3</sup> applications/marketing/src                              | □ Console ※ ■ Markers ■ Progress ◆ Search                                                                        |                                                  | ■×※BBFPFFFFF                                                                                                    |  |  |  |  |  |  |
| <b>B</b> applications/order/src                                        | New_configuration [Java Application] C:\Program Files\Java\jdk1.7.0_51\bin\javaw.exe (Dec 26, 2014, 12:38:34 AM) |                                                  |                                                                                                    |  |  |  |  |  |  |
| ▷ <sup>28</sup> applications/party/src                                 | OFBiz-JobQueue-1<br>20141226003908297                                                                            | InventoryServices<br>ΙI                          | Promised Date + 1: 2015-01-12 02:30: ^                                                                            |  |  |  |  |  |  |
| > <sup>b</sup> applications/product/src                                | OFBiz-JobQueue-1<br>20141226003908297                                                                            | InventoryServices                                | I Now: 2014-12-26 00:39:08.297                                                                                    |  |  |  |  |  |  |
| > → applications/securityext/src                                       | 20141226003908297<br>OFBiz-JobQueue-1                                                                            | InventoryServices                                | I No ship date known yet, but promised                                                                            |  |  |  |  |  |  |
| > 选 applications/humanres/src                                          | 20141226003908300<br>OFBiz-JobQueue-1                                                                            | ServiceDispatcher<br>ΠI                          | Sync service [default/checkInventory                                                                              |  |  |  |  |  |  |
| ▷ <sup>●</sup> applications/workeffort/src                             | OFBiz-JobOueue-0<br>20141226003908302                                                                            | InventoryServices<br>ΙIΙ                         | Reservations for item: 1                                                                                          |  |  |  |  |  |  |
| > <sup>b</sup> framework/base/build/gen-s                              | OFBiz-JobOueue-0<br>20141226003908302<br>OFBiz-JobQueue-0                                                        | InventoryServices<br>ΙIΙ<br>InventoryServices    | Promised Date: 2015-01-13 02:30:05.7                                                                              |  |  |  |  |  |  |
| <b>b</b> # framework/base/src                                          | 20141226003908302<br>OFBiz-JobOueue-0<br>20141226003908302                                                       | InventoryServices<br>ΙIΙ                         | Il Next Ship Date: null<br>Promised Date + 1: 2015-01-12 02:30:                                                   |  |  |  |  |  |  |
| b <sup>图</sup> framework/bi/src                                        | OFBiz-JobOueue-0<br>20141226003908303                                                                            | InventoryServices<br>п                           | Now: 2014-12-26 00:39:08.302                                                                                      |  |  |  |  |  |  |
| <b>B</b> framework/catalina/src                                        | OFBiz-JobQueue-0<br>20141226003908303                                                                            | InventoryServices<br>ΙIΙ                         | No ship date known yet, but promised                                                                              |  |  |  |  |  |  |
| ▷ <sup>●</sup> framework/common/src                                    | OFBiz-JobQueue-0<br>20141226003908305                                                                            | ServiceDispatcher<br>ΠI                          | Sync service [default/checkInventory                                                                              |  |  |  |  |  |  |
| > 选 framework/datafile/src                                             | OFBiz-JobQueue-0<br>20141226003908357                                                                            | PersistedServiceJob<br>П                         | [Clear EntitySyncRemove Info] I<br>Job                                                                            |  |  |  |  |  |  |
| ▷ 總 framework/entity/src                                               | OFBiz-JobOueue-1<br>20141226003908357<br>OFBiz-JobOueue-0<br>20141226003908357                                   | PersistedServiceJob<br> I <br>EntitySyncServices | Job [Delete auto-save shopping list<br>Running cleanSyncRemoveInfo                                                |  |  |  |  |  |  |
| <b>B</b> framework/entityext/src                                       | OFBiz-JobOueue-1<br>20141226003908363                                                                            | ΙI<br>ServiceDispatcher<br>lτl                   | Sync service [default/autoDeleteAuto                                                                              |  |  |  |  |  |  |
| ▷ <sup>●</sup> framework/geronimo/src                                  | 20141226003908364<br>OFBiz-JobOueue-0                                                                            | EntitySyncServices<br>ΙIΙ                        | In cleanSyncRemoveInfo removed [0] v                                                                              |  |  |  |  |  |  |
| > 选 framework/minilang/src                                             | OFBiz-JobOueue-0<br>20141226003908365                                                                            | ServiceDispatcher<br>ΠI                          | Sync service [default/cleanSyncRemov                                                                              |  |  |  |  |  |  |
| m.                                                                     | OFBiz-JobOueue-1<br>20141226003908386                                                                            | PersistedServiceJob<br>IΙ                        | Job [Create Also Bought Product Ass                                                                               |  |  |  |  |  |  |
|                                                                        | OFBiz-JobQueue-0<br>20141226003908392                                                                            | PersistedServiceJob<br>IΙ                        | [Re-Try Failed Auths NSF] Id [1<br>Job                                                                            |  |  |  |  |  |  |
| $\qquad \qquad \blacksquare$<br>$\Box$<br><b>棉 Servers</b> ※           | OFBiz-JobQueue-0<br>20141226003908397                                                                            | vmentGatewayServices I                           | Processing failed order re-auth(s)                                                                                |  |  |  |  |  |  |
|                                                                        | 20141226003908398<br>OFBiz-JobQueue-0                                                                            | ServiceDispatcher<br>ΠI<br>ServiceDispatcher     | Sync service [default/retryFailedAut]<br>T Sync service [default/createAlsoBoug                                   |  |  |  |  |  |  |
| $\overline{\phantom{0}}$<br>日なのが                                       |                                                                                                    |                                                  |                                                                                                    |  |  |  |  |  |  |
| $\leftarrow$<br>Ш<br>$\leftarrow$                                      | m.                                                                                                    |                                                  |                                                                                                    |  |  |  |  |  |  |

**Figura 56** Ofbiz en Eclipse **Fuente :** El Autor

Finalmente se presenta(ver Figura 57) la el ofbiz config, que son las dependencias del proyecto Apache Ofbiz que se las puede visualizar desde eclipse.

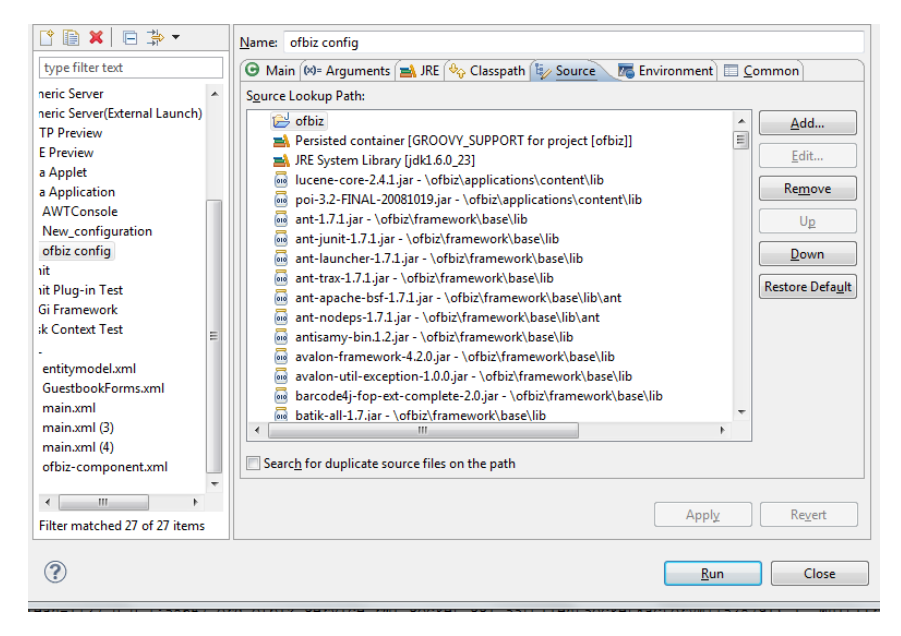

**Figura 57** Ofbiz Config **Fuente :** El Autor

#### **CONCLUSIONES**

- El presente trabajo se basa únicamente al uso de la Fase C del ADM -TOGAF, en vista de que este framework es bastante extenso y resultaría inmensamente complejo implementar todo el mundo de ADM en el GEM, en un solo trabajo.
- En el transcurso del presente trabajo se vio la arquitectura Actual del GEM en comparación con la Arquitectura Destino, analizando las diferentes evoluciones que ha tenido la arquitectura de aplicaciones con el pasar del tiempo, lo que nos hace prescindir indiscutiblemente de un roadmap de migración arquitectónica de aplicaciones, es decir, una migración paso a paso hasta llegar a nuestro destino.
- Mediante el presente estudio se puede determinar que la Arquitectura Empresarial ayuda a la gestión correcta de TI, mediante la alineación de la estrategia de negocio y la correcta gestión, comunicación y desarrollo de las Aplicaciones que contengan y administren la empresa, en nuestro caso el GEM.
- El implementar un sistema ERP es un verdadero caso de estudio, y resulta hasta cierto punto difícil de implantar en una empresa, empezando desde el análisis de los criterios de éxito para elegir un sistema acorde a las necesidades de la misma, como el análisis de las diferentes metodologías de implementación necesarias para establecer un Sistema ERP con todo el éxito posible. En nuestro caso la metodología usada fue MIA, la metodología más ágil y liviana, seleccionada por temas de tiempo, comodidad y facilidad de despliegue y que funcionó con toda la normalidad sobre Apahe Ofbiz en el GEM.
- La implementación e instalación de una herramienta ERP, puede solventar gran cantidad de sistemas legados que maneja la empresa en la actualidad, mediante similitud de funcionalidades y lo más importante la capacidad de poder personalizar las aplicaciones por medio del código fuente obtenido, sumando las funcionalidades extras, como por ejemplo el eComercio que da un agregado tecnológico bastante grande a la Empresa.
- Al seleccionar una herramienta ERP de tipo Open Source y obtener el código fuente nos da un agregado bastante importante en vista de que se puede personalizar las aplicaciones, crear nuevas a medida de las necesidades y poder colaborar con la comunidad del ERP seleccionado.
- Con el presente trabajo se ha concluido que la comunicación e integración entre herramientas de Desarrollo (Java EE), de BPM (BonitaSoft) y ERP(Apache Ofbiz),

resulta natural, puesto que se trabaja bajo una misma arquitectura que es la Orientada a Servicios.

 La administración y gestión de Activos de una empresa de la magnitud del GEM, se hace costosa y difícil sin una herramienta que ayude a solventar problemas de redundancia y controles específicos de los activos, mediante el caso de estudio Gestión de Activos, se presentó una demostración de la gestión de los mismos dentro del ERP(forma de almacenamiento, arquitectura Apache Ofbiz), así como el consumo mediante herramientas BPM como es BonitaSoft gracias a la arquitectura que soporta Apache Ofbiz que es orientada a servicios.

#### **RECOMENDACIONES**

A continuación se describe una serie de recomendaciones emitidas al Grupo Empresarial Monterrey como sugerencia de mejora.

- El Grupo Empresarial Monterrey debe contar con un esquema arquitectónico empresarial que refleje como la estrategia de negocio será implementada.
- El Grupo Empresarial Monterrey debe contar con un estándar de programación tal como Java EE como framework de desarrollo empresarial, para futuras creaciones informáticas.
- Se recomienda migrar las aplicaciones más sencillas al framework recomendado como primer paso de un de plan de migración empresarial, hasta lograr consolidar a todas las aplicaciones dentro de un mismo framework.
- Se recomienda profundizar el aprendizaje y dominio de la herramienta Apache OfBiz, como herramienta ERP implementada en calidad de mejora arquitectónica, y así poder obtener el mayor provecho de dicha herramienta.
- El grupo Empresarial Monterrey debe ligar posteriormente a todas las aplicaciones con el ERP propuesto, para así obtener un núcleo consolidado de Sistemas de Información.

# **SIGLAS Y ACRÓNIMOS**

ADM: Metodología de Desarrollo de Arquitectura

**AE:** Arquitectura Empresarial

**AGROCATSA:** Agrícola Catamayo Sociedad Anónima

**BPM:** Gestión de Procesos de Negocio

**BPMN:** Modelo y Notación de Procesos de Negocio

**CMS:** Sistema de Gestión de Contenidos

**CMMS/EASM:** Gestión de Mantenimiento asistido por Computadora

**CRM:** Gestión de Clientes

**eCommerce:** Comercio electrónico

**ERP:** Planificador de Recursos Empresariales

**ECM:** Gestión de Contenido Empresarial

**GEM:** Grupo Empresarial Monterrey

**MALCA:** Monterrey Azucarera Lojana Compañía Anónima

**OfBiz:** Apache Open for Business Project

**POS:** Puntos de Venta

**SCM:** Administración de suministro de REDES

**TI:** Tecnología de la Información

**TOGAF:** Marco de Referencia de la Arquitectura Empresarial

#### **BIBLIOGRAFÍA**

- López Morales, M., & Sánchez Díaz, D. (25 de 11 de 2011). *OFBiz*. Obtenido de OfBiz: The Apache Open for Business Project: http://osl2.uca.es/wikiCE/index.php/OFBiz
- Andrés F. Rodríguez M., J. A. (2013). Sistemas de planificación de recursos.
- Aptean Where Software Works. (2013). *Compiere*. Obtenido de Compiere: http://www.compiere.com/
- Arcentales, A. M. *Fundamentos de Computación.* UNIVERSIDAD TECNOLOGICA ECOTEC.
- Castellina, K. P. (2011). ERP in Manufacturing 2011: Defining the Strategy. En A. Group, *Plan de 5 puntos para seleccionar con éxito su ERP* (pág. 5).
- Díaz, H. M. (2012). *Operaciones de mantenimiento.*
- García, S. F. (2013). *Selección e implantación de un Sistema ERP de código Abierto.* Universidad Abierta de Catalunya, Catalunya.
- Gutiérrez Diez, M., Piñón Howlet, L., & Sapién Aguilar, A. (2013). ANÁLISIS DE METODOLOGÍAS DE IMPLEMENTACIÓN. *XVIII CONGRESO INTERNACIONAL DE CONTADURÍA ADMINISTRACIÓN E INGENIERÍA* (pág. 16). Mexico, D.F.: Octubre 2013.
- Learning, P. I. (2014). *http://www.pmmlearning.com/*. Obtenido de http://www.pmmlearning.com/: http://www.pmmlearning.com/principal/assetmanagement
- Linux Link. (03 de 08 de 2014). *Compiere*. Obtenido de Compiere: http://www.linuxlinks.com/article/20080927164134160/Compiere.html
- Linux Links. (31 de 08 de 2014). *ApacheOFBiz*. Obtenido de ApacheOFBiz: http://www.linuxlinks.com/article/2009112907103779/ApacheOFBiz.html
- Linux Links. (2014). *Open Bravo*. Obtenido de Open Bravo: http://www.linuxlinks.com/article/20091129071035537/Openbravo.html
- LLC, G. S. (2014). *Gracion Software*. Obtenido de What is LDAP?: http://www.gracion.com/server/whatldap.html
- Media, O. (23 de 06 de 2014). *http://docbook.org/*. Obtenido de Apache OFBiz official documentation.: https://demo-trunkofbiz.apache.org/cmssite/cms/APACHE\_OFBIZ\_HTML
- Nexedi & ERP5 Community. (2013). *ERP5 Open Source MRP / CRM / KM / e-Business*. Obtenido de ERP5 Open Source MRP / CRM / KM / e-Business: http://www.erp5.com/
- Odoo S.A. (2015). *Grow Your Business With Odoo Apps*. Obtenido de Grow Your Business With Odoo Apps: https://www.odoo.com/
- Open Group. (2011). *ADM Guidelines and Techniques*. Obtenido de ADM Guidelines and Techniques: http://pubs.opengroup.org/architecture/togaf9-doc/arch/toc-pt3.html
- Open Group. (2011). *Architecture Capability Framework*. Obtenido de Architecture Capability Framework: http://pubs.opengroup.org/architecture/togaf9-doc/arch/tocpt7.html
- Open Group. (2011). *Architecture Content Framework*. Obtenido de Architecture Content Framework: http://pubs.opengroup.org/architecture/togaf9-doc/arch/toc-pt4.html
- Open Group. (2011). *Architecture Patterns*. Obtenido de Architecture Patterns: http://pubs.opengroup.org/architecture/togaf9-doc/arch/chap25.html
- Open Group. (2011). *Business Scenarios and Business Goals*. Obtenido de Business Scenarios and Business Goals: http://pubs.opengroup.org/architecture/togaf9 doc/arch/chap26.html
- Open Group. (2011). *Enterprise Continuum and Tools*. Obtenido de Enterprise Continuum and Tools: http://pubs.opengroup.org/architecture/togaf9-doc/arch/toc-pt5.html
- Open Group. (2011). *Gap Analysis*. Obtenido de Gap Analysis: http://pubs.opengroup.org/architecture/togaf9-doc/arch/chap27.html
- Open Group. (2011). *Interoperability Requirements*. Obtenido de Interoperability Requirements: http://pubs.opengroup.org/architecture/togaf9-doc/arch/chap29.html
- Open Group. (2011). *Phase C: Information Systems Architectures - Application Architecture*. Obtenido de Phase C: Information Systems Architectures - Application Architecture: http://pubs.opengroup.org/architecture/togaf9-doc/arch/chap11.html
- Open Group. (2011). *Reference Models*. Obtenido de Reference Models: http://pubs.opengroup.org/architecture/togaf9-doc/arch/toc-pt6.html
- Open Group. (2011). *Risk Management*. Obtenido de Risk Management: http://pubs.opengroup.org/architecture/togaf9-doc/arch/chap31.html
- Openbravo, S.L.U. (2015). *Open Bravo*. Obtenido de Open Bravo: http://www.openbravo.com/es/
- Paucar, M. (Dirección). (2012). *Video Empresarial* [Película].
- Paucar, M. (17 de 10 de 2013). *Intranet Malca*. Obtenido de http://172.30.1.15/index.php/quienes-somos
- Peralta, D. (10 de 2012). Gestión de proceso de negocio a través de BPM para el modelo de emprendimiento de la UTPL. Loja, Loja, Ecuador.
- Romero, F. (2015). *Levantamiento y definición de la capa Arquitectónica de Sistemas y Aplicaciones del Grupo Empresarial Monterrey, utilizando la descripción del modelado arquitectónico ADM-TOGAF.* Loja.
- SAP. (2015). *SAPPHIRE NOW: One more reason to attend*. Obtenido de SAPPHIRE NOW: One more reason to attend: http://go.sap.com/index.html
- The Apache Software Foundation. (2015). *Apache Ofbiz*. Obtenido de Apache Ofbiz: http://ofbiz.apache.org/
- The Open Group. (2014). *TOGAF v9.1 - Guía de Bolsillo* (Primera ed.). (V. Haren, Ed., & L. Infanti, Trad.) Reino Unido: The Open Group.
- WikiSIC. (17 de 02 de 2012). *WikiSIC*. Obtenido de Servicio de Autentificación Centralizado: http://wikisic.jccm.es/index.php?title=Servicio\_de\_Autentificaci%C3%B3n\_Centraliza do

**ANEXOS**

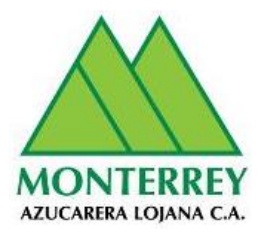

# **ANEXO 1- DAA-AAC-DOCUMENTO DE ARQUITECTURA DE APLICACIONES MODELO ARQUITECTURA ACTUAL**

# **Proyecto: ARQUITECTURA EMPRESARIAL Cliente: Grupo Empresarial Monterrey**

**Versión 0.6**

**Enero 2016**

# **Información del Documento**

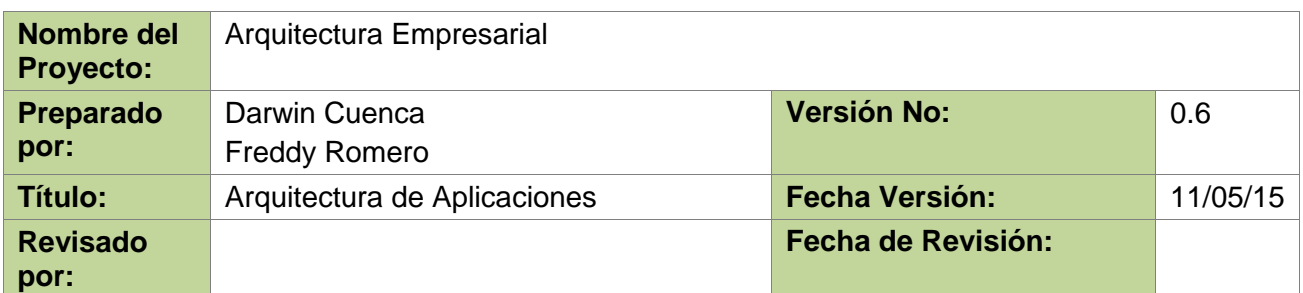

### **Lista de Distribución**

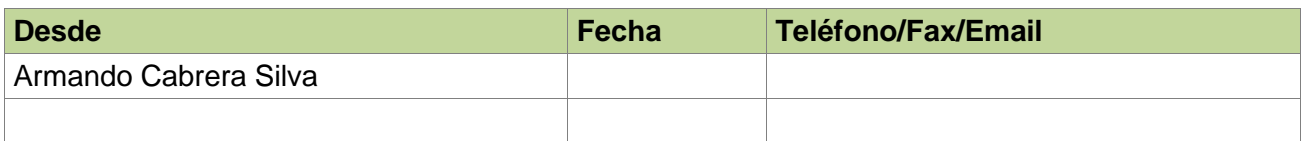

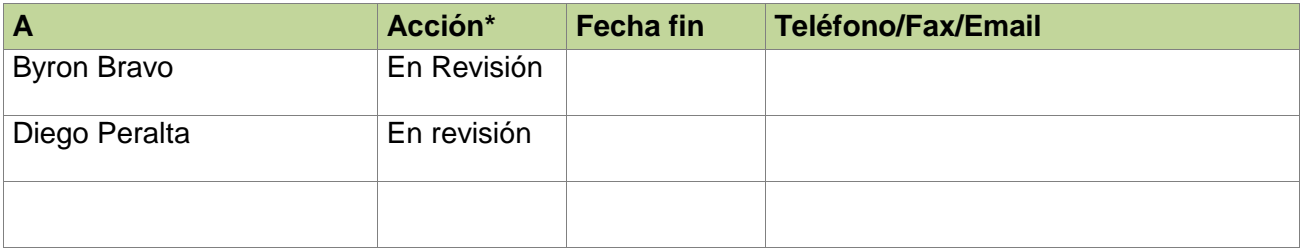

\* Acciones: Aprobado, En revisión, Informe, Archivo

# **Historia de Versiones del Documento**

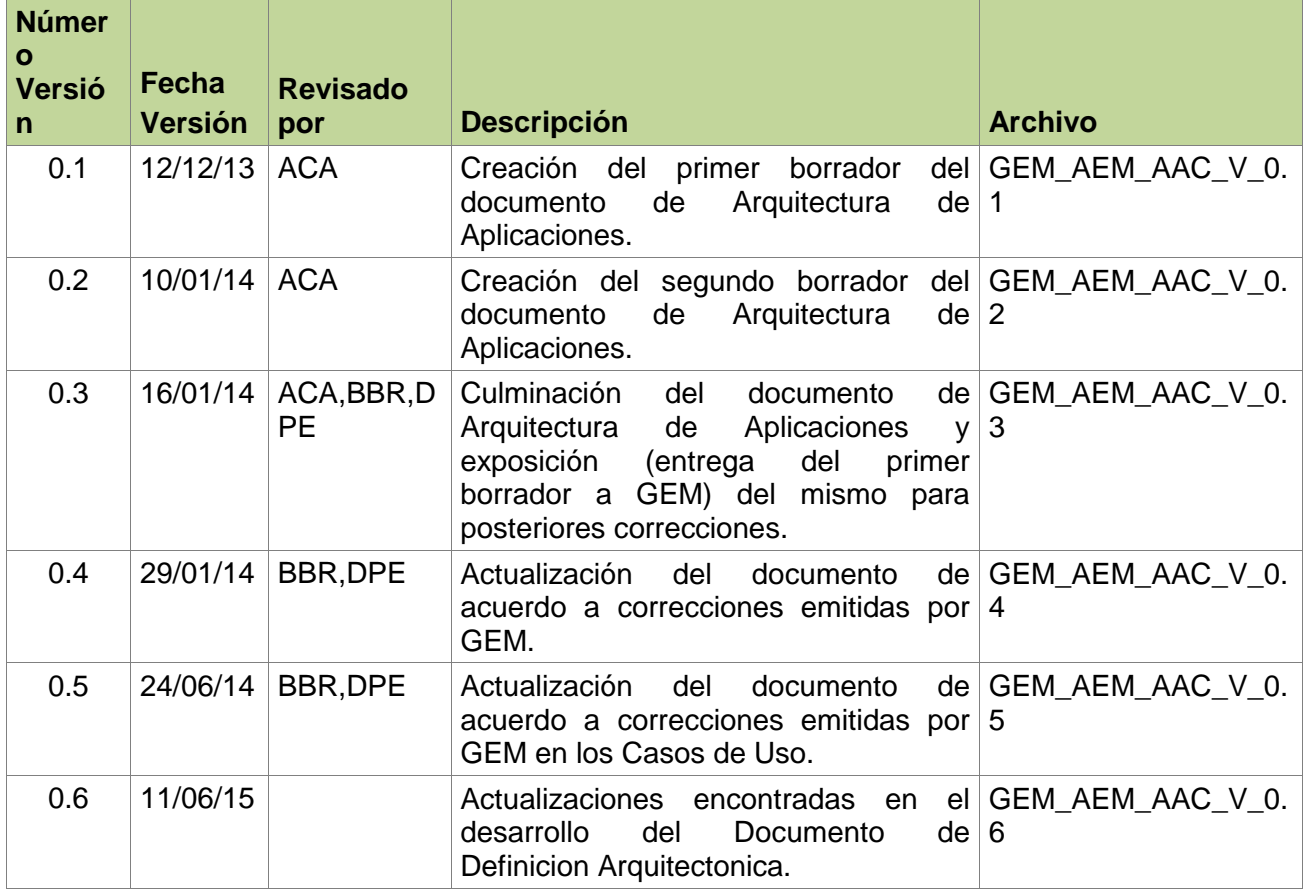

#### **1. Introducción**

El presente documento proporciona un panorama de la arquitectura de software del Grupo Empresarial Monterrey (GEM), utilizando un conjunto de vistas arquitectónicas: casos de uso, lógica de procesos, despliegue, implementación y de datos. Las vistas sirven para representar diversos aspectos del sistema, para capturar y transmitir el funcionamiento del mismo. Los modelos de las vistas se han desarrollado empleando para el modelamiento el lenguaje UML (Unified Modeling Language).

#### **1.1. Propósito**

El presente documento de arquitectura de aplicaciones tiene como propósito brindar una visión general comprensible de la arquitectura global del software utilizado en el GEM. De igual forma servirá como base para poder identificar las ventajas y desventajas de la situación actual de la arquitectura de aplicaciones del GEM y para hacer proyecciones ante cambios para mejoras futuras.

#### **1.2. Alcance**

La elaboración del presente documento permite considerar los factores involucrados en los diversos componentes de software empleados en el GEM, como su estructura, sus relaciones entre sí, hardware utilizado, así como también la identificación de los stakeholders que están involucrados de una u otra forma en la utilización de los diferentes componentes de software. Es decir, este documento presenta la arquitectura de aplicaciones actual del GEM.

# **1.3. Definiciones, Acrónimos y Abreviaturas**

**GEM:** Grupo Empresarial Monterrey

**UML**: Unified Modeling Language

**Software**: Según la (Real Academia Española, 2001) es el conjunto de programas, instrucciones y reglas informáticas que permiten ejecutar distintas tareas en una computadora. Se considera que el software es el equipamiento lógico e intangible de una computadora.

#### **1.4. Referencias**

- **[1]** Rational Unified Process (RUP)
- **[2]** Kruchten, P. (1995). *Architectural Blueprints — The "4+1" View Model of Software Architecture IEEE Software.*

**[3]** Real Academia Española. (2001). *Real Academia Española*. Obtenido de http://lema.rae.es/drae

#### **1.5. Visión General**

El presente documento presenta una vista general de la Arquitectura de Aplicaciones actual del GEM. Las secciones del mismo están organizadas, principalmente, tomando en consideración el Modelo de vistas "4+1" expuesto por (Kruchten, 1995) en la IEEE. Para cada vista, detallada en forma de diagrama UML, está reservada una sección del presente documento. Adicionalmente incluye unas secciones dedicadas a definir aspectos relegados por parte del Modelo ―4+1‖. Estos aspectos son: Vista de Datos, Calidad, así como también un anexo en el que se pueden identificar algunas ventajas y desventajas en la arquitectura de aplicaciones actual. Mediante las diferentes secciones que componen este documento se pretende satisfacer la inquietud o expectativas, con respecto al software, que puedan tener diferentes actores, entre ellos algunos stakeholders.

### **1.6. Representación de la Arquitectura**

Mediante el Modelo de vistas "4+1" (Kruchten, 1995) se expone la arquitectura actual de los Sistemas del GEM, dichas vistas permiten a cualquier Stakeholder encontrar lo que necesita en la Arquitectura. Estas vistas son plasmadas a través de diversos tipos de diagramas de UML.

A continuación se detalla cada una de las vistas, así como los artefactos que la conforman.

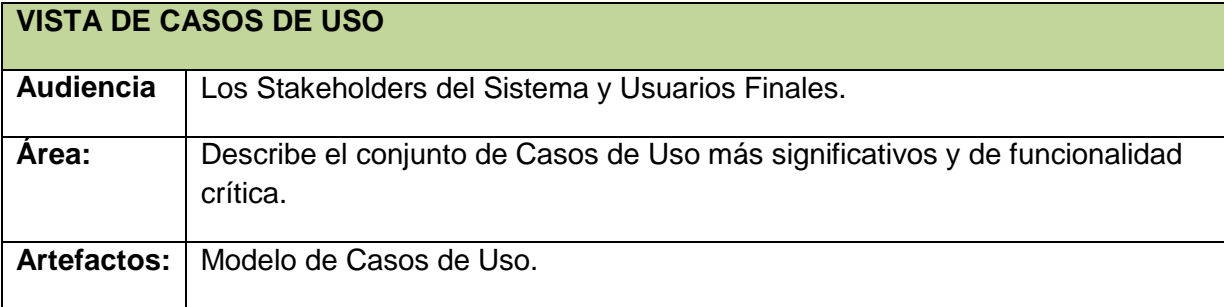

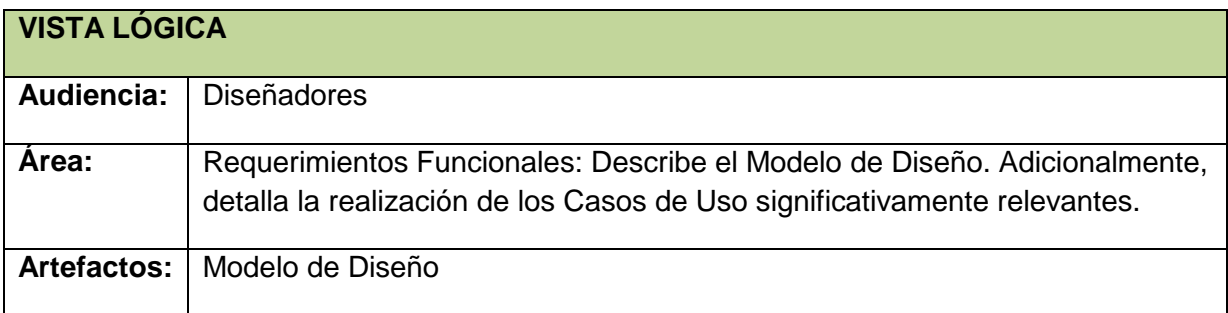

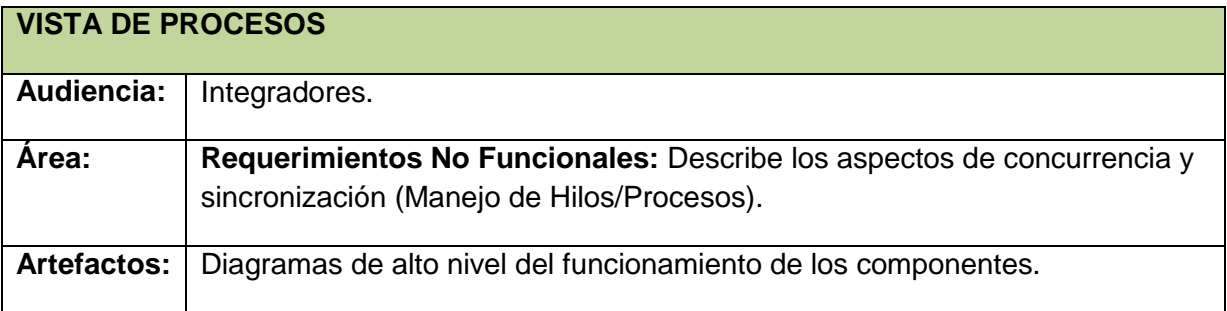

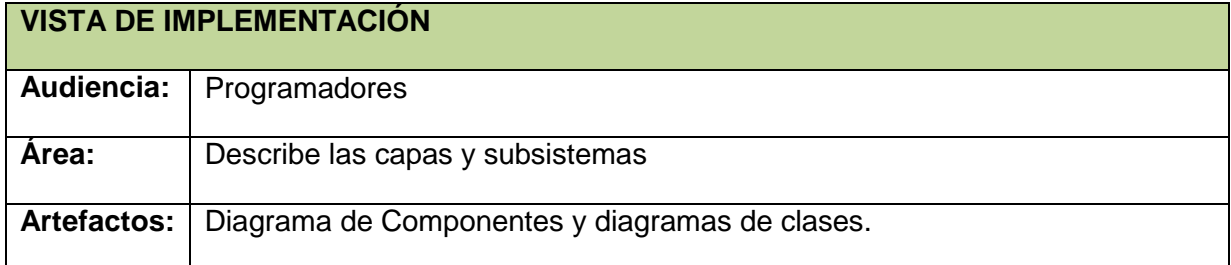

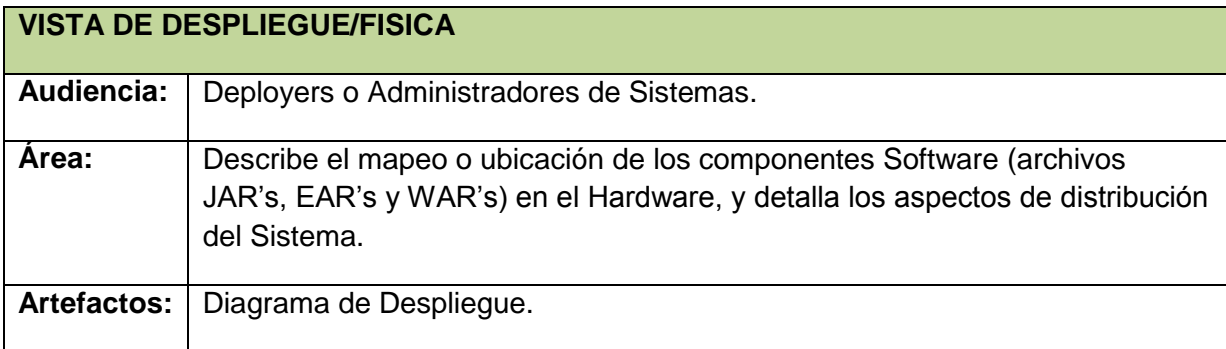

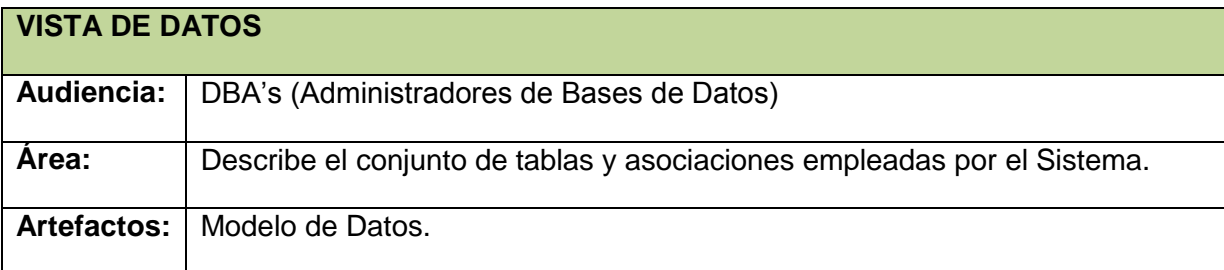

# **2. Metas y Restricciones Arquitectónicas**

- El uso del sistema para los trabajadores de la Empresa se limita dentro de la organización.
- El GEM es propietario del código fuente del software que se utiliza en la empresa.
- Actualmente en el GEM cuando se debe adquirir un nuevo software procura que este sea OPEN.
- Por cuestiones de seguridad en las bases de datos se utiliza necesariamente ORACLE como motor de Base de Datos.

 Las características técnicas de algunos equipos de cómputo denotan que estos son obsoletos.

# **3. Vista de Escenarios - Casos de Uso**

En esta sección se muestran los Casos de Uso considerados como relevantes para la arquitectura, así como también los principales Actores. Con el término "relevante" asociado a un Caso de Uso, se refiere a la capacidad que tiene este de incidir en la arquitectura y que representan alguna funcionalidad significativa. Esta sección no tiene por objeto incluir la totalidad de los escenarios de Casos de Uso que se pueden presentar en el GEM, sino solo aquellos que posean la característica anteriormente descrita.

#### **3.1. Diagramas de Casos de Uso**

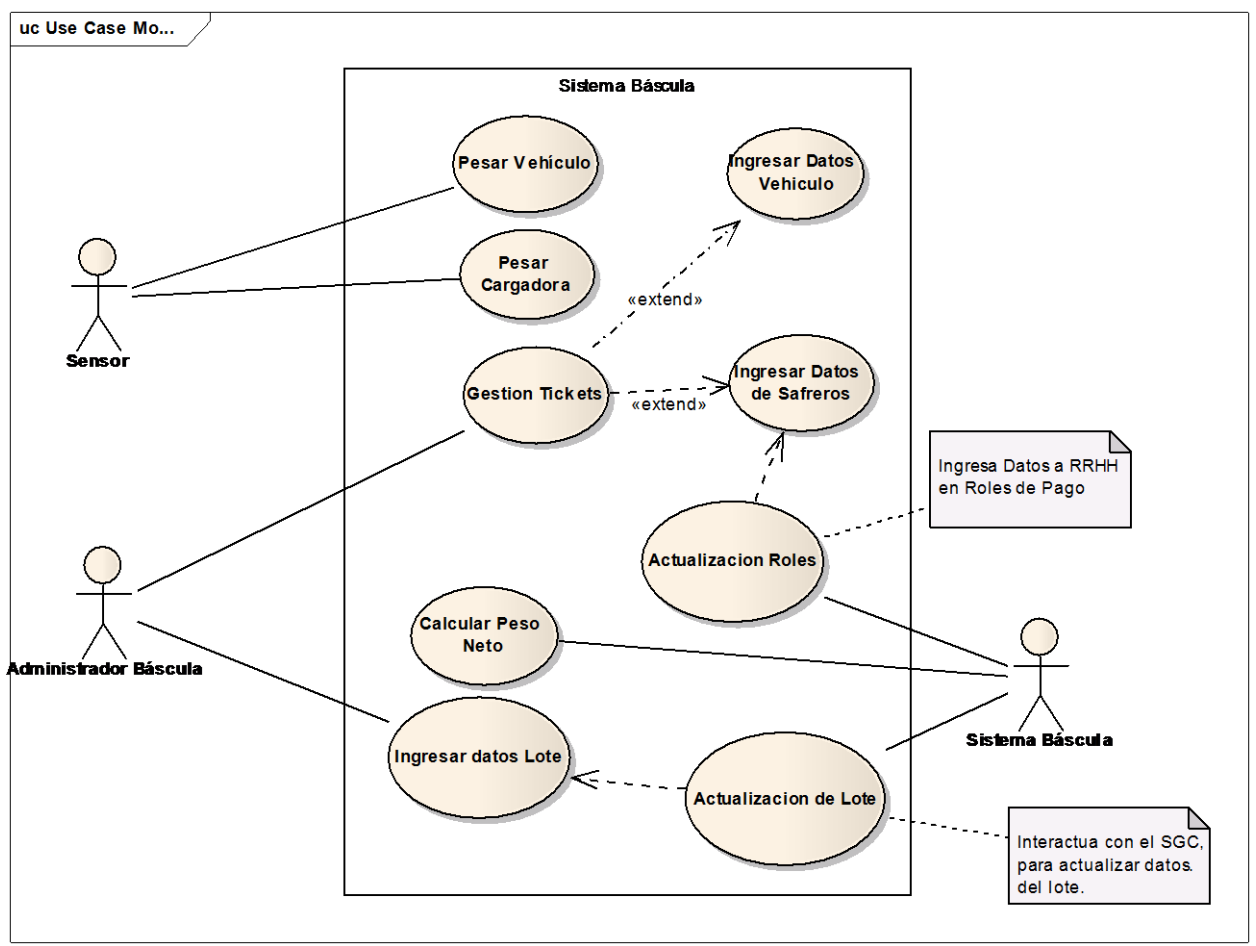

# **Línea de Negocio: MALCA/AGROCATSA-BÁSCULA**

# **Línea de Negocio: MALCA-GESTIÓN FÁBRICA**

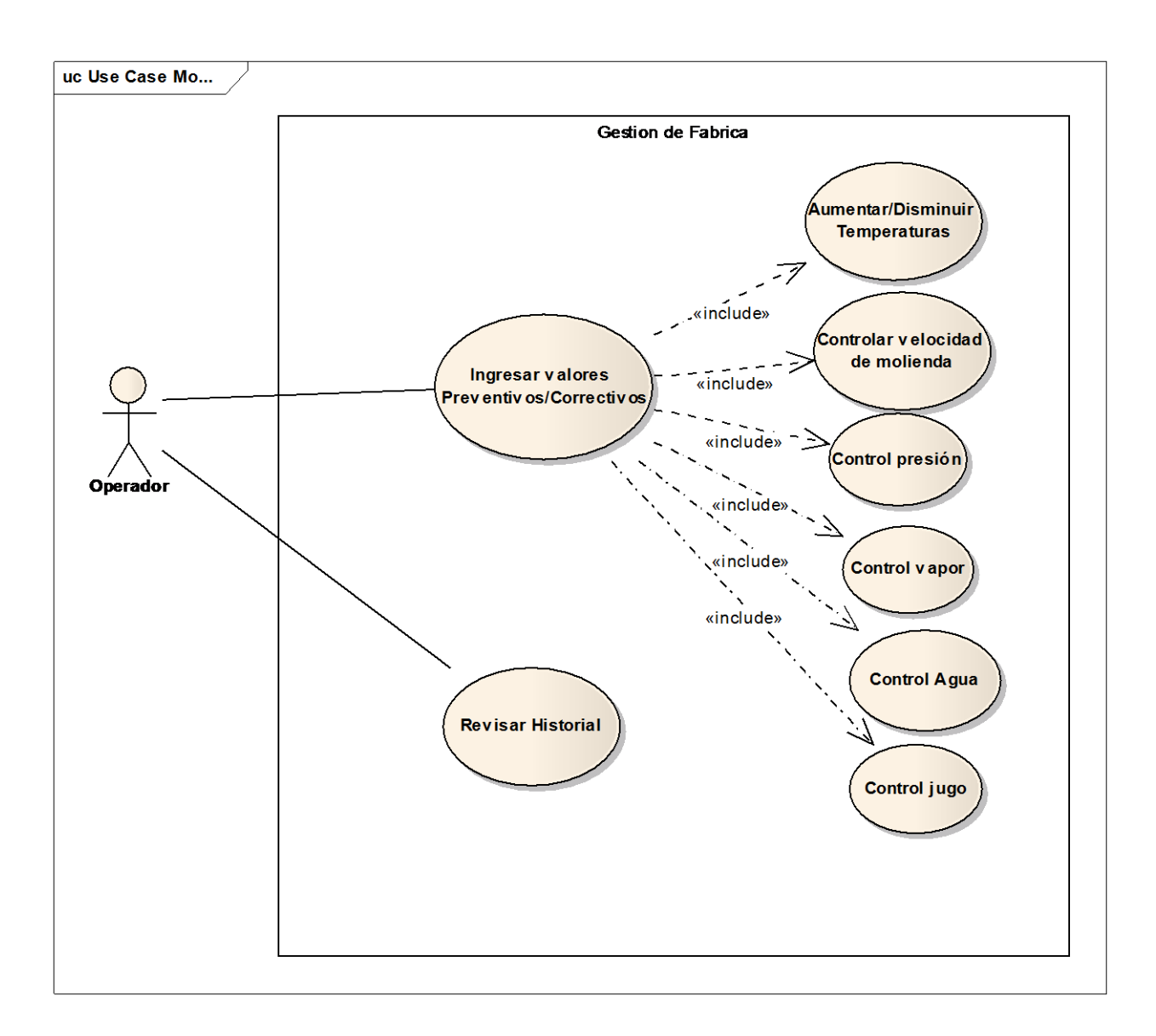

# **Línea de Negocio: MALCA-LABORATORIO**

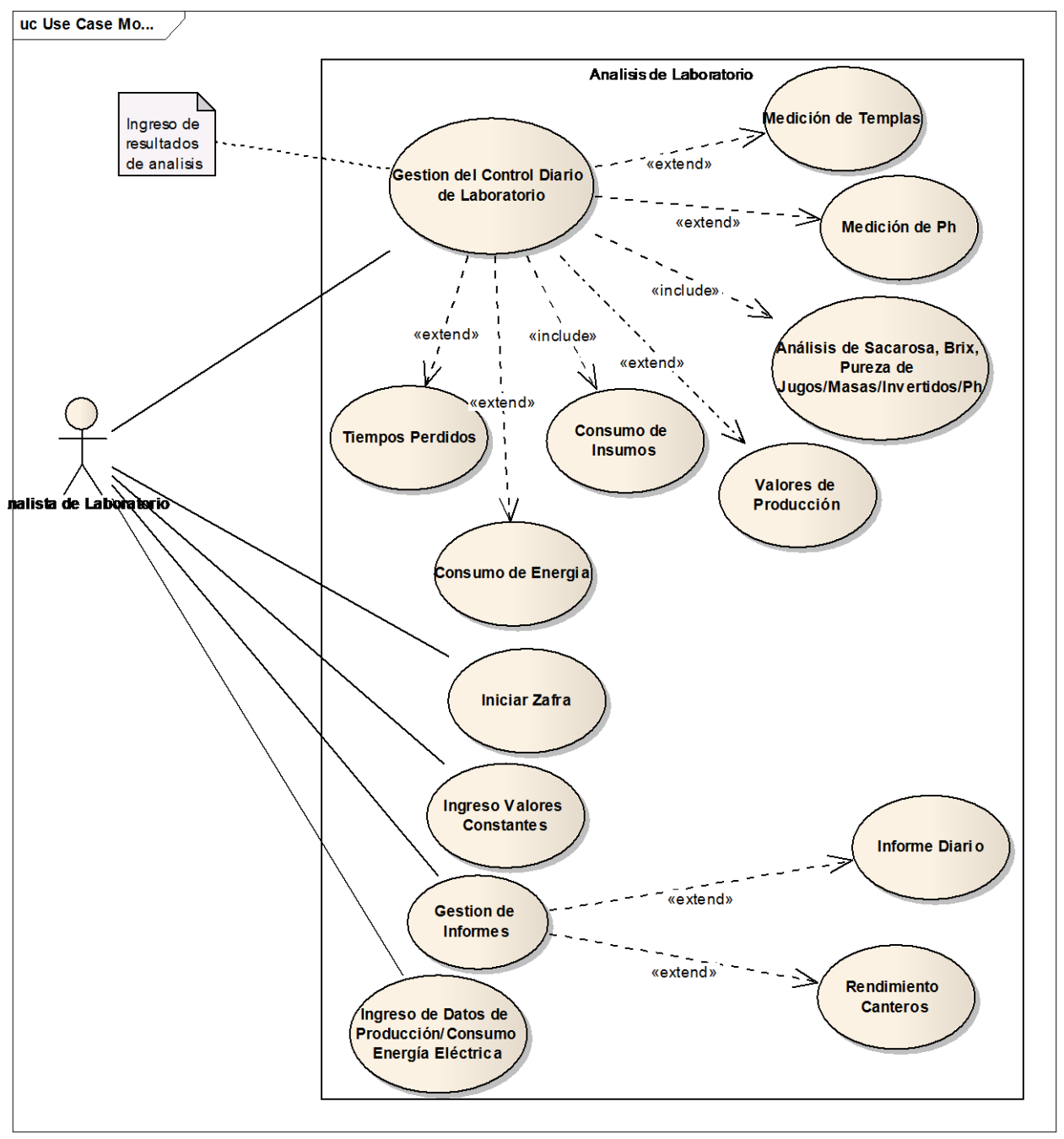

# **Línea de Negocio: MALCA-EVAPORADORES**

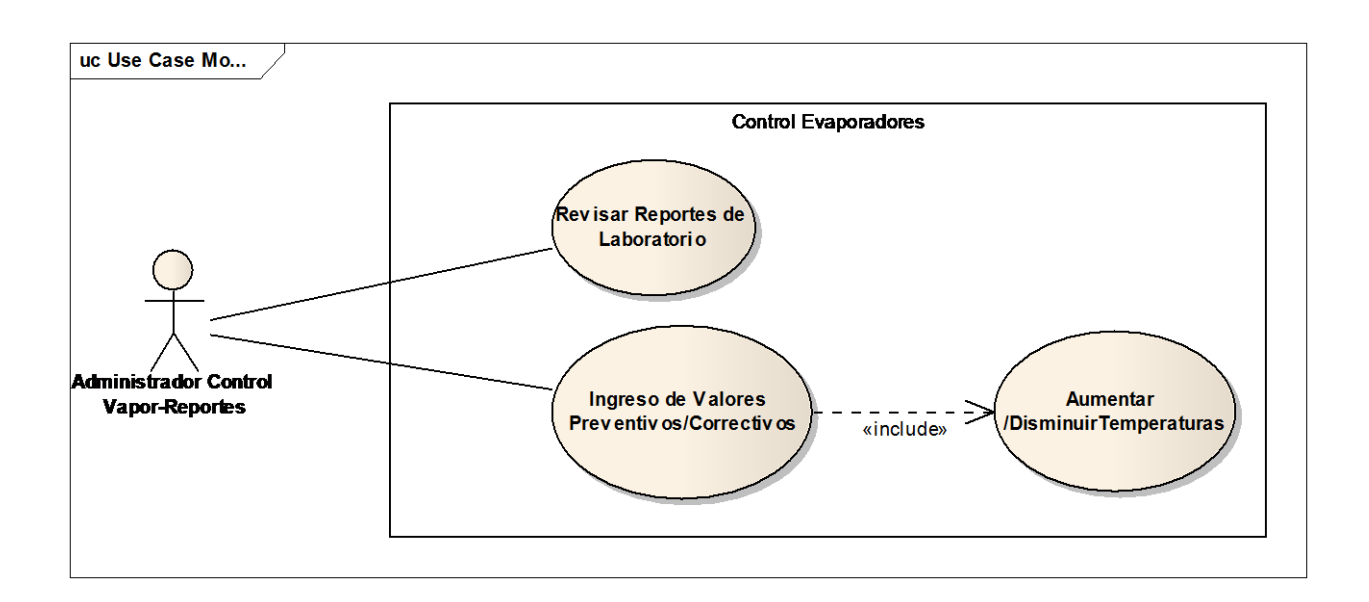

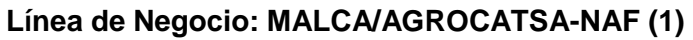

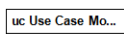

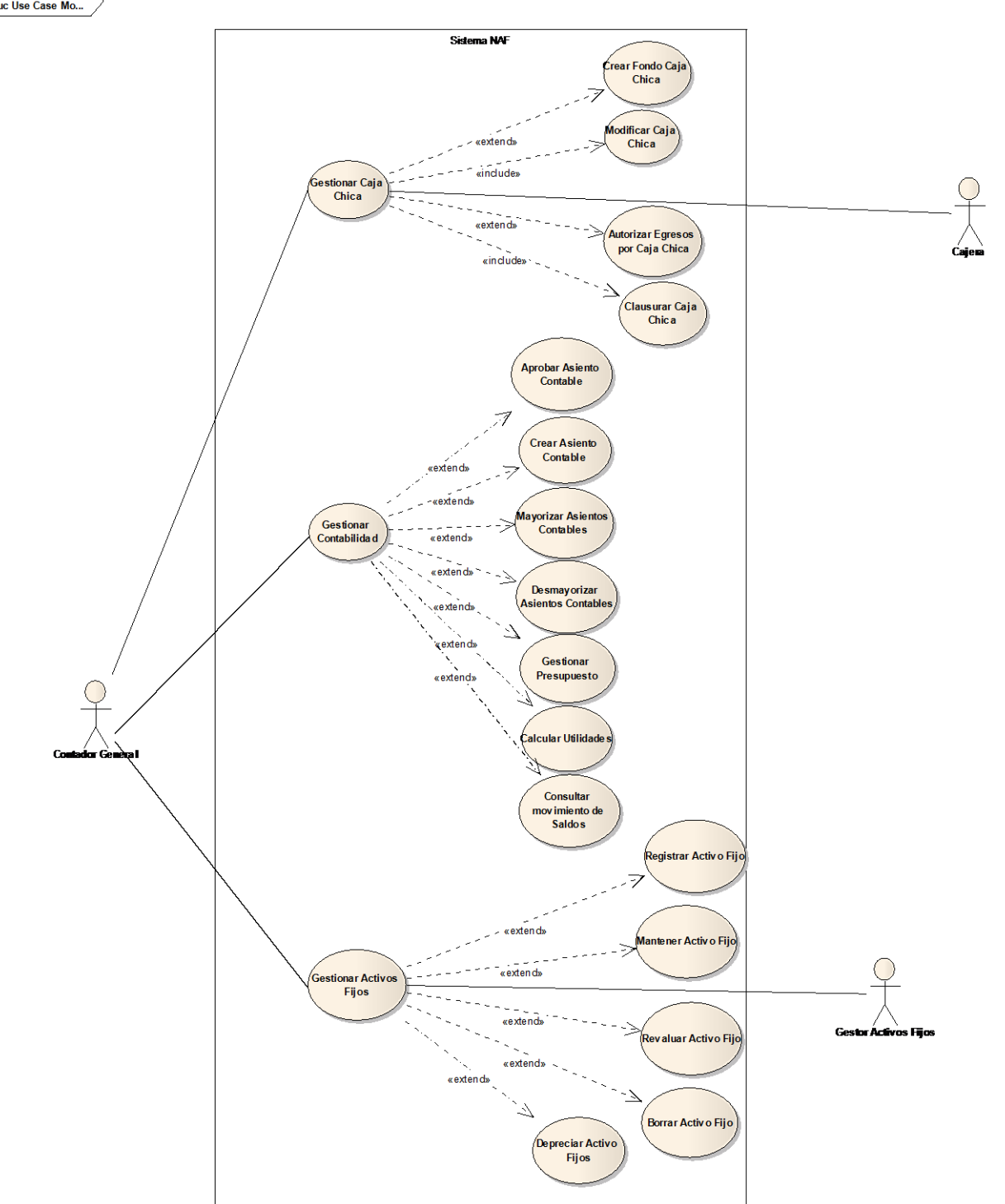

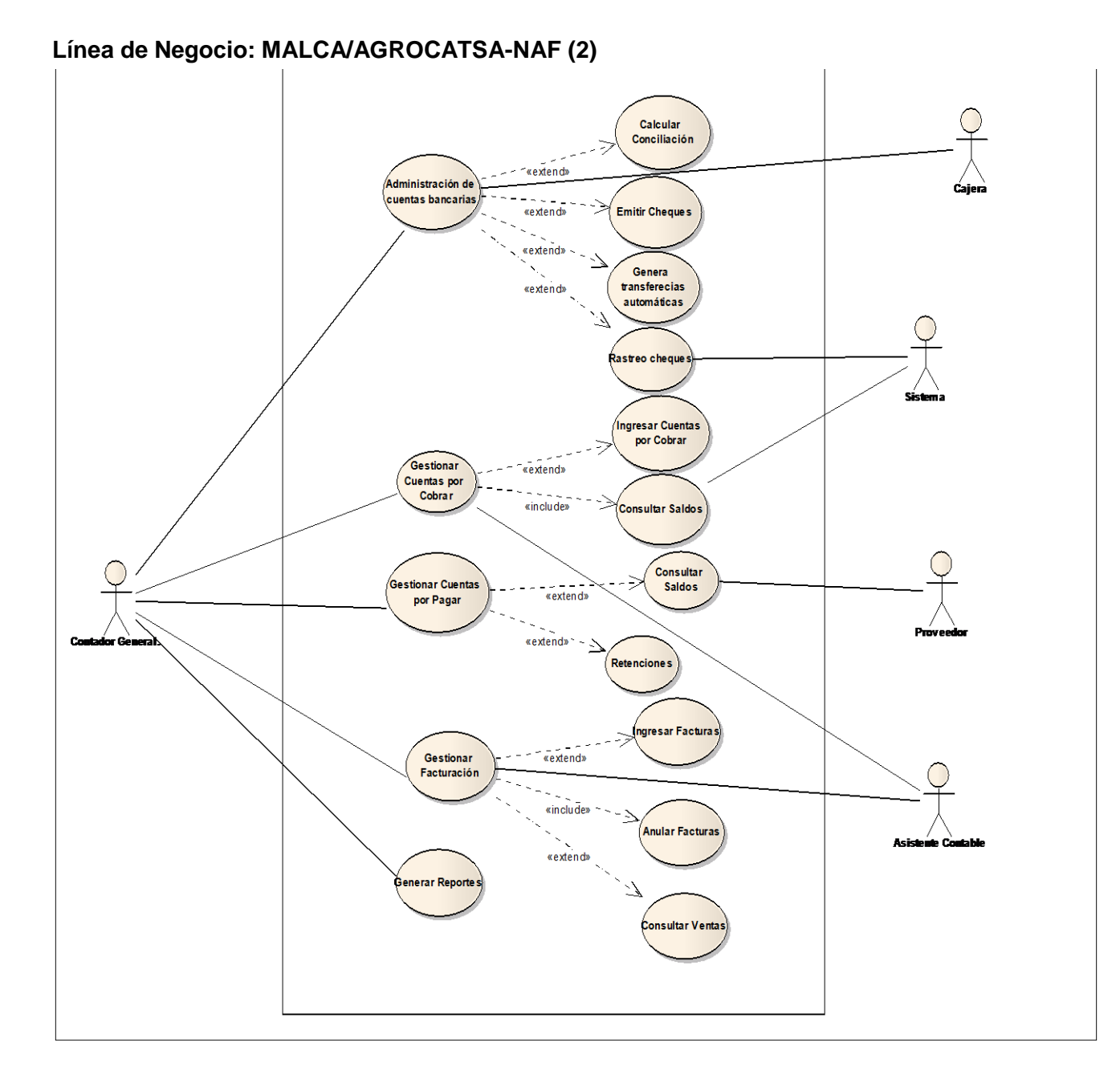

#### 159

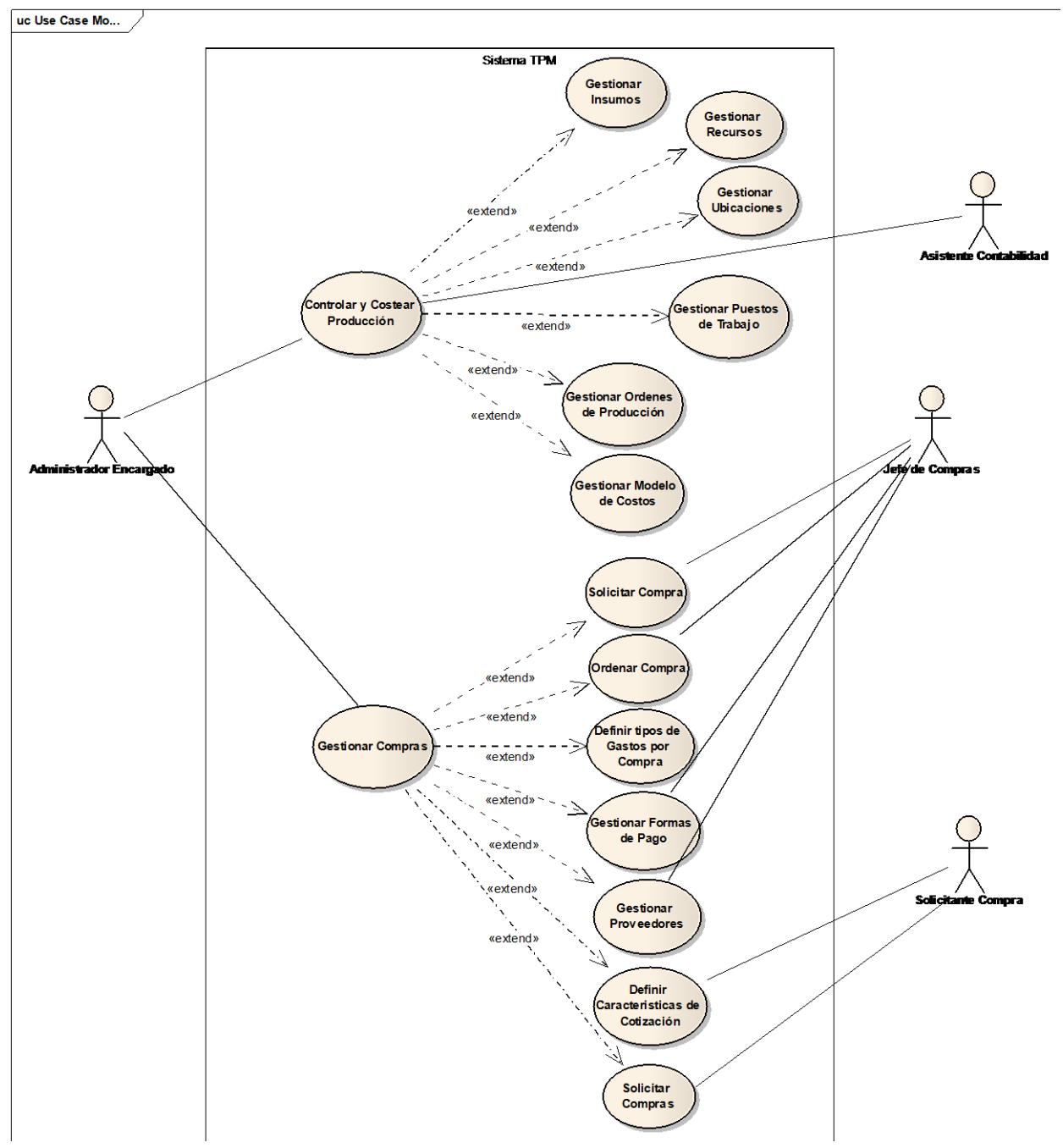

# **Línea de Negocio: MALCA/AGROCATSA-TPM (1)**

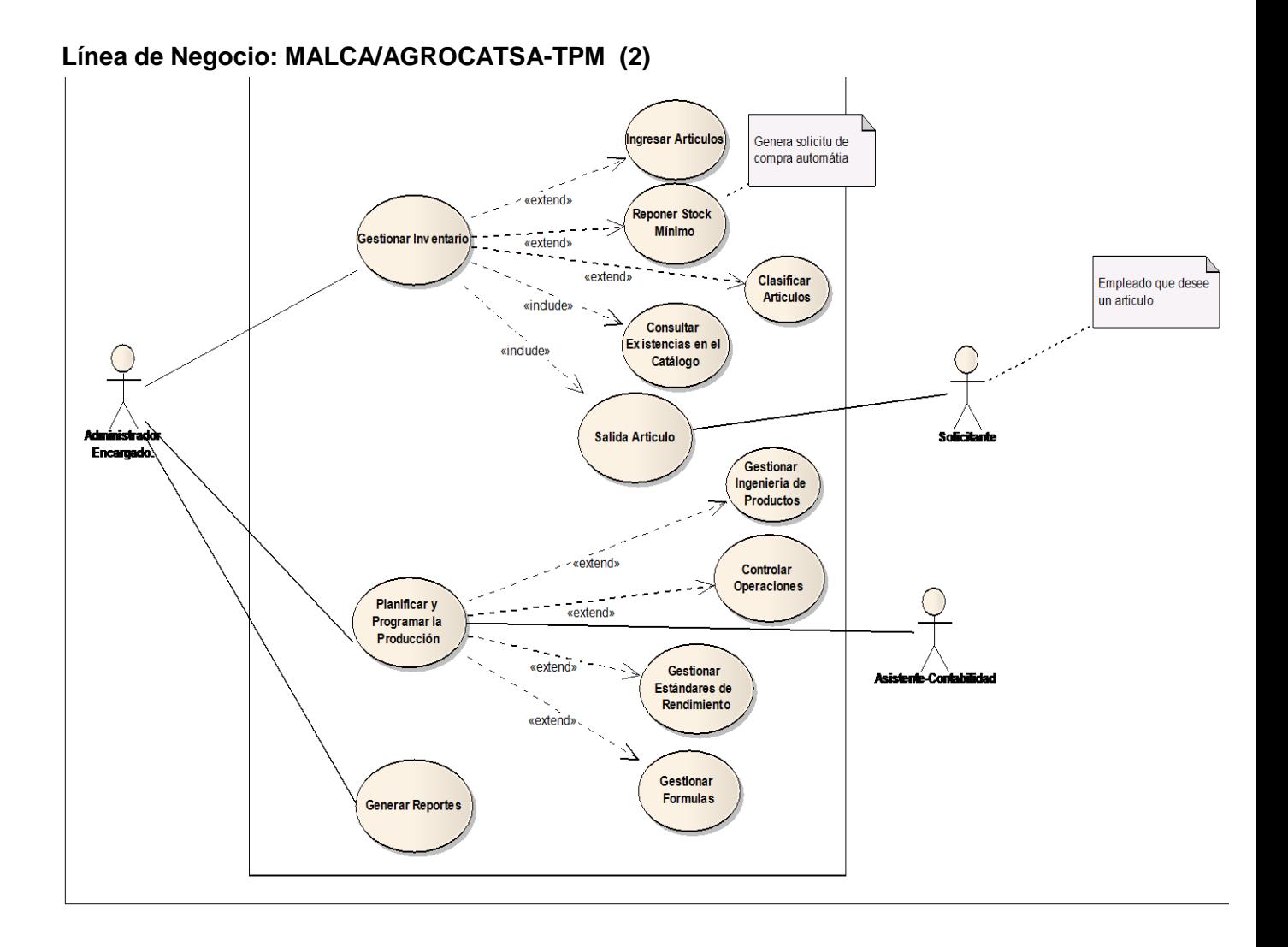

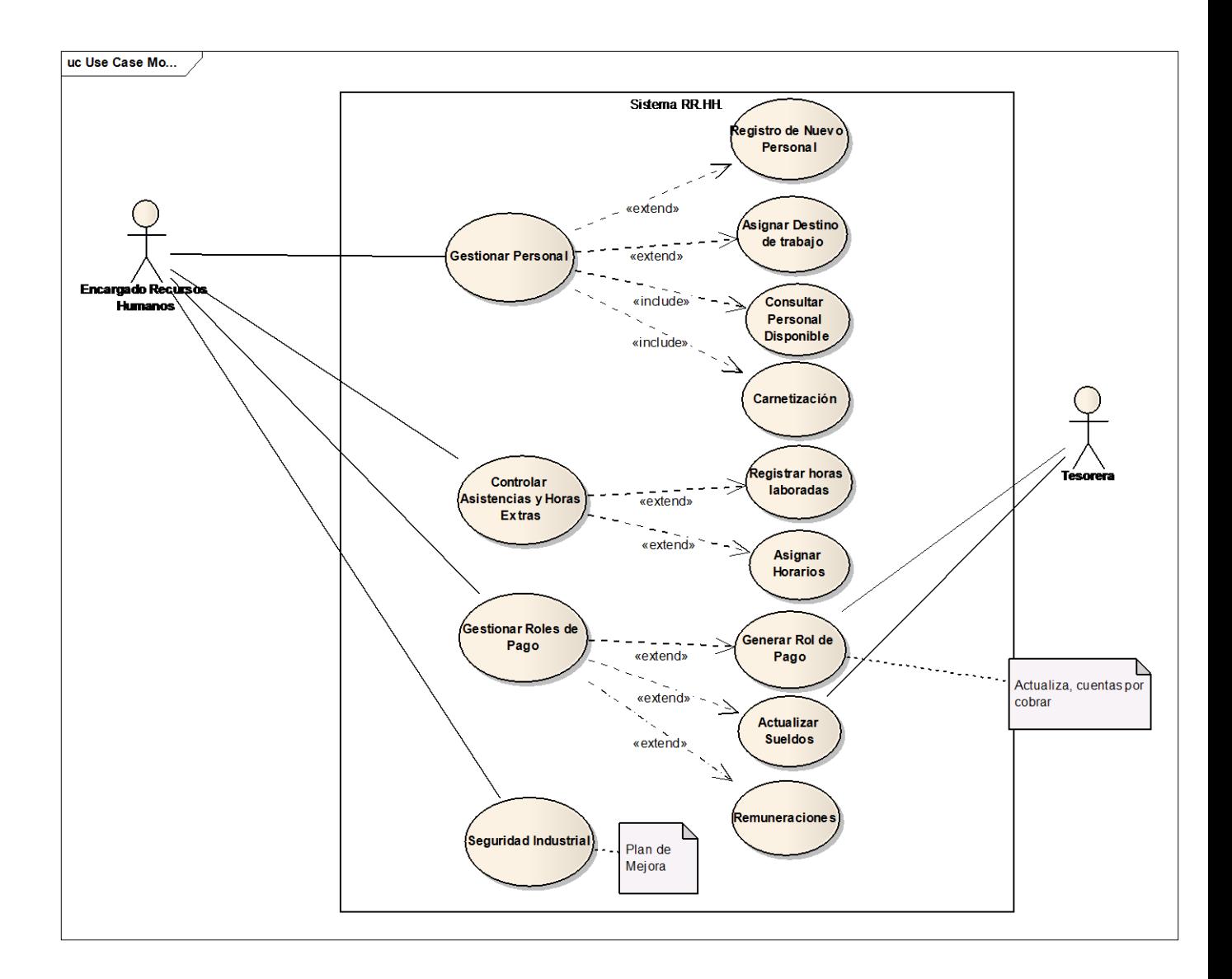

# **Línea de Negocio: MALCA/AGROCATSA-RRHH**

# **Línea de Negocio: AGROCATSA-SGC**

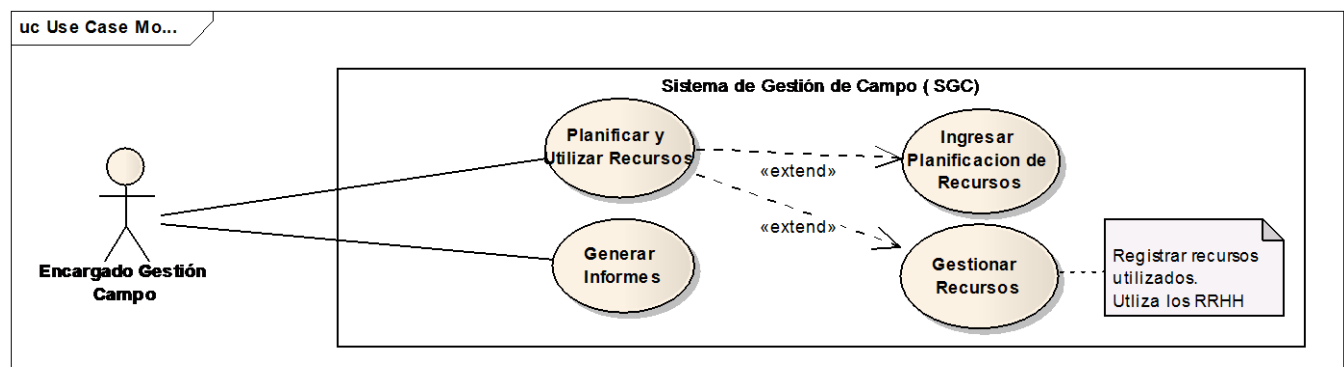

### **Línea de Negocio: PRONTUARIO**

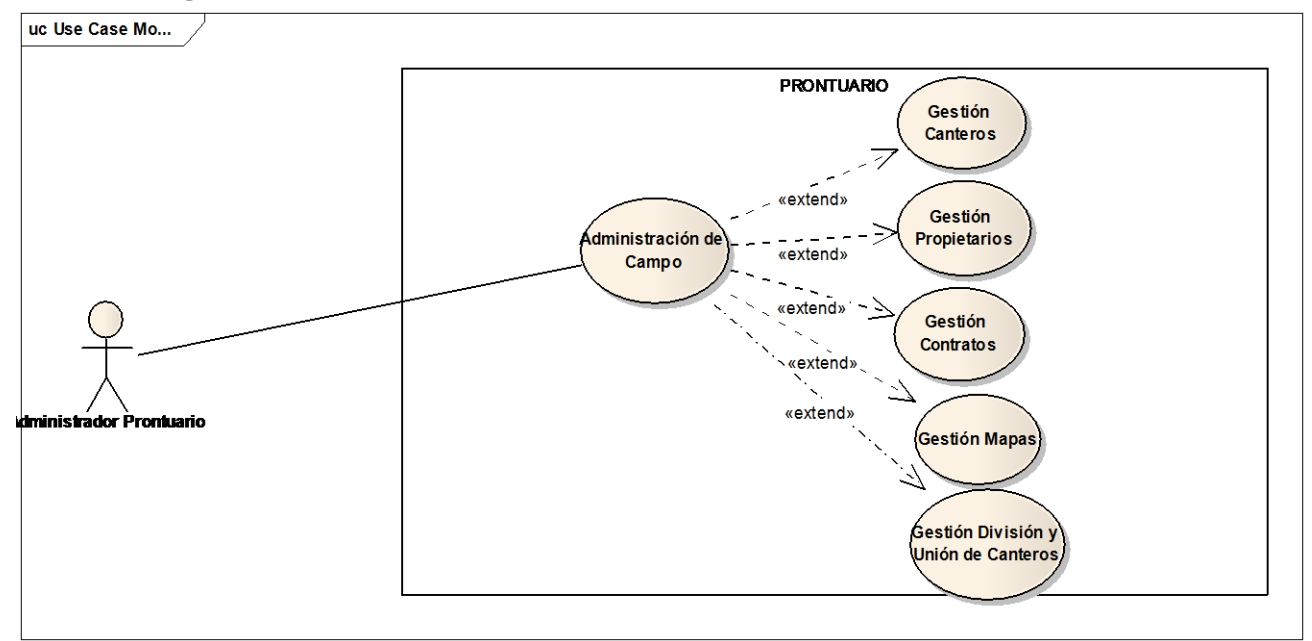

#### **4. Vista Lógica**

La vista lógica que compone la arquitectura de aplicaciones del GEM básicamente está compuesta por la capa de presentación y la base de datos, en el modelo de arquitectura actual; la capa de presentación se compone de dos respectivos paquetes: Interfaz de usuario y la lógica del negocio.
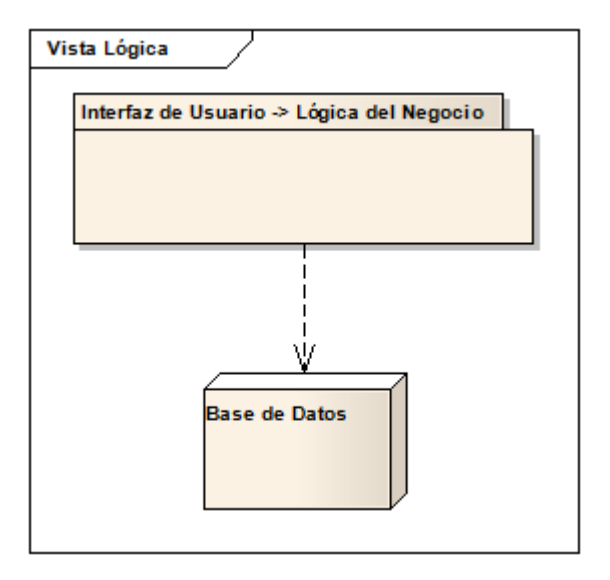

**El paquete interfaz de usuario y Lógica del Negocio** contiene las clases visuales de las aplicaciones con las que cuenta el GEM, las cuales crean las ventanas que utiliza el usuario para comunicarse con el sistema. Junto con la interfaz de usuario se encuentra la lógica del negocio que contiene las clases que permiten llevar a cabo los servicios del negocio.

Esta capa se comunica únicamente con la base de datos

Interfaz de Usuario -> Lógica del Negocio

## **4.1. Visión General**

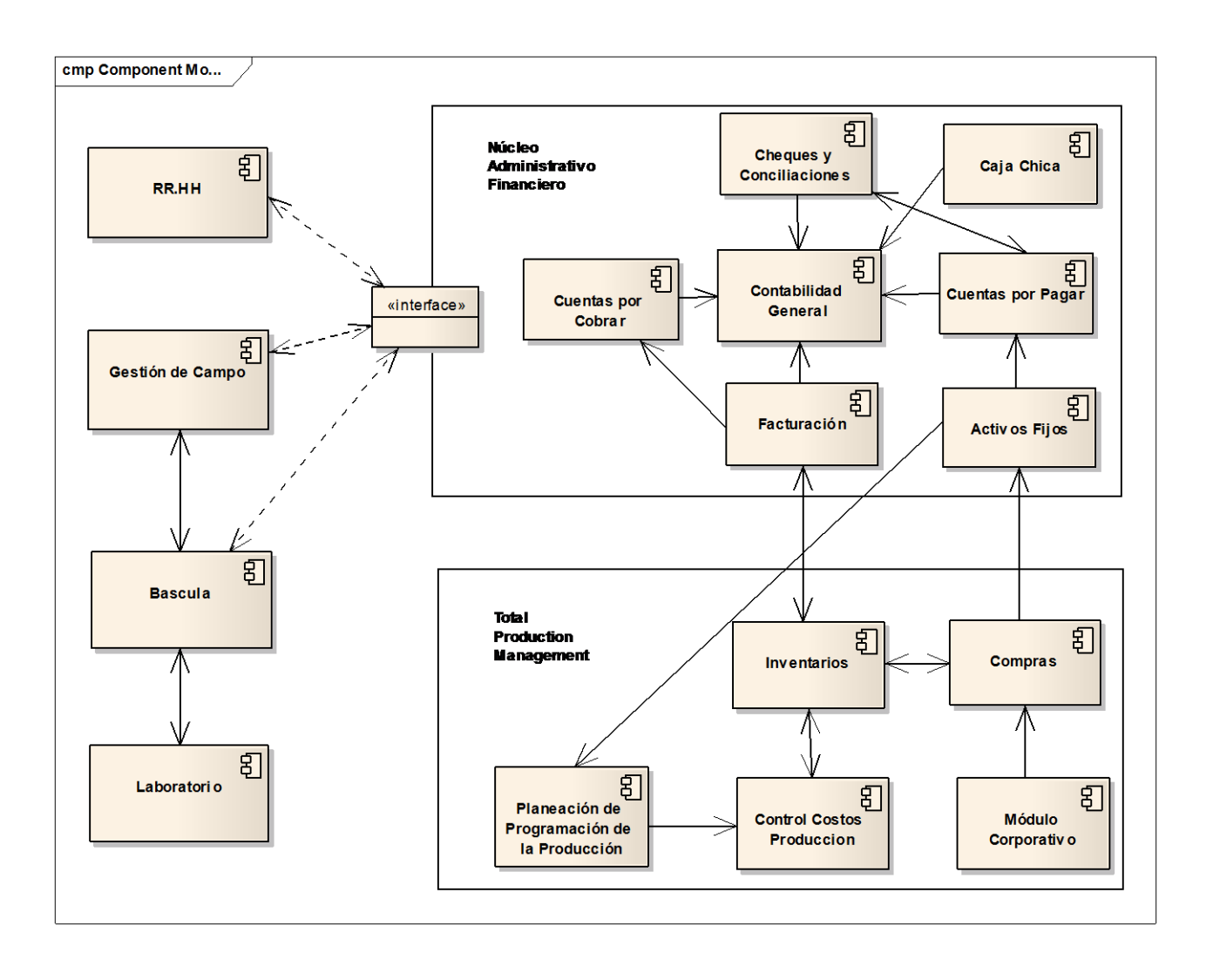

#### **5. Vista de Procesos.**

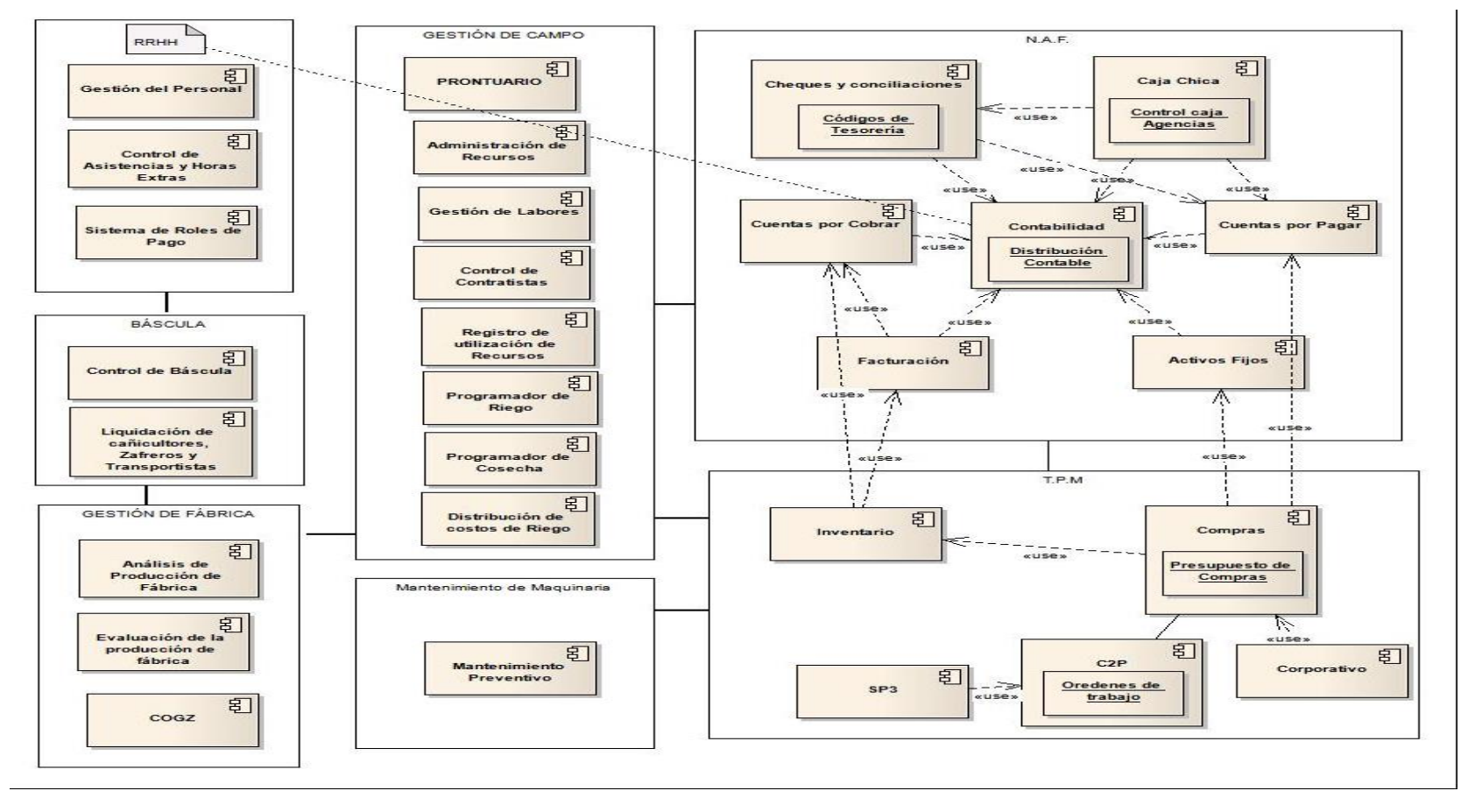

#### **6. Vista Física**

En esta vista se define la arquitectura especificando las distintas particiones físicas como aplicaciones que se encuentran en el GEM, así como también la especificación de la infraestructura tecnológica necesaria. El particionamiento físico del sistema de información global se especifica identificando los nodos y las comunicaciones entre los mismos, con cierta independencia de la infraestructura tecnológica que da soporte a cada nodo.

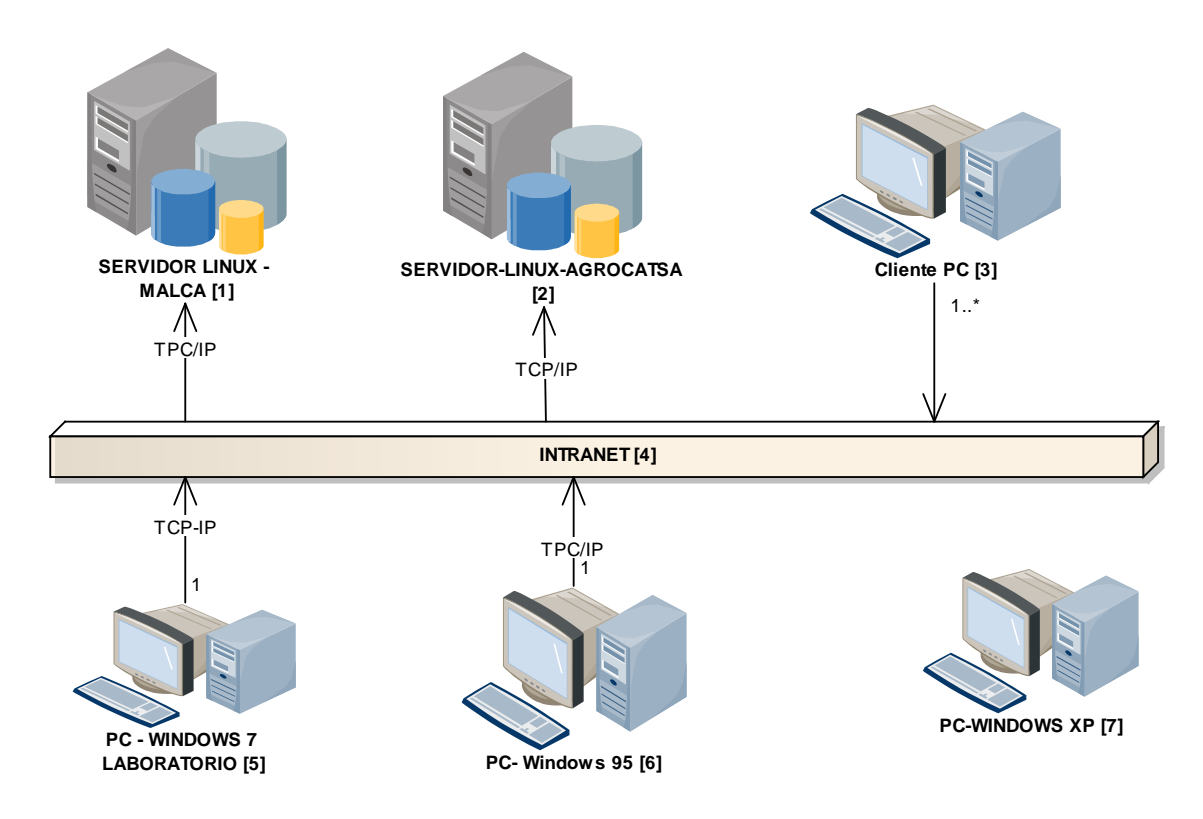

#### **Detalles.**

**[1]** y **[2]** Servidor de Base de Datos, de las Aplicaciones *NAF, TPM, Sistema de Gestion de Campo -SGC, Prontuario y Recursos Humanos - RRHH.*

**[3]** Maquina de Escritorio, en donde se ejecutan aplicaciones-cliente implementadas en OracleForms de las aplicaciones de *NAF, TMP, Pronturio, SGC, RRHH y Bascula.*

**[4]** Infraestructura en Hadware, la cual soporta la comunicación entre las aplicaciones que necesitan usar la red para su funcionamiento.

**[5]** Maquina de Escritorio, en la cual se ejecuta la aplicación *"Laboratorio"* la cual funciona con una base de datos local.

**[6]** Maquina de Escritorio, en la cual se ejecutan dos aplicaciones. La primera visualiza reportes de los datos de la aplicación *"Laboratorio"* para esto se conecta mediante la red la Intranet [4]. La Segunda aplicación "Control de Evaporadores", esta aplicación se encarga del control mecanico de los evaporadores.

**[7]** Maquina de Escritorio, en la cual se ejecuta la aplicaciones *"Gestion de Fabrica"* la cual se encarga del control mecanico de las máquinas de la molienda.

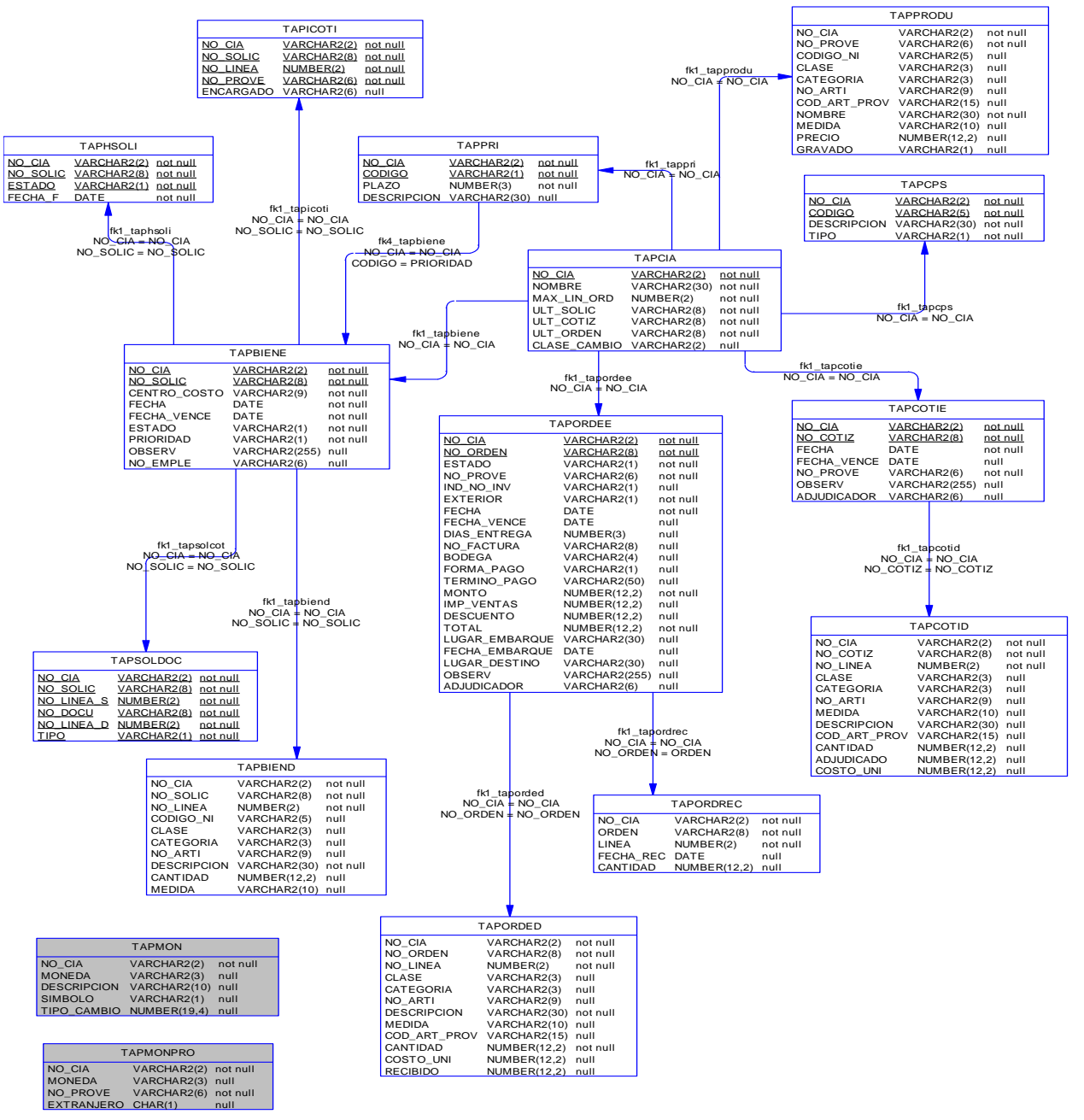

#### **7. Vista de DatosBD Compras.**

#### **BD Cuentas por pagar**

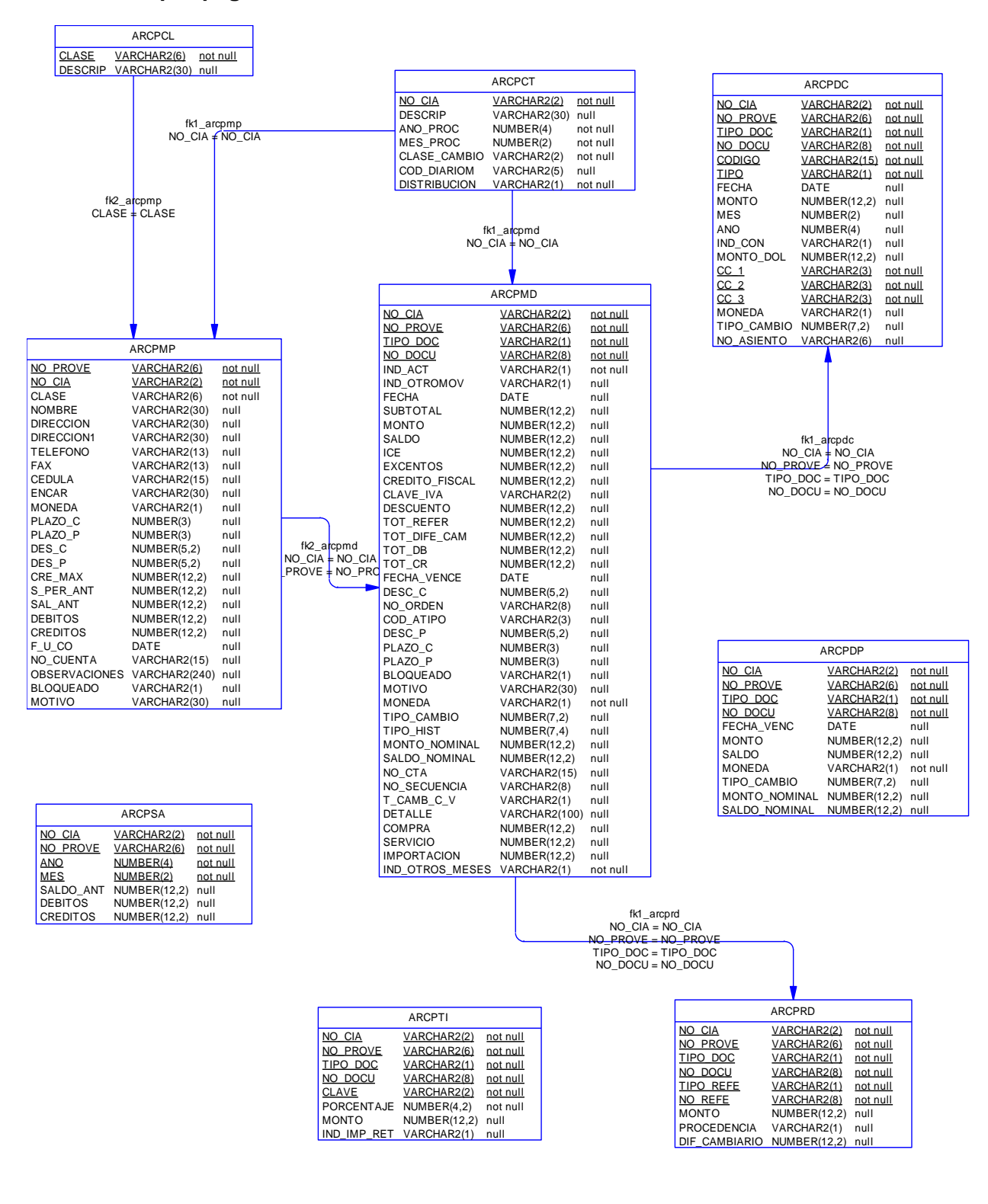

#### **BD Activos Fijos**

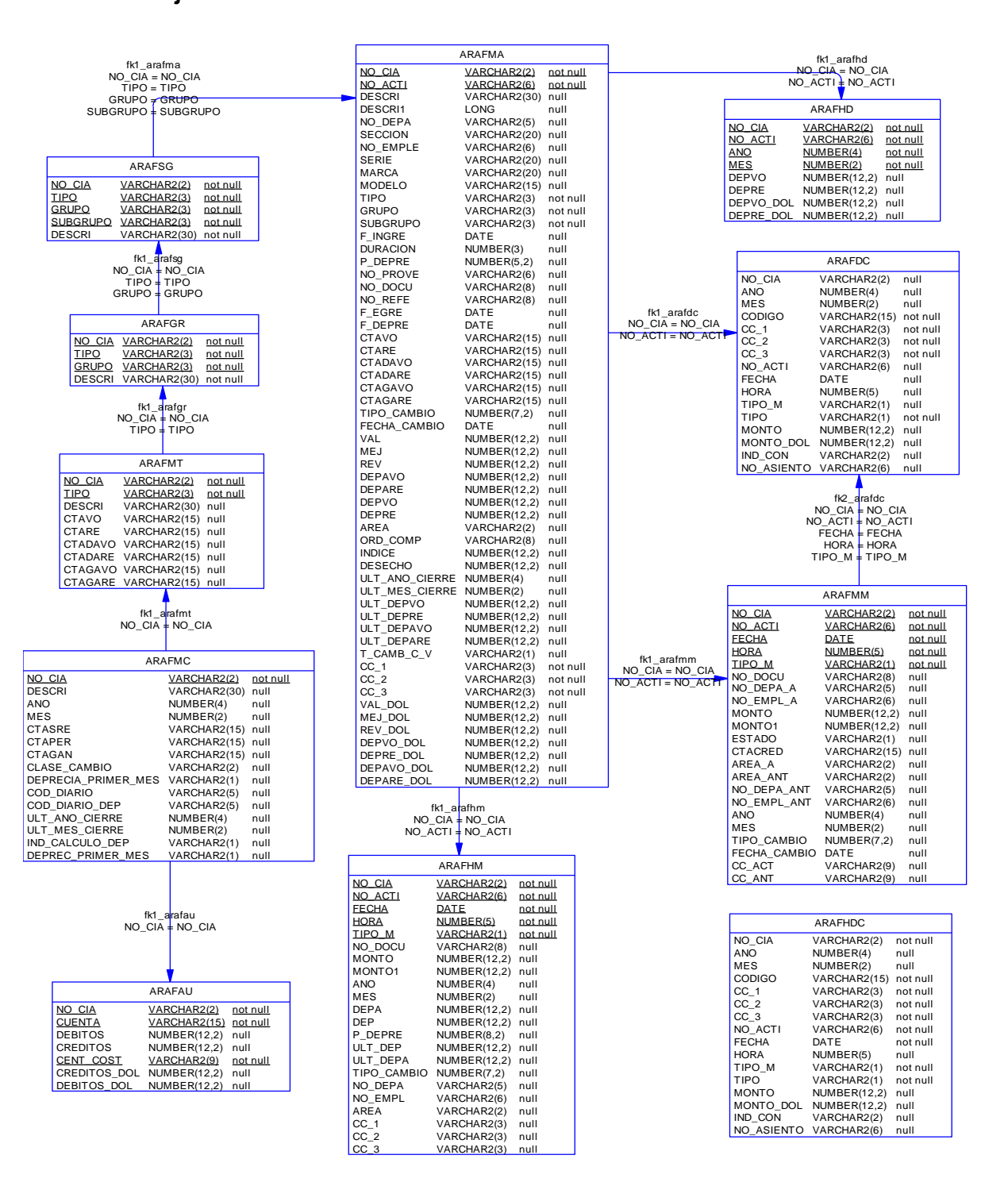

#### **BD Contabilidad General**

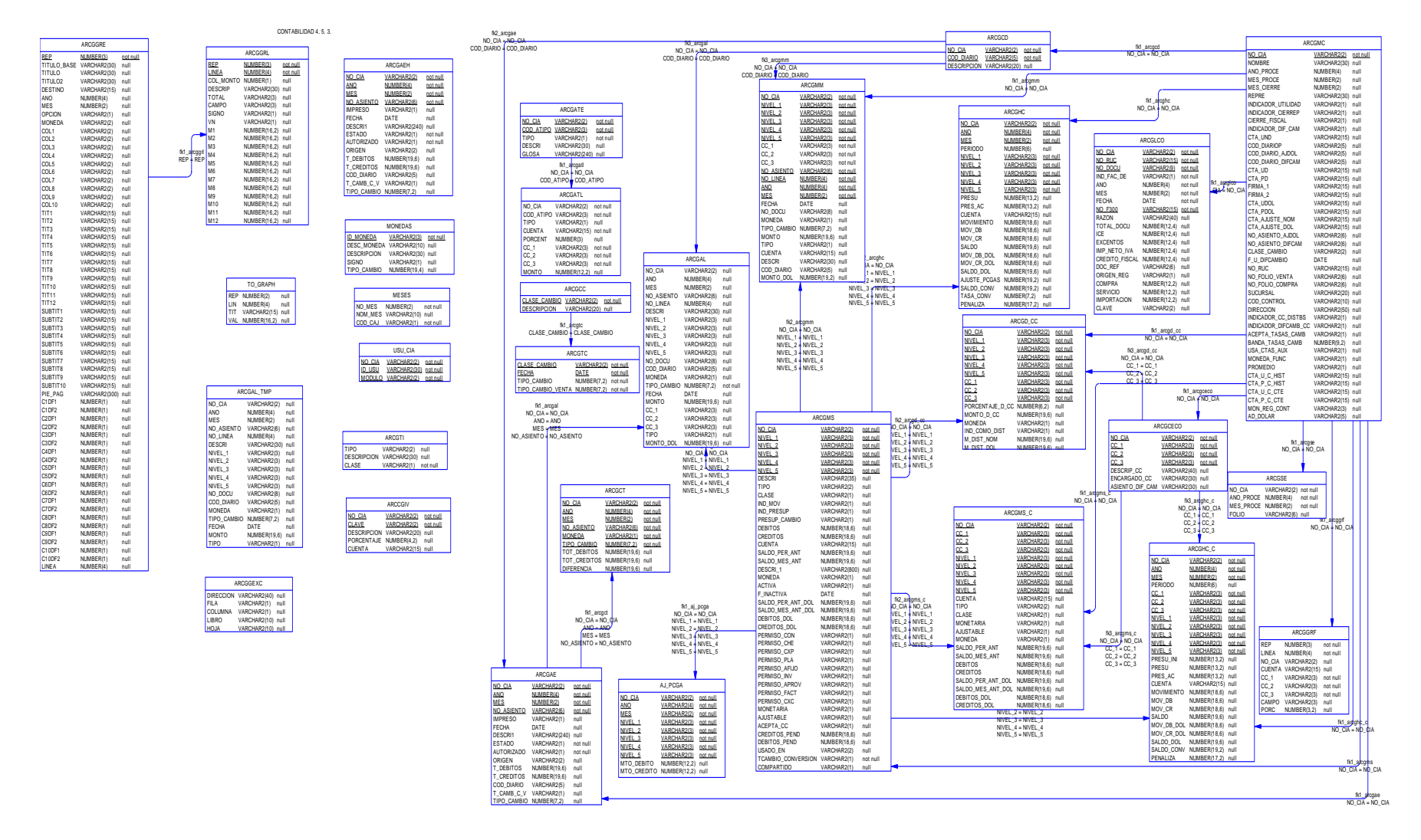

#### **BD Cheques y Conciliaciones**

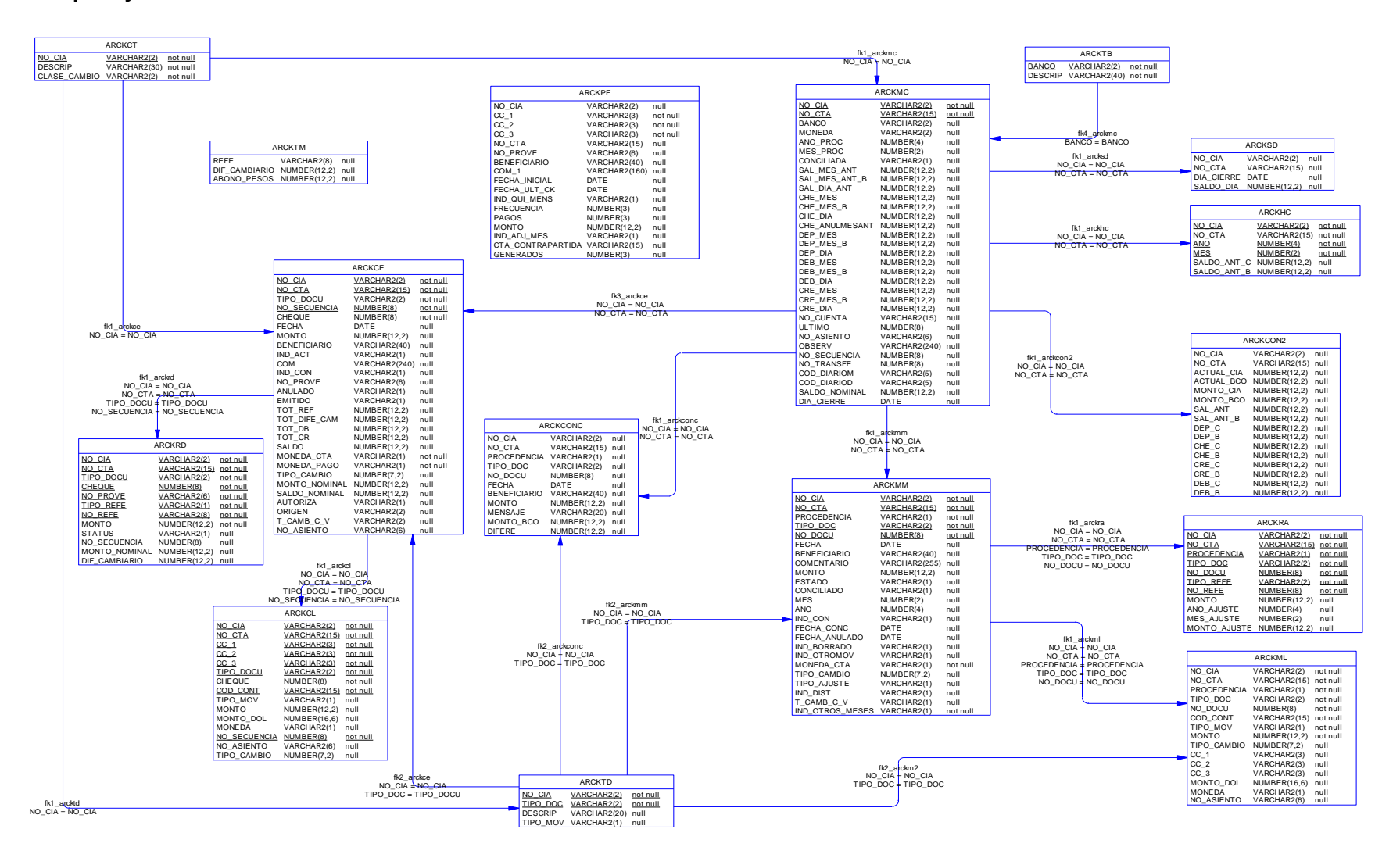

#### **BD Cuentas por Cobrar**

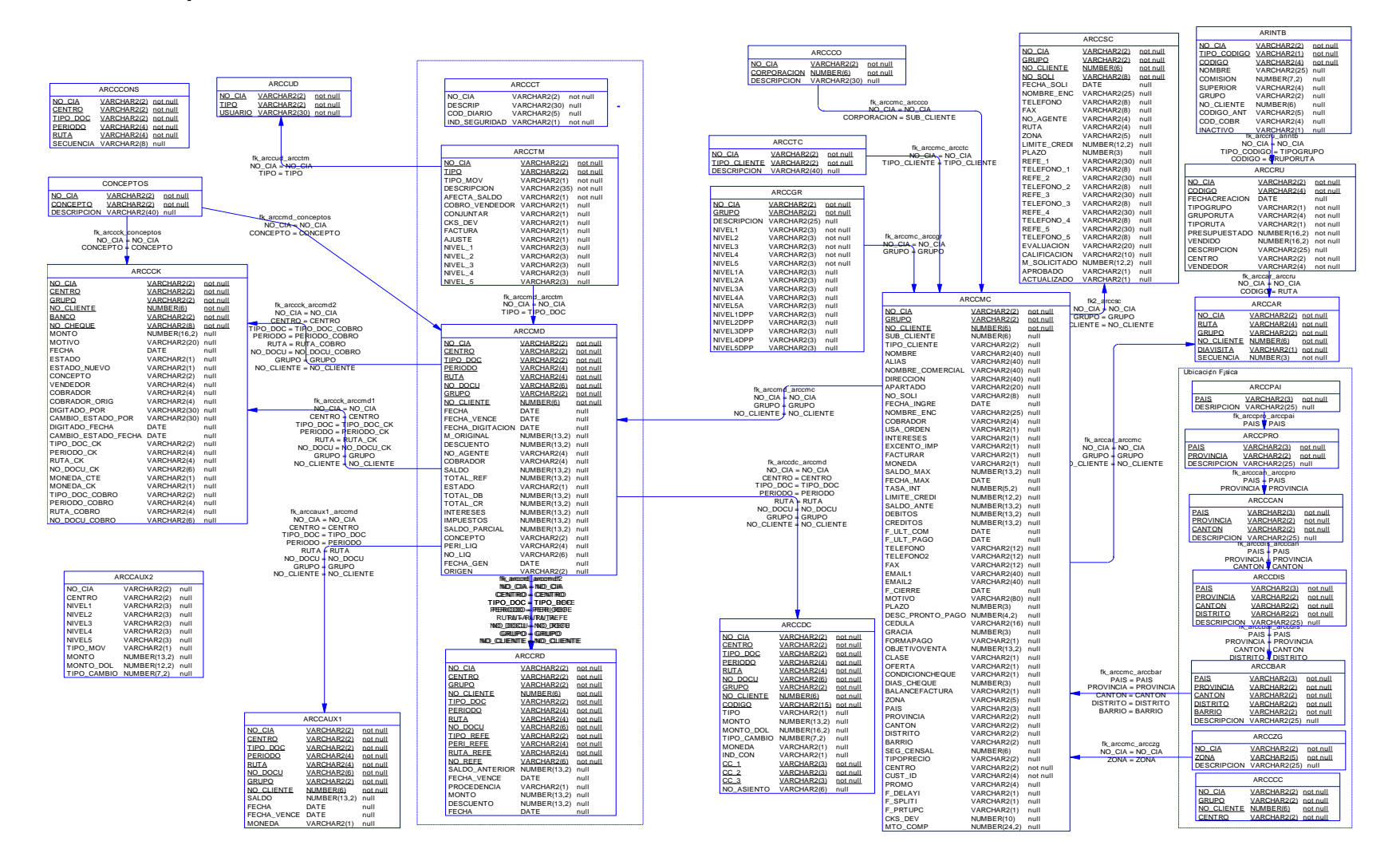

#### **BD Facturación**

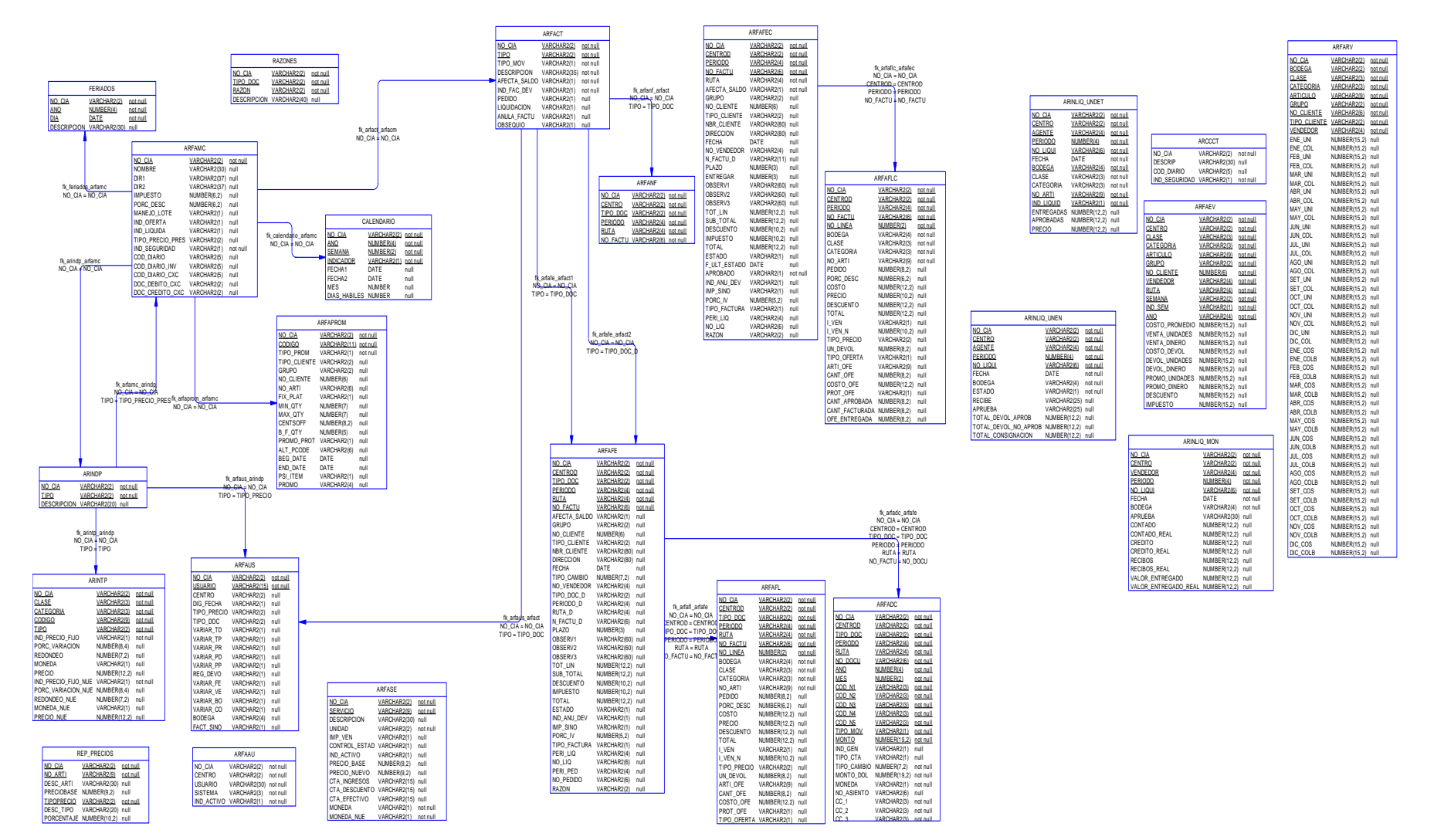

#### **BD Recursos Humanos**

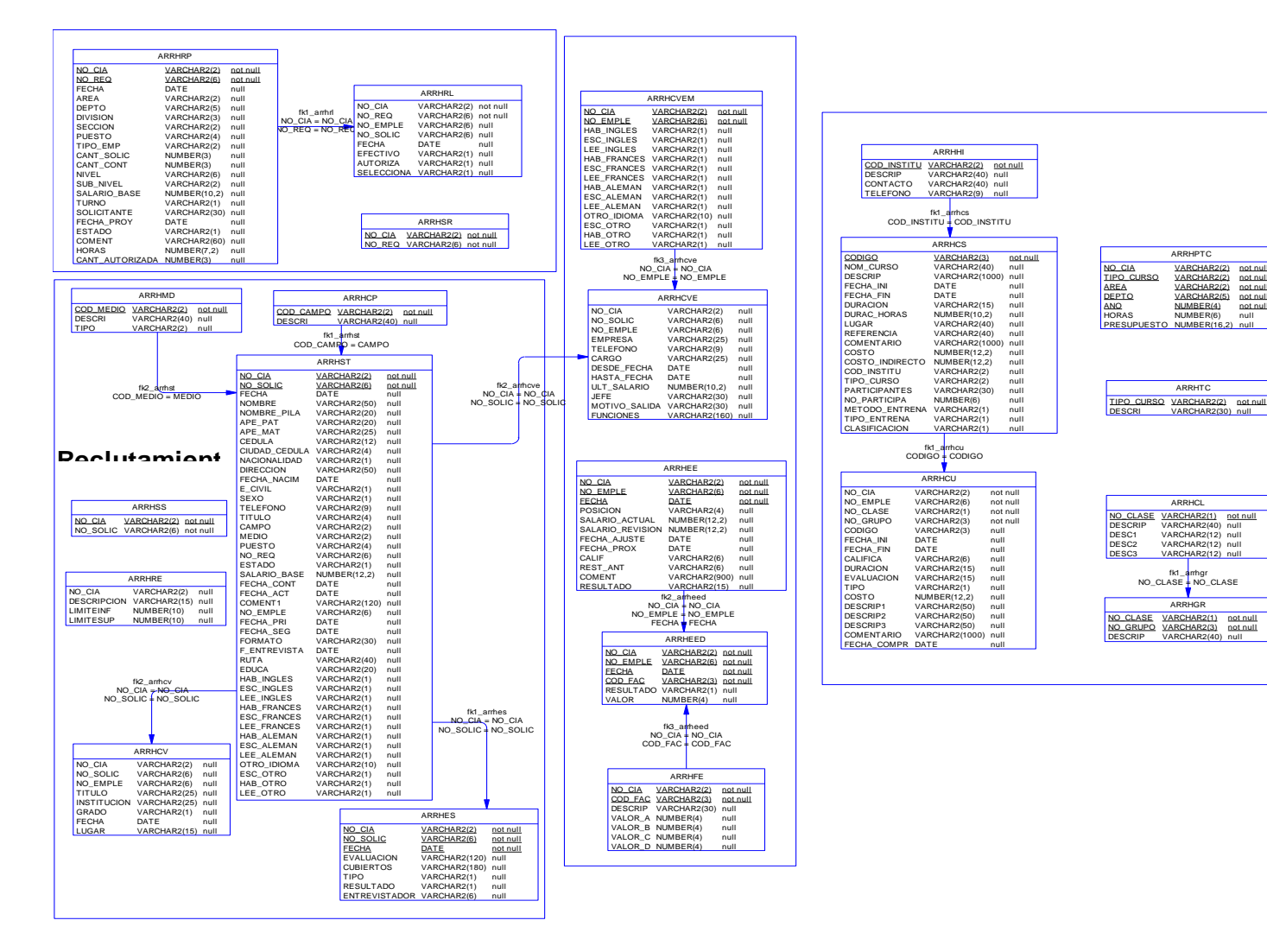

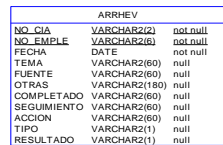

...

not null not null not null not null not null null null

null

null

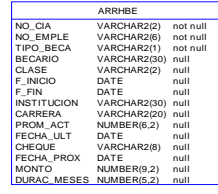

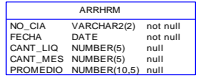

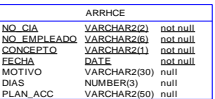

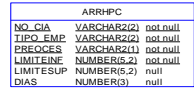

## **8. Ventajas y Desventajas**

# **VENTAJAS**

- El acceso, recursos y la integridad de los datos son controlados por el servidor de forma que un programa cliente defectuoso o no autorizado no pueda dañar el sistema.
- [Escalabilidad:](http://es.wikipedia.org/wiki/Escalabilidad) Se puede aumentar la capacidad de [clientes](http://es.wikipedia.org/wiki/Cliente) y [servidores](http://es.wikipedia.org/wiki/Servidor) por separado.

## **DESVENTAJAS**

- Cuando un servidor deja de funcionar, las peticiones de los clientes no pueden ser satisfechas.
- Cuando una gran cantidad de clientes envían peticiones simultaneas al mismo servidor, puede ser que cause muchos problemas para éste (a mayor número de clientes, más problemas para el servidor).
- Debido a que la lógica de negocios y la de diseño se encuentran unidas no existe independencia, y en caso de que se requiera realizar algún cambio se tendrá que revisar entre código mezclado o implementar uno nuevo.
- La BD está cumpliendo un rol totalmente diferente para el que ha sido creado. Debido a que la mayor parte de la lógica está colocada dentro del servidor, este es quien tiene el control de las acciones, (procesamiento, así como también recursos back-end), estas acciones exigen recursos significativos.
- Debido a que cada cliente aloja el código de la aplicación, cada actualización de esta requerirá una redistribución del software del cliente para todas las estaciones de trabajo (clientes).
- Las estaciones de trabajo han sido rara vez mejoradas y no han avanzado al mismo paso que el hardware, se requiere versiones mejoradas del software.
- Algunos sistemas finalmente hacen su trabajo, pero requieren que se realice tareas manualmente por parte del usuario. Como consecuencia, se afecta la productividad.
- Existen tareas de procesamiento de información realizadas por personas, las cuales pueden ser cubiertas con funcionalidades software.

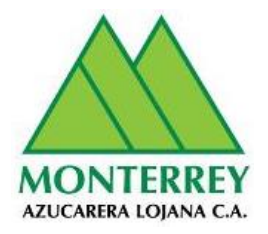

# **Anexo 2- DAA-CAP-DOCUMENTO DE ARQUITECTURA DE APLICACIONES MODELO CAPAS CON ERP**

# **Proyecto: ARQUITECTURA EMPRESARIAL Cliente: Grupo Empresarial Monterrey**

**Versión 1.0**

**Enero 2016**

# **Información del Documento**

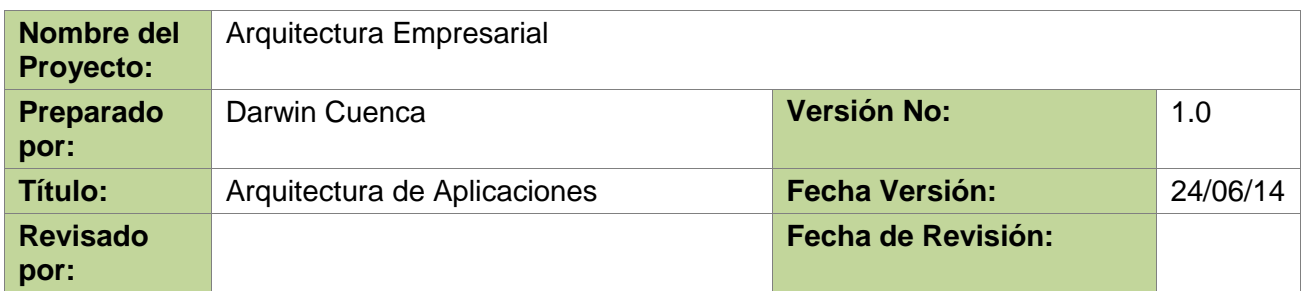

### **Lista de Distribución**

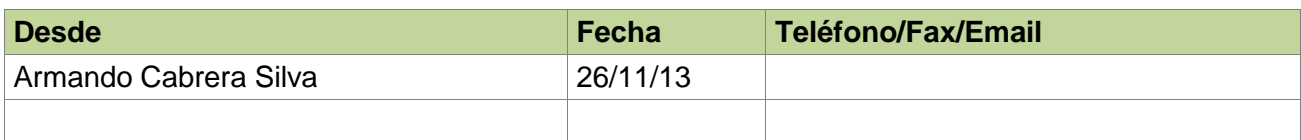

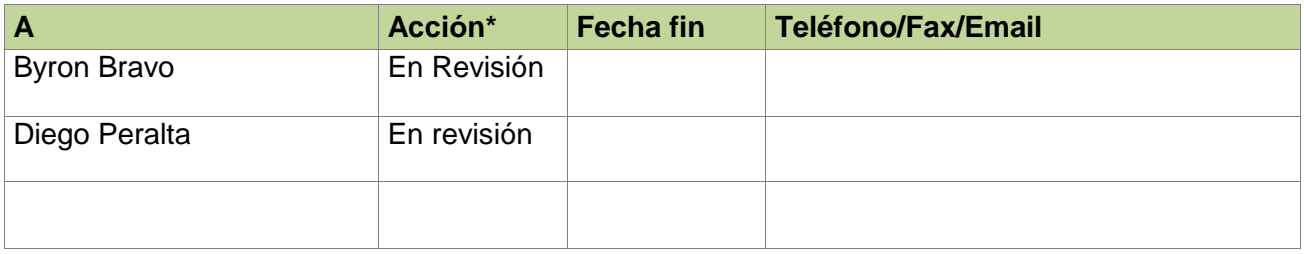

\* Acciones: Aprobado, En revisión, Informe, Archivo

# **Historia de Versiones del Documento**

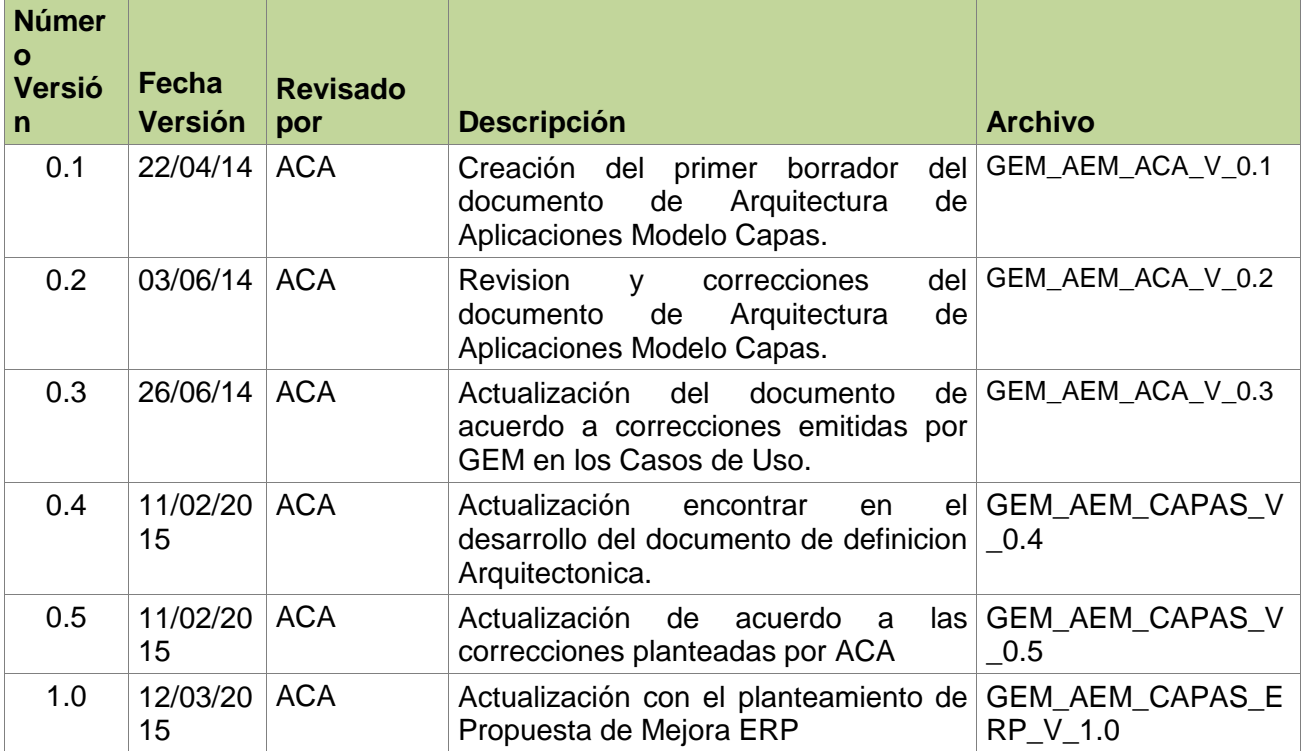

**9.**

#### **1. Introducción**

El presente documento proporciona un panorama de Propuesta de mejora de la arquitectura Actual del GEM basándose en la herramienta Apache OFBIZ como ERP (Planificador de Recursos Empresariales) propuesto y desarrollado bajo una arquitectura orientada a Capas (modelo tres capas) , utilizando un conjunto de vistas arquitectónicas: casos de uso, lógica de procesos, despliegue, implementación y despliegue. Las vistas sirven para representar diversos aspectos del sistema, para capturar y transmitir el funcionamiento del mismo. Los modelos de las vistas se han desarrollado empleando para el modelamiento el lenguaje UML (Unified Modeling Language).

#### **1.1. Propósito**

El presente documento de Arquitectura de Aplicaciones modelo Capas-ERP tiene como propósito brindar una visión general y comprensible de la arquitectura global del software orientado a una arquitectura Tres Capas para el GEM. En nuestro caso el funcionamiento de Apache OfBiz com ERP propuesto. De igual manera servirá para representar dicha arquitectura como primera propuesta de mejora de la arquitectura actual (RoadMap) hasta llegar a nuestra arquitectura meta (TO-BE) que es la Arquitectura en Servicios (propuesta).

#### **1.2. Alcance**

La elaboración del presente documento permite considerar los factores involucrados en los diversos componentes de software empleados en el GEM, como su estructura, sus relaciones entre sí, hardware utilizado, así como también la identificación de los stakeholders que están involucrados de una u otra forma en la utilización de los diferentes componentes de software orientados a la primera Arquitectura propuesta (Arquitectura tres capas). También se muestra las aplicaciones y nuevas funcionalidades que con la implantación del ERP se suplantarán e instalarán, al igual que las integraciones y operaciones con las que trabaja.

Es decir, el presente documento representa la primera propuesta de mejora de la Arquitectura Actual a la Arquitectura Tres Capas como fase inicial de migración encaminado a una Arquitectura Orientada a Servicios.

#### **1.3. Definiciones, Acrónimos y Abreviaturas**

**GEM:** Grupo Empresarial Monterrey

#### **UML:** Unified Modeling Language

**Software:** Según la (Real Academia Española, 2001) es el conjunto de programas, instrucciones y reglas informáticas que permiten ejecutar distintas tareas en una computadora. Se considera que el software es el equipamiento lógico e intangible de una computadora.

**Arquitectura Actual:** situación actual del GEM en cuanto a infraestructura tecnológica (hardware y software) utilizados.

**Arquitectura Tres Capas:** Fase Inicial de la propuesta de mejora en relación a la arquitectura actual. Contempla cambios significativos a nivel operativo de la empresa en vista de que la propuesta contempla funcionalidades dedicadas a niveles de capas (Presentacion, Negocio y Datos).

**Sistema Legado:** Sistemas de software con varios años de edad y la tecnología en la que se encuentra implementada en la actualidad, es considerada obsolteta.

**ERP:** sistemas de planificación de recursos empresariales (ERP, por sus siglas en inglés, enterprise resource planning) , [sistemas de información gerenciales](http://es.wikipedia.org/wiki/Sistemas_de_informaci%C3%B3n_gerencial) que integran y manejan muchos de los negocios asociados con las operaciones de producción y de los aspectos de distribución de una compañía en la [producción](http://es.wikipedia.org/wiki/Producci%C3%B3n_(econom%C3%ADa)) de bienes o servicios.

#### **1.4. Referencias**

- **[1]** Rational Unified Process (RUP)
- **[2]** Kruchten, P. (1995). *Architectural Blueprints — The "4+1" View Model of Software Architecture IEEE Software.*

**[3]** Real Academia Española. (2001). *Real Academia Española*. Obtenido de http://lema.rae.es/drae

#### **1.5. Visión General**

El presente documento presenta una vista general de la Arquitectura de Aplicaciones basado en la herramienta ERP (como primera propuesta de mejora) del GEM, apoyado de la Arquitectura Tres Capas. Las secciones del mismo están organizadas, principalmente, tomando en consideración el Modelo de vistas ―4+1‖ expuesto por (Kruchten, 1995) en la IEEE. Para cada vista, detallada en forma de diagrama UML, está reservada una sección del presente documento. Adicionalmente incluye unas secciones dedicadas a definir aspectos relegados por parte del Modelo "4+1". Estos aspectos son: Vista de Datos, Calidad, así como también un anexo en el que se pueden identificar algunas ventajas y desventajas en el Modelo de Arquitectura de Aplicaciones Tres Capas. Mediante las diferentes secciones que componen este documento se pretende satisfacer la inquietud o expectativas, con respecto al software, que puedan tener diferentes actores, entre ellos algunos stakeholders.

#### **2. Representación de la Arquitectura**

Mediante el Modelo de vistas "4+1" (Kruchten, 1995) se expone nuestra primera propuesta de mejora orientada a la Arquitectura en Capas de los Sistemas del GEM, dichas vistas permiten a cualquier Stakeholder encontrar lo que necesita en la Arquitectura. Estas vistas son plasmadas a través de diversos tipos de diagramas de UML.

El Modelo de vistas ―4+1‖ se utiliza para una descripción de la Arquitectura de Software, sin embargo nuestro objetivo es mostrar por medio del presente modelo los cambios que tendrá de Manera General el GEM con la propuesta Tres Capas.

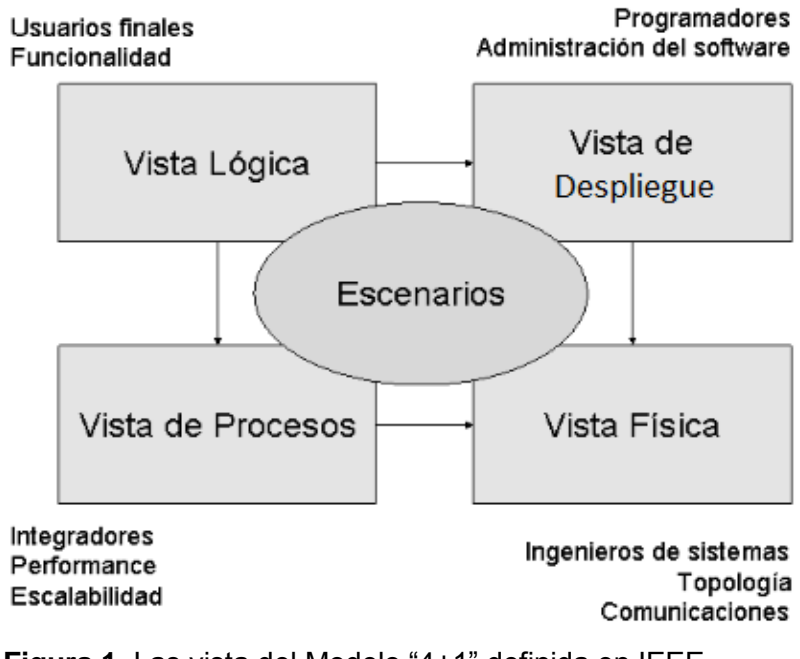

**Figura 1.** Las vista del Modelo "4+1" definida en IEEE **Fuente:** Recuperado de [Kruchten](https://www.google.com/search?biw=1366&bih=596&q=Kruchten&spell=1&sa=X&ei=mR8rVd2AIIfigwT5iIGYBw&ved=0CBkQvwUoAA)

A continuación se detalla cada una de las vistas, así como los artefactos que la conforman.

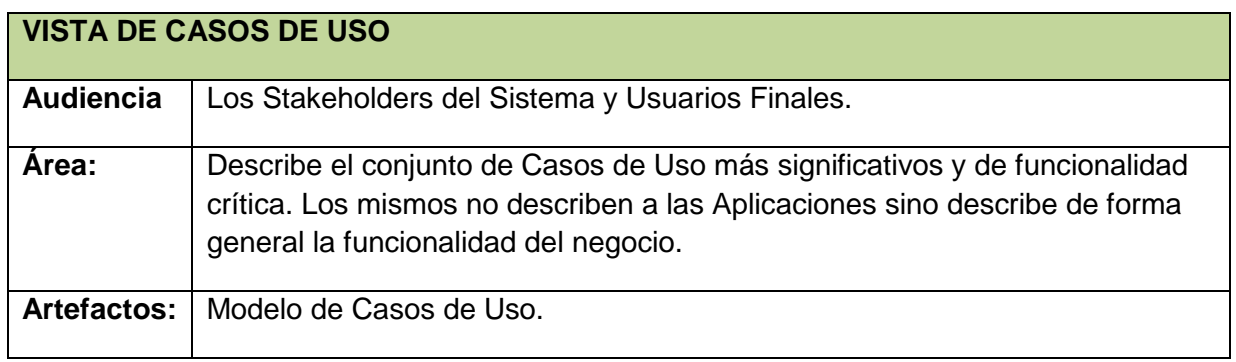

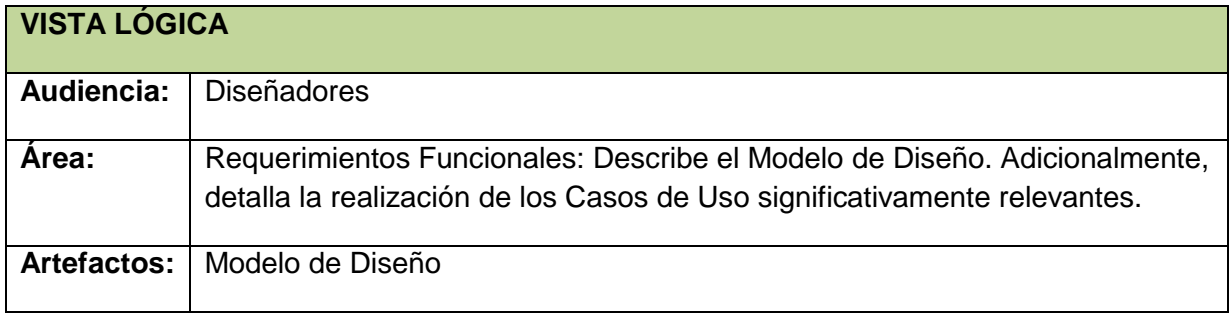

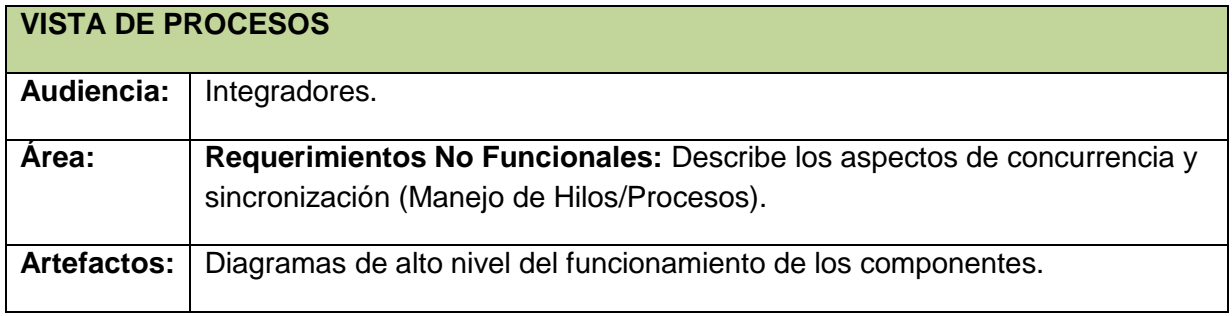

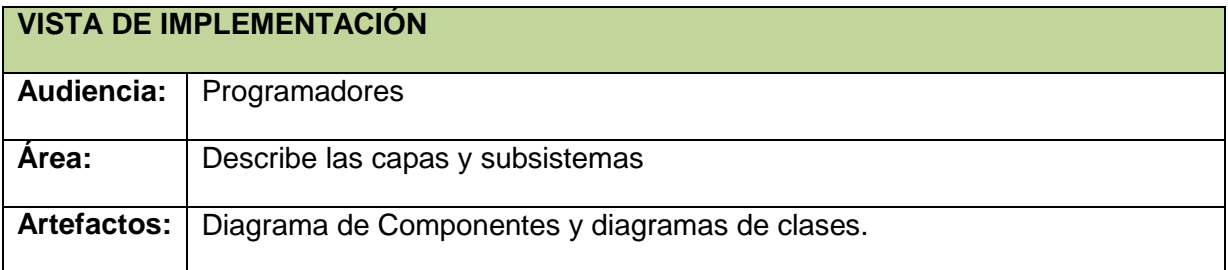

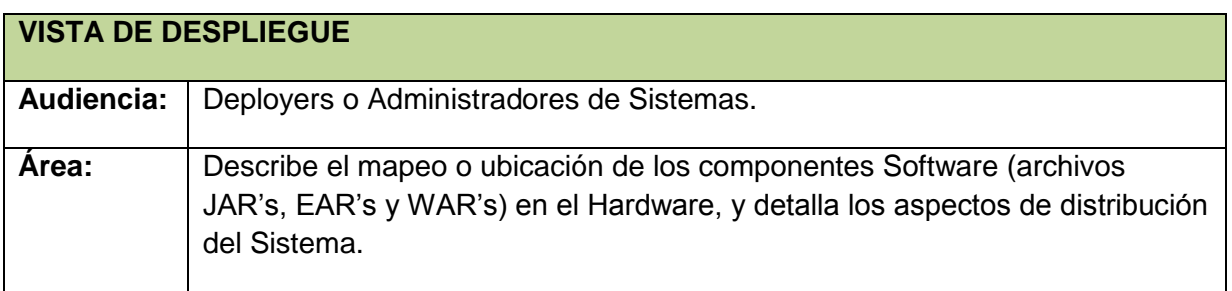

Artefactos: Diagrama de Despliegue.

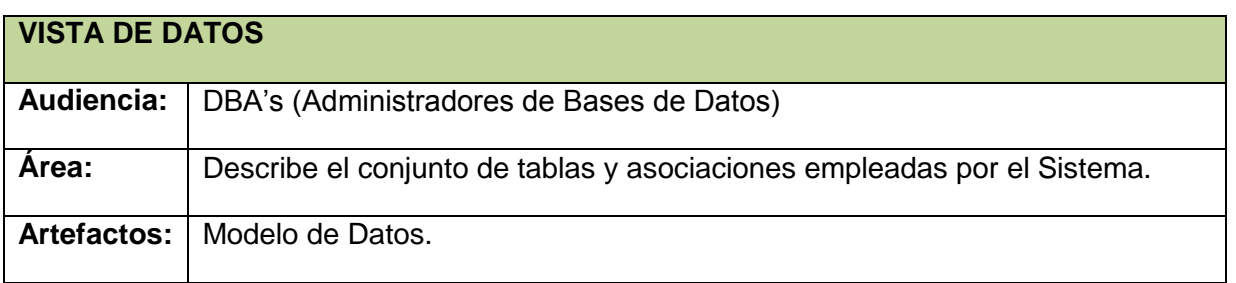

## **3. Restricciones Arquitectónicas**

- El uso del sistema para los trabajadores de la Empresa se limita dentro de la organización.
- El GEM es propietario del código fuente del software que se utiliza en la empresa.
- Actualmente en el GEM cuando se debe adquirir un nuevo software procura que este sea OPEN.
- Por cuestiones de seguridad en las bases de datos se utiliza necesariamente ORACLE como motor de Base de Datos.
- Las características técnicas de algunos equipos de cómputo denotan que estos son obsoletos.

# **4. Metas Arquitectónicas**

- Solventar las necesidades principales del Negocio y sus sistemas con Apache OfBiz como herramienta ERP propuesta,
- Definir una fácil integración con los Sistemas Legados Actuales.
- Establecer un base arquitectónica para posteriores desarrollos.

# **5. Vista de Escenarios - Casos de Uso**

En esta sección se muestran los Casos de Uso considerados como relevantes para la arquitectura, así como también los principales Actores. Con el término "relevante" asociado a un Caso de Uso, se refiere a la capacidad que tiene este de incidir en la arquitectura y que representan alguna funcionalidad significativa. Esta sección no tiene por objeto incluir la totalidad de los escenarios de Casos de Uso que se pueden presentar en el GEM, sino solo aquellos que posean la característica anteriormente descrita.

# **5.1.1. Realizaciones de Casos de Uso**

# **MALCA/AGROCATSA-SISTEMA BÁSCULA**

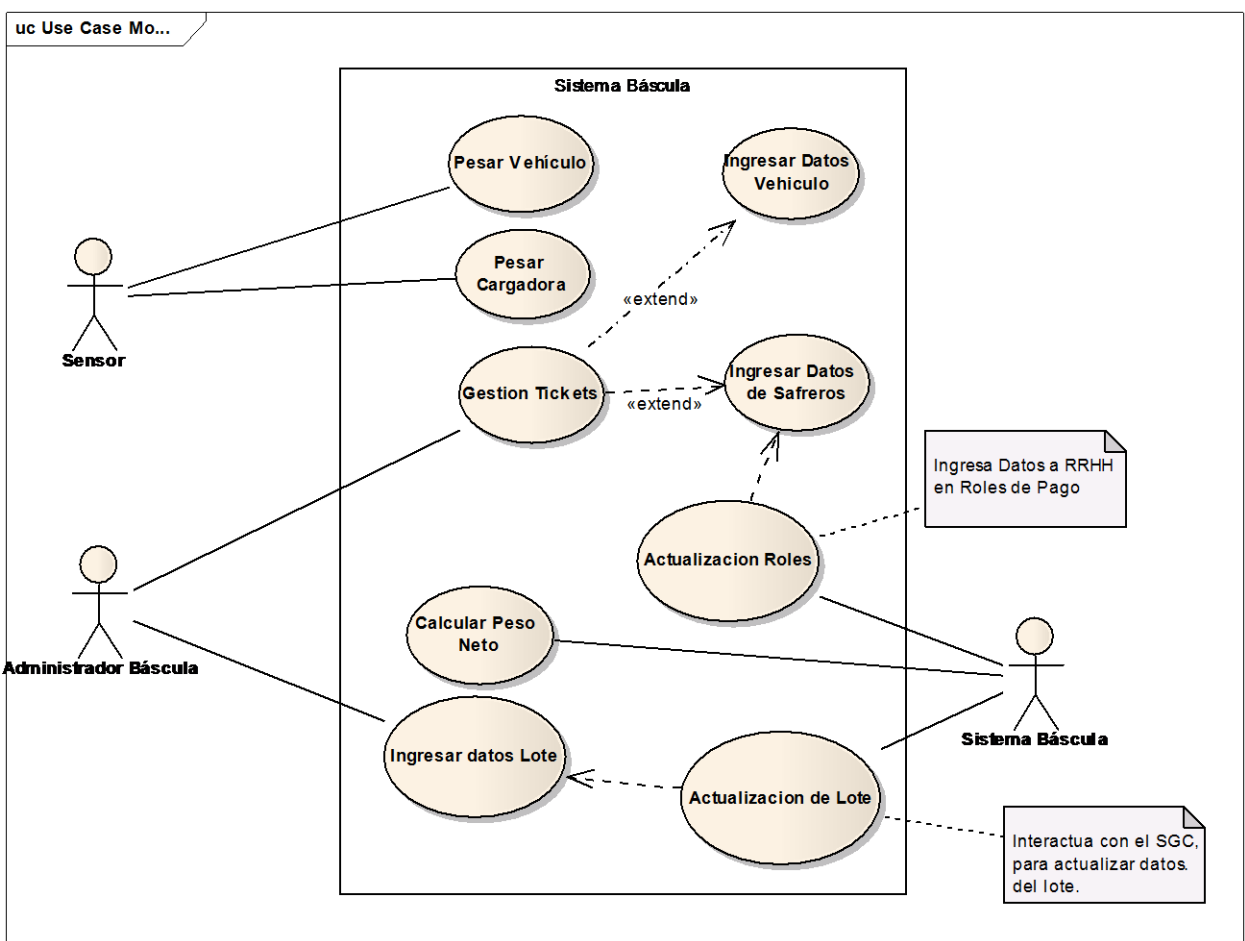

# **MALCA-GESTIÓN SISTEMA FÁBRICA**

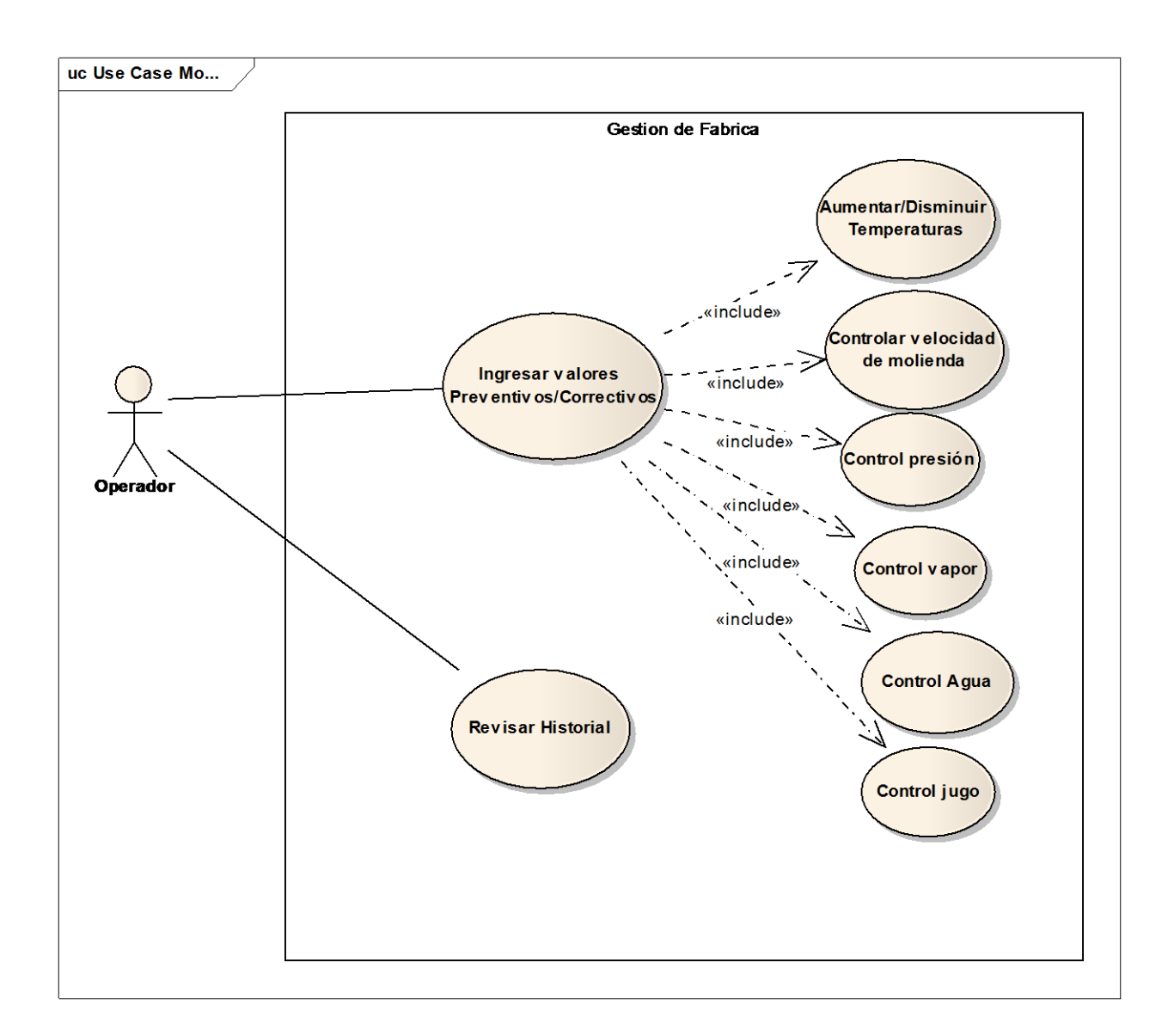

#### **MALCA- SISTEMA LABORATORIO**

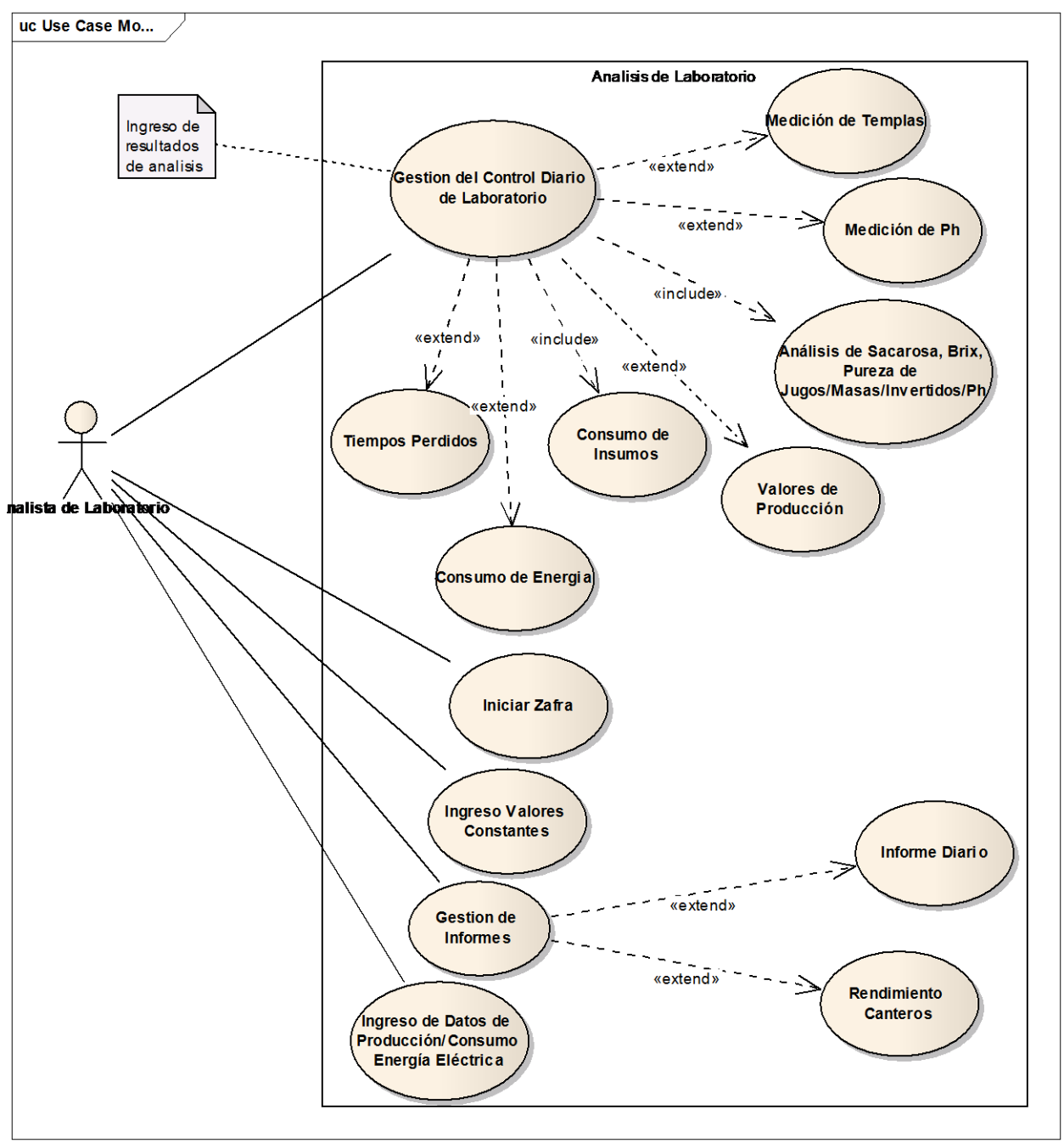

# **MALCA/AGROCATSA-FINANCIERO (1)**

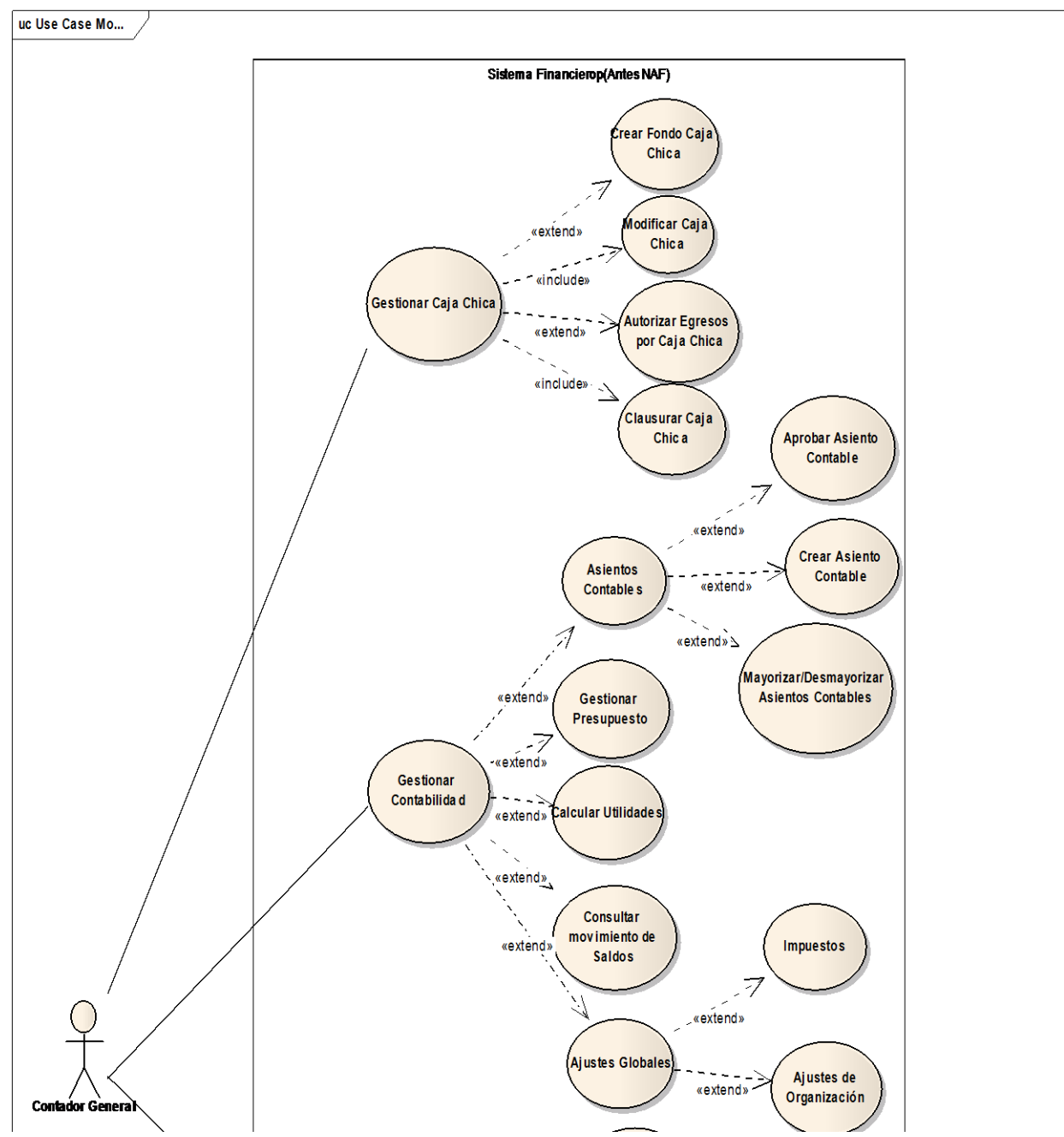

## **MALCA/AGROCATSA-FINANCIERO(2)**

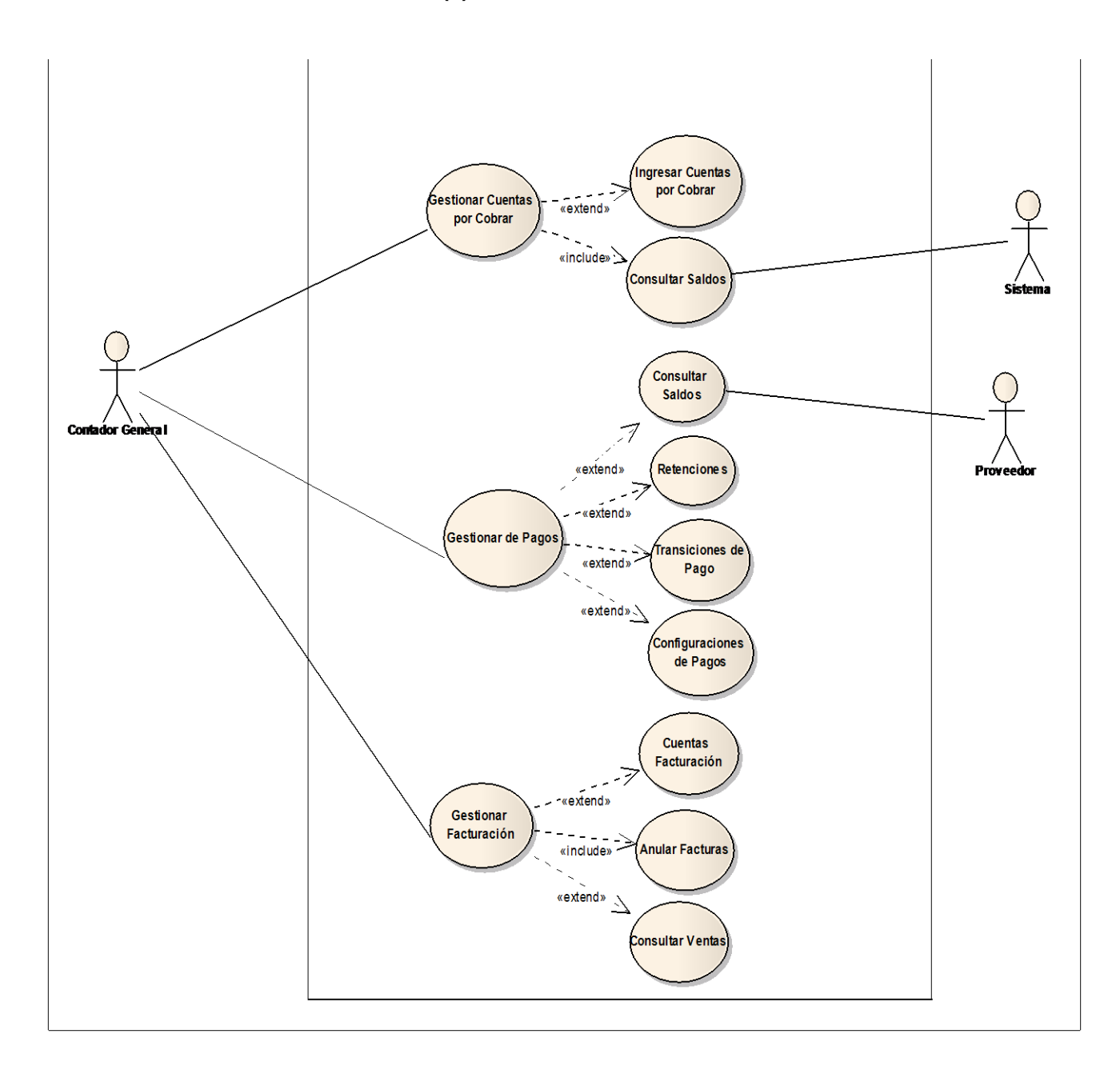

# **MALCA/AGROCATSA-FINANCIERO(3)**

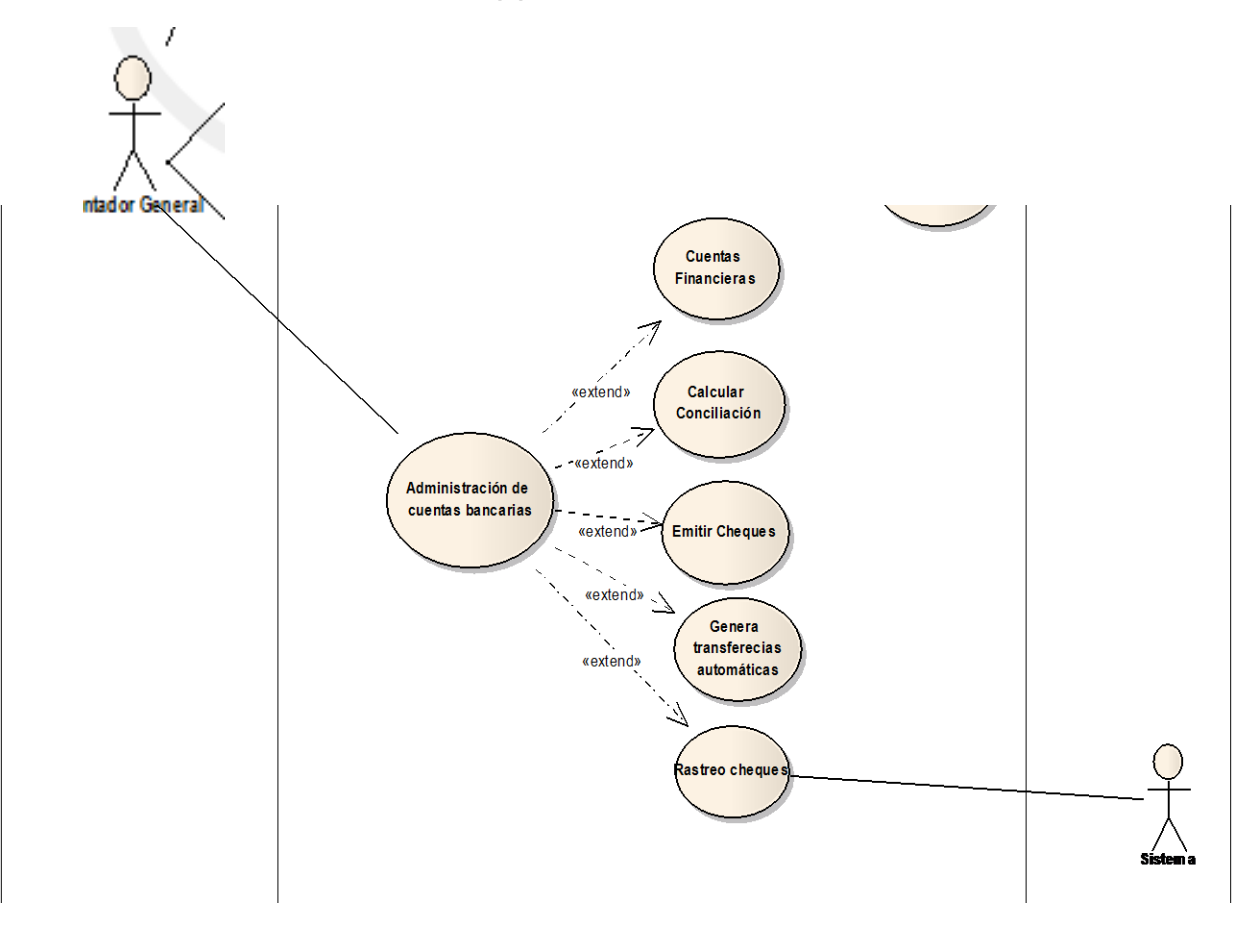

**MALCA/AGROCATSA-PRODUCCIÓN (1)**

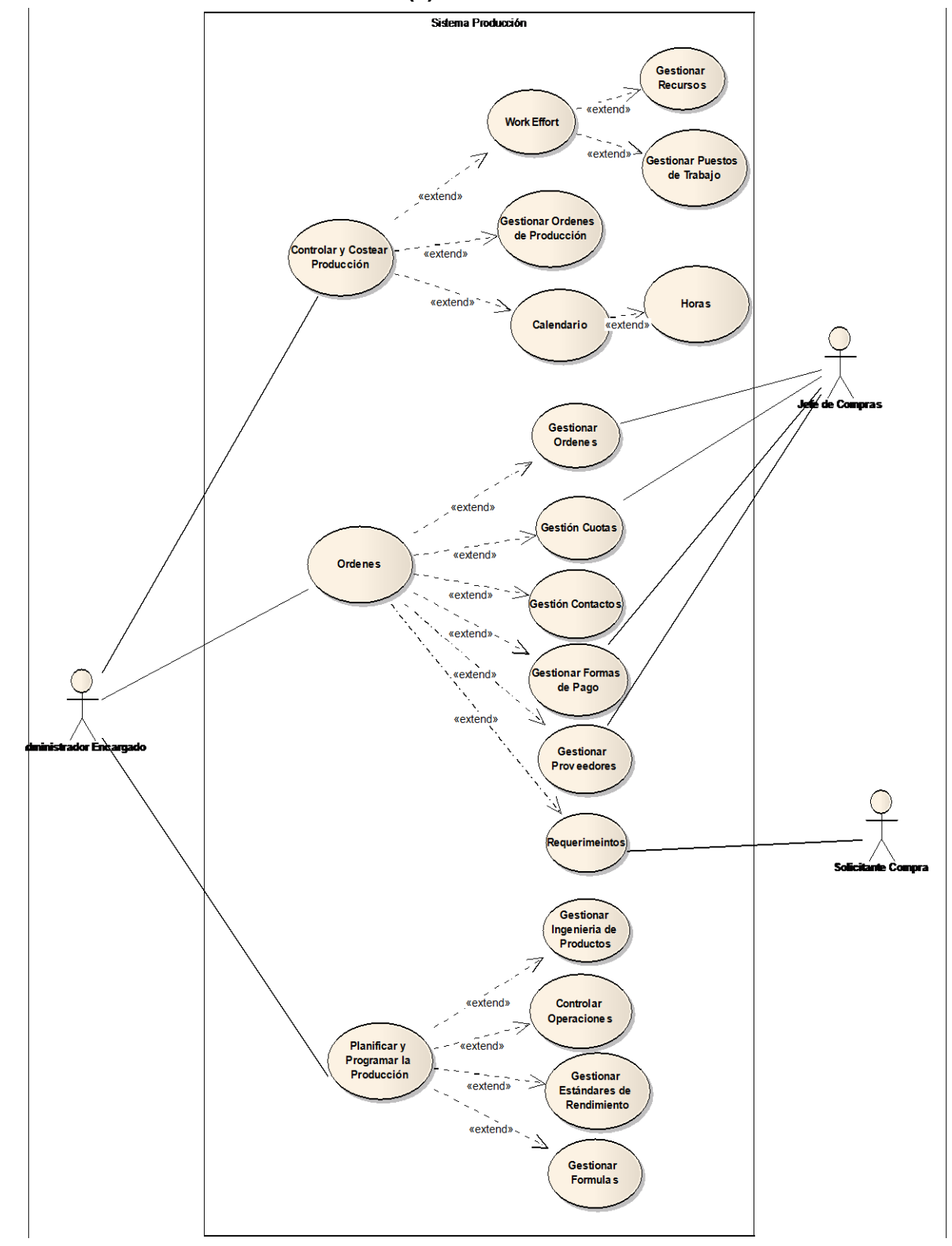

# **GESTIÓN ACTIVOS / INVENTARIOS**

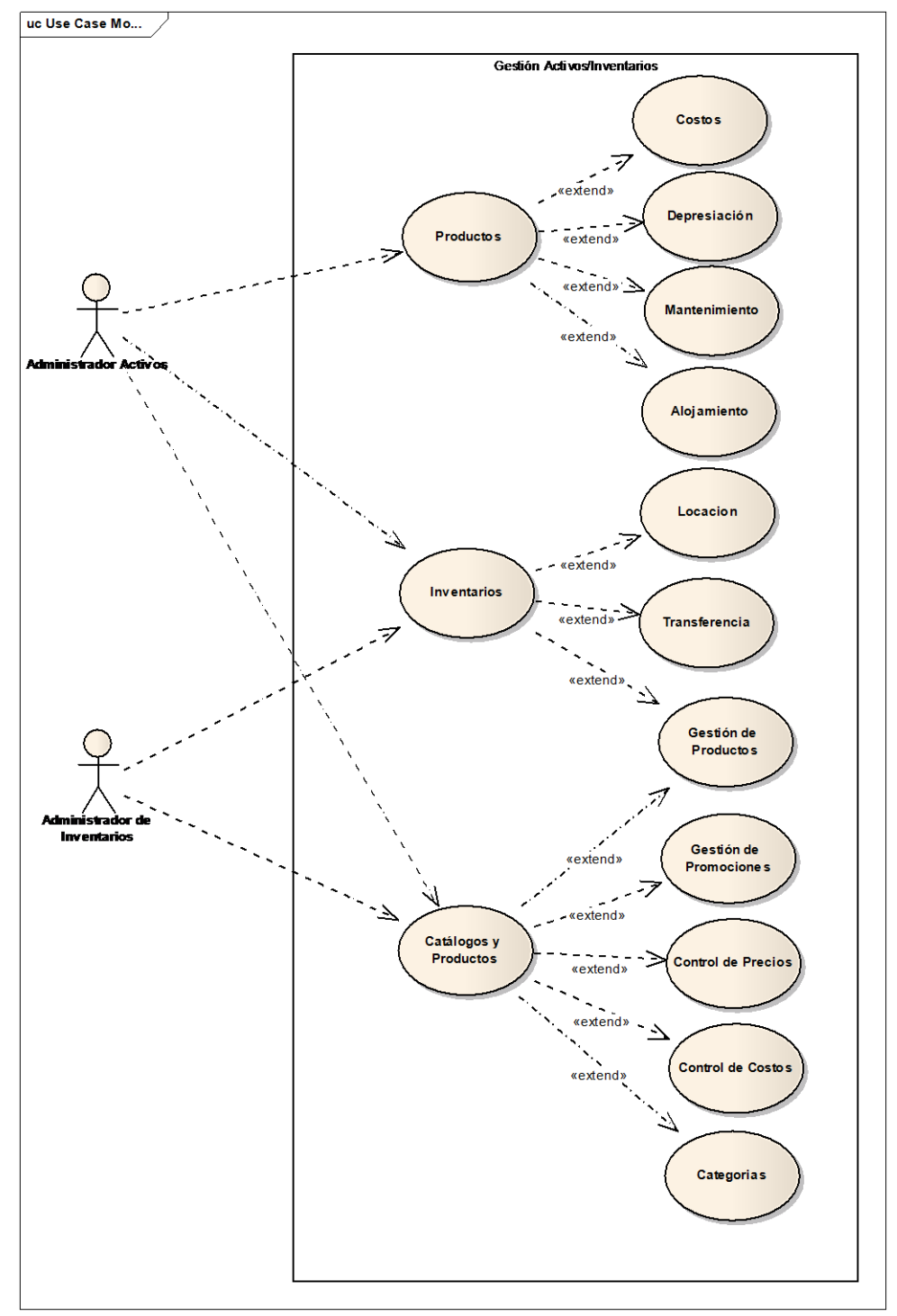

# **MALCA/AGROCATSA GESTIÓN DE CONTENIDOS**

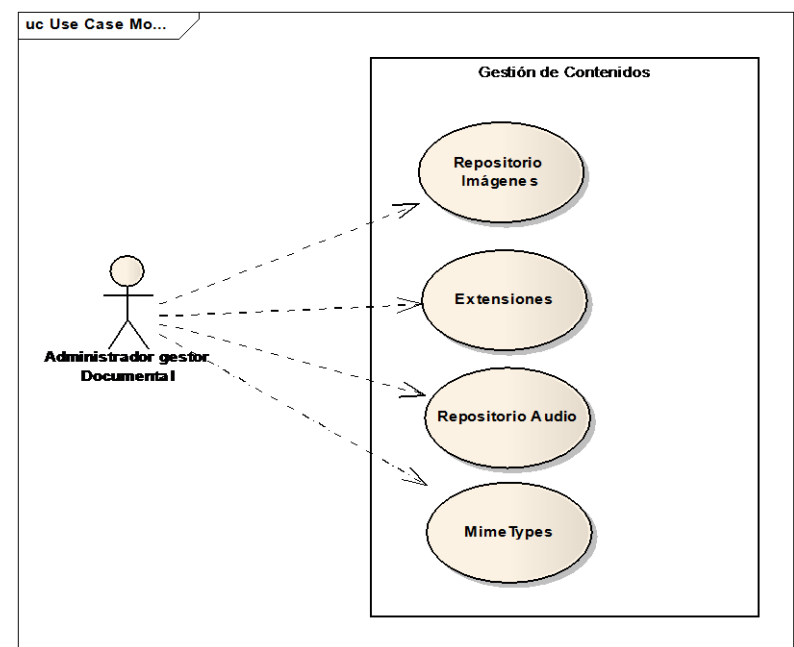

# **MALCA/AGROCATSA-RRHH**

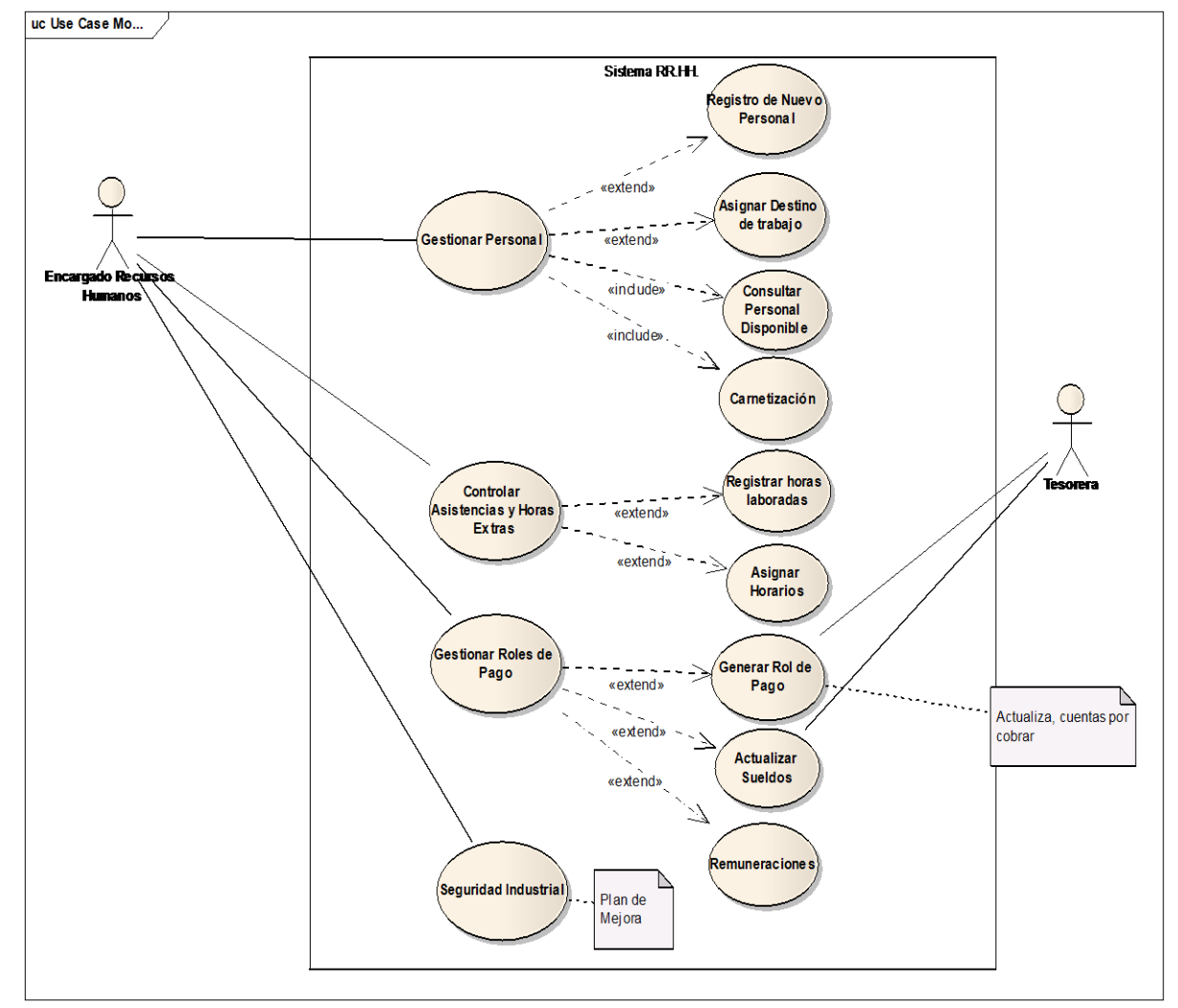

## **Línea de Negocio: AGROCATSA-SGC**

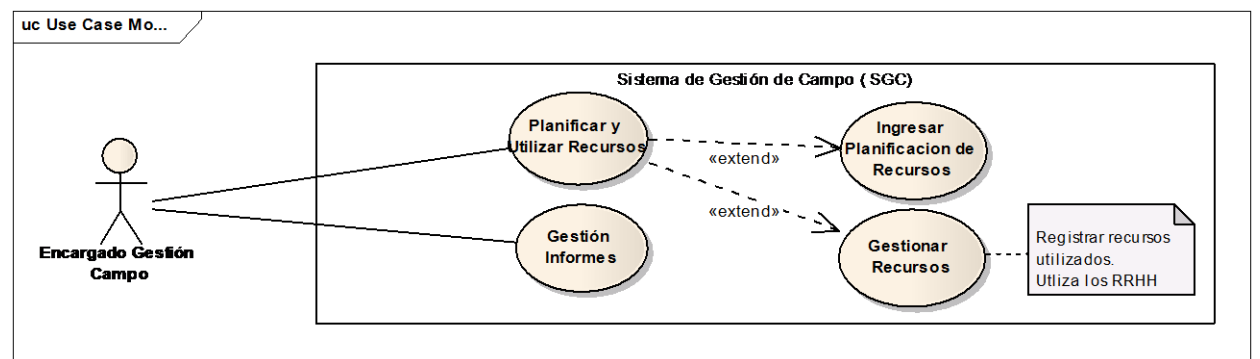

#### **6. Visión General**

El presente documento presenta una vista general de la herramienta ERP desplegada bajo una Arquitectura de Aplicaciones en Capas. Las secciones del mismo están organizadas, tomando en consideración el Modelo de vistas "4+1" expuesto por (Kruchten, 1995) en la IEEE. Para cada vista se detallada en forma de diagrama UML. La vista general de la herramienta ERP bajo la Arquitectura en Capas con un tipo de aplicación Web, describe generalmente la iteración de tres entidades que son: cliente, servidor web y servidores de base de datos, más la iteraccion de los sistemas generales que conforman el ERP.

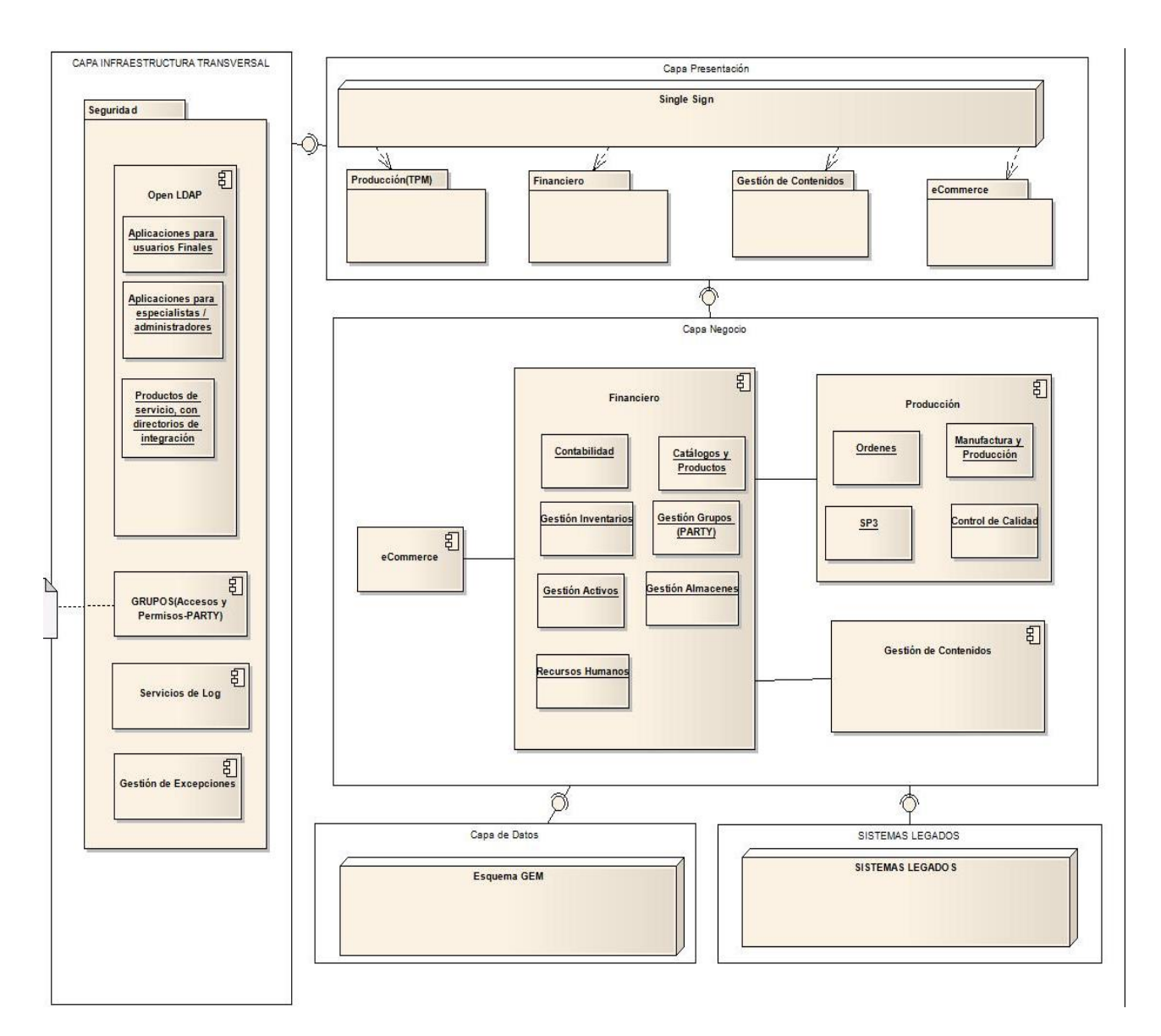

#### **7. Vista Física**

La vista Fisica que dispone la arquitectura de aplicaciones del GEM (en el modelo ERP bajo tres capas) está compuesta por la capa de presentación, capa de negocio y la capa de persistencia, más una capa transversal encargada de la seguridad de la información y representa la forma en cómo van a estar distribuidos físicamente los diferentes componentes y servidores que contiene la Arquitectura Propuesta.

Al igual que un servidor donde estarán almacenados los Sistemas Legagos como respaldo copnsulta y captura de información para los nuevos sistemas que se implantan con la herramienta ERP.

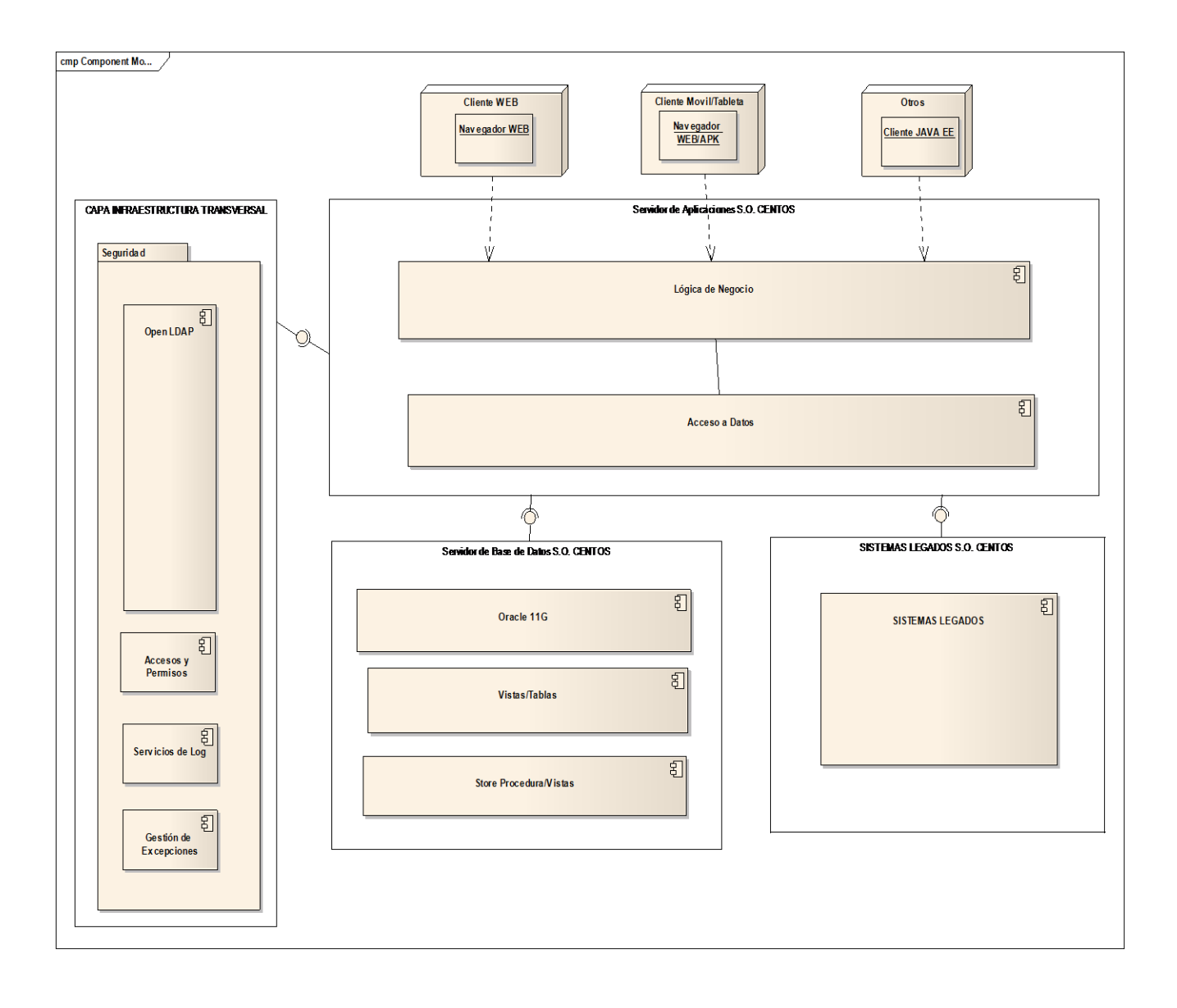

# **8. Vista Lógica**

La vista lógica que compone la arquitectura de aplicaciones del GEM (en el modelo tres capas) está compuesta por la capa de presentación, capa de negocio y la capa de persistencia, más una capa transversal encargada de la seguridad de la información. Los sistemas legados son considerado en la presente propuesta para el funcionamiento del negocio hasta que se implementen en la nueva arquitectura propuesta.

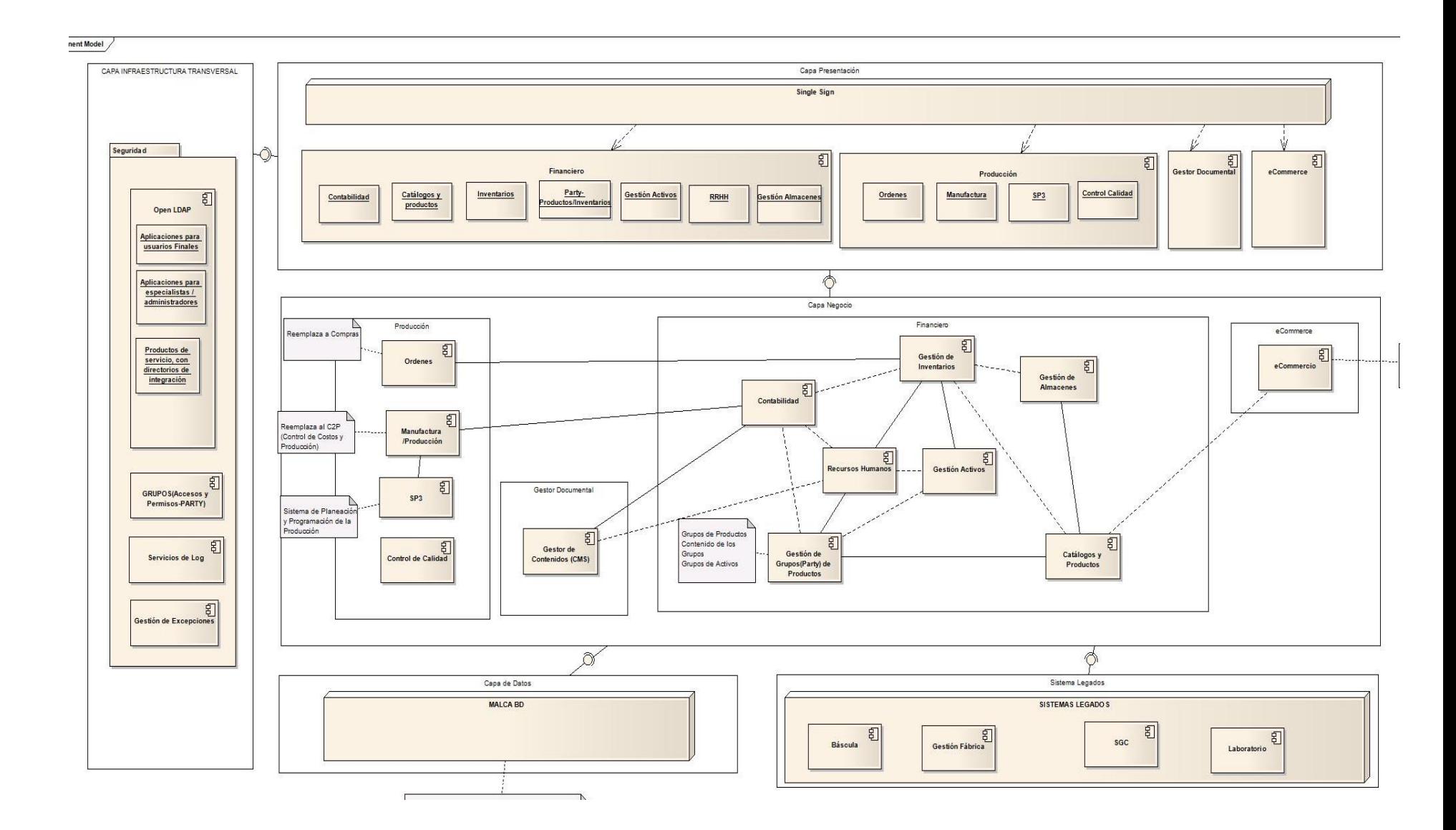

#### **9. Vista de Procesos**

La presente vista de procesos muestra la comunicación entre los componentes implantados con la herramienta ERP propuesta. Esto nos permite establecer las dependecias entre los componentes y la comunicación entre cada una de las Capas.

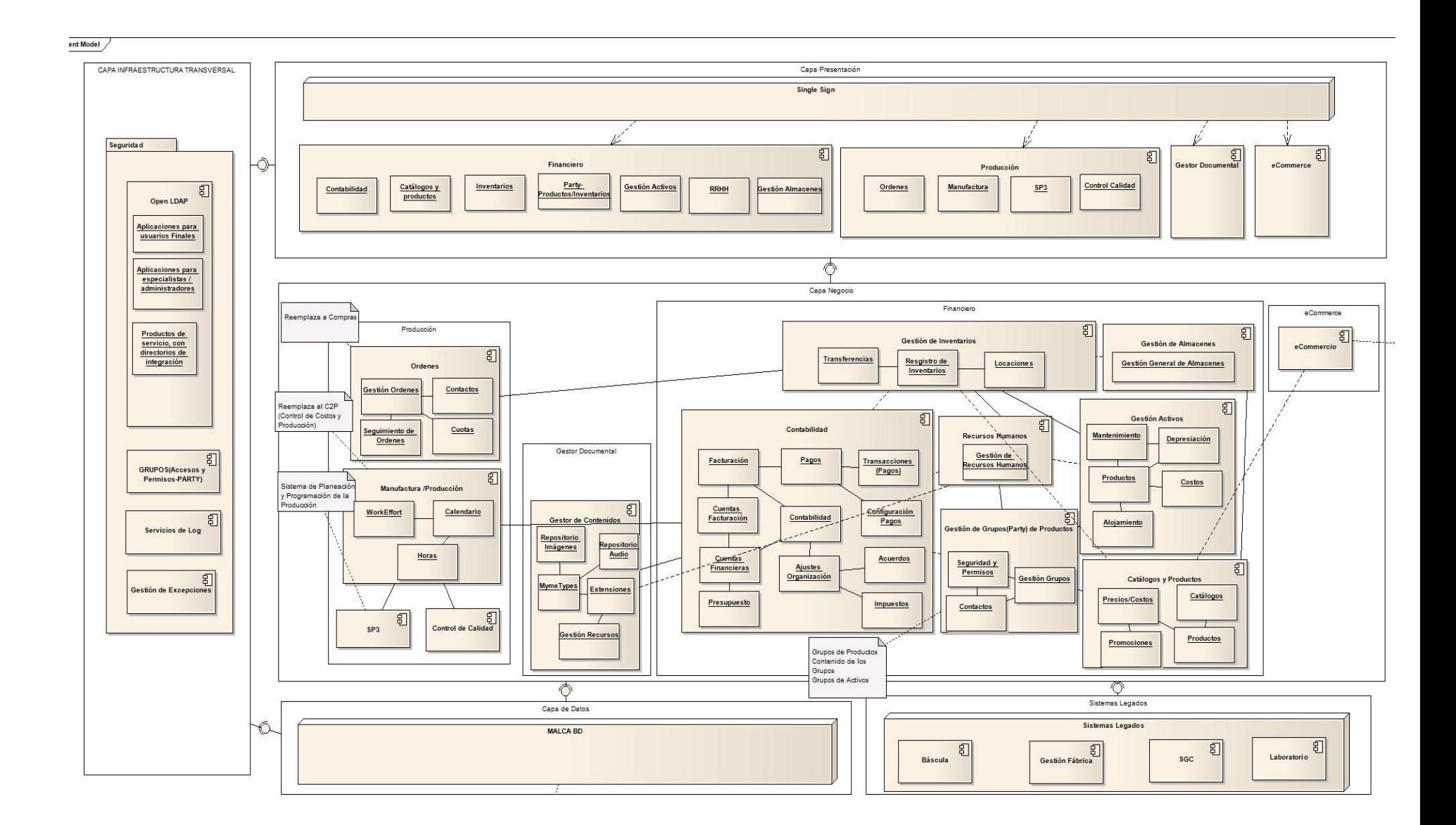
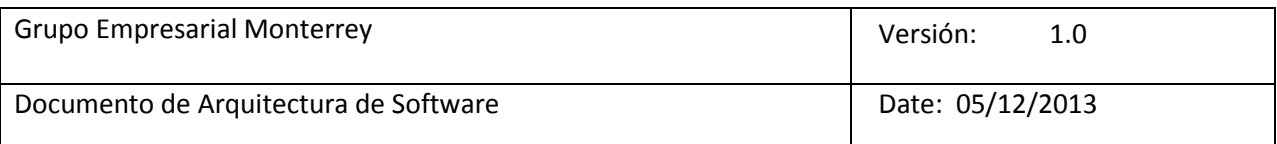

# **10. Vista de Despliegue**

En esta vista se define la arquitectura, especificando las distintas particiones físicas como aplicaciones que se encuentran en el GEM orientado a un modelo en capas como propuesta de mejora, así como también la especificación de la infraestructura tecnológica necesaria para implantar el modelo tres capas. Aquí se miestran las tecnologías a usadas para el despliegue de las aplicaciones, que son las propuestas por JAVA EE.

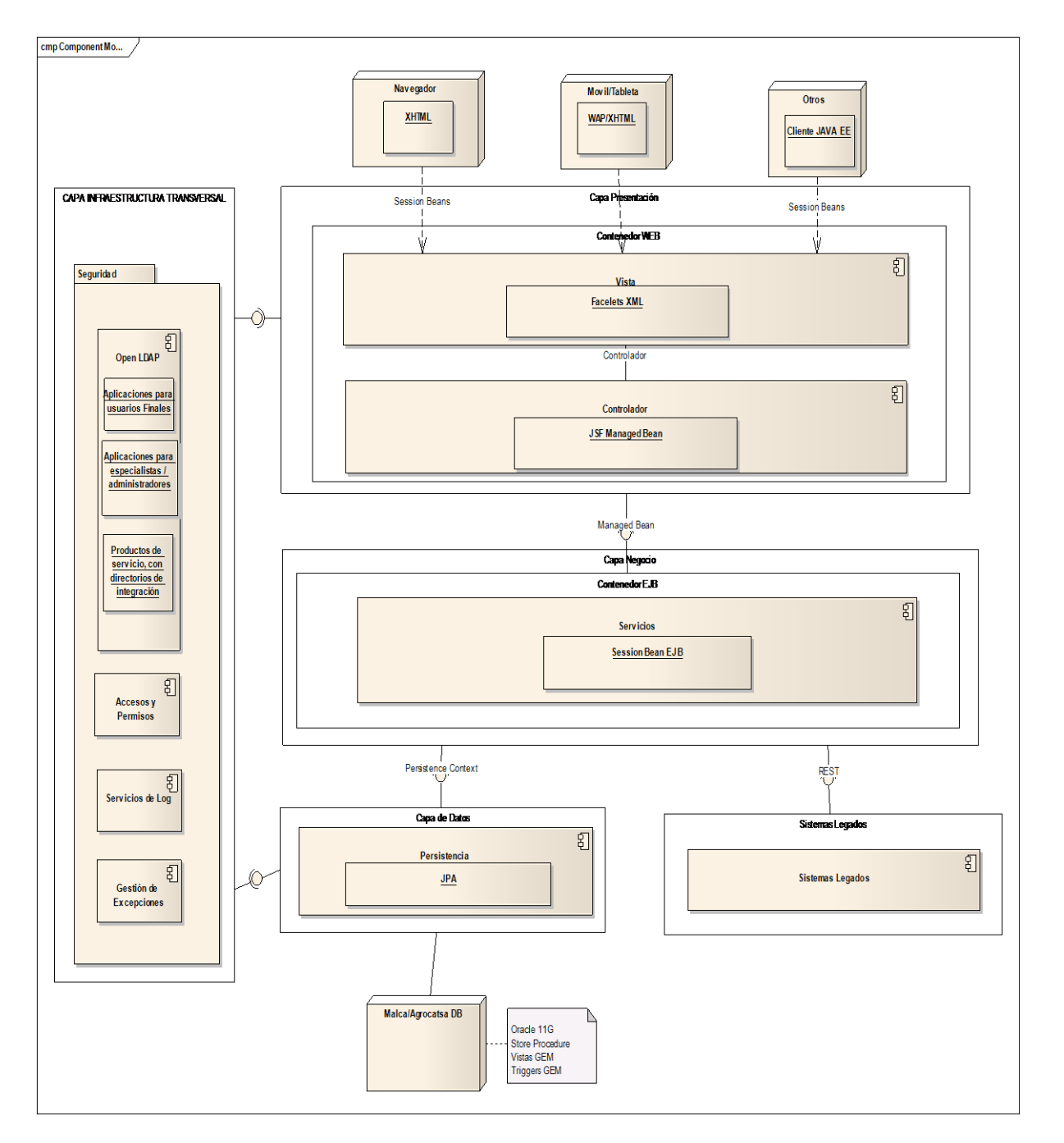

### **11. Vista de Datos:**

Las vistas que se presentan a continuación son un Top-Level de los esquemas que maneja Apache ofbiz.

#### **Partys/Grupos**

#### **Top-Level Party Entities**

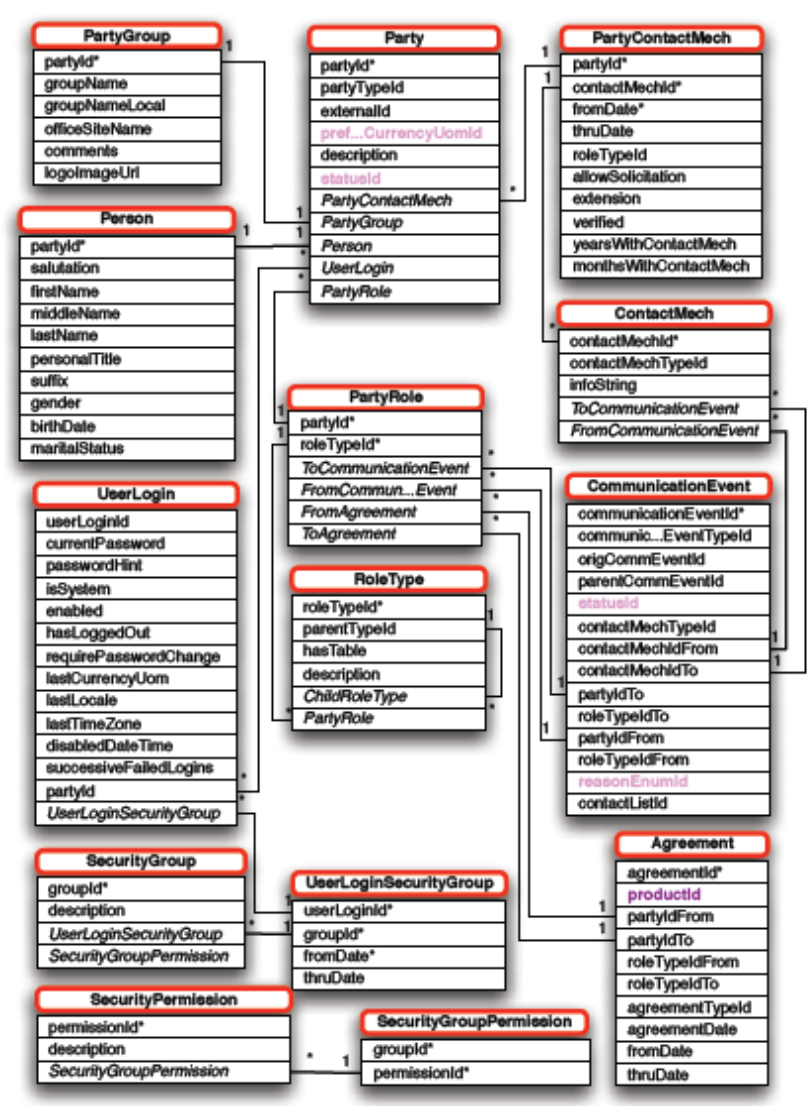

### **Ordenes**

×

# **Top-Level Order Entities**

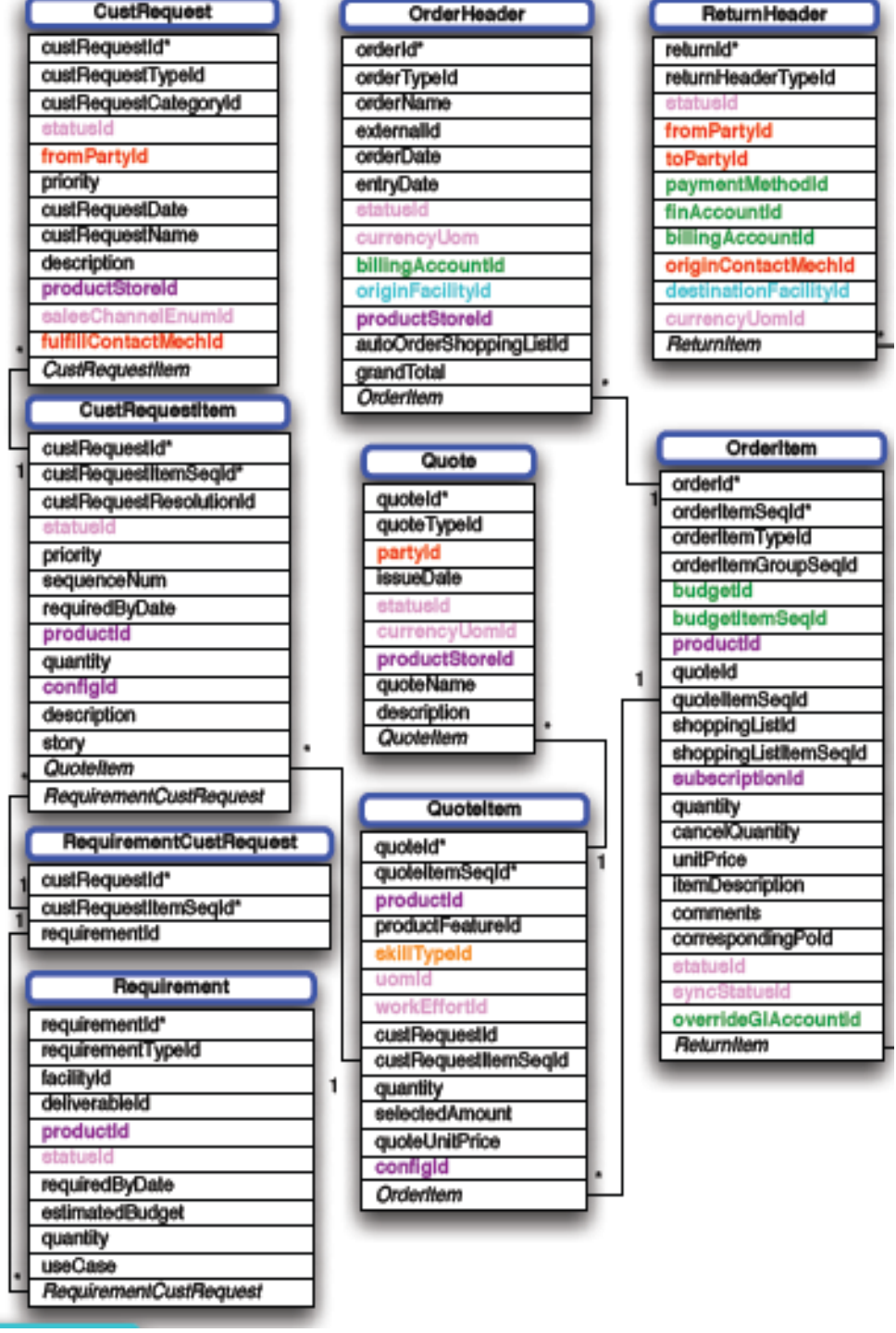

# **Productos**

# **Top-Level Product Entities**

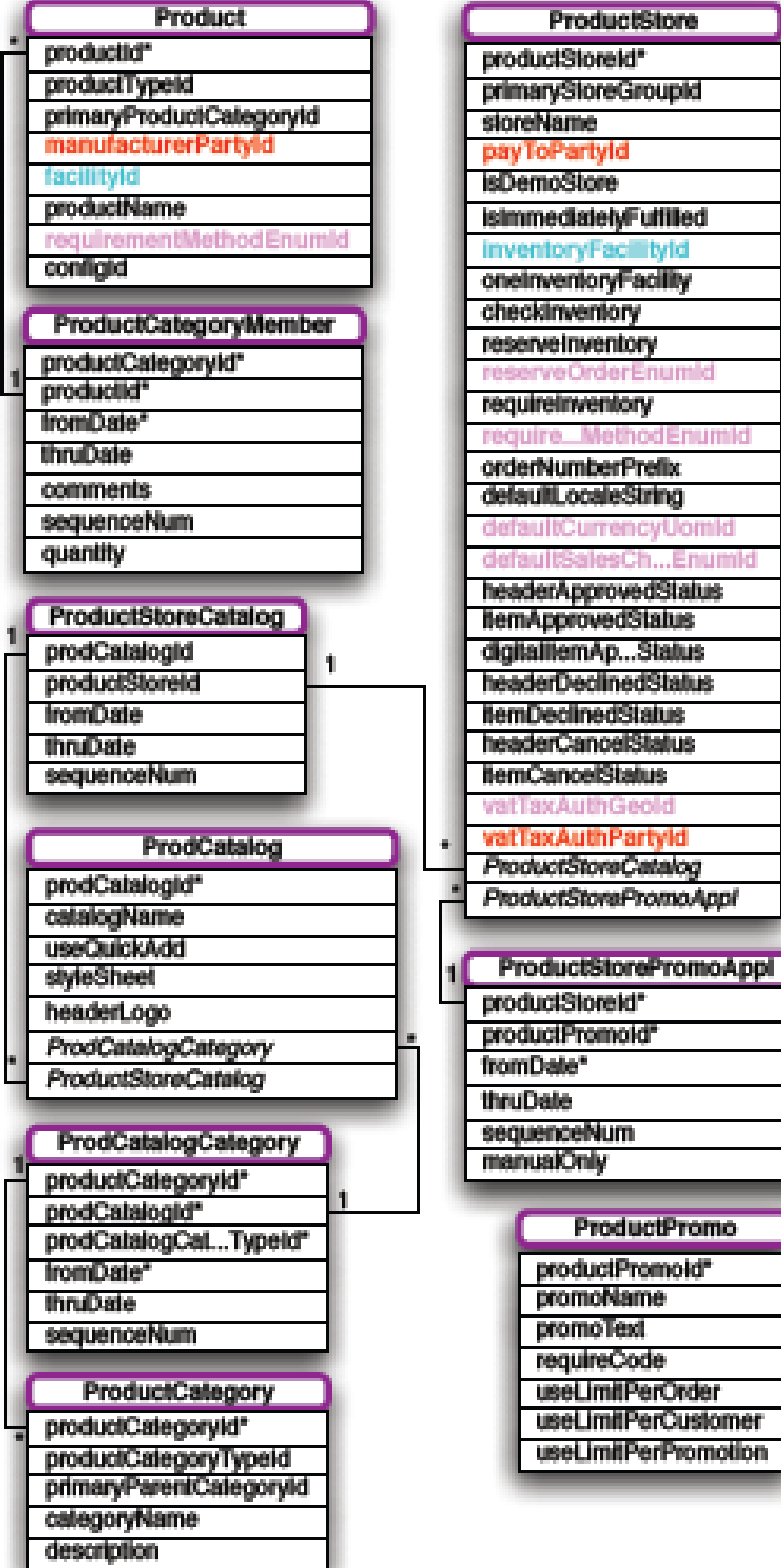

 $\mathbf{f}$ 

×

#### **Financiero/Activos**

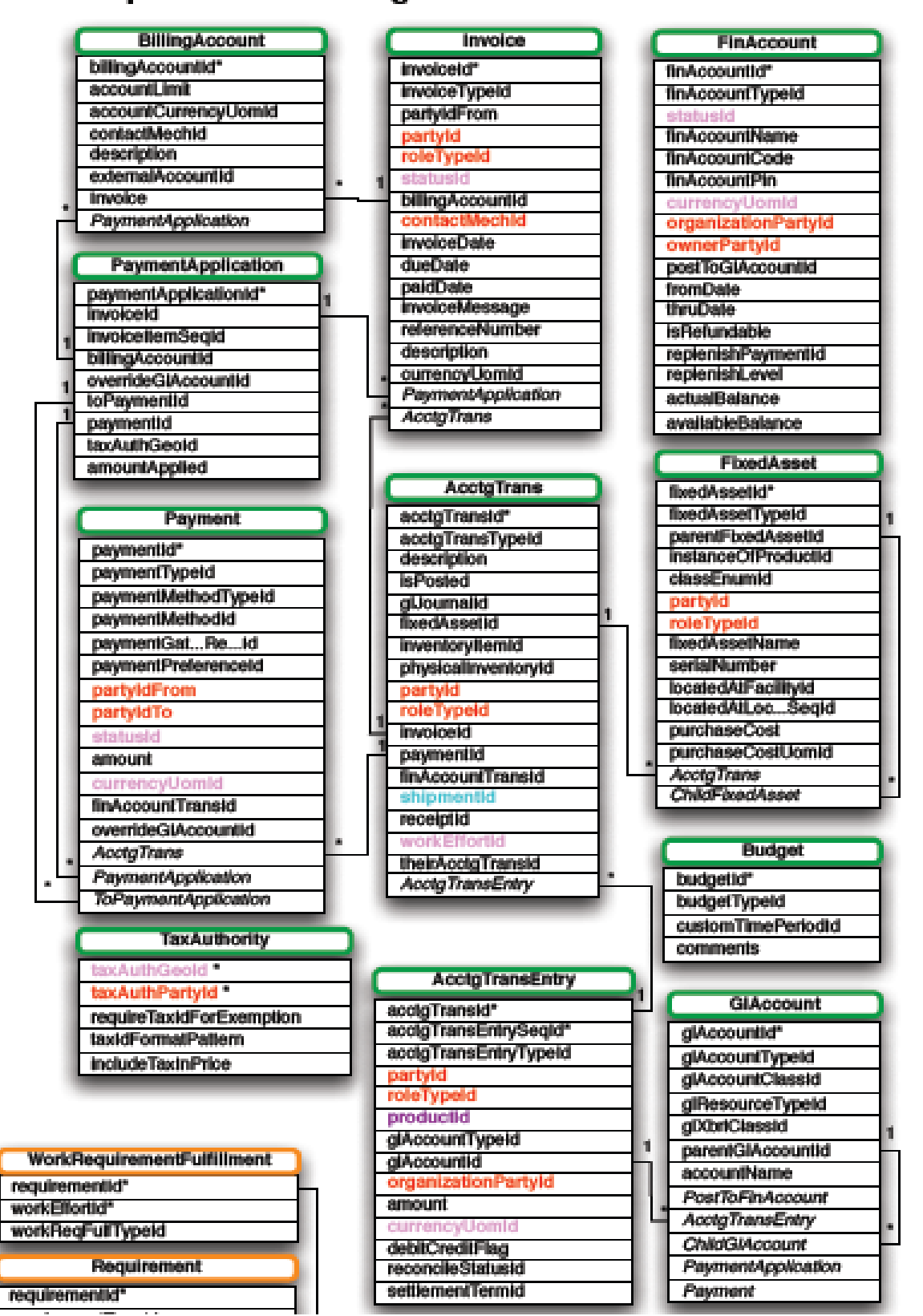

#### **Top-Level Accounting Entities**

### **Gestor de Contenidos**

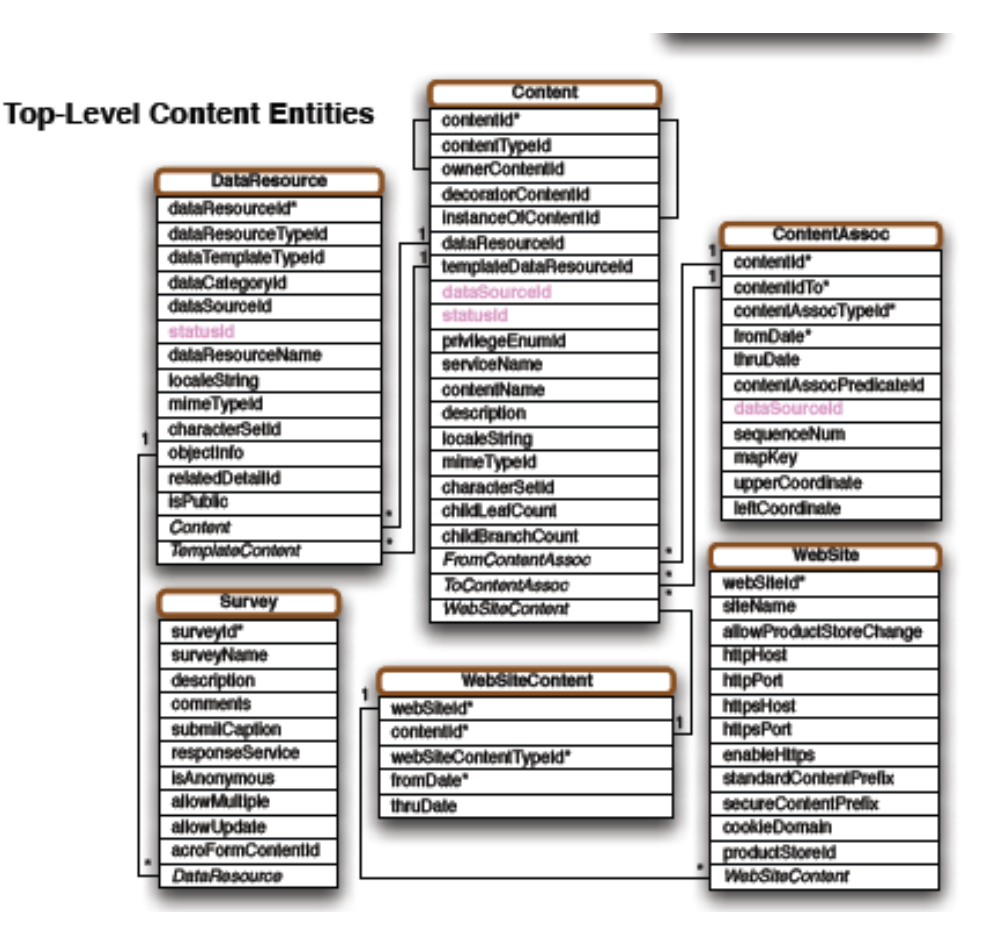

### **12. Calidad**

La razón del presente Documento es porque nos sirve para registrar todos los diagramas que componen los diferentes componentes software con los que dispone el GEM y para poder representar las diferentes funcionalidades de los mismos.

Están son las herramientas que se utilizaron para los diagramas que se encuentran en este documento.

- Enterprise Architect 7.1
- PowerDesigner 15.0.0.2613
- Visio 2013

#### **13. Anexos**

# **Ventajas y Desventajas de la Arquitectura Tres Capas**

# **s VENTAJAS**

- **Seguridad**: Al agregarse un servidor de aplicaciones se agrega un nivel extra de seguridad, ya que existen procesos de autenticación y autorización en el servidor de aplicaciones.
- **Escalabilidad**: Al utilizarse un servidor de aplicaciones se pueden crear pools de conexiones hacia la base de datos con lo cual se reutilizan las conexiones existentes para múltiples usuarios.
- **Desarrollo:** en la fase de desarrollo esta se puede llevar en varios niveles sin mayor complejidad.

#### **DESVENTAJAS**

- **Costo:** el costo aumenta por que se requiere un servidor adicional para hospedar los componentes desde donde se va a consumir la lógica de negocio, lo que trae consigo ítems adicionales que se deben tomar en cuenta tales como:
	- o Costo de licencias,
	- o Costo mantenimiento de servidor,
	- o Costo de Hosting

La complejidad aumenta por que los componentes viven en su propio "ecosistema", con lo cual se crea un punto extra de falla; es decir, tengo un servidor más que

mantener y monitorear.

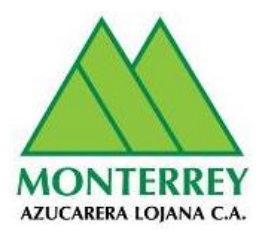

# **Anexo 3-DAE-DOCUMENTO DE INSTALACIÓN DEL ERP**

# **Proyecto: ARQUITECTURA EMPRESARIAL Cliente: Grupo Empresarial Monterrey**

**Versión 1.0**

**Enero 2016**

### **Información del Documento**

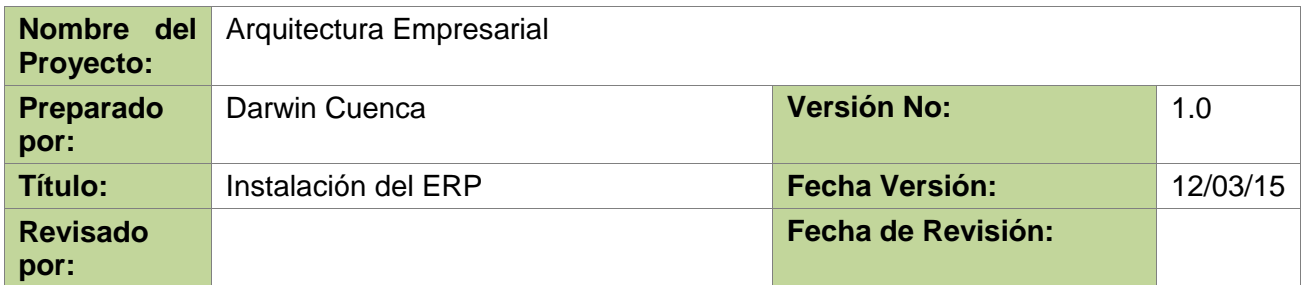

# **Lista de Distribución**

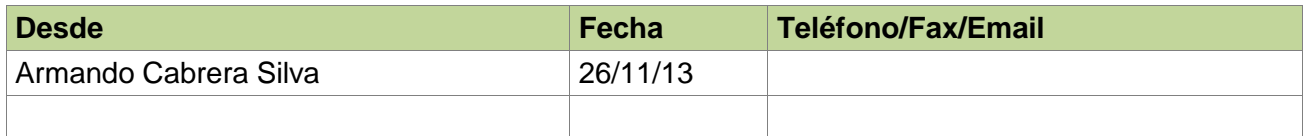

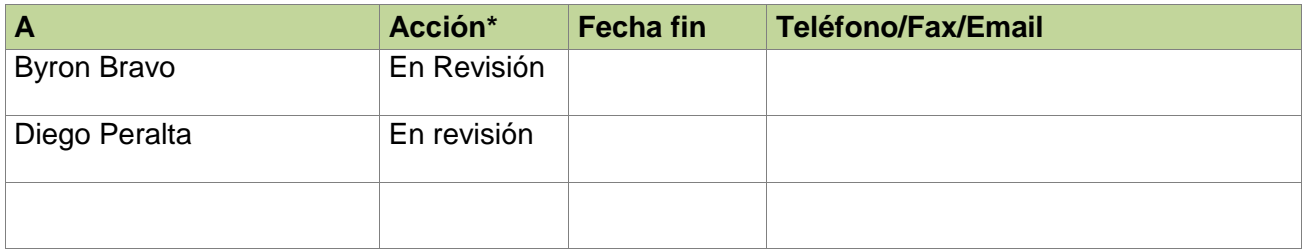

\* Acciones: Aprobado, En revisión, Informe, Archivo

# **Historia de Versiones del Documento**

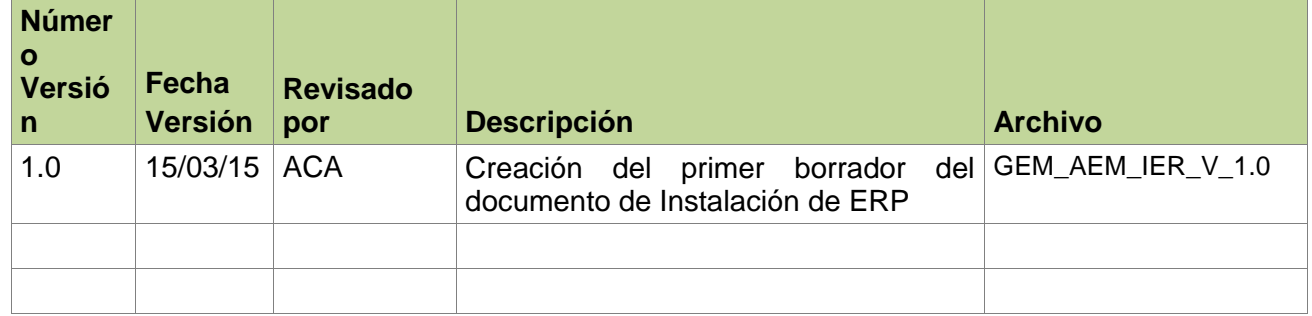

#### **1. Introducción**

El presente documento proporciona una guía de pasos, a detalle, para la Instalación de Apache Ofbiz como herramienta ERP propuesta al GEM, sobre un servidor Windows y Linux.

# **1.1. Propósito**

El presente documento de Instalación del ERP, tiene como propósito brindar una guía práctica, sencilla e intuitiva para la implementación de la herramienta propuesta sobre el GEM.

La elaboración del presente trabajo fue tomado como requerimiento del Jefe de TI del GEM, para el proceso de implementación de la herramienta ERP.

# **1.2. Alcance**

La elaboración del presente documento permite considerar los factores involucrados así como los requisitos y pasos necesarios para la implementación del ERP propuesto sobre servidores Windows y Linux.

# **1.3. Definiciones, Acrónimos y Abreviaturas**

**GEM:** Grupo Empresarial Monterrey

**Software:** Según la (Real Academia Española, 2001) es el conjunto de programas, instrucciones y reglas informáticas que permiten ejecutar distintas tareas en una computadora. Se considera que el software es el equipamiento lógico e intangible de una computadora.

**Apache Ofbiz:** Apache Open For Business (Apache OFBiz) es un software de automatización Open Source que es un proyecto de la fundación Apache (específicamente, un Apache Top Level Project).

**ERP:** sistemas de planificación de recursos empresariales (ERP, por sus siglas en inglés, enterprise resource planning) , [sistemas de información gerenciales](http://es.wikipedia.org/wiki/Sistemas_de_informaci%C3%B3n_gerencial) que integran y manejan muchos de los negocios asociados con las operaciones de producción y de los aspectos de distribución de una compañía en la [producción](http://es.wikipedia.org/wiki/Producci%C3%B3n_(econom%C3%ADa)) de bienes o servicios.

**TI:** (Tecnologías de información) es la aplicación de ordenadores y equipos de telecomunicación para almacenar, recuperar, transmitir y manipular datos, con frecuencia utilizado en el contexto de los mercados y empresas. En otras palabras es la gestión de activos tecnológicos de una empresa.

# **1.4. Referencias**

- Ant, A. (n.d.). *Apache Ant en Windows*. Retrieved from http://www.uipress.com/how-toinstall-apache-ant-on-windows-7/#.U0v3zfmSz94
- Dev, O. . (n.d.). *OfBiz local machine setup guide*. Retrieved from OfBiz local machine setup guide: http://ofbiz.135035.n4.nabble.com/OfBiz-local-machine-setup-guidetd4639323.html
- Rahul. (n.d.). *http://tecadmin.net/*. Retrieved from Install apache ofbiz on linux system: http://tecadmin.net/steps-to-install-apache-ofbiz-on-linux-system/
- Soni, A. (2009). *APACHE OFBIZ*. Retrieved from APACHE OFBIZ: http://apacheofbiz.blogspot.com/
- Thandasherry, S. (n.d.). *Open Source OfBiz*. Retrieved from Configure OFBiz (apache open source ecommerce solution) in Windows: http://www.sayopenweb.com/configureofbiz-ecommerce-solution-in-windows/

# **1.5. Visión General**

El presente documento presenta los pasos a seguir para la instalación y configuración de Apache Ofbiz, como herramienta ERP propuesta al GEM, en entornos Windows y Linux.

#### **2. Instalación de Apache Ofbiz**

Una vez analizadas las herramientas ERP en relación a funcionalidad, prestaciones y código fuente por el personal del GEM, se determinó trabajar y adoptar a Apache Ofbiz como herramienta ERP.

#### **2.1. Requisitos**

a) Antes de empezar con la instalación del ERP es necesario ciertos requisitos en nuestras maquinas como el tener instalado una versión de JAVA . Asumiremos que tenemos ya instalado este software y comprobaremos en que versión está escribiendo en nuestra terminal ya sea de Windows o linux: **java –versión,** tal como se muestra en la Figura 1.

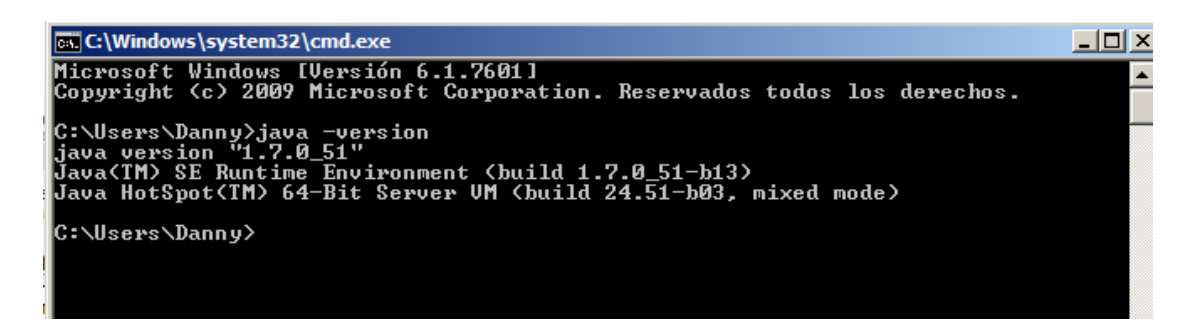

 **Figura 58.** Versión de Java **Fuente:** El Autor

# **2.2. Apache ANT instalación/configuración**

b) Una vez instalado y verificado la versión de Java en nuestro equipo es necesario tener instalado la herramienta Apache ANT , esto nos ayudará a descargar los paquetes y dependencias que tiene Apache Ofbiz en nuestros equipos. Empezaremos descargando la herramienta de su repositorio<http://ant.apache.org/bindownload.cgi>.

Una vez descargado procedemos a descomprimir nuestro archivo y ponerlo en el directorio de nuestro agrado. (**C:\Apache Ant\apache-ant-1.9.3**) ver Figura. 2.

|                                          | - Equipo - Disco local (C:) - Apache Ant - apache ant 1.9.3 -                    |                         |              |
|------------------------------------------|----------------------------------------------------------------------------------|-------------------------|--------------|
| Archivo<br>Edición<br>Ver                | Herramientas Avuda                                                               |                         |              |
| EPSON Easy Photo Print v @ Photo Print   |                                                                                  |                         |              |
| Organizar $\bullet$ <b>Company</b> Abrir | Incluir en biblioteca $\blacktriangledown$<br>Compartir con $\blacktriangledown$ | Grabar<br>Nueva carpeta |              |
| <b>TA</b> Favoritos                      | Nombre $\triangle$                                                               | Fecha de modificación   | <b>Tipo</b>  |
| <b>Jn.</b> Descargas                     | bin                                                                              | 14/04/2014 16:56        | Carpeta de a |
| Dropbox                                  | etc                                                                              | 23/12/2013 9:52         | Carpeta de a |
| Escritorio                               | liЬ                                                                              | 14/04/2014 16:56        | Carpeta de a |
| Sitios recientes                         | manual                                                                           | 14/04/2014 16:56        | Carpeta de a |
| <b>Bibliotecas</b>                       | ≌ fetch.xml                                                                      | 23/12/2013 9:52         | Documento >  |
| Documentos                               | $\left \stackrel{\scriptscriptstyle (0)}{=}\right $ get-m2.xml                   | 23/12/2013 9:52         | Documento >  |
| Imágenes                                 | <b>INSTALL</b>                                                                   | 23/12/2013 9:52         | Archivo      |
| Música                                   | <b>KEYS</b>                                                                      | 23/12/2013 9:52         | Archivo      |
| Subversion                               | <b>LICENSE</b>                                                                   | 23/12/2013 9:52         | Archivo      |
| Vídeos                                   | <b>NOTICE</b>                                                                    | 23/12/2013 9:52         | Archivo      |
| ed Grupo en el hogar                     | <b>README</b>                                                                    | 23/12/2013 9:52         | Archivo      |
|                                          | <b>WHATSNEW</b>                                                                  | 23/12/2013 9:52         | Archivo      |

**Figura 59**. Directorio Apache Ant **Fuente:** El Autor

c) Luego definimos las Variables de entorno del Apache Ant, que será **ANT\_HOME** y cuyo valor apuntará al directorio donde se encuentra des compreso nuestro Apache Ant, tal y como se muestra en la Figura 3.

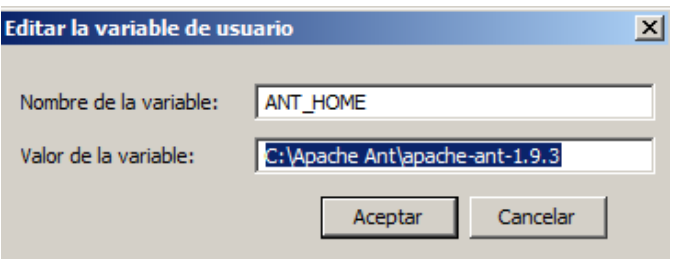

 **Figura 60.** Variable de Entorno **Fuente:** El Autor

d) Como ingresamos una nueva variable de entorno es necesario configurar nuestra variable **Path** donde vamos a apuntar al **bin** de nuestro directorio Apache Ant, tal y como se muestra en la Fig4.

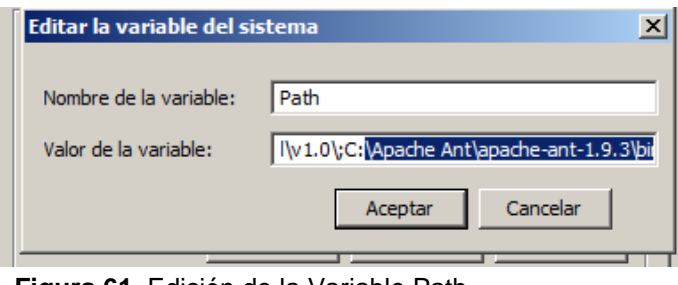

**Figura 61.** Edición de la Variable Path **Fuente:** El Autor

# **2.3. Apache OFBIZ instalación/configuración en windows**

- e) Una vez instalado el Apache Ant vamos a descargar a Apache Ofbiz desde el repositorio <http://ofbiz.apache.org/download.html>para el caso de Windows.
- f) Luego que hemos descargado la herramienta lo pondremos en un directorio de nuestro agrado, en nuestro caso C:/ofbiz. (**C:\OfBiz\apache-ofbiz-12.04.02**), tal y como se muestra en la Fig.5

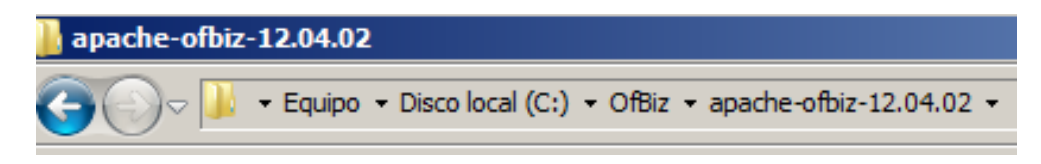

**Figura 62**. Directorio Ofbiz **Fuente:** El Autor

- g) Vamos a acceder al directorio de Apache Ofbiz desde nuestra consola y escribimos la sentencia **ant load-demo** o **ant run-install.** Esto hará que se descargue e instale en nuestro computador los archivos y ficheros necesarios para levantar el servidor Ofbiz.
- h) Como penúltimo paso vamos a escribir en el terminal la sentencia **ant load-extseed,**  esto para extraer los datos de prueba del ERP.

i) Finalmente levantamos el software de Apache Ofbiz entrado a la carpeta **/tools/** de nuestro ERP y ejecutando el comando startofbiz.bat, como se muestra en la Fig 6. Cabe recalcar que una vez que se han cargado y levantado por primera vez los archivos (y con esto un demo de información) no es necesario realizar esta tarea cada vez que se quiere iniciar el servidor, únicamente basta con realizar el paso siguiente para que el mismo se inicialice.

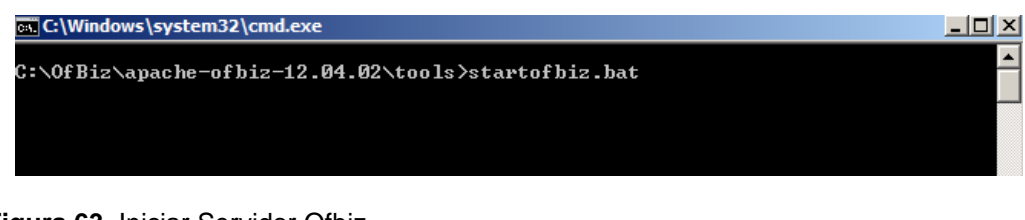

**Figura 63.** Iniciar Servidor Ofbiz **Fuente:** El Autor

# **2.4. Apache Ofbiz instalación/configuración en linux**

- j) La instalación de Apache Ofbiz sobre Linux es aún más sencilla de lo que parece, lo primero que debemos hacer es descargar Ofbiz desde el servidor subversión SVN. Nos vamos a ubicar en el directorio **cd /opt/** e instalamos el servidor Sub Version con el comando **yum install subversión.**
- k) Descargamos Apache Ofbiz con el siguiente comando **svn co http://svn.apache.org/repos/asf/ofbiz/trunk apache-ofbiz**
- l) Una vez descargada la herramienta procedemos a instalarla, y lo primero que hacemos es acceder al directorio de Apache Ofbiz con el siguiente comando: **/opt/apache-ofbiz/**
- m) Ejecutamos la sentencia sobre el directorio **(./ant).**
- n) Escribimos **./ant load-demo** para cargar el demo de OfBiz
- o) Y **./ant-extseed** para cargar los datos de prueba de la herramienta.
- p) Iniciamos el servidor con el comando **./ant start** y tendremos a nuestro Apache Ofbiz corriendo sobre una base de Datos de Pruebas "Derby".
- q) Accedemos al sitio web:<https://localhost:8443/myportal/control/main> **(Ver Figura.8)**
	- a. Con el usuario: **admin**
	- b. Y la contraseña: **ofbiz**

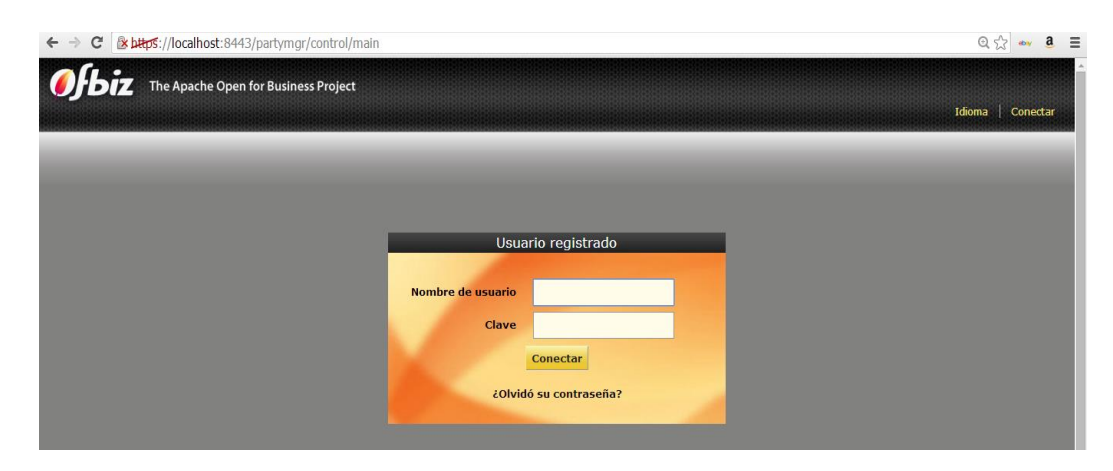

**Figura 64.** Apache Ofbiz Levantado **Fuente:** El Autor

# **2.5. Apache Tomcat y apache Ofbiz**

En el caso de que tengamos instalado en nuestro equipo a Apache Tomcat, algo muy importante es que no nos dará ningún error ni al descargar ni instalar la herramienta, pero si al momento de levantarla, en vista de que Apache Ofbiz trabaja con el puerto **8443** con el que trabaja el Apache Tomcat.

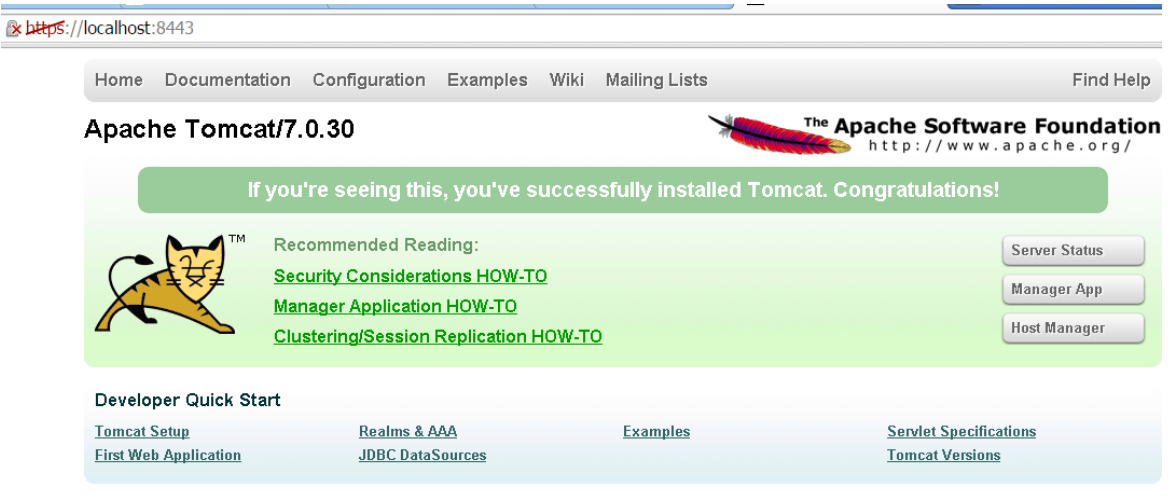

**Figura 65.** Apache Tomcat Instalado **Fuente:** El Autor

Por lo que es necesario cambiar los puertos de escucha del mismo. Para ello e independientemente del Sistema Operativo sobre el que se esté ejecutando realizamos lo siguiente.

a) Accedemos al directorio donde esté alojado Apache Ofbiz y vamos a /framework/base/config/**ofbiz-containers.xml** y cambiamos la línea <property name="port" value="8443"/> por el número de puerto **8444**, como se muestra en la Figura 9.

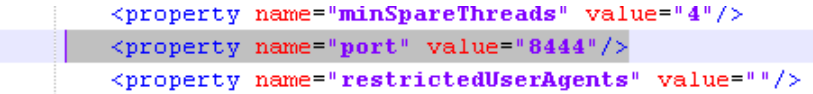

**Figura 66.** Archivo ofbiz-containers **Fuente:** El Autor

b) Y accedemos al archivo framework/webapp/config/url.properties y editamos la línea port.https=8443 por el puerto **8444,** tal y como se muestra en la Figura 10.

> # HTTPS Port (Secure port) port.https.enabled=Y port.https=8444 force.https.host=

**Figura 67.** Archivo url.properties **Fuente:** El Autor

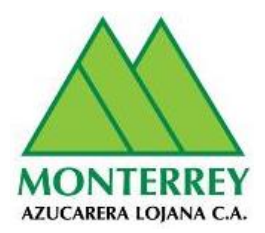

# **Anexo 4- DAE-DOCUMENTO DE INTEGRACIÓN DE OFBIZ CON ECLIPSE**

# **Proyecto: ARQUITECTURA EMPRESARIAL Cliente: Grupo Empresarial Monterrey**

**Versión 1.0**

**ENERO 2016**

### **Información del Documento**

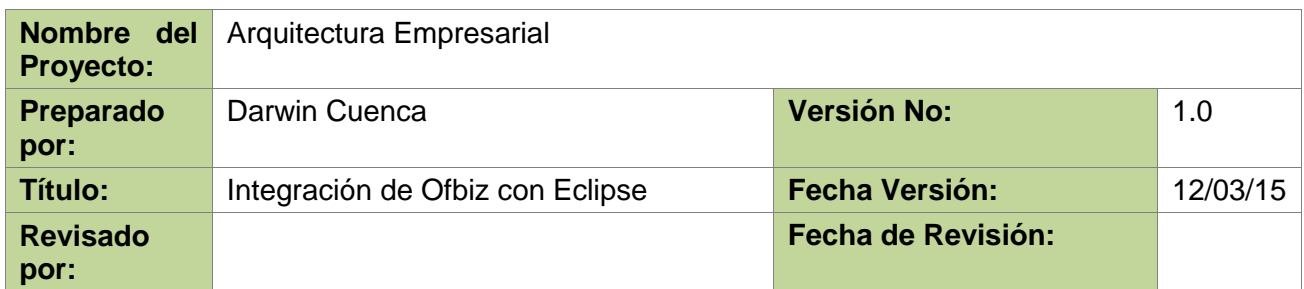

### **Lista de Distribución**

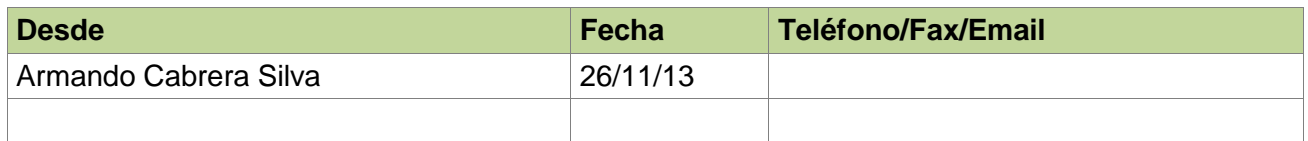

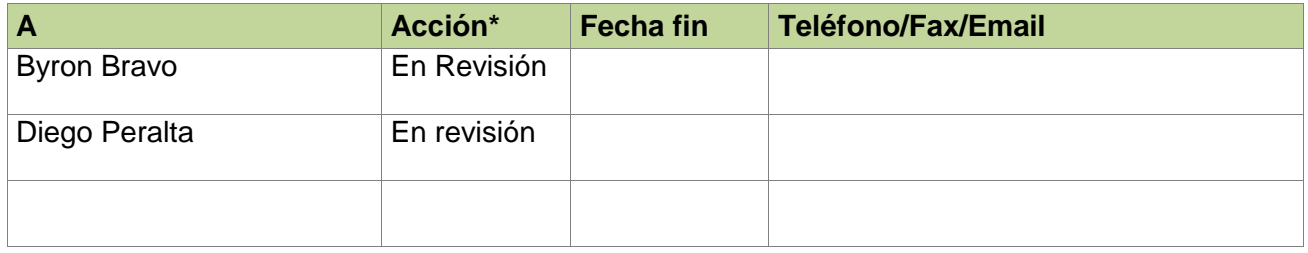

\* Acciones: Aprobado, En revisión, Informe, Archivo

# **Historia de Versiones del Documento**

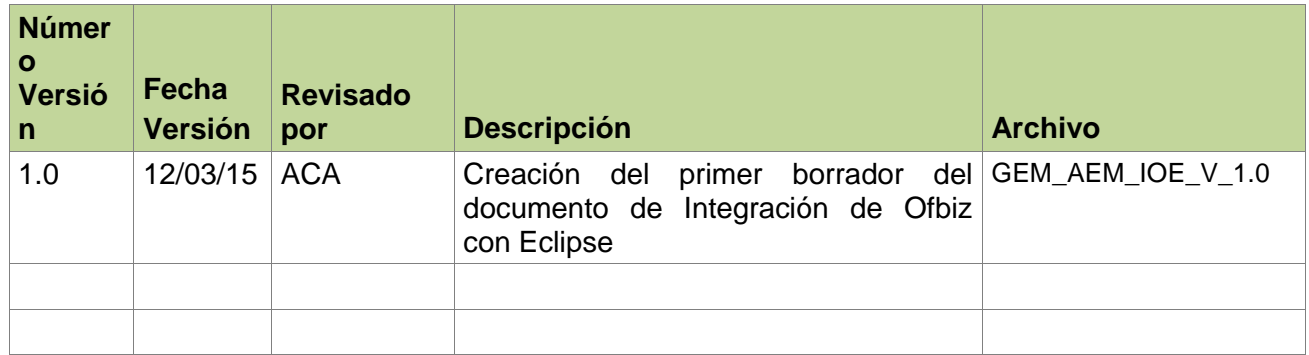

# **1. Introducción**

El presente documento proporciona una guía de pasos para la Integración entre las herramientas Apache OFBIZ como ERP (Planificador de Recursos Empresariales) propuesto y desarrollado bajo una arquitectura orientada a Capas (modelo tres capas) , con el IDE de Eclipse Luna de Java.

# **1.1. Propósito**

El presente documento de Integración entre Apache Ofbiz y Eclipse Luna tiene como propósito brindar una guía práctica, sencilla e intuitiva para la integración de estas herramientas, viendo la necesidad e importancia para las actividades posteriores, como Compilación y ejecución de aplicaciones del ERP.

La elaboración del presente trabajo fue tomado como requerimiento del Jefe de TI del GEM, para el proceso de implementación de la herramienta ERP.

# **1.2. Alcance**

La elaboración del presente documento permite considerar los factores involucrados así como los requisitos y pasos necesarios para la integración de las herramientas Apache Ofbiz y Eclipse Luna.

#### **1.3. Definiciones, Acrónimos y Abreviaturas**

**GEM:** Grupo Empresarial Monterrey

**Software:** Según la (Real Academia Española, 2001) es el conjunto de programas, instrucciones y reglas informáticas que permiten ejecutar distintas tareas en una computadora. Se considera que el software es el equipamiento lógico e intangible de una computadora.

**Apache Ofbiz:** Apache Open For Business (Apache OFBiz) es un software de automatización Open Source que es un proyecto de la fundación Apache (específicamente, un Apache Top Level Project).

**Eclipse IDE:** Entorno de desarrollo integrado para Java (IDE), C / C ++ y PHP. Se puede combinar fácilmente los soporte de idiomas y otras características en cualquiera paquete por defecto.

**ERP:** sistemas de planificación de recursos empresariales (ERP, por sus siglas en inglés, enterprise resource planning) , [sistemas de información gerenciales](http://es.wikipedia.org/wiki/Sistemas_de_informaci%C3%B3n_gerencial) que integran y manejan muchos de los negocios asociados con las operaciones de producción y de los aspectos de distribución de una compañía en la [producción](http://es.wikipedia.org/wiki/Producci%C3%B3n_(econom%C3%ADa)) de bienes o servicios.

**TI:** (Tecnologías de información) es la aplicación de ordenadores y equipos de telecomunicación para almacenar, recuperar, transmitir y manipular datos, con frecuencia utilizado en el contexto de los mercados y empresas. En otras palabras es la gestión de activos tecnológicos de una empresa.

# **1.4. Referencias**

*Instalar Subclipse en Eclipse*. (s.f.). Obtenido de Instalar Subclipse en Eclipse: http://www.karmany.net/programacion-web/36-eclipse/187-instalar-subclipse-eneclipse

Open Prroject, W. (s.f.). *ttps://cwiki.apache.org/*. Obtenido de OFBiz (Open For Business) Project Open Wiki: https://cwiki.apache.org/confluence/display/OFBIZ/Eclipse+Tips

#### **1.5. Visión General**

El presente documento presenta los pasos de integración de las herramientas Apache Ofbiz y Eclipse Luna, con sus versiones respectivas, además de los requisitos necesarios previos a su integración.

# **2. Ofbiz con Eclipse**

# **2.1. Requisitos previos**

- Tener instalada una versión de Java 1.7 o mayor.
- Tener instalada una versión de Apache Ofbiz 12.04.02 o mayor.
- Tener Instalado una versión del IDE de eclipse, en nuestro caso Eclipse Luna.

# **2.2. Configuración de Eclipse para trabajar con Apache OFBiz**

La configuración de Eclipse para trabajar con OFBiz es fácil. Hay dos maneras de importar OFBiz en Eclipse: la primera es permitir a Eclipse descargar Apache OFBiz directamente desde SVN, o se puede importar una copia ya descargado de OFBiz (de SVN o no) del sistema de ficheros.

# **2.3. Importar OFBiz desde el sistema de ficheros en Eclipse**

Si ya se ha descargado OFBiz y no deseamos manejar el SVN desde Eclipse, se puede importar OFBiz desde el sistema de archivos. OFBiz incluye un archivo "**.project**" que permitir a Eclipse configurar automáticamente el proyecto. Esto significa que ya si ya se ha descargado el código (de SVN o de otra manera o repositorio), todo lo que se tiene que hacer para importar el proyecto es:

Haga clic derecho en la ventana del navegador y haga clic en Importar.

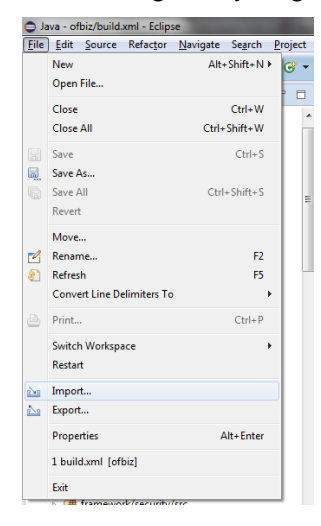

**Figura 68.** Opción Importar en Eclipse

 Seleccione "Proyecto existente en área de trabajo" ("Existing Project into Workspace") y haga clic en Siguiente.

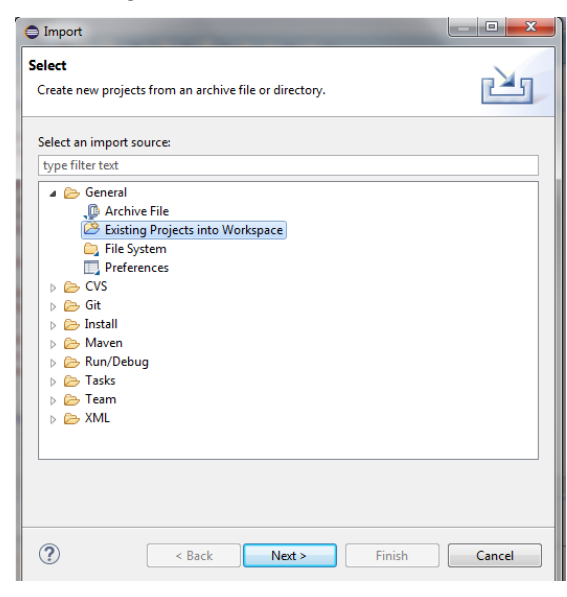

**Figura 69.** Opción (Existing Project Into Workspace)

- Haga clic en Examinar y seleccione el directorio que contiene el archivo ".project", a continuación, haga clic en Finalizar.
- Cuando esto se haya completado, un nuevo proyecto llamado "ofbiz" ahora aparecerá en su navegador. Esto no va a copiar el proyecto en el directorio de espacio de trabajo de Eclipse sino que permanecerá donde estaba antes de la importación. Si desea que los archivos OFBiz estén en el directorio de espacio de trabajo, se debe mover allí antes de hacer la importación.

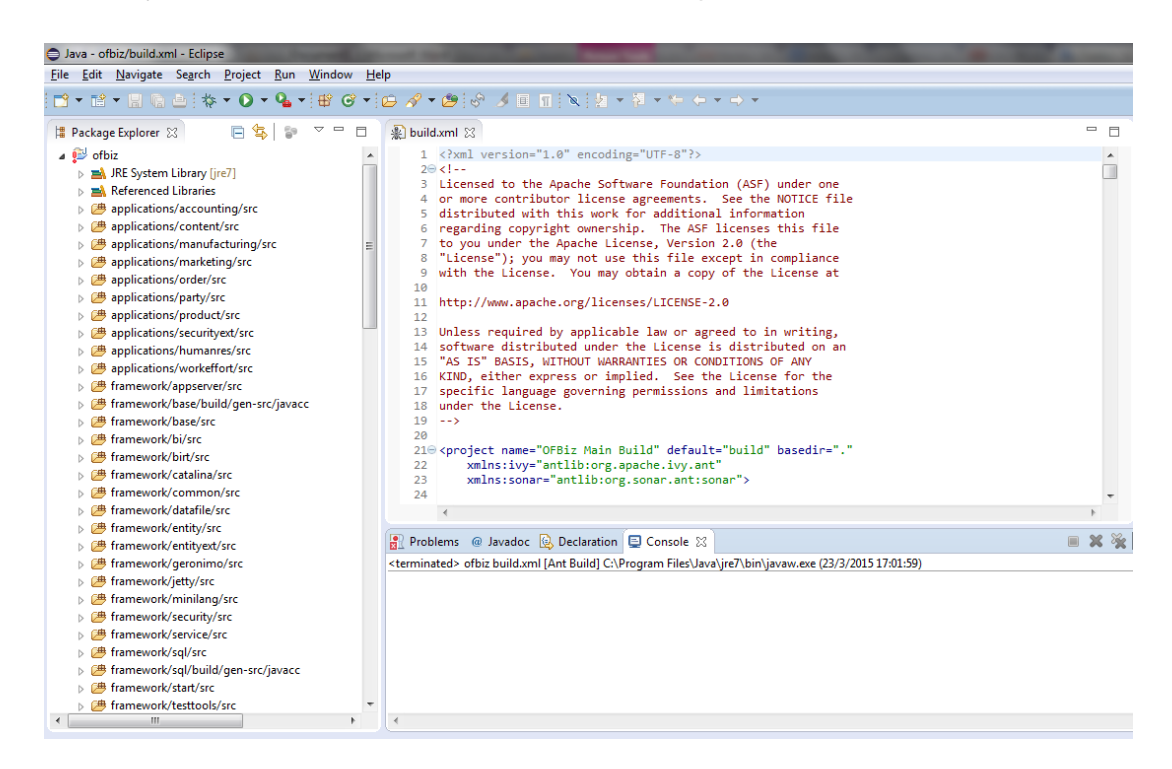

**Figura 70.** Proyecto Ofbiz Importado

# **2.4. OFBiz con Ant desde Eclipse**

Luego de importar Apache Ofbiz a Eclipse necesitaremos compilar completamente el proyecto, esto es necesario para luego poder hacer cambios tanto a las aplicaciones como para la migración de Base de Datos. Para compilar y ejecutar seguiremos los siguientes puntos.

- Nos ubicaremos dentro del provecto en Eclipse y buscaremos el archivo "build.xml".
- Sobre el archivo daremos click derecho y vamos a Run As/Ant Build.

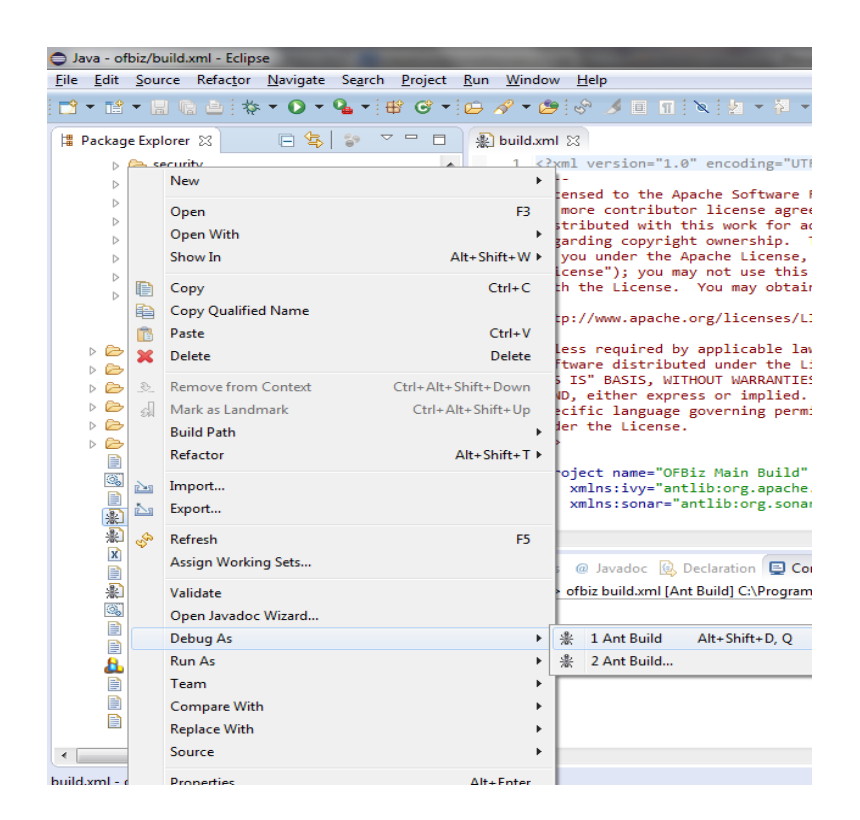

**Figura 71.** Opción Ant Run

 Si todo se ejecuta correctamente tendremos un mensaje en nuestra consola de eclipse que nos dirá "BUILD SUCCESSFUL" (construcción exitosa). (Open Prroject)

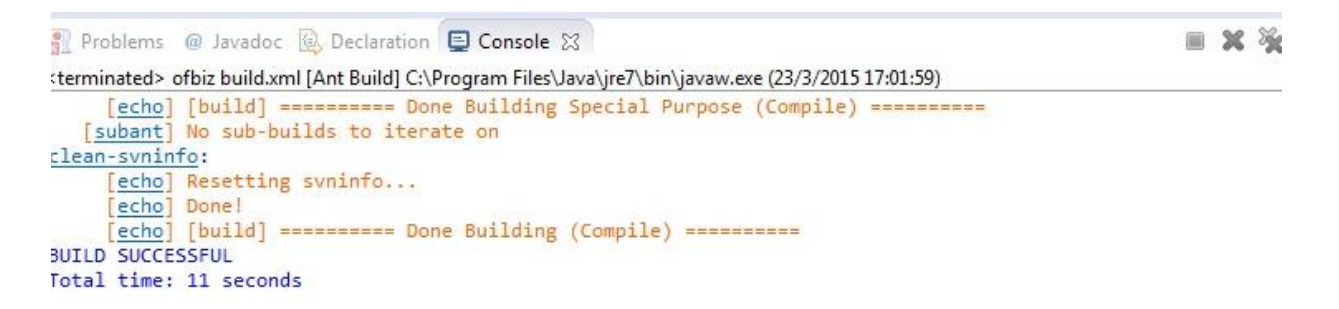

**Figura 72.** Salida Consola Eclipse

 Pero si se recibe un mensaje de error parecido a*: [javac](https://cwiki.apache.org/confluence/display/OFBIZ/Eclipse+Tips)[ BUILD FAILED: file:<Project Dir>/build.xml:32: Unable to find a javac compiler*; Puede ser porque la variable **JAVA\_HOME** no está definida

#### **2.5. Usando SVN desde dentro de Eclipse**

La otra opción es descargar Ofbiz desde el servidor subversion dentro de Eclipse, para realizarlo seguimos los siguientes pasos:

- En primer lugar es necesario instalar Subclipse para ello vamos a ir a: **Help/Install New Software**
- Luego en el input de nombre Work with escribimos la siguiente dirección: [http://subclipse.tigris.org/update\\_1.8.x,](http://subclipse.tigris.org/update_1.8.x) y seleccionamos todos las herramientas que se despliegan, y damos click en Next.

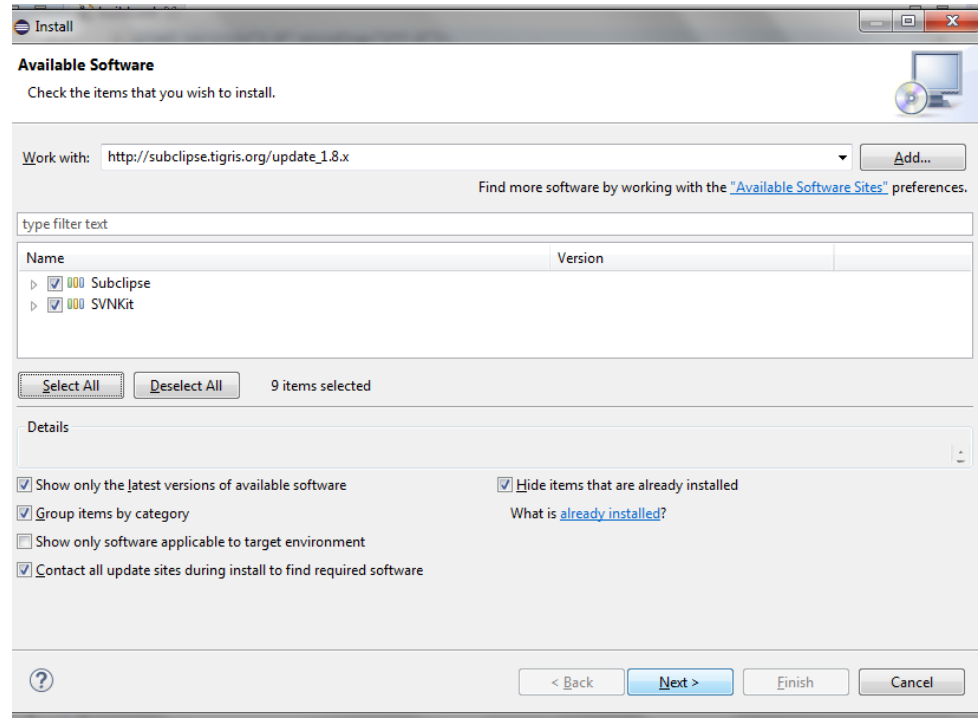

#### **Figura 73.** Instalación de SubEclipse

Luego instalamos todos los detalles que corresponden al Subeclipse y al SVNkit.

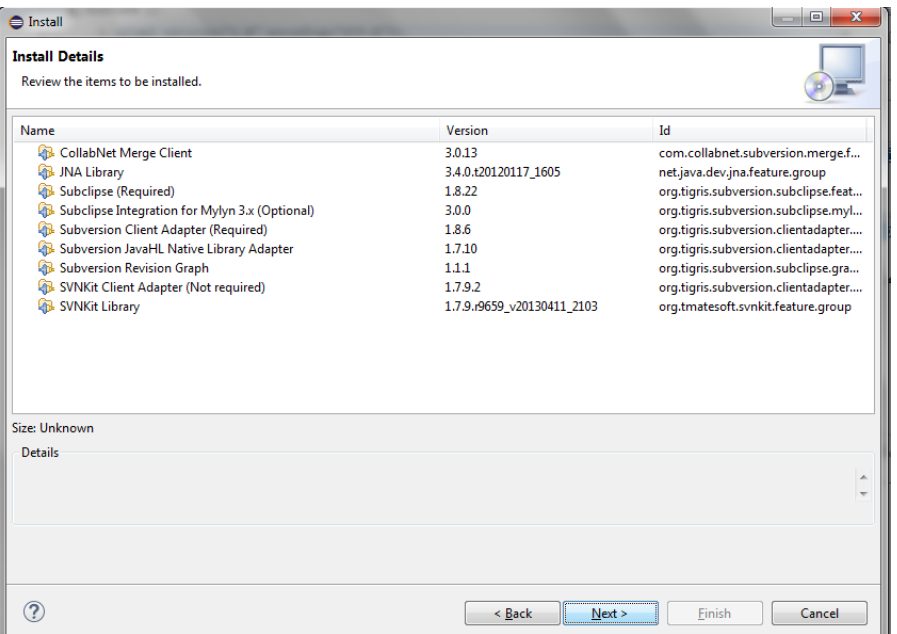

**Figura 74.** Instalación de Dependencias en Eclipse

Revisamos y Aceptamos las licencias del software a instalar.

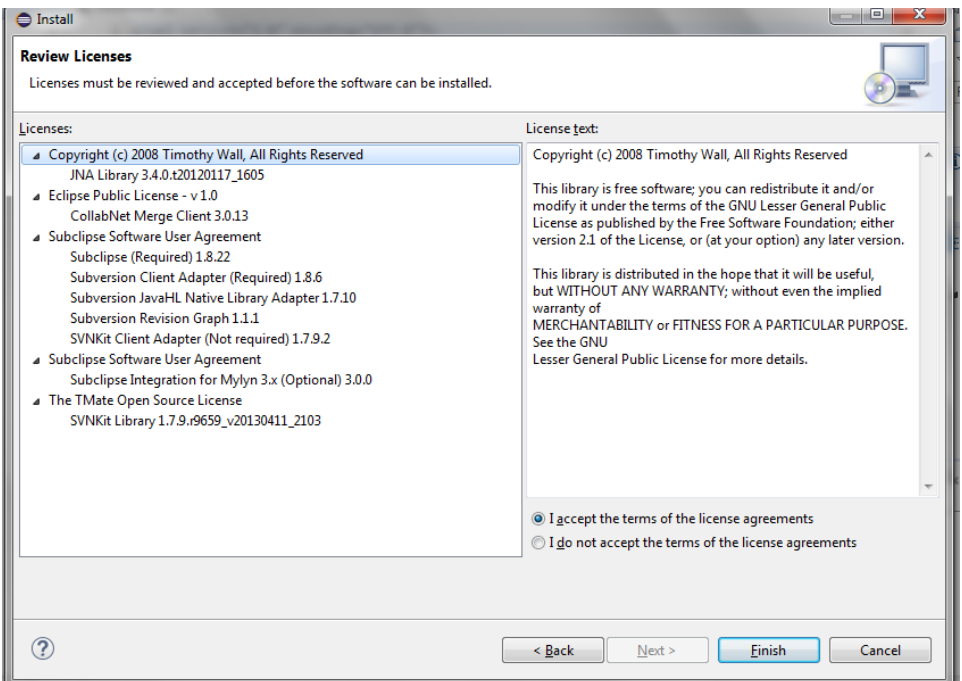

**Figura 75.** Términos y Condiciones

 Esperamos a que se instalen todas las dependencias y reiniciamos Eclipse, cuando esté listo se presentará un mensaje de confirmación de la instalación de Subeclipse. (Instalar Subclipse en Eclipse)

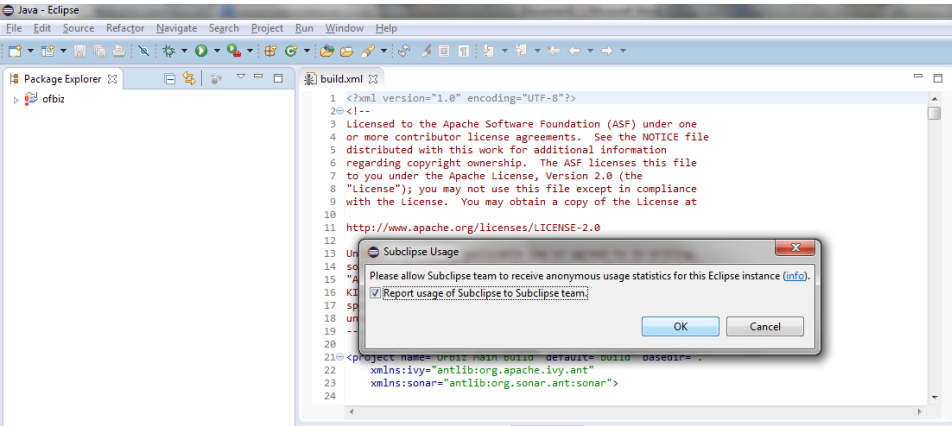

**Figura 76.** Confirmación de Instalación

 Luego de que hemos instalado el Subeclipse, procedemos a Abrir el panel "Repositorio SVN" en Eclipse (Ventana / Abrir perspectiva / SVN Repository Exploring) / (Windows/Open Perspective/Other/SVN Repository Exploring).

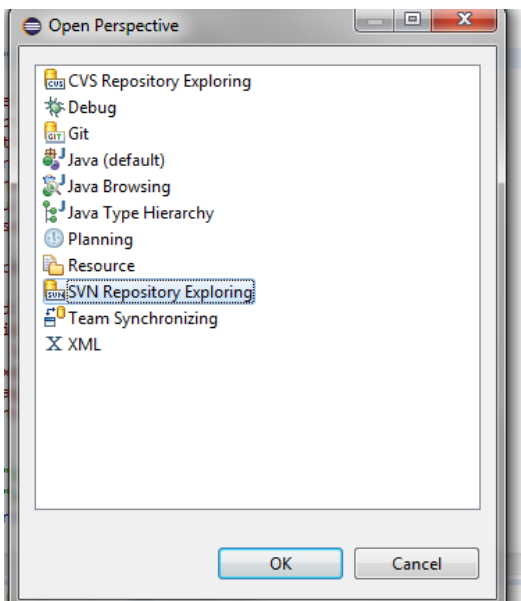

**Figura 77.** Repositorio SVN

- Luego ingresamos a /Nuevo/Repositorio Ubicación y en el input de Url: escribimos Url: http: //svn.apache.org/repos/asf/ofbiz/trunk \ [\]
- Damos click en finalizar y tendremos nuestro proyecto Ofbiz dentro del IDE Eclipse.

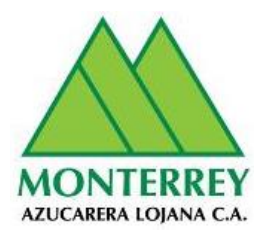

# **ANEXO 5- DAE-DOCUMENTO DE MIGRACIÓN DE BASE DE DATOS DE OFBIZ**

# **Proyecto: ARQUITECTURA EMPRESARIAL Cliente: Grupo Empresarial Monterrey**

**Versión 1.0**

**ENERO 2016**

### **Información del Documento**

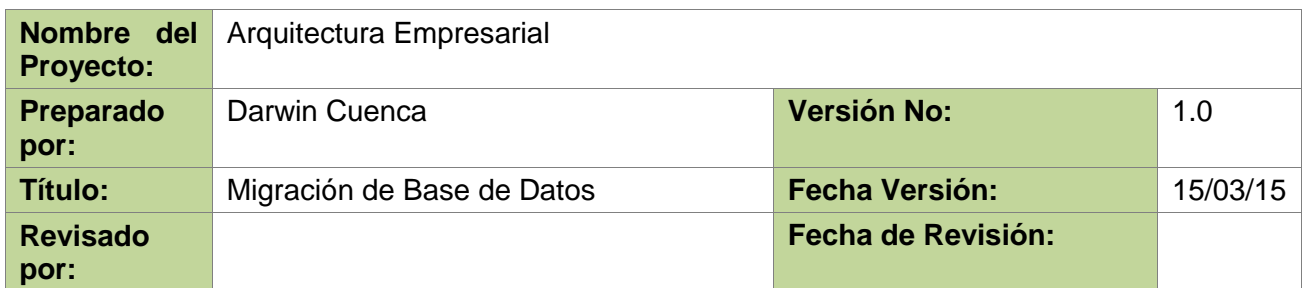

#### **Lista de Distribución**

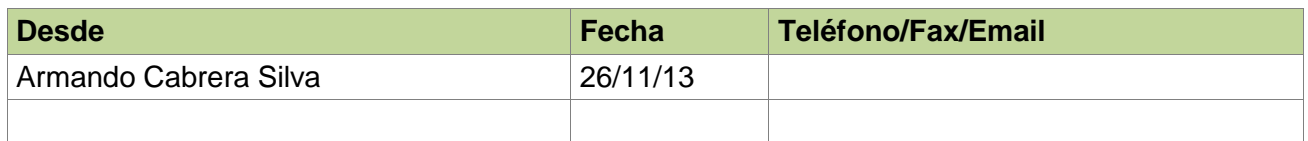

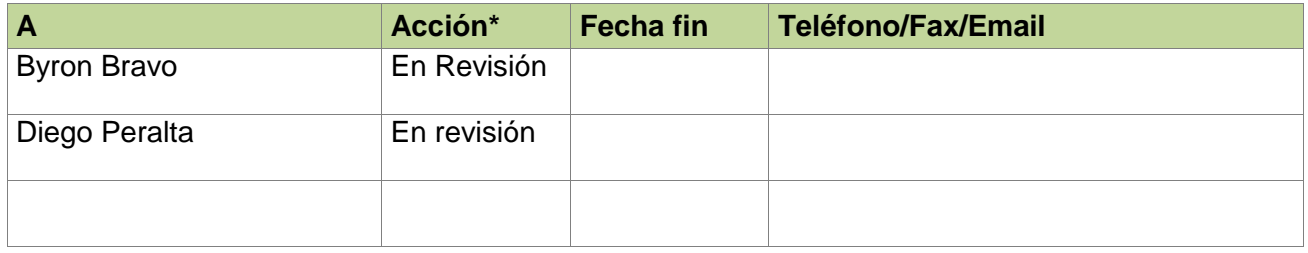

\* Acciones: Aprobado, En revisión, Informe, Archivo

# **Historia de Versiones del Documento**

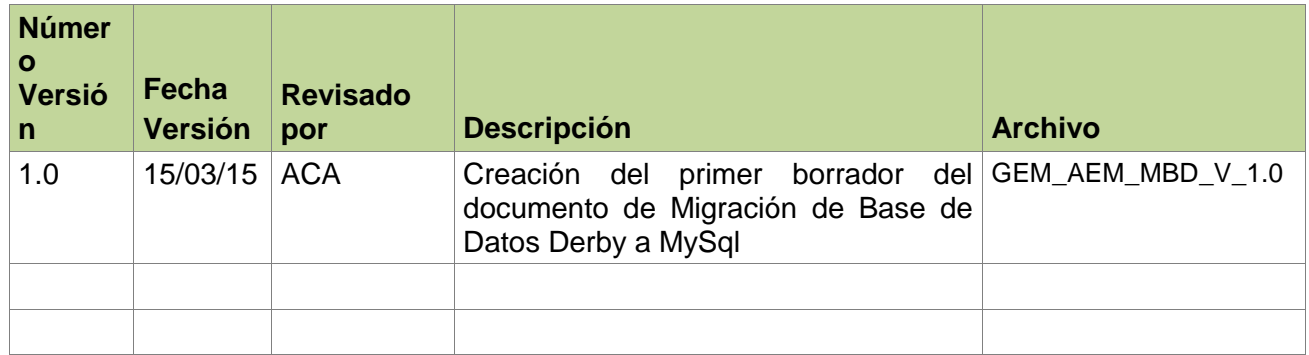

# **1. Introducción**

El presente documento proporciona una guía de pasos para la migración de la Base de Datos Derby, que es la Base de Datos instalada por defecto en Apache Ofbiz, hacia una Base de datos más robusta que es MySql.

# **1.1. Propósito**

El presente documento de Migración de Base de Datos tiene como propósito brindar una guía práctica, sencilla e intuitiva para la migración entre las presentes bases de Datos, viendo la necesidad e importancia de cambiar de Gestor de datos por la seguridad y escalabilidad que MySql posee sobre Derby.

La elaboración del presente trabajo fue tomado como requerimiento del Jefe de TI del GEM, para el proceso de implementación de la herramienta ERP.

# **1.2. Alcance**

La elaboración del presente documento permite considerar los factores involucrados así como los requisitos y pasos necesarios para la migración de Base de datos entre Derby y MySql.

#### **1.3. Definiciones, Acrónimos y Abreviaturas**

**GEM:** Grupo Empresarial Monterrey

**Software:** Según la (Real Academia Española, 2001) es el conjunto de programas, instrucciones y reglas informáticas que permiten ejecutar distintas tareas en una computadora. Se considera que el software es el equipamiento lógico e intangible de una computadora.

**Apache Ofbiz:** Apache Open For Business (Apache OFBiz) es un software de automatización Open Source que es un proyecto de la fundación Apache (específicamente, un Apache Top Level Project).

**Derby:** Base de datos relacional de tipo Open Source, implementado enteramente por JAVA y disponible bajo la licencia Apache License, Version 2.0.

**MySql:** es un [sistema de gestión de bases de datos](http://es.wikipedia.org/wiki/Sistema_de_gesti%C3%B3n_de_bases_de_datos) [relacional,](http://es.wikipedia.org/wiki/Modelo_relacional) [multi](http://es.wikipedia.org/wiki/Hilo_de_ejecuci%C3%B3n) [hilo](http://es.wikipedia.org/wiki/Hilo_de_ejecuci%C3%B3n) y [multiusuario](http://es.wikipedia.org/wiki/Multiusuario) con más de seis millones de instalaciones

**ERP:** sistemas de planificación de recursos empresariales (ERP, por sus siglas en inglés, enterprise resource planning) , [sistemas de información gerenciales](http://es.wikipedia.org/wiki/Sistemas_de_informaci%C3%B3n_gerencial) que integran y manejan muchos de los negocios asociados con las operaciones de producción y de los aspectos de distribución de una compañía en la [producción](http://es.wikipedia.org/wiki/Producci%C3%B3n_(econom%C3%ADa)) de bienes o servicios.

**TI:** (Tecnologías de información) es la aplicación de ordenadores y equipos de telecomunicación para almacenar, recuperar, transmitir y manipular datos, con frecuencia utilizado en el contexto de los mercados y empresas. En otras palabras es la gestión de activos tecnológicos de una empresa.

# **1.4. Referencias**

Apache Software Foundation. (27 de 08 de 2014). *Apache Derby*. Obtenido de Apache.org: https://db.apache.org/derby/#What+is+Apache+Derby%3F

Business), O. (. (05 de 11 de 2014). *cwiki.apache.org*. Obtenido de How to migrate OfBiz from Derby to MySQL database: https://cwiki.apache.org/confluence/display/OFBIZ/How+to+migrate+OfBiz+from+Der by+to+MySQL+database

#### **1.5. Visión General**

El presente documento presenta los pasos de Migración de Gestor de Base de datos, con sus versiones respectivas, además de los requisitos necesarios previos a su integración.

# **2. Migrar OFBIZ desde Derby a MySql**

#### **2.1. Requisitos previos**

- Tener instalada una versión de Java 1.7 o mayor.
- Tener instalada una versión de Apache Ofbiz 12.04.02 o mayor.
- Tener Instalado una versión del IDE de eclipse, en nuestro caso Eclipse Luna.
- Tener instalado una versión de mysql 5.5.8 o mayor.

#### **2.2. Descripción**

Inicialmente Ofbiz viene instalado con la base de datos por defecto Derby:

Derby es una base de datos relacional de tipo Open Source, implementado enteramente por JAVA y disponible bajo la licencia Apache License, Version 2.0.

Algunas Ventajas de Derby son:

- Derby tiene un tamaño reducido
- Derby es una base de datos de Java, usa JDBC y estándares SQL.
- Derby provee un driver JDBC embebido que permite integrar la misma en cualquier solución Java.
- Derby también soporta el mas familiar modo de desarrollo (Cliente/Servidor) con [\(Derby Network Client JDBC driver and Derby Network Server.](https://db.apache.org/derby/papers/DerbyTut/ns_intro.html))
- Derby es fácil de instalar, deployar y usar. (Apache Software Foundation, 2014)

Siendo Derby una base de datos de pruebas, es necesario migrar a una base de datos más segura y robusta, en este caso MySQL, teniendo como objetivo final migrar a Oracle BD.

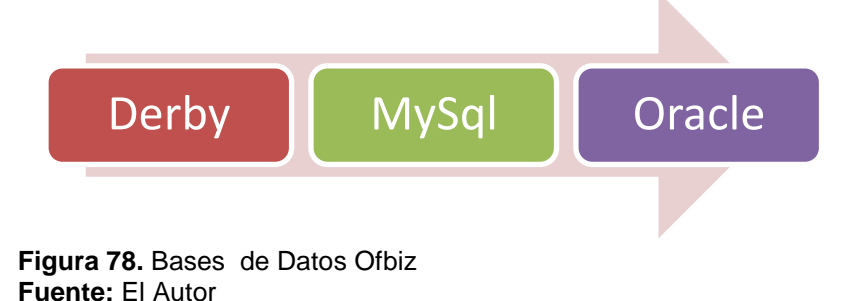

El presente migracion esta realizada sobre el Sistema Operativo Windows7 64 bit, para lo cual deberemos tener instalada en nuestra máquina, en este caso se ha instalado el servidor WampServer 2.0, que instala ya la base de Datos MySQL.

# **2.3. Pasos:**

# **2.3.1. Creación base de datos y usuarios**

- 1. Entramos a la dirección donde se encuentra instalada la base de Datos mediante línea de comandos e ingresamos a la misma con el comando **mysql –u root -p**. (C:\mysql-5.5.23-winx64\bin>mysql -u root -p).
- 2. Ingresamos la contraseña que se haya registrado para el usuario en la instalación de mysql (Por defecto este usuario no tiene contraseña).
- 3. Una vez que estamos dentro de **mysql >** en nuestra consola empezamos a crear las bases de datos donde se alojará la información que vayamos a migrar desde DERBY, con los siguientes comandos
	- a. mysql>create database ofbiz;
	- b. mysql>create database ofbizolap;
	- c. mysql>create database ofbiztenant;
- 4. Luego de crear las bases de Datos, vamos a decirle al motor de Base que vamos a usar mysql (para poder hacer y crear los siguientes pasos), con los siguientes comandos.
	- a. mysql>use mysql;
	- b. mysql>select database();

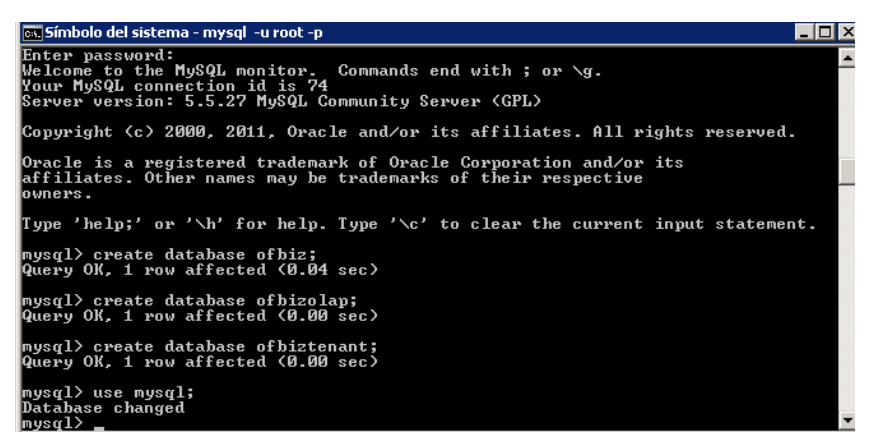

**Figura 79.** Uso de mysql

**Fuente:** El Autor

- 5. Lo siguiente que vamos a realizar es crear los usuarios de las bases de datos que creamos anteriormente.
	- a. mysql>create user ofbiz@localhost;
	- b. mysql>create user ofbizolap@localhost;
	- c. mysql>create user ofbiztenant@localhost;

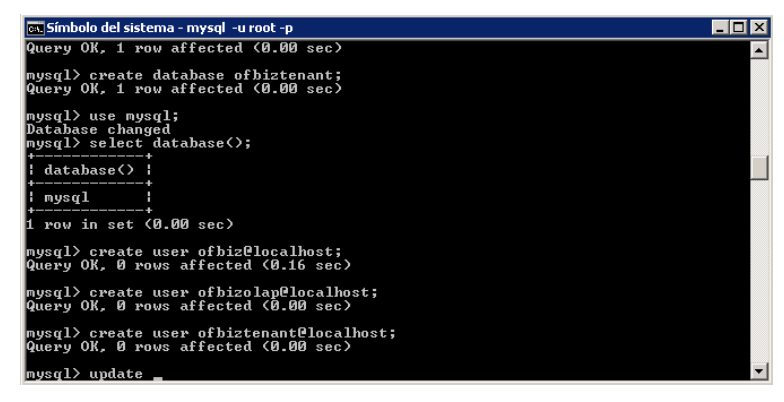

**Figura 80.** Creación de Usuarios **Fuente:** El Autor

- 6. Luego de crear los usuarios, creamos las contraseñas de cada usuario, para tener una mayor seguridad, la cual puede ser abierta a lo que queramos poner, en nuestro caso la contraseña es el nombre de usuario más el año actual, lo hacemos escribiendo lo siguiente.
	- a. mysql>update user set password=PASSWORD("ofbiz2015") where User='ofbiz';
- b. mysql>update user set password=PASSWORD("ofbizolap2015") where User='ofbizolap';
- c. mysql>update user set password=PASSWORD("ofbiztenant2015") where User='ofbiztenant';

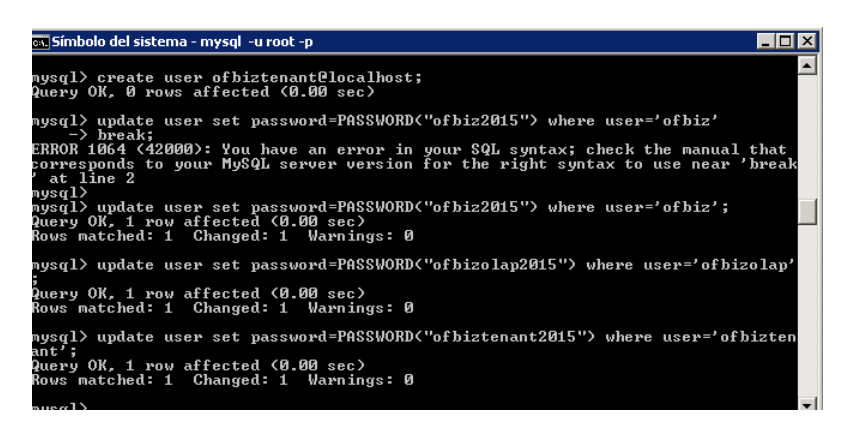

**Figura 81.** Seteo de Contraseñas **Fuente:** El Autor

- 7. Para terminar con la creación de las base de datos, finalmente vamos a agregar y setear los privilegios que cada usuario tendrá sobre el gesto, lo hacemos con lo siguientes comandos:
	- a. mysql>grant all privileges on \*.\* to 'ofbiz'@localhost identified by 'ofbiz';
	- b. mysql>grant all privileges on \*.\* to 'ofbizolap'@localhost identified by 'ofbizolap';
	- c. mysql>grant all privileges on \*.\* to 'ofbiztenant'@localhost identified by 'ofbiztenant';

| es. Símbolo del sistema - mysql  -u root -p<br>$-10x$                                                                                                    |  |
|----------------------------------------------------------------------------------------------------|--|
| Rows matched: 1 Changed: 1 Warnings: 0                                                                                                    |  |
| mysql> update user set password=PASSWORD("ofbiztenant2015") where user='ofbizten <br>ant':                                                                                                    |  |
| Query OK. 1 row affected (0.00 sec)<br>Rows matched: 1 Changed: 1 Warnings: 0                                                                                                    |  |
| nysql> grant all privileges on *.* to 'ofbiz'@localhost ideintified by 'ofbiz201                                                                                                    |  |
| ERROR 1064 (42000): You have an error in your SQL syntax; check the manual that<br>corresponds to your MySQL server version for the right syntax to use near 'idein<br>tified by 'ofbiz2015'' at line 1<br>nysql> grant all privileges on *.* to 'ofbiz'@localhost identified by 'ofbiz2015 |  |
| Query OK, 0 rows affected (0.00 sec)                                                                                                    |  |
| nysql> grant all privileges on *.* to 'ofbizolap'@localhost identified by 'ofbiz <br>olav2015';<br>Query OK. 0 rows affected (0.00 sec)                                                                                                    |  |
| nysql> grant all privileges on *.* to 'ofbiztenant'@localhost identified by 'ofb<br>iztenant2015';                                                                                                    |  |
| Query OK, 0 rows affected (0.00 sec)<br>ᅱ<br>≺fnæum                                                                                                    |  |

**Figura 82.** Asignación de Privilegios **Fuente:** El Autor

# **2.3.2. En Apache Ofbiz**

8. Iniciamos y levantamos Apache Ofbiz

9. Navegamos en el menú: **Aplicaciones/Catálogo/Herramientas Web**

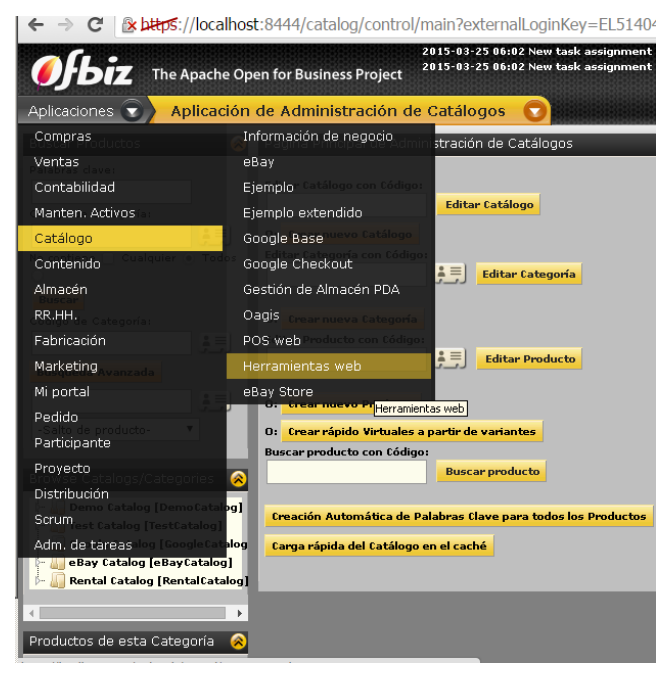

**Figura 83.** Herramientas Web Ofbiz **Fuente:** El Autor

10. Luego accedemos a la Opción ‗Entity XML Tools' y damos click en el link 'XML Data Export All' .

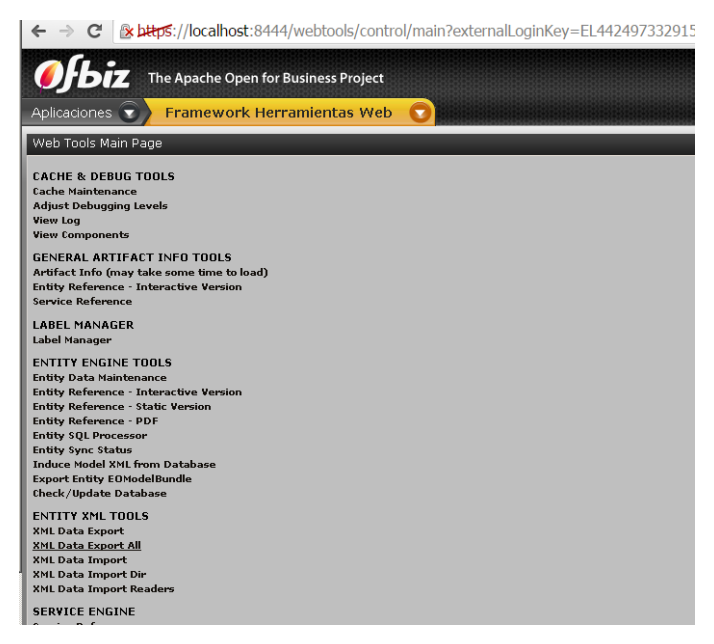

**Figura 84** Herramienta para Exportar

**Fuente:** El Autor

11. Escribimos la ruta donde queremos que se alojen los archivos que se van a exportar desde la Base de datos Derby; aquí hay que tener en consideración que la ruta especificada este correcta, y que la carpeta donde vayamos a alojar nuestros archivos no tenga restricciones de lectura o escritura.

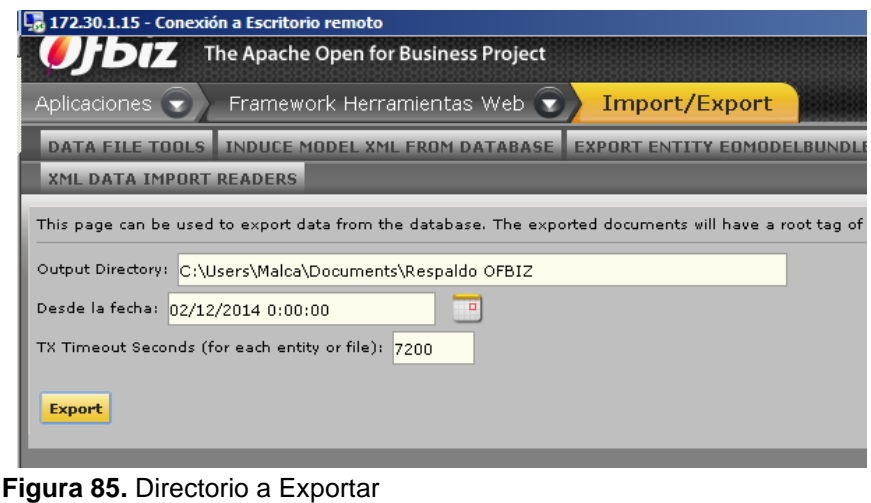

**Fuente:** El Autor

12. Luego Apache Ofbiz nos mostrara una ventana de los archivos exportados, tal como la siguiente:

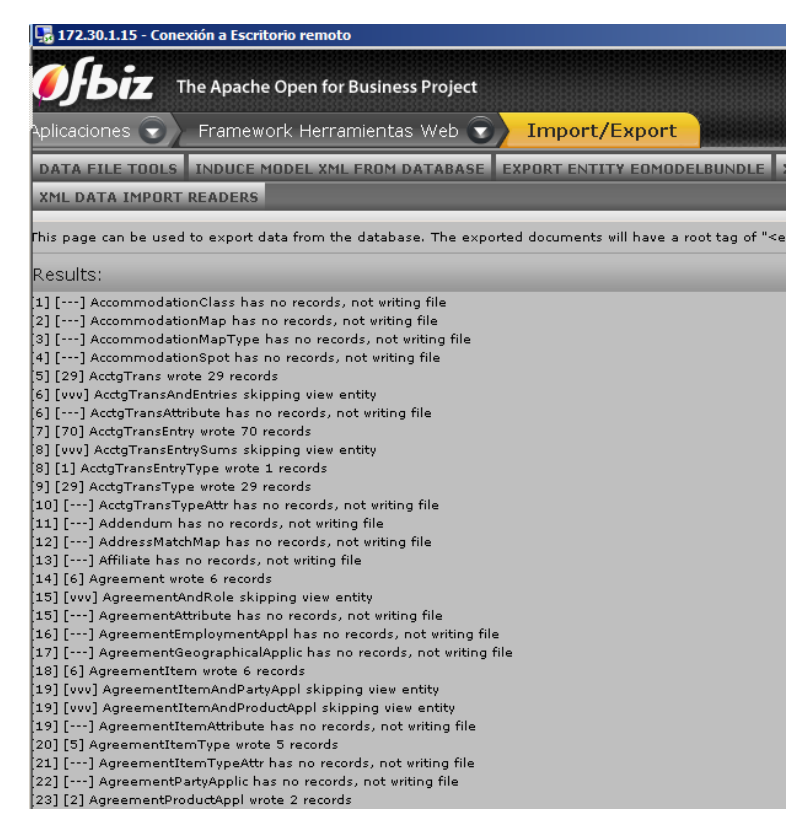

**Figura 86.** Documentos Exportados **Fuente:** El Autor
13. Finalmente se muestra en el directorio todos los archivos que se exportaron desde apache ofbiz, la ruta donde se alojaron los archivos es: **C:/Users/Malca/Documents/Resplado OFBIZ**, y el total de elemntos exportados es de 440.

| 172.30.1.15 - Conexión a Escritorio remoto<br><b>Respaldo OFBIZ</b>                     |                                                |                       |               |                                |                          | EDE              |
|-----------------------------------------------------------------------------------------|------------------------------------------------|-----------------------|---------------|--------------------------------|--------------------------|------------------|
|                                                                                         |                                                |                       |               |                                |                          |                  |
| ←<br>C:\Users\Malca\Documents\Respaldo OFBIZ                                            |                                                |                       |               | $\sim$<br>$\blacktriangledown$ | Buscar Respaldo OFBIZ    | $\bullet$        |
| Compartir con v<br>Organizar v                                                          | Nueva carpeta                                  |                       |               |                                | ⊪ ▼                      | 0<br>Ħ           |
| Favoritos<br>Descargas<br>Escritorio<br>Sitios recientes                                | <b>Biblioteca Documentos</b><br>Respaldo OFBIZ |                       |               |                                | Organizar por: Carpeta ▼ |                  |
|                                                                                         | Nombre ~                                       | Fecha de modificación | Tipo          | Tamaño                         |                          | $\blacktriangle$ |
|                                                                                         | AcctgTrans.xml                                 | 29/03/2015 20:28      | Documento XML | 12 KB                          |                          |                  |
| Bibliotecas<br>÷                                                                        | AcctgTransEntry.xml                            | 29/03/2015 20:28      | Documento XML | 36 KB                          |                          |                  |
| -31<br>Documentos<br>Imágenes<br>Música<br>Ħ<br>Videos                                  | $\mathbf{e}$<br>AcctgTransEntryType.xml        | 29/03/2015 20:28      | Documento XML | 1 KB                           |                          |                  |
|                                                                                         | AcctgTransType.xml                             | 29/03/2015 20:28      | Documento XML | 9 KB                           |                          |                  |
|                                                                                         | Agreement.xml                                  | 29/03/2015 20:28      | Documento XML | 3 KB                           |                          |                  |
|                                                                                         | $\mathbf{e}$<br>AgreementItem.xml              | 29/03/2015 20:28      | Documento XML | $3$ KB                         |                          |                  |
| Equipo<br>Disco local (C:)<br>Unidad de CD (E:)<br>C en DVCUENCA-PC<br>D en DVCUENCA-PC | AgreementItemType.xml                          | 29/03/2015 20:28      | Documento XML | 2KB                            |                          |                  |
|                                                                                         | AgreementProductAppl.xml                       | 29/03/2015 20:28      | Documento XML | $1$ KB                         |                          |                  |
|                                                                                         | AgreementTerm.xml                              | 29/03/2015 20:28      | Documento XML | 5 <sub>KB</sub>                |                          |                  |
|                                                                                         | AgreementType.xml                              | 29/03/2015 20:28      | Documento XML | 2KB                            |                          |                  |
|                                                                                         | BenefitType.xml                                | 29/03/2015 20:28      | Documento XML | 1 KB                           |                          |                  |
| <b>Gu</b> Red                                                                           | $\mathbf{r}$<br>BillingAccount.xml             | 29/03/2015 20:28      | Documento XML | 1 KB                           |                          |                  |
|                                                                                         | BillingAccountRole.xml                         | 29/03/2015 20:28      | Documento XML | 1 KB                           |                          |                  |
|                                                                                         | BudgetItemType.xml                             | 29/03/2015 20:28      | Documento XML | 1 KB                           |                          |                  |
|                                                                                         | BudgetType.xml                                 | 29/03/2015 20:28      | Documento XML | 1 KB                           |                          |                  |
|                                                                                         | CarrierShipmentBoxType.xml                     | 29/03/2015 20:28      | Documento XML | 4 KB                           |                          | ▼                |
| 440 elementos                                                                           |                                                |                       |               |                                |                          |                  |

**Figura 87.** Archivos Alojados

**Fuente:** El Autor

- 14. Luego de tener exportados los archivos, paramos el servidor Ofbiz.
- 15. Creamos un back-up del archivo **entityengine.xml**, ubicado en <ofbizdir>/framework/entity/config/entityengine.xml
- 16. Editamos el archivo entityengine.xml con las siguientes líneas.
- 17. Añadimos las siguientes lineas de especificacion de datasources, al final del archivo.

```
<datasource name="localmysqlolap"
```

```
 helper-class="org.ofbiz.entity.datasource.GenericHelperDAO"
     field-type-name="mysql"
     check-on-start="true"
     add-missing-on-start="true"
     check-pks-on-start="false"
     use-foreign-keys="true"
     join-style="ansi-no-parenthesis"
     alias-view-columns="false"
     drop-fk-use-foreign-key-keyword="true"
     table-type="InnoDB"
     character-set="latin1"
    collate="latin1_qeneral_cs">
 <read-data reader-name="seed"/>
 <read-data reader-name="seed-initial"/>
```

```
 <read-data reader-name="demo"/>
     <read-data reader-name="ext"/>
     <inline-jdbc
             jdbc-driver="com.mysql.jdbc.Driver"
             jdbc-uri="jdbc:mysql://127.0.0.1/ofbiz?autoReconnect=true"
             jdbc-username="ofbizolap"
             jdbc-password="ofbizolap2015"
             isolation-level="ReadCommitted"
             pool-minsize="2"
             pool-maxsize="250"
             time-between-eviction-runs-millis="600000"/>
</datasource>
<datasource name="localmysqltenant"
         helper-class="org.ofbiz.entity.datasource.GenericHelperDAO"
         field-type-name="mysql"
         check-on-start="true"
         add-missing-on-start="true"
         check-pks-on-start="false"
         use-foreign-keys="true"
         join-style="ansi-no-parenthesis"
         alias-view-columns="false"
         drop-fk-use-foreign-key-keyword="true"
         table-type="InnoDB"
         character-set="latin1"
        collate="latin1_qeneral_cs">
     <read-data reader-name="seed"/>
     <read-data reader-name="seed-initial"/>
     <read-data reader-name="demo"/>
     <read-data reader-name="ext"/>
     <inline-jdbc
             jdbc-driver="com.mysql.jdbc.Driver"
             jdbc-uri="jdbc:mysql://127.0.0.1/ofbiz?autoReconnect=true"
             jdbc-username="ofbiztenant"
             jdbc-password="ofbiztenant"
             isolation-level="ReadCommitted"
             pool-minsize="2"
             pool-maxsize="250"
             time-between-eviction-runs-millis="600000"/>
</datasource>
```
18. En las líneas **default, default-no-eca y test** reemplazamos **mysql por derby**, tal y como se muestran en las líneas a continuación.

```
<delegator name="default" entity-model-reader="main" entity-group-
reader="main" entity-eca-reader="main" distributed-cache-clear-
enabled="false">
     <group-map group-name="org.ofbiz" datasource-name="localmysql"/>
     <group-map group-name="org.ofbiz.olap" datasource-
name="localmysqlolap"/>
     <group-map group-name="org.ofbiz.tenant" datasource-
name="localmysqltenant"/>
</delegator>
<delegator name="default-no-eca" entity-model-reader="main" entity-group-
reader="main" entity-eca-reader="main" entity-eca-
enabled="false" distributed-cache-clear-enabled="false">
     <group-map group-name="org.ofbiz" datasource-name="localmysql"/>
     <group-map group-name="org.ofbiz.olap" datasource-
name="localmysqlolap"/>
     <group-map group-name="org.ofbiz.tenant" datasource-
name="localmysqltenant"/>
</delegator>
<delegator name="test" entity-model-reader="main" entity-group-
reader="main" entity-eca-reader="main">
     <group-map group-name="org.ofbiz" datasource-name="localmysql"/>
     <group-map group-name="org.ofbiz.olap" datasource-
name="localmysqlolap"/>
     <group-map group-name="org.ofbiz.tenant" datasource-
name="localmysqltenant"/>
</delegator>
```
- 19. Guardamos los cambios del archivo.
- 20. Abrimos el archivo DatabaseUtil.java ubicado en el siguiente directorio ofbiz/framework/entity/src/org/ofbiz/entity/jdbc/DatabaseUtil.java, desde eclipse y reemplazamos sqlBuf.append(" TYPE ") por sqlBuf.append(" ENGINE ").
- 21. Guardamos el archivo hacemos correr **ofbiz/build.xml,** el resultado en consola será algo parecido a los siguiente.

```
\equiv \times \frac{32}{25}Problems @ Javadoc & Declaration D Console &
<terminated> ofbiz build.xml [Ant Build] C:\Program Files\Java\jre7\bin\javaw.exe (23/3/2015 17:01:59)
  clean-svninfo:
    [echo] Resetting svninfo...
    [echo] Done!
    [echo] [build] ========== Done Building (Compile) ==========
BUILD SUCCESSFUL
Total time: 11 seconds
```
**Figura 88.** Ejecución build.xml

**Fuente:** El Autor

## **2.3.3. Últimos pasos**

- 22. Ejecutamos el siguiente comando en nuestro terminal **<ofbiz-dir>java -jar ofbiz.jar – install**
- 23. Iniciamos Ofbiz
- 24. Usamos el WebTools para importar todos los datos del XML.
- 25. Navegamos hasta **Aplicaciones/Catálogo/Herramientas Web**
- 26. Vamos a la sección **'Entity XML Tools'** y damos click en **'XML Data Import Dir'** y finalizamos escribiendo la dirección donde se alojaron los archivos en nuestro computador.
- 27. Finalmente para verificar que los datos han sido importados correctamente vamos a nuestro Wamp Server y verificas la base de datos y revisamos los archivos. (Business), 2014)

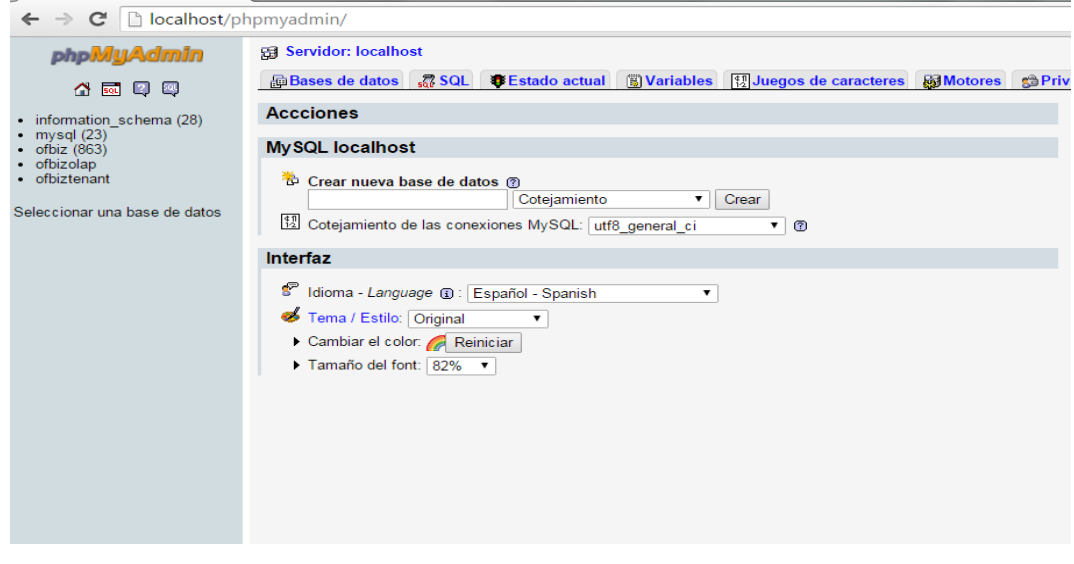

**Figura 89.** Ofbiz en MySql **Fuente:** El Autor